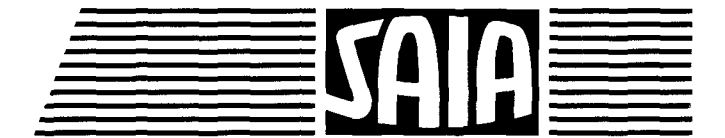

# **SAIA®PLC** Programmable controllers

 $\bar{1}$ 

# Manual of the series PCA 1 Hardware

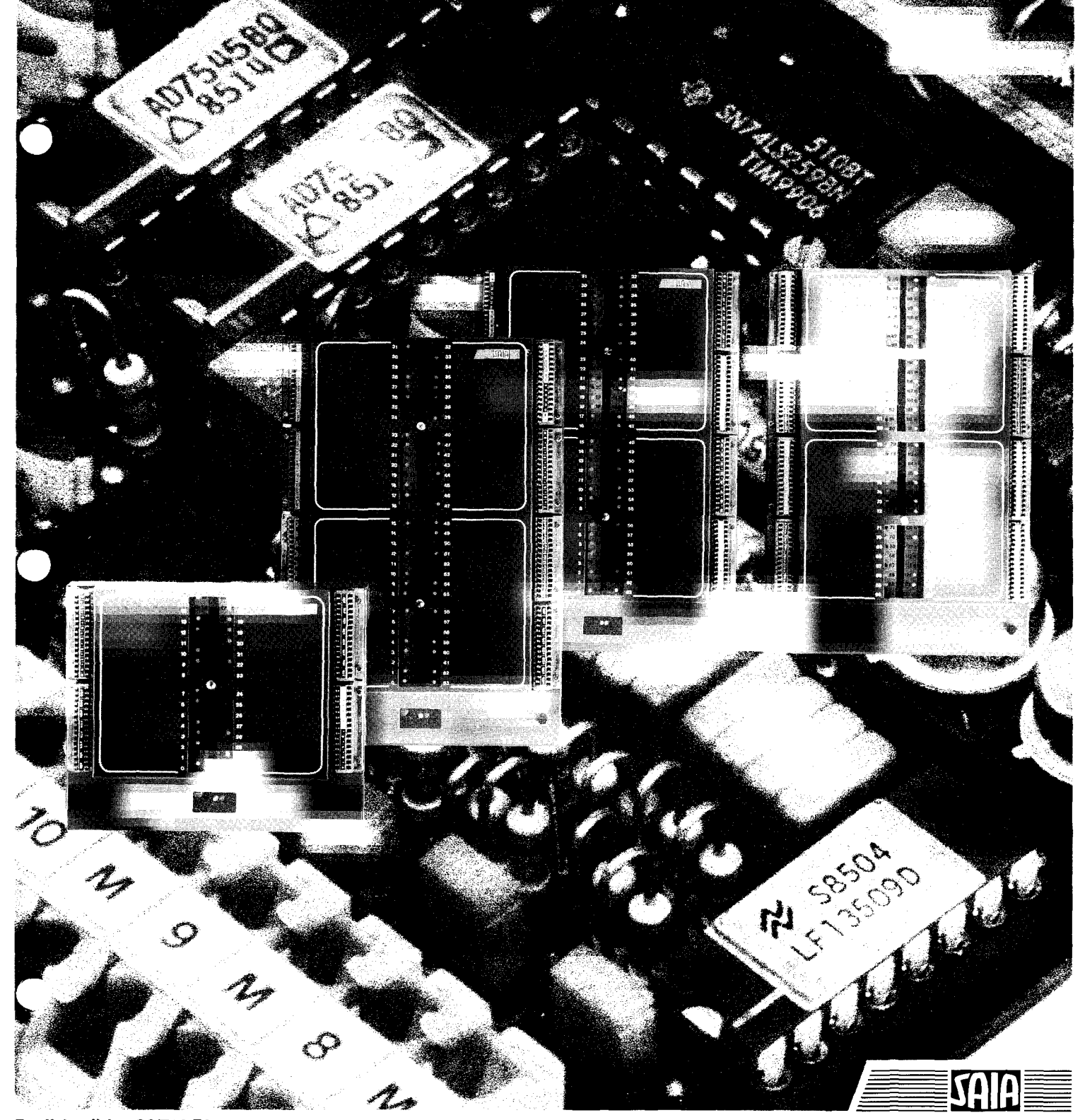

## HARDWARE- PCA1

### GENERAL

PART A BASIC MODULES

#### PART B INPUT/OUTPUT MODULES as well as ADDITIONAL and DISPLAY MODULES

**SF** 

## PART C OPERATING MODES

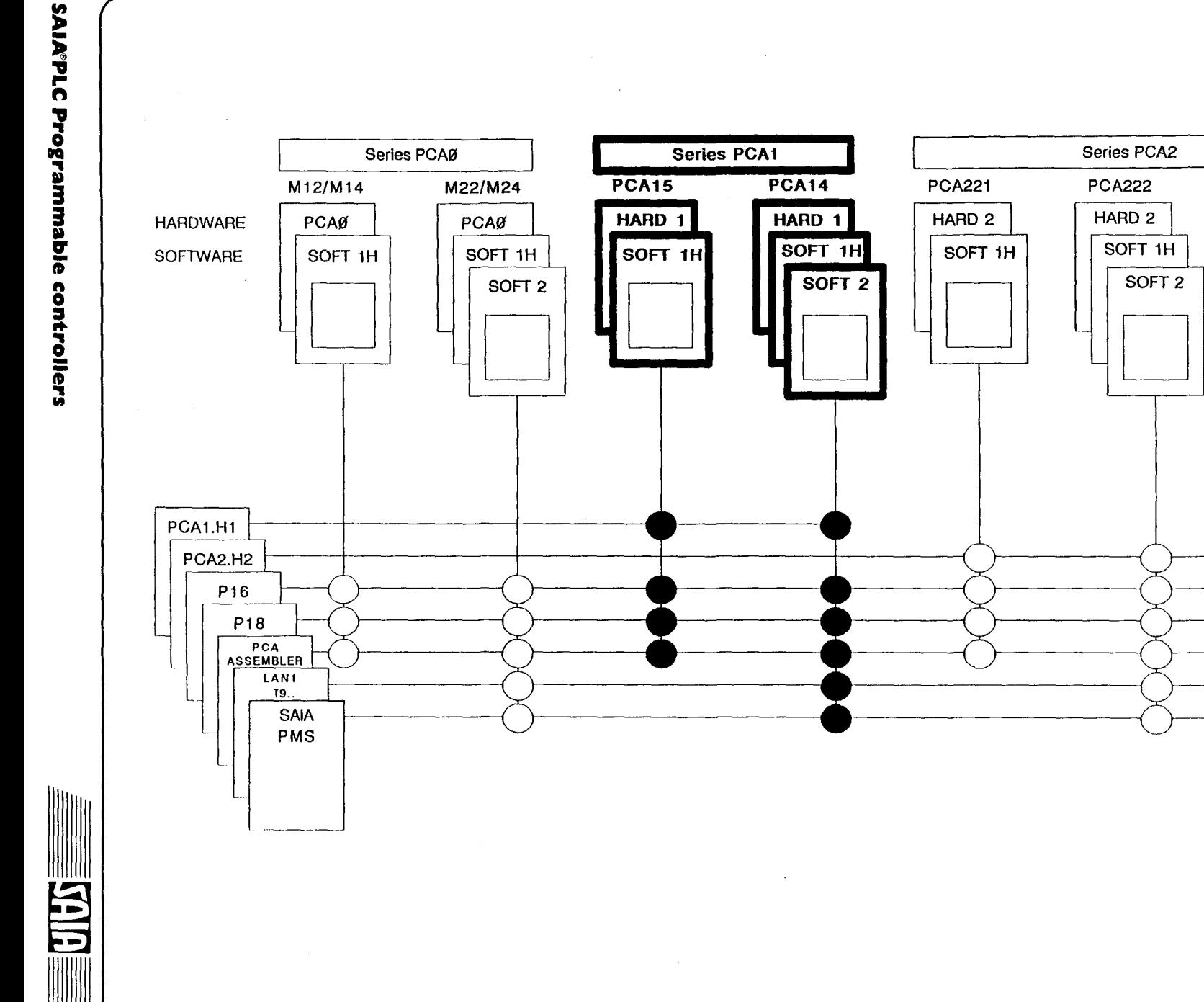

Summary of the manuals available

**PCA232** 

HARD<sub>2</sub>

SOFT 1H

SOFT<sub>2</sub>

SOFT<sub>3</sub>

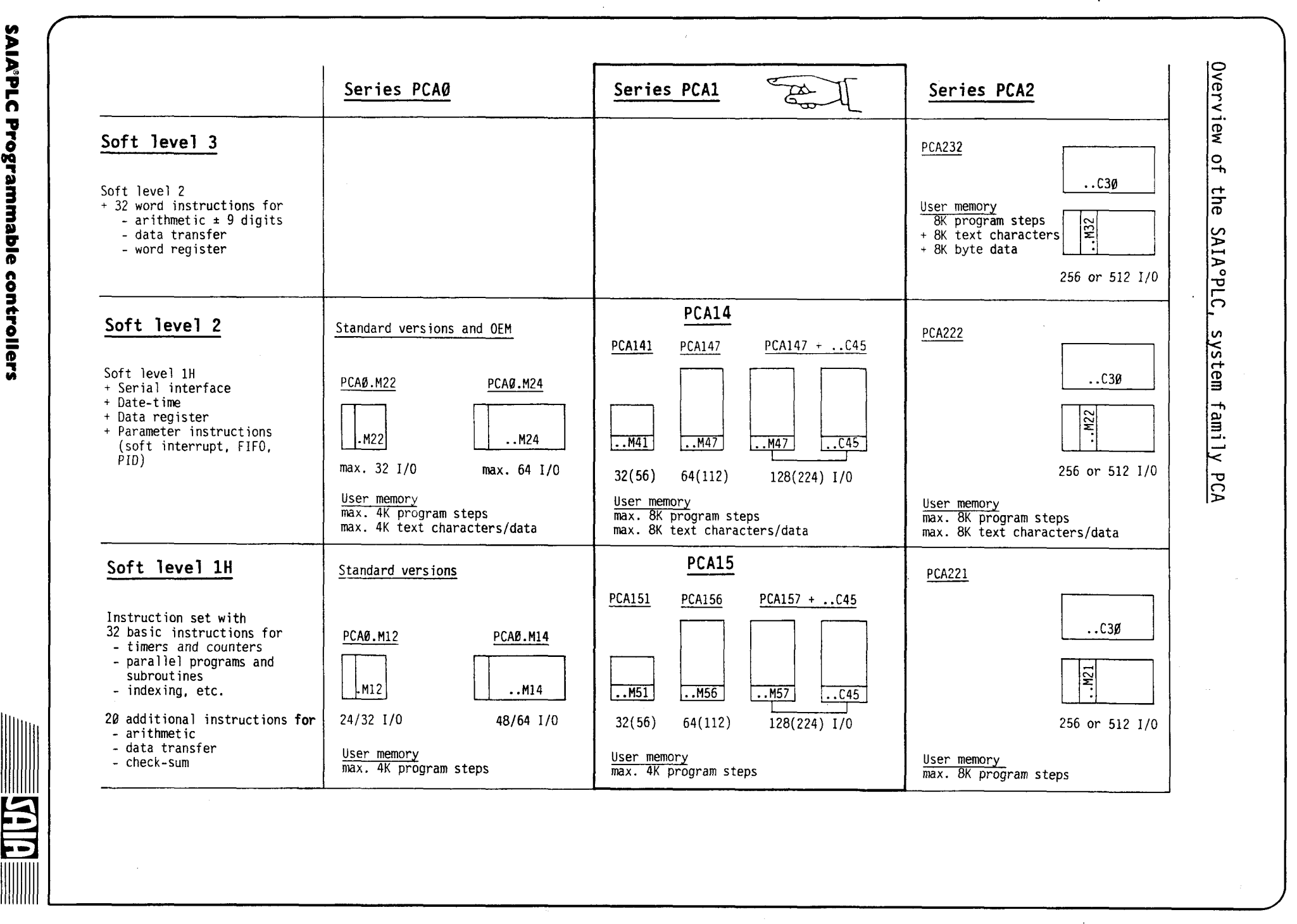

)

)

*)* 

**y** ik<sup>a</sup>pl **n**  n<br>T **C1 OQ**  ., IJ **a**  nmable " **0**  ,... ~

)

<u>ẻ</u> **lers** 

5<br>15<br>15

## TABLE OF CONTENTS

SA IA

≣

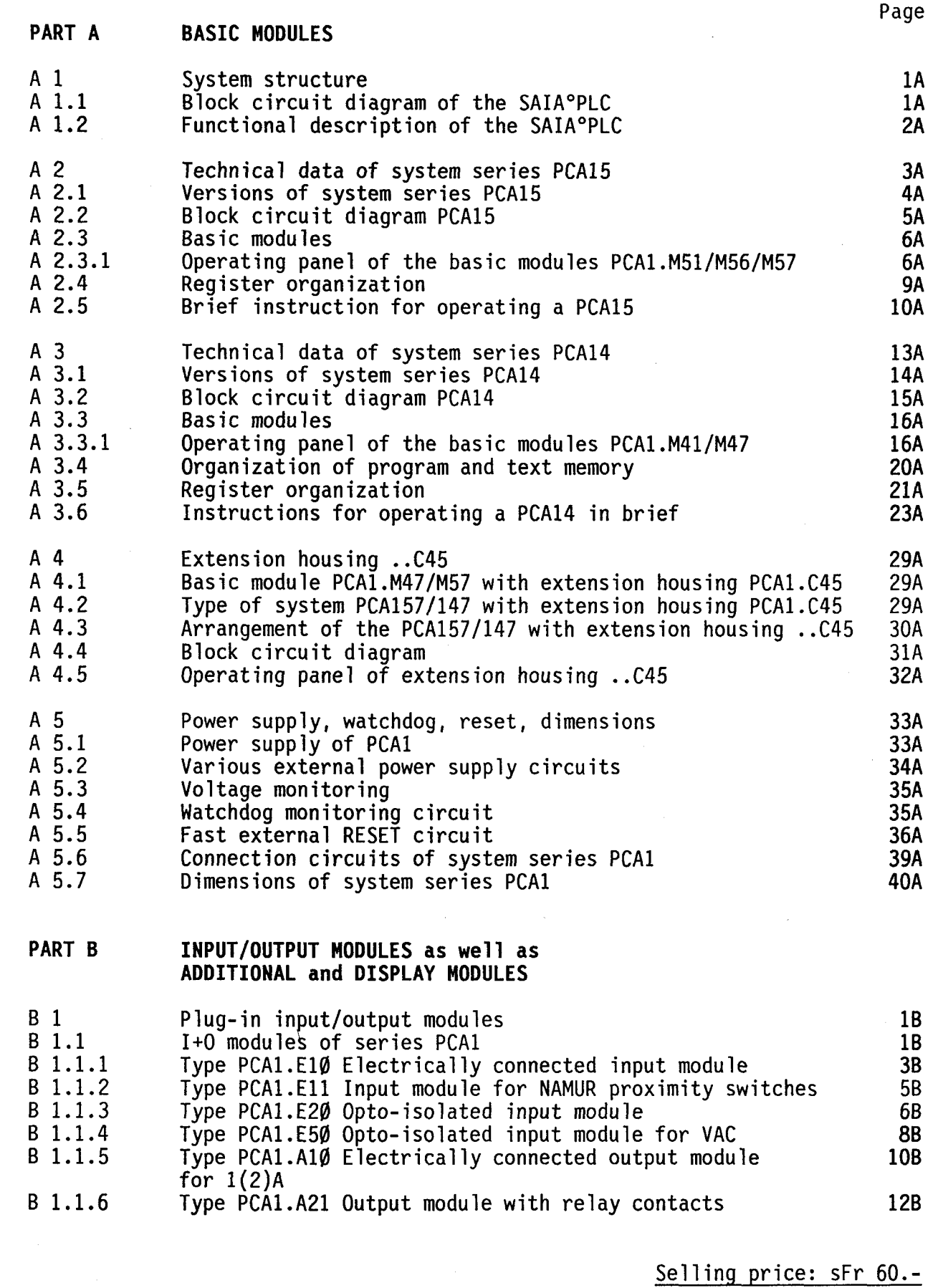

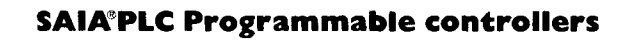

-

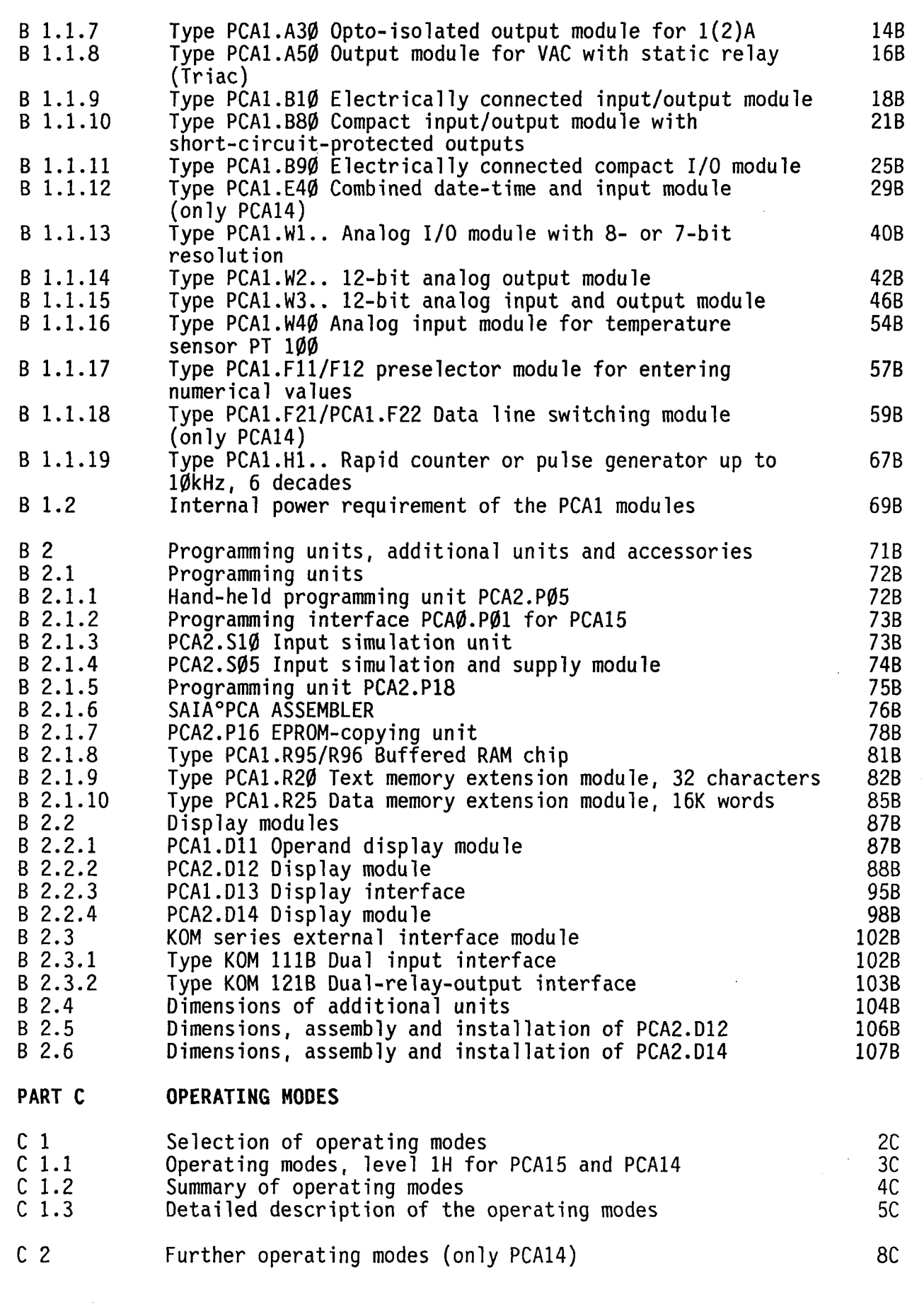

SAIA

Normalization of the control of the control of the control of the control of the control of the control of the control of the control of the control of the control of the control of the control of the control of the contro

 $\frac{1}{4}$ 

### PART A BASIC MODULES

- Chapter A 1 System structure
- Chapter A 2 Technical data of system series PCA15
- Chapter A 3 Technical data of system series PCA 14
- Chapter A 4 Extension housing .. C45
- Chapter A 5 Voltage supply, watchdog, reset, dimensions

-

#### **PART A Hardware**

#### A 1 System structure

#### A 1.1 Block circuit diagram of the SAIA°PLC

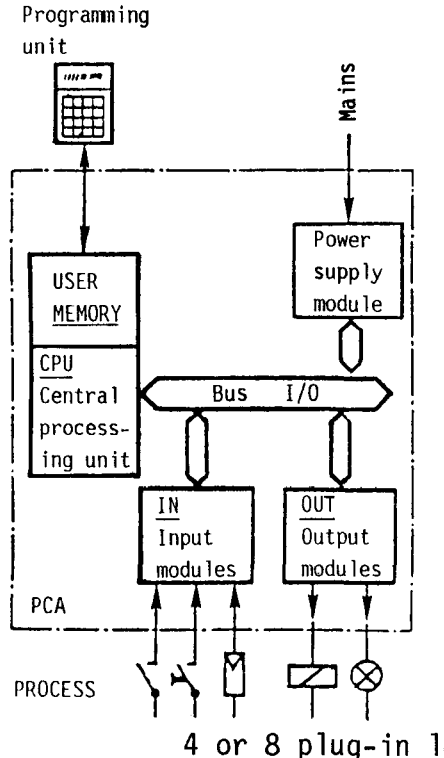

The SAIA°PLC is subdivided into the<br>following hardware modules:

- Central processing unit CPU<br>- User MEMORY
- 
- 
- SUPPLY module<br>- Serial communication interface
- Input modules (digital or analog)
- Output modules (digital or analog)

All listed modules can be plugged onto the common bus. Program input takes place via the programming unit.

4 or 8 plug-in locations for I/O modules which may be arranged as desired

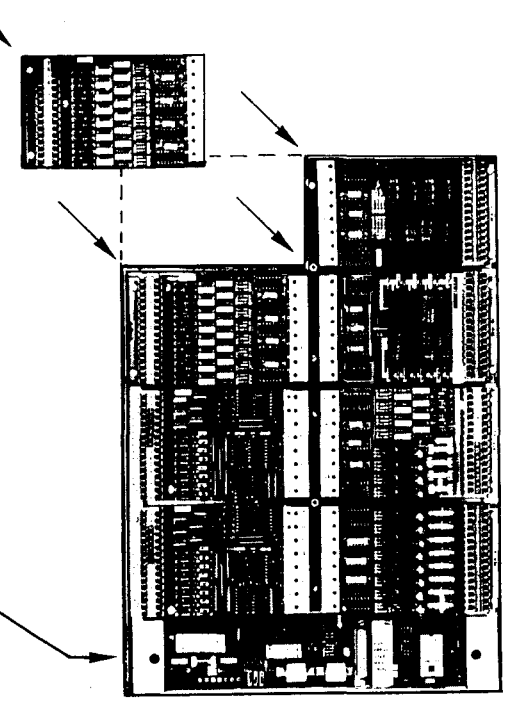

Basic module (without I/O) comprising processor section (CPU), supply section and rack. Some basic modules allow the connection to an extension housing.

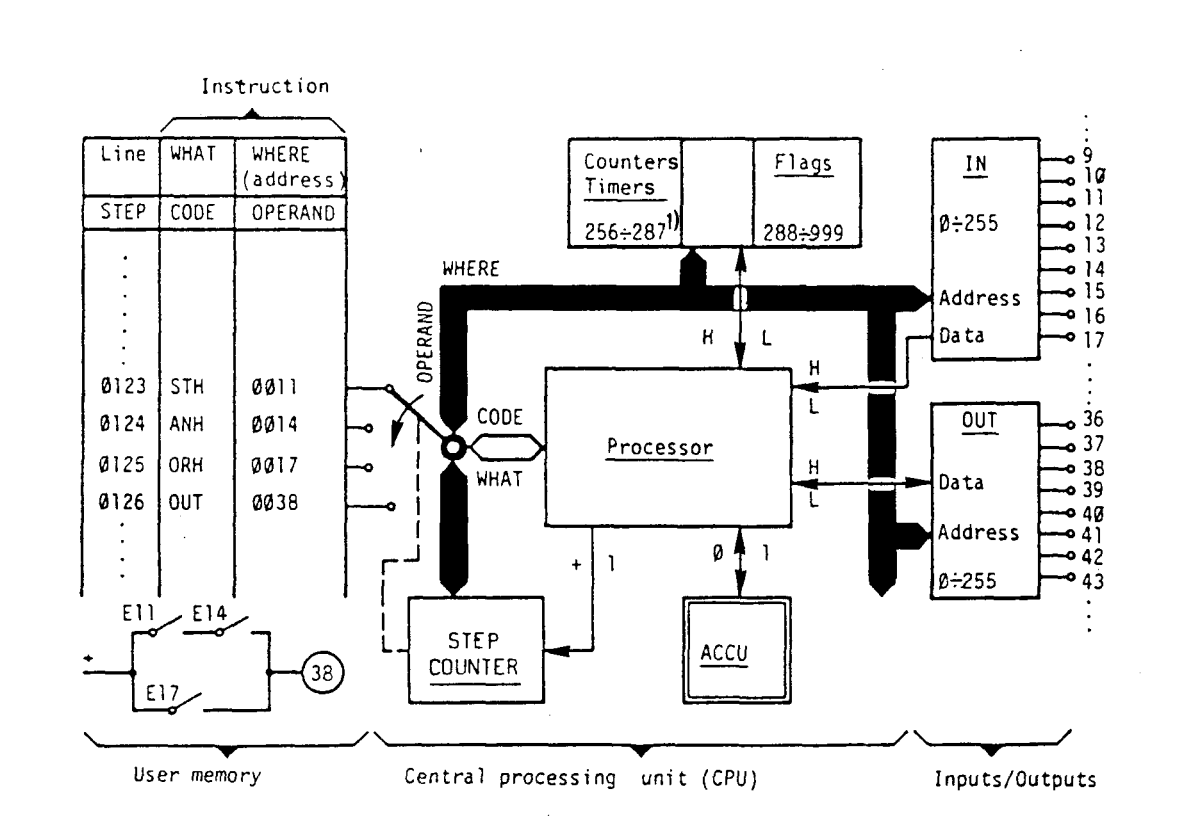

A 1.2 Functional description of the SAIA°PLC

The instructions for linking the input signals and formation of the actual output states are entered by the user in the user memory, arranged in "words". Each word having a length of 16 bits comprises a complete instruction, subdivided into CODE and OPERAND. The CODE states "what" is to be executed, whilst the OPERAND states "where" the element in question is located.

The instructions are read and interpreted consecutively by the CPU. After an instruction has been processed, the step counter reading is incremented by 1 and the next instruction in the user memory is read. Additionally, the logical states of the elements (H or L) are interrogated by the CPU via the data bus. Each linkage result is stored in the accumulator (ACCU). With an output instruction, the result of the operation for example is transferred to an output.

The CPU contains all units required for auxiliary functions, such as e.g. timer and counter registers, flag memories, index registers, etc. The return addresses for subroutines are stored in additional memories.

1) The registers 288 to 479 may be used as counters with the PCA14 from version V6.034 onwards.

**SAIA"PLC Programmable controllers** 

#### A 2 Technical data of system series PCA15

CPU Cycle time Instruction set µP 8085.2, system program V6.3.. <sup>1)</sup> 70µs per program line (average of logic instructions) Software level lH 32 basic instructions + 20 additional instructions for transfer functions, arithmetics  $(+, -, x, \div)$  and check sum Parallel programs and Up to 16 parallel programs, any number of subroutines<br>subroutines exted down through 3 levels nested down through 3 levels Index register 1 per parallel program (max. 16) User memory **1K, 2K or 4K program lines on EPROM**, RAM or buffered RAM chip Inputs and outputs 32, 64 or 128 input/output addresses corresponding to the housing size Flag memory Timer and counter or arithmetic registers Counting or computing capacity Time range Up to 56, 112 or 224 inputs/outputs corresponding to the housing size, with compact module PCAl.890 or 880 712 flags, 235 of which are non-volatile 477 are volatile or non-volatile <sup>2)</sup> 32 timer or counter registers + 32 counter registers, volatile <sup>2)</sup>  $65'535$  ( $2^{16}-1$ ) per counter register, extendible as desired by means of cascading  $\emptyset$ .1... 6553s ( $\emptyset$ . $\emptyset$ 1... 655s) <sup>2</sup>

<sup>1)</sup> When switching on the PLC, the CPU system version is displayed on the programming unit .. P1Ø or .. PØ5 for one second.

<sup>2</sup> > Please refer to PCA15, page 8A for modification possibilities

-

#### A 2.1 Versions of system series PCA15

3 versions are available, corresponding to the required number of input and output addresses.

## Type of system PCA151 Type of system PCA156 32 I+O addresses 64 I+O addresses 112 I+O with compact module PCA1.B9Ø 31 32  $24 \begin{array}{|c|c|} \hline \text{•} & 39 \\ \hline \text{23} & 40 \end{array}$ Window showing  $1/0$  status  $16 \perp 47$ Directly connectable, screwless terminal blocks for I+O-----U-. ro:: 0 • Window showing display module Operating panel beneath  $\overline{\phantom{a}}$  $9 \cup 63$ removable cover  $\bullet$ Basic module PCA1.M51 Basic module PCA1.M56

#### PCA1.M51 and PCA1.M56 Basic modules

In addition to the processor (CPU), the basic modules of the system series PCA15 also include the internal power supply and the housing.

Presentation (PCA1.M56)

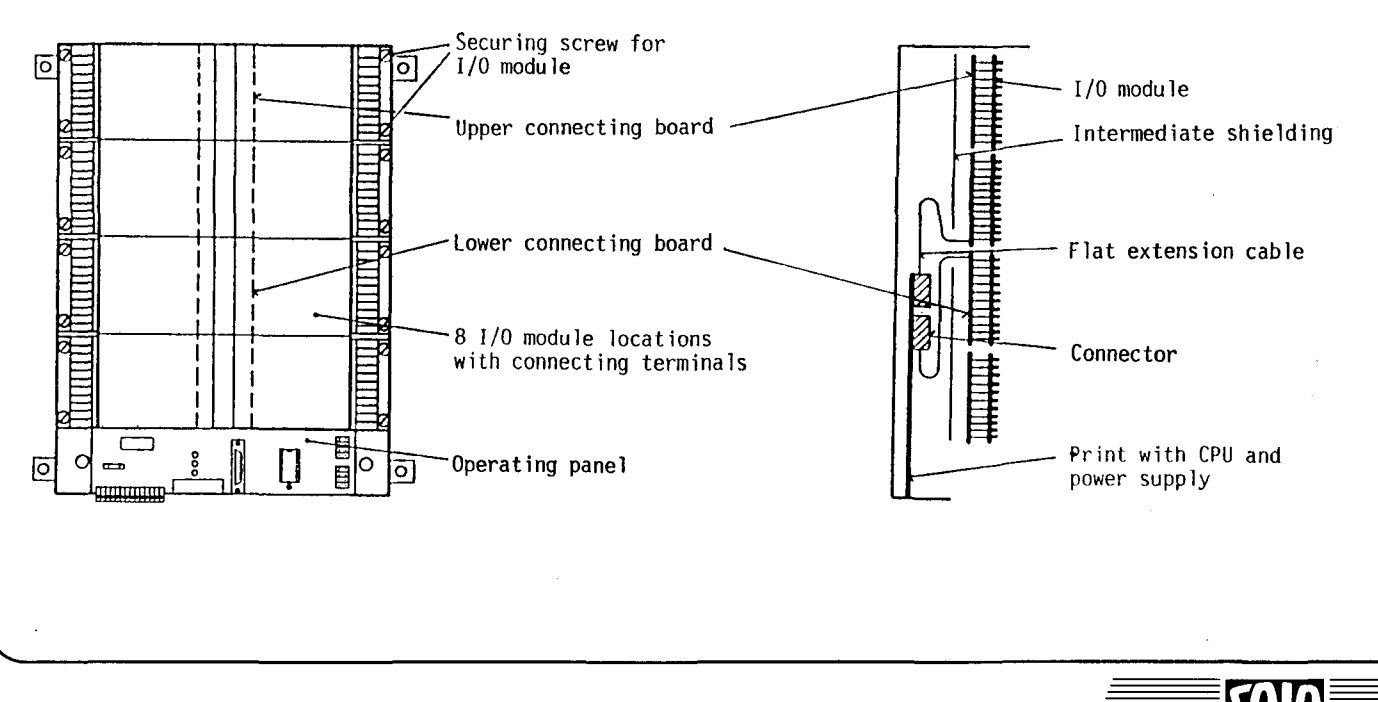

#### **SAIA'PLC Programmable controllers**

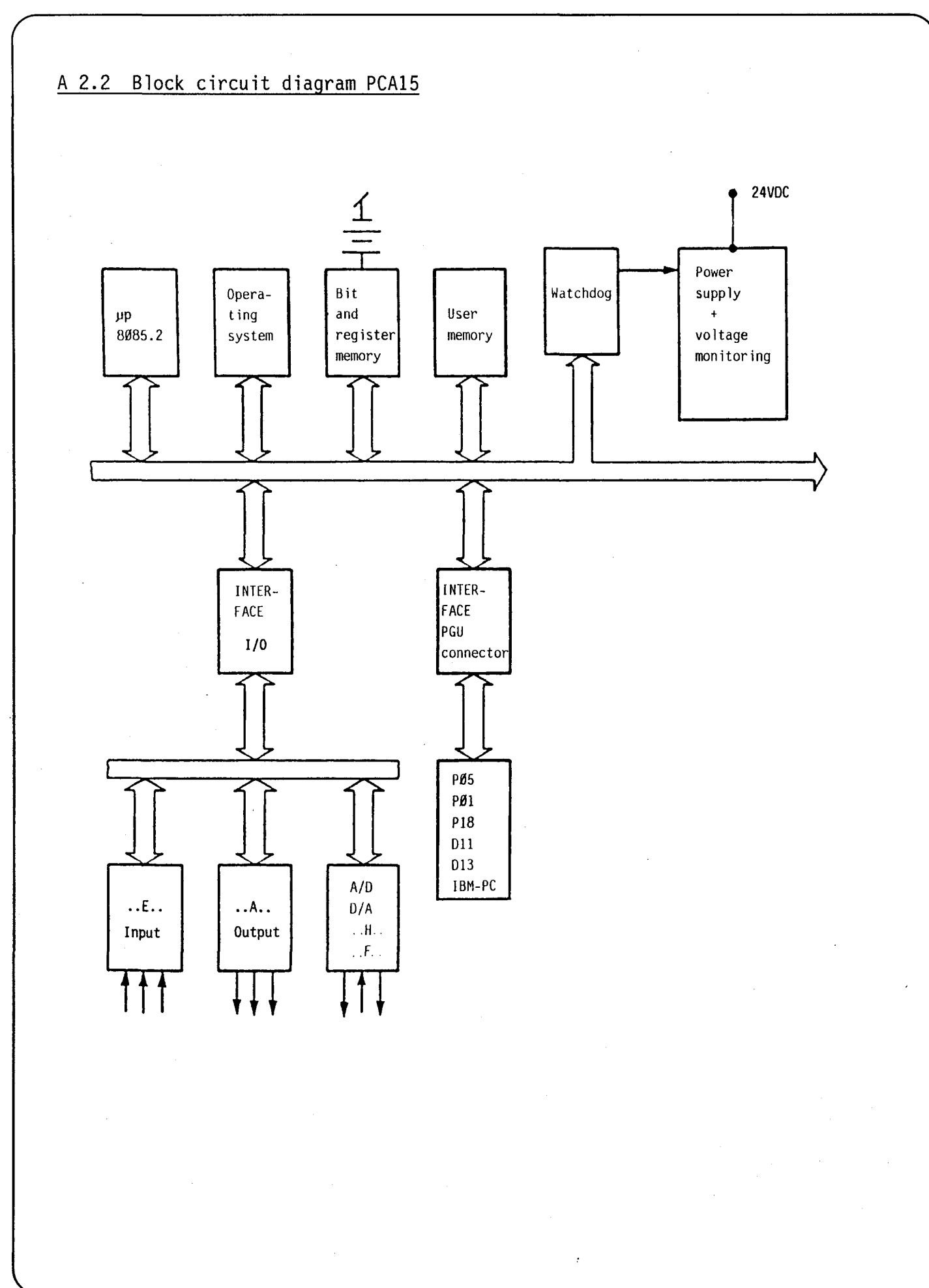

#### **SAIA'PLC Programmable controllers**

74

Δ

#### A 2.3 Basic modules

#### A 2.3.1 Operating panel of the basic modules PCA1.M51/M56/M57

All operating elements for the PCA15 are clearly arranged on the operating panel which can be covered.

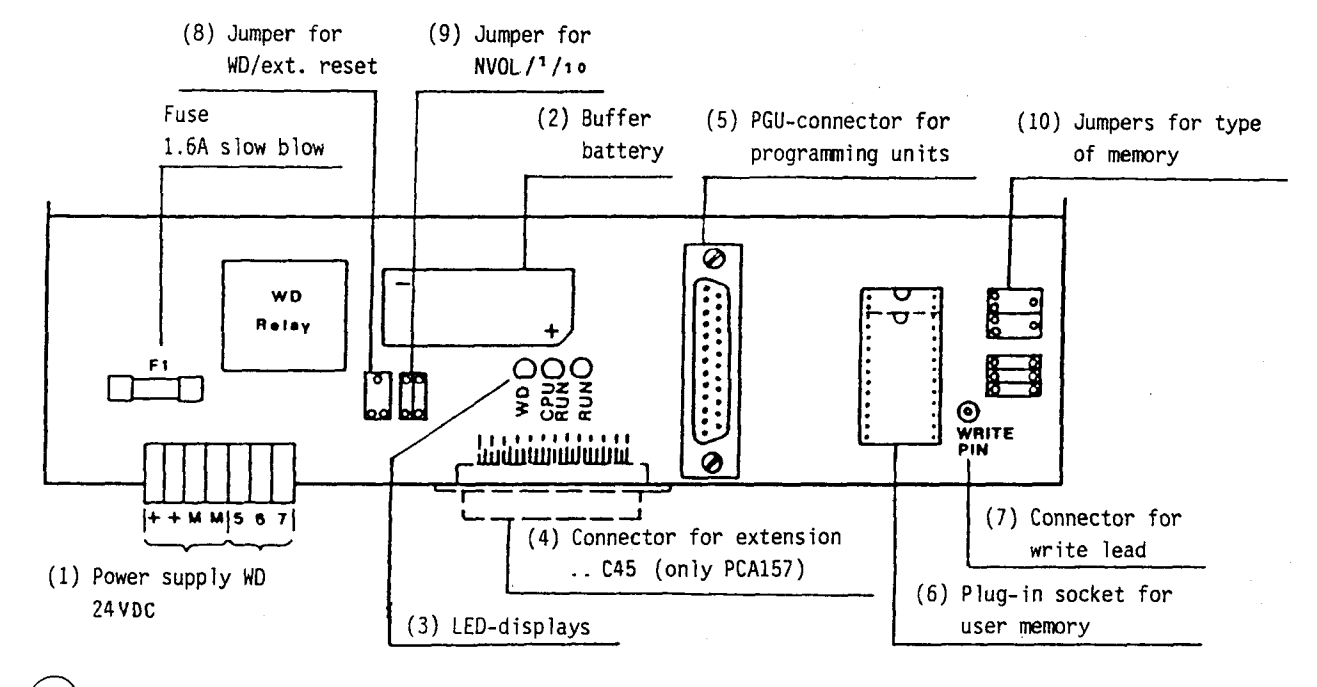

- 1) The terminal board is plugged onto the circuit board. Wires with crosssections up to 1.5 mm<sup>2</sup> are accepted by the screw terminals.
- ${\bf (2)}$  The buffered battery supplies the non-volatile flags, counters/timers and, if used, the 6116 or 6264 RAM chip user memory. Data are retained approx. 2 months with the PLC switched off. The pluggable NiCd cell lasts approx. 5 years (order no. for spare batteries: no. 4'507'1360'0).
- $(3)$  The LED "CPU RUN" (yellow) blinks every 2s during normal operation. When the time base is set to  $\emptyset$ . $\emptyset$ 1s, the blinking rate is  $\emptyset$ .2s. If the LED stays on or off, there is either no power available, the PLC is in RESET mode, the CPU has a malfunction or a trap has been produced in the software sequence.

The LED "RUN" (green) is illuminated when the CPU is in the operating mode RUN and the user program is executed normally.

The watchdog monitoring indicator (green) is illuminated when the watchdog relay is excited.

- 4) The 25-pole connector for the extension cable (only on the PCA157) allows connection to housing •. C45 which means that the number of I+O addresses is increased from 64 to 128 I+O or 112 to 224 I+O respectively.
- (5) The 25-pole PGU connector is used to connect the programming unit ..PØ5 or any other programming unit by using the programming interface PCA0.P01. Also the display modules PCA1.D11 and ..D13 can be connected here.

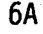

 $6$ ) The 28-pole plug-in socket accomodates the user memory. When inserting, please make sure that the index groove is at the top. If memory chips with a 24-pole socket are used (e.g. 6116, 2716, 2732A), please insert in such a way that they are flush with the lower edge of the socket. The following memory chips can be used: - unbuffered RAM chips, on plug-in socket<br>No. 4'502'4512'0 (type 6116) for 1K program lines (24-pole) No. 41 502 <sup>1</sup> 4718 <sup>1</sup> 0 (type 6264 or 8464) for 4K program lines (28-pole) Comment: The RAM 6116 and 6264 or 8464 allow writing. erasing and modification of a program. On voltage failure, the memory contents are stored via the buffered battery for approx. 2 months. The program, however, is not transportable, because the data stored is lost, if the RAM chip is removed. - buffered RAM chips, on plug-in socket PCA1.R92 for 2K program lines (24-pole, PCA1.R95 for 4K program lines (28-pole) PCA1.R96 for 4K program lines (28-pole) with write lead)  $1$  $\}$  see page 81B In contrast to the unbuffered RAM chip, the program in this memory is transportable, since it is protected by an integrated circuit and a lithium battery which lasts approx. 8 years (.. R96 approx. 6 years). These chips are therefore particularly suitable for starting the controller. - EPROM chips, on plug-in socket No. 41 502 <sup>1</sup> 4373 <sup>1</sup> 0 (type 2716) for lK program lines (24-pole) No. 41 502 <sup>1</sup> 4644 <sup>1</sup> 0 (type 2732A) for 2K program lines (24-pole) No. 41 502 <sup>1</sup> 4719 <sup>1</sup> 0 (type 2764) for 4K program lines (28-pole) According to the prior art, reliable operation of user programs over a period of several years is only ensured, if EPROM memories are used. The manufacturers chosen by us guarantee program safety for at least 10 years. It is recommended to protect the window of the EPROM by means of a sticker to prevent the memory from being accidently subjected to UV-radiation. ~Connector for the write lead for the types PCA1.R91/R92/R94 ( .. R91 and .. R94 are no more available). <sup>1</sup> > Attention: Neither the write lead nor the connector WR must be touched or get into contact with the frame, since otherwise changes in contents may occur.

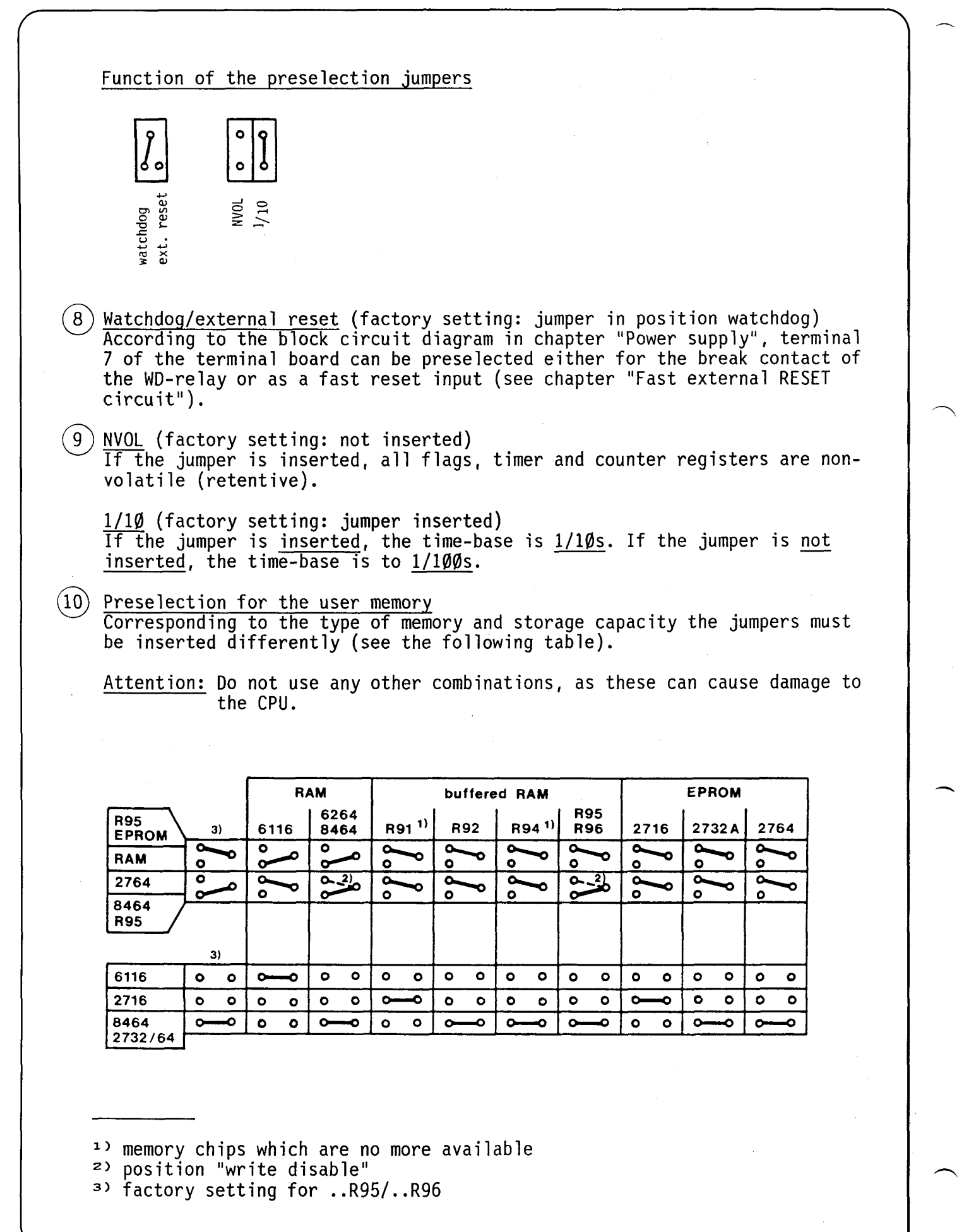

**SAIA'PLC Programmable controllers** 

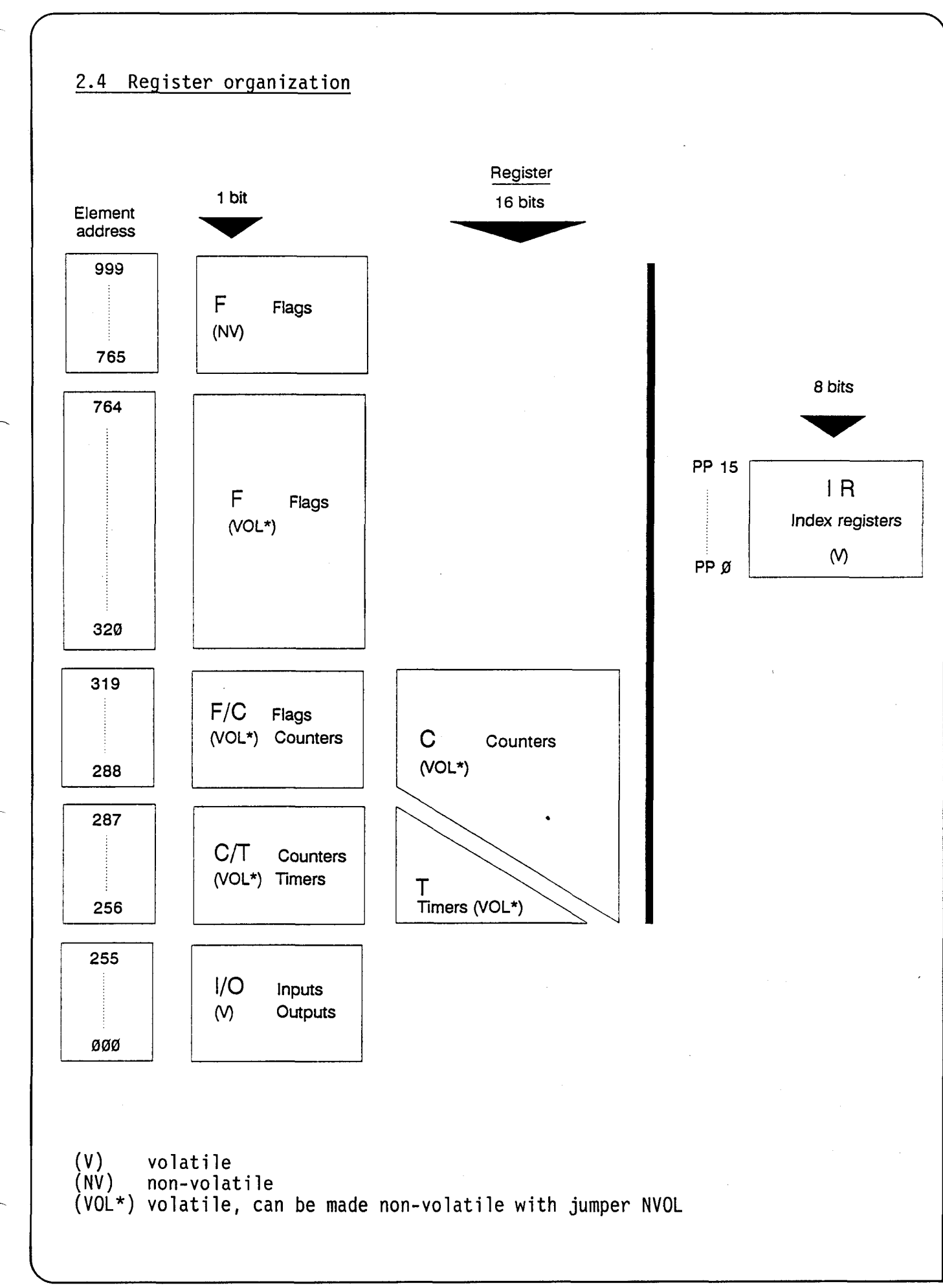

**SAIA'PLC Programmable controllers** 

Ū

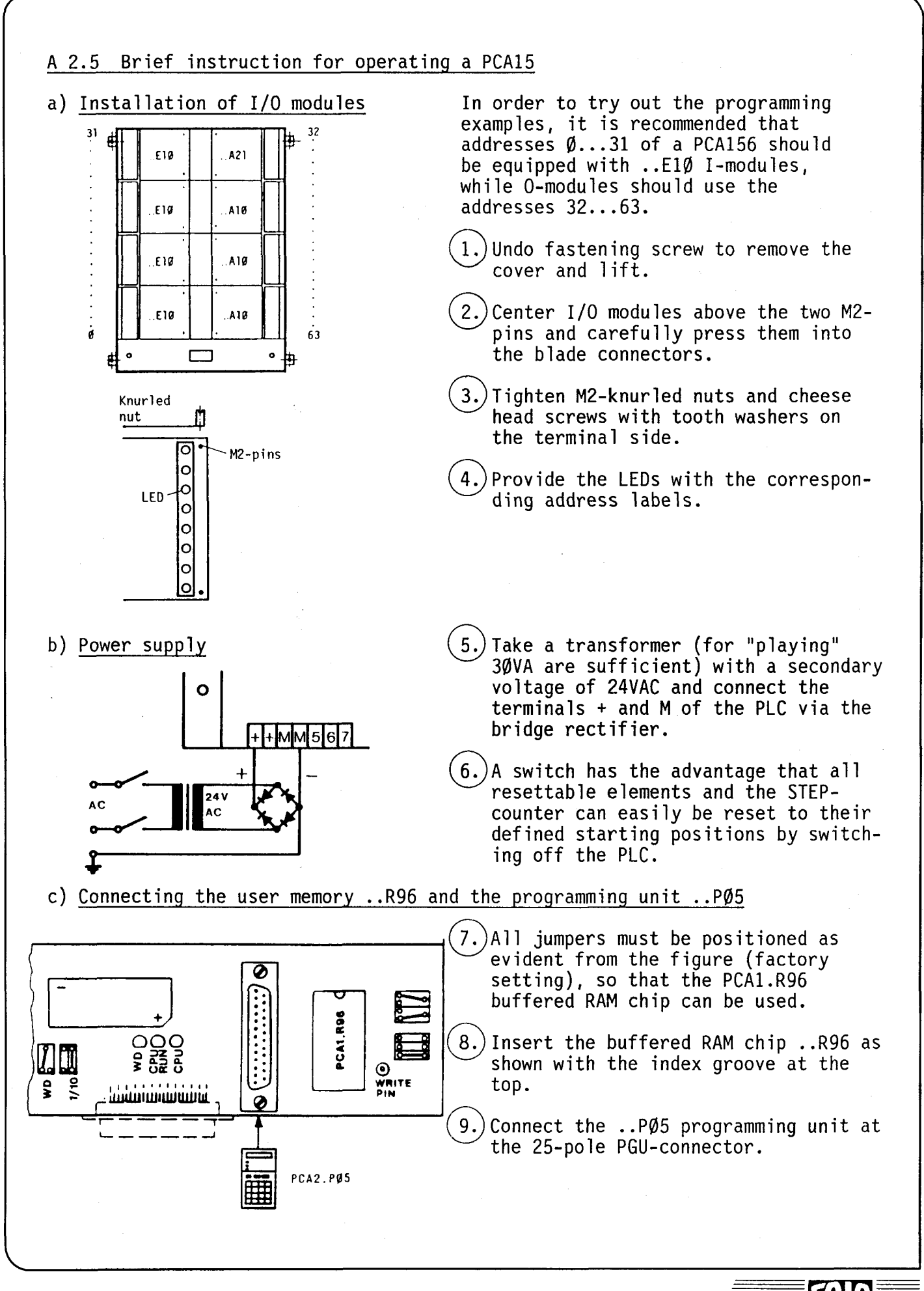

10A

#### **SAIA®PLC Programmable controllers**

- d) Example program "Blinker"
	- $(10.)$  Switch on the power supply of the PLC. The yellow "CPU RUN" of the 3 LEDs on the operating panel blinks, 1s on, 1s off, while the green LED does not light up.
	- (11.) Actuate the mode selecting key  $|\:\mathsf{P}\:\rangle$  (PROG) at the programming unit for approx.  $1/2s$ , until the LED "PROG" lights up.
	- (12.) Type in the following "Blinker" program:

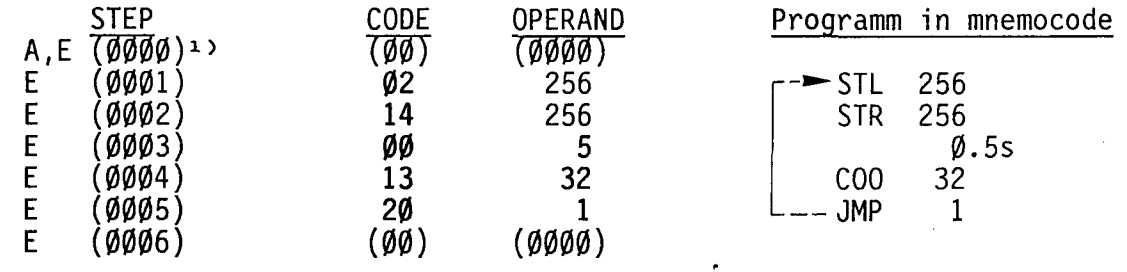

<sup>1)</sup> The values in brackets need not be keyed in, but will be displayed.

Actuate the mode selecting key  $\overline{R}$  (RUN) for approx. 1/2s.

- --> Red LED "RUN" on .. PØ5 is illuminated
- --> Green LED "RUN" on PCA15 is illuminated
- $\rightarrow$  Program will be run, i.e. output 32 will blink  $\varnothing$ .5s on and  $\varnothing$ .5s off (frequency lHz).
- $(14.)$  If the time base is to be changed to  $1/1\emptyset\emptyset$ s proceed as follows: switch off the PLC, remove jumper from 1/10 and insert at 1/100. Switch the PLC on again. Push the mode selecting key  $\boxed{R}$  (RUN) for approx. l/2s.
	- -->Output 32 blinks ten times faster, i.e. at 10Hz. The selection of the time base 1/100s is also evident from the higher blinking frequency of the yellow LED "CPU RUN".
- e) Example program "Blinker" with watchdog activated

If it is desired that the watchdog function be activated for the preceding example program, the instruction COO 255 must be added to this circulating program. To ensure that this instruction is executed in every cycle independently of the blinker program, SEA must precede it. This alteration is programmed as follows:

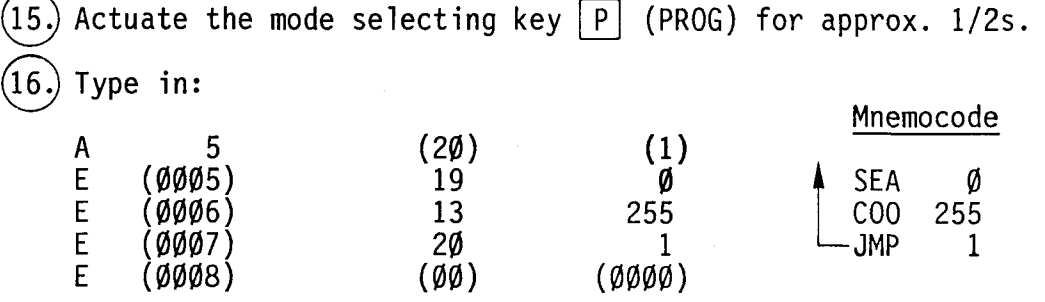

## (17.) Actuate the mode selecting key  $\boxed{\textsf{R}}$  (RUN) for approx. 1/2s.

- -->The program will be run and the green WD lamp will light because the watchdog circuit receives a frequency of approx. 1000Hz. If an operating mode is selected other than "RUN" the WD relay will release and the green WO lamp will go out. In order to provide effective protection for the controller, terminals 5 and 6 should be wired as described in chapter A 5.4 "The watchdog monitoring circuit".
- f) Connection of the input simulation unit

A complete programming work station is obtained by using the PCA2.S10 input simulation unit with a PCA1.K80 connecting cable; many program examples can be tested with it.

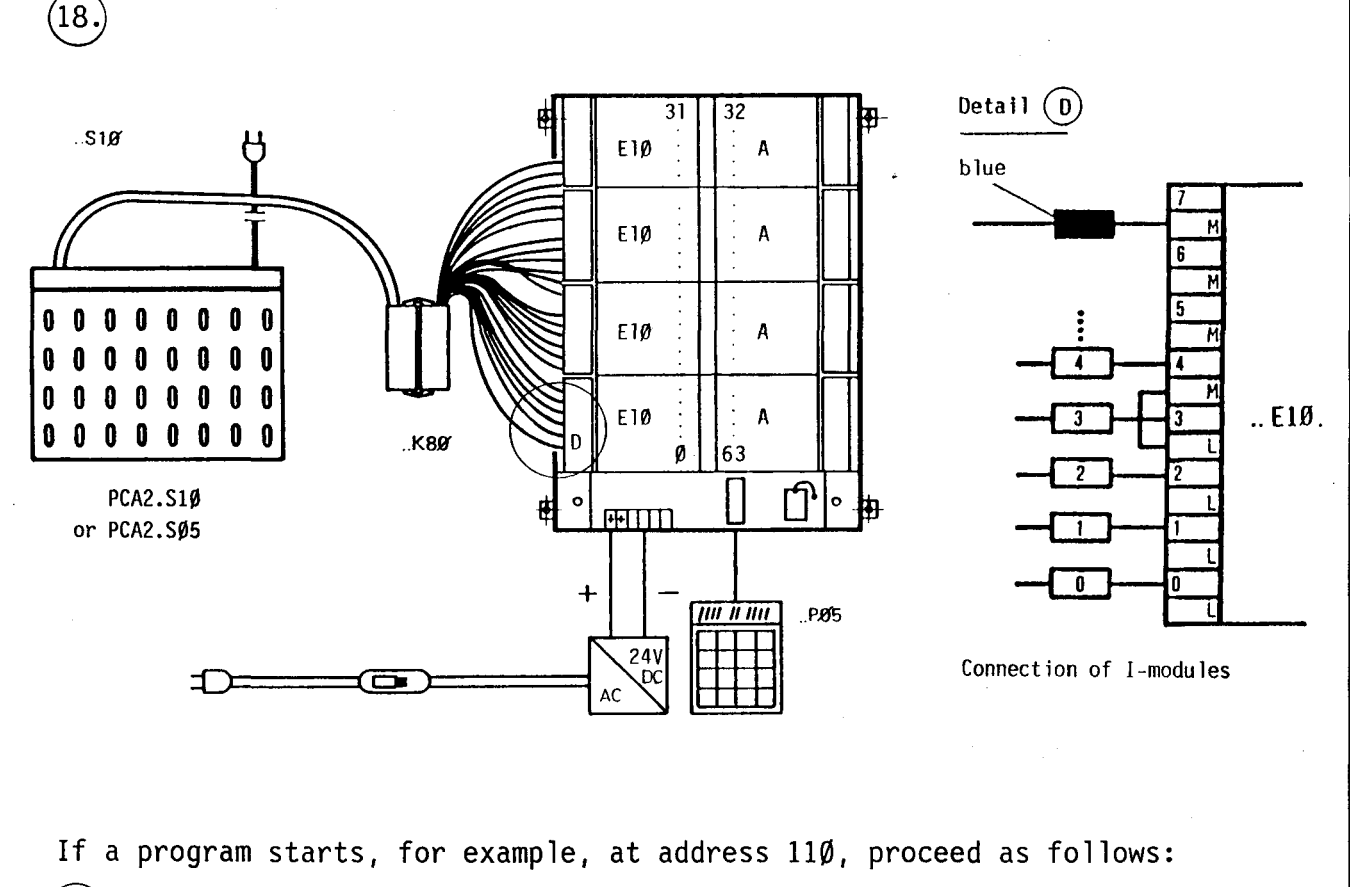

(19.) Actuate the mode selecting key  $\lceil S \rceil$  (STEP) for approx. 1/2s and type in  $|A|$  110  $|+|$ 

(20.) Actuate the mode selecting key  $\lceil R \rceil$  (RUN) for approx. 1/2s --> Program starts to run from address 110.

Proceed similarly for all other examples.

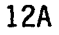

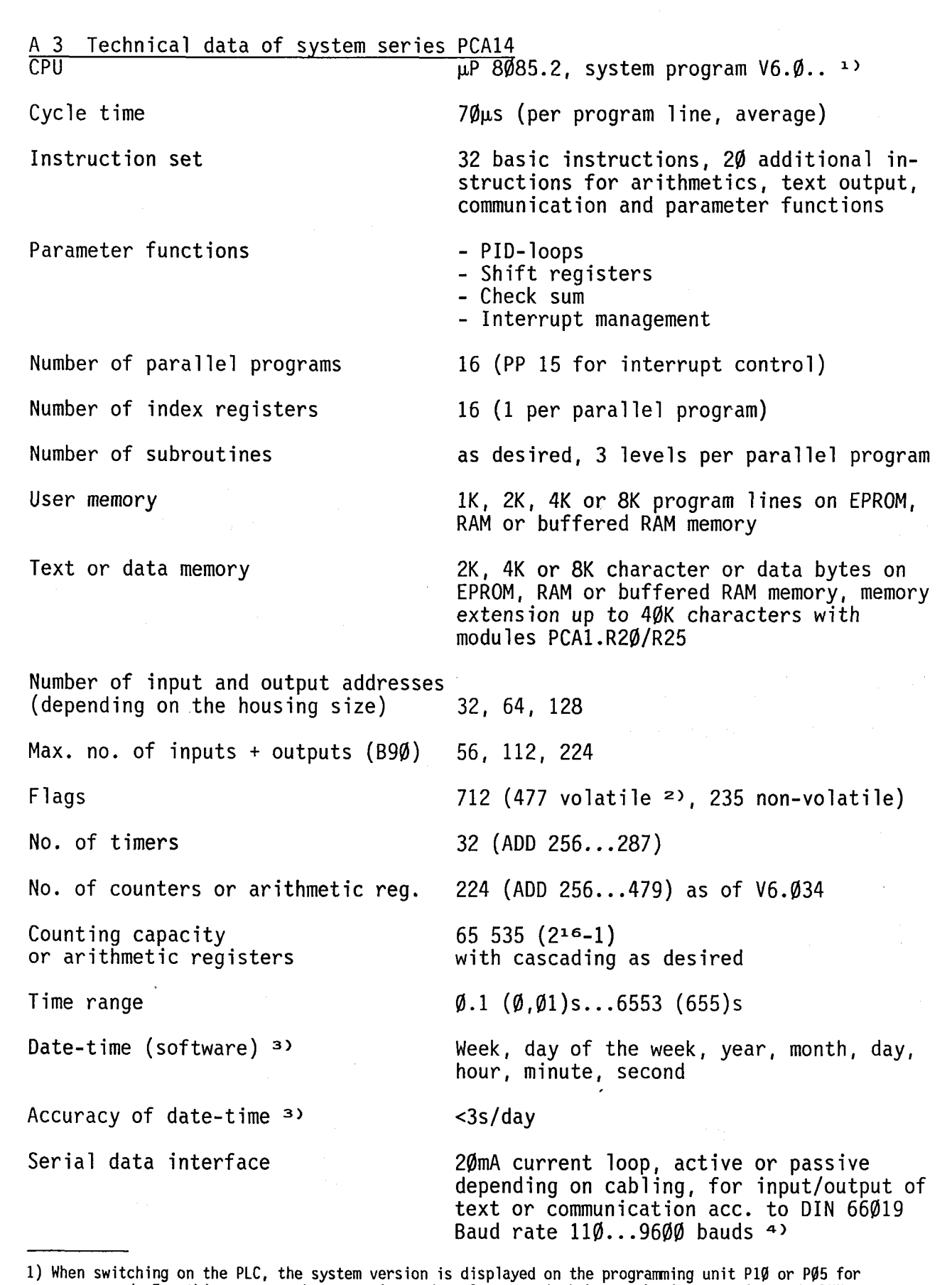

one second. For this reason, the operating mode selector switch has to be in operating mode RUN.

2) Please refer to the text for modification possibilities. 3) Hardware date-time see chapter PCA1.E40.

4) Owing to the high baud rates an appropriate program structure is required.

13A

**SAIA"PLC Programmable controllers** 

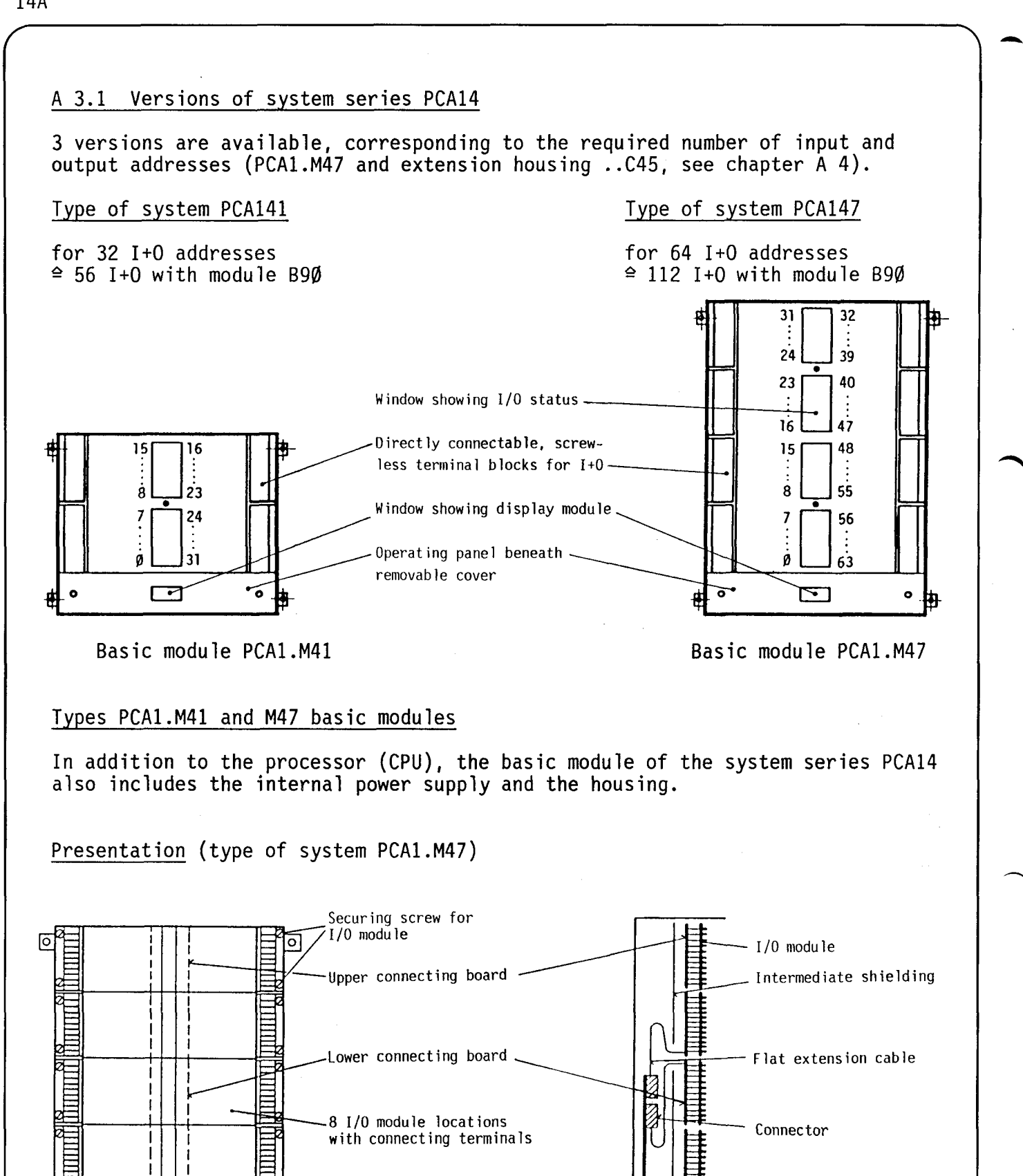

កតា Gill

 $\mathbf C$ — II

ि

Operating panel

Print with CPU and power supply

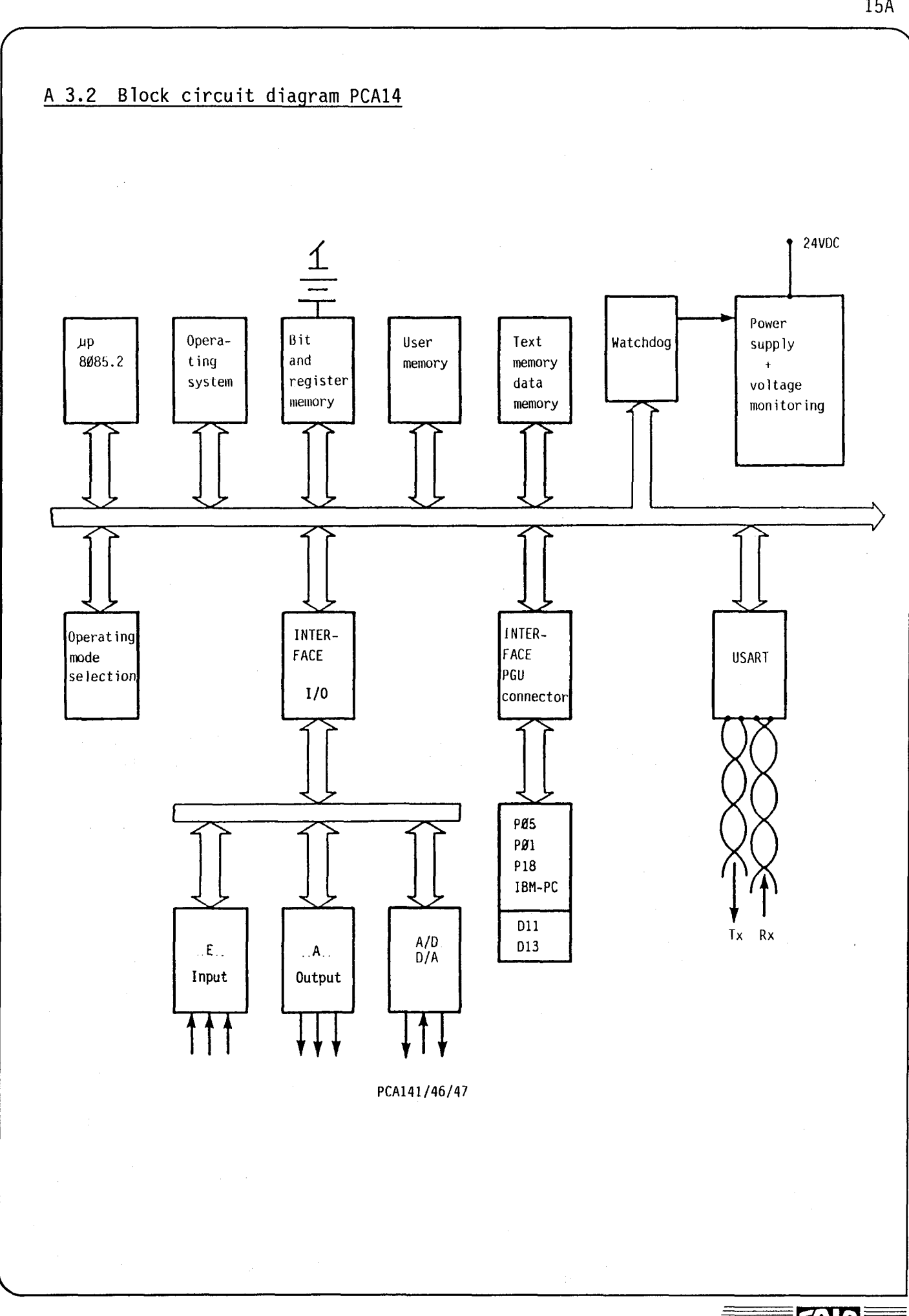

#### **SAIA®PLC Programmable controllers**

15A

#### A 3.3 Basic modules

#### A 3.3.1 Operating panel of the basic modules PCA1.M41/M47

All operating elements for the PCA14 are clearly arranged on the operating panel which can be covered.

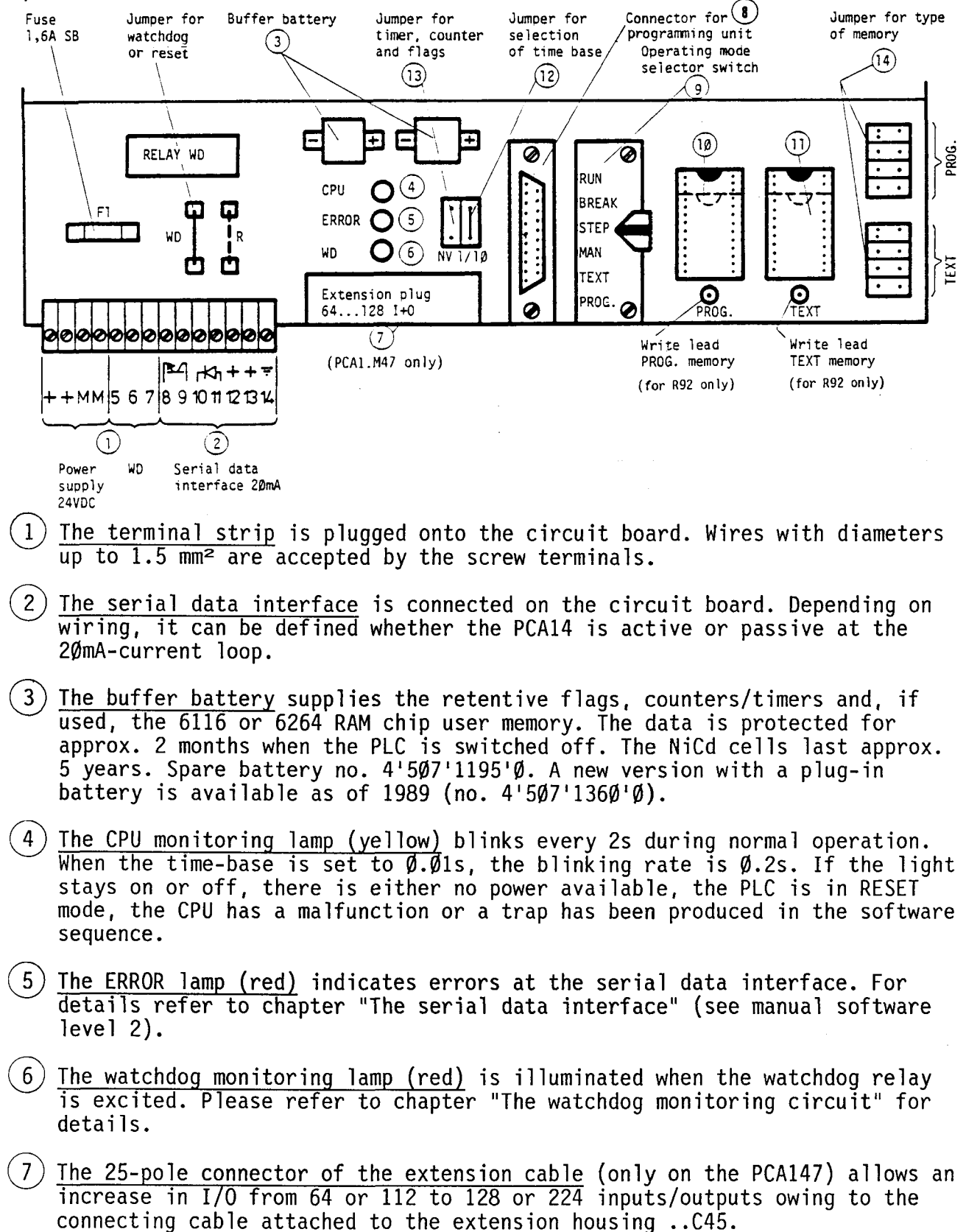

#### **SAIA"PLC Programmable controllers**

- $8$ ) The 25-pole connector (PGU) is used to connect the programming unit. A latch is not provided, because the mode selected on the operating mode selector switch remains operative (unlike the PCA2) when the programming<br>unit is removed.
- $(9)$  The operating mode selector switch is used for starting up, troubleshooting and editing of texts. Position "LCM" (transfer from e.g. RAM to EPROM) is not available, because this function is not possible with the PCAl; the PCA2.P16 copying unit is required.

 $\left( 11\right)$  The two 28-pole sockets accomodate the user or text memory "PROG" or "TEXT" respectively (see chapter "Organization of program and text memory''). When inserting them, make sure that the groove points to the top. If 25-pole sockets are used (e.g. 6116, 2716, 2732A), please insert in such a way that they are flush with the lower edge of the socket. The following memory types can be used.

. RAM chip on socket<br>4 502 4512 0 (type 6116) 4 502 4512 0 (type 6116) for lK program lines (24-pole) 4 502 4718 0 (type 6264 or 8464) for 4K program lines (28-pole)

Comment: The 6116 and 6264 or 8464 RAMs allow writing, erasing and modification of a program. On power failure, the memory contents are stored by the buffer battery for approx. 2 months. The program, however, is not transportable, because the data stored is lost, if the RAM chip is removed .

 $\overline{\phantom{0}}$ 

-

(10)

 $\overline{\phantom{a}}$ 

-

. Buffered RAM memory module<br>Type PCA1.R92 for 2K pro Type PCA1.R92 for 2K program lines (24-pole) <sup>1)</sup><br>Type PCA1.R95 for 4K program lines (28-pole) > see chapter B 2<br>Type PCA1.R96 for 4K program lines (28-pole) for 4K program lines  $(28-po1e)$ 

User programs can be introduced on the left socket (PROG) as well as on the right socket (TEXT). Text can only be introduced on the right socket. For programming or introduction of texts please insert the write lead for the left socket on the left and that for the right socket on the right. In order to avoid program mutations interrupt both connections during continuous operation in the RUN mode.

Contrary to the 6116 or 6264 RAM chip, the program in this memory is transportable, since it is protected by an integrated circuit and a lithium battery which lasts approx. 8 years. This module is therefore particularly suitable for starting up the controller.

For copying of programs please refer to chapter "PCA2.Pl6 EPROM-copying unit".

1) Attention: Neither the wire lead nor the connector WR must be touched or get into contact with the ground, since otherwise changes in contents may occur.

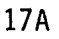

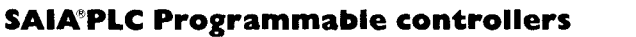

. EPROM chips on socket

No. 4 502 4373 0 (type 2716) for lK program lines (24-pole) No. 4 502 4644 0 (type 2732A) for 2K program lines (24-pole) No. 4 502 4719  $\emptyset$  (type 2764) for 4K program lines (28-pole)

According to prior art, reliable operation of user programs over a period of several years is only ensured, if EPROM memories are used. The manufacturers chosen by us guarantee program safety for at least 10 years.

It is recommended to protect the window of the EPROM by means of a sticker in order to prevent the memory from being accidently subjected to UVradiation.

An extension of the text and data memory up to 40K bytes is possible by using the modules PCA2.R20 and R25.

SAIA~PLC **Programmable controllers** 

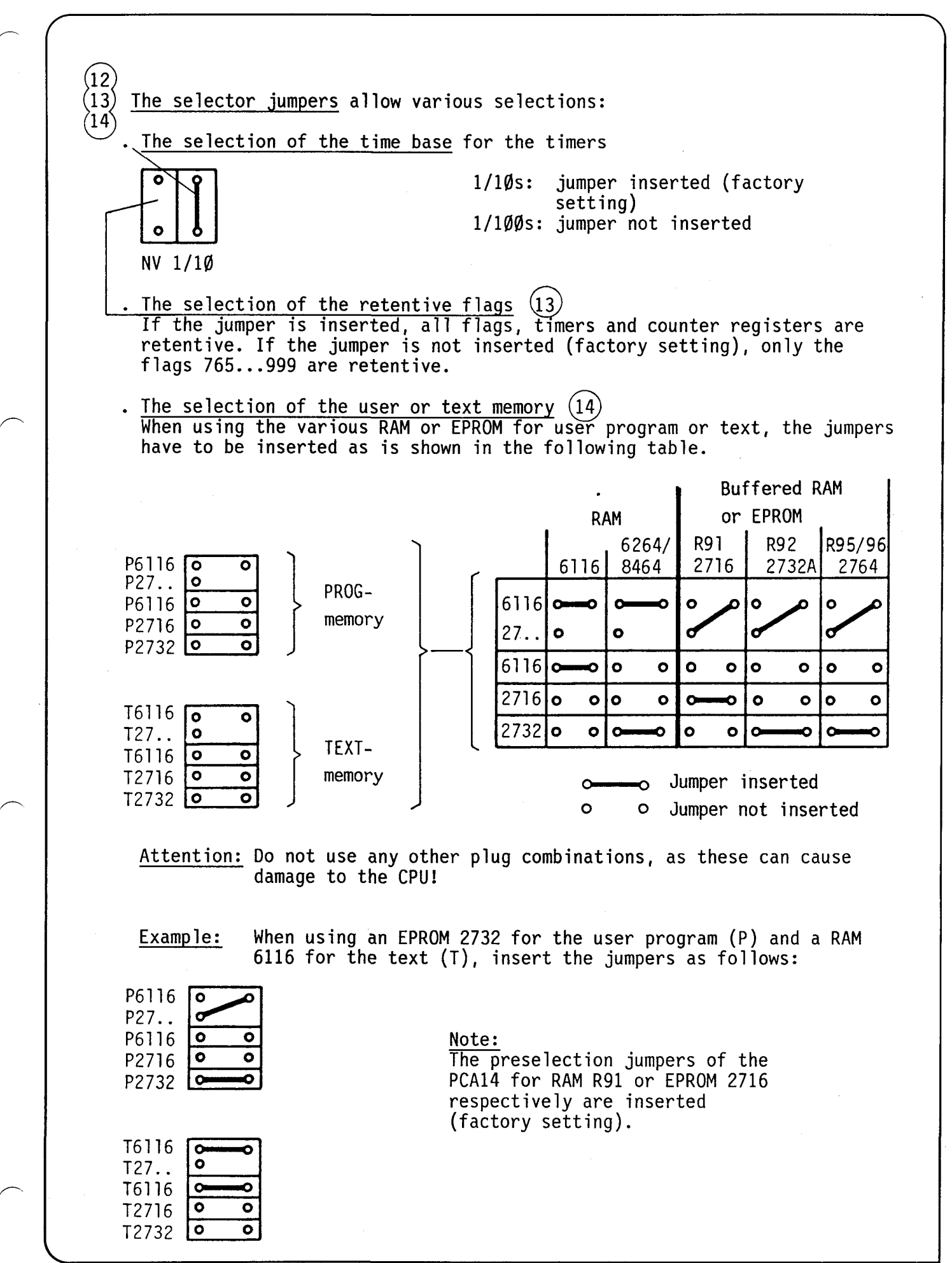

#### **SAIA"PLC Programmable controllers**

**0 0** 

T2716

19A

#### A 3.4 Organization of program and text memory

All RAM, EPROM or buffered RAM-memory modules mentioned in paragraph "28-pole socket for user memory" can be used both for user programs and texts.

User programs can have a length of up to BK program lines (at 16 bits). With user programs having a length of more than 4K, the first 4K are stored in the PROG memory on the left  $(1K...4K)$  and up to 4K more can be stored in the TEXT memory on the right (5K...8K).

If, e.g., only  $2K$ -memories are available and a user program of  $> 2K$  has to be prepared, the 1. and the 2.K can be stored on the left socket PROG (addresses  $\emptyset$ ... 2047) and the 3. and the 4.K on the right socket (addresses  $4096...6143$ ).

Texts having a length of up to BK characters (at *B* bits) can only be stored in the TEXT memory on the right.

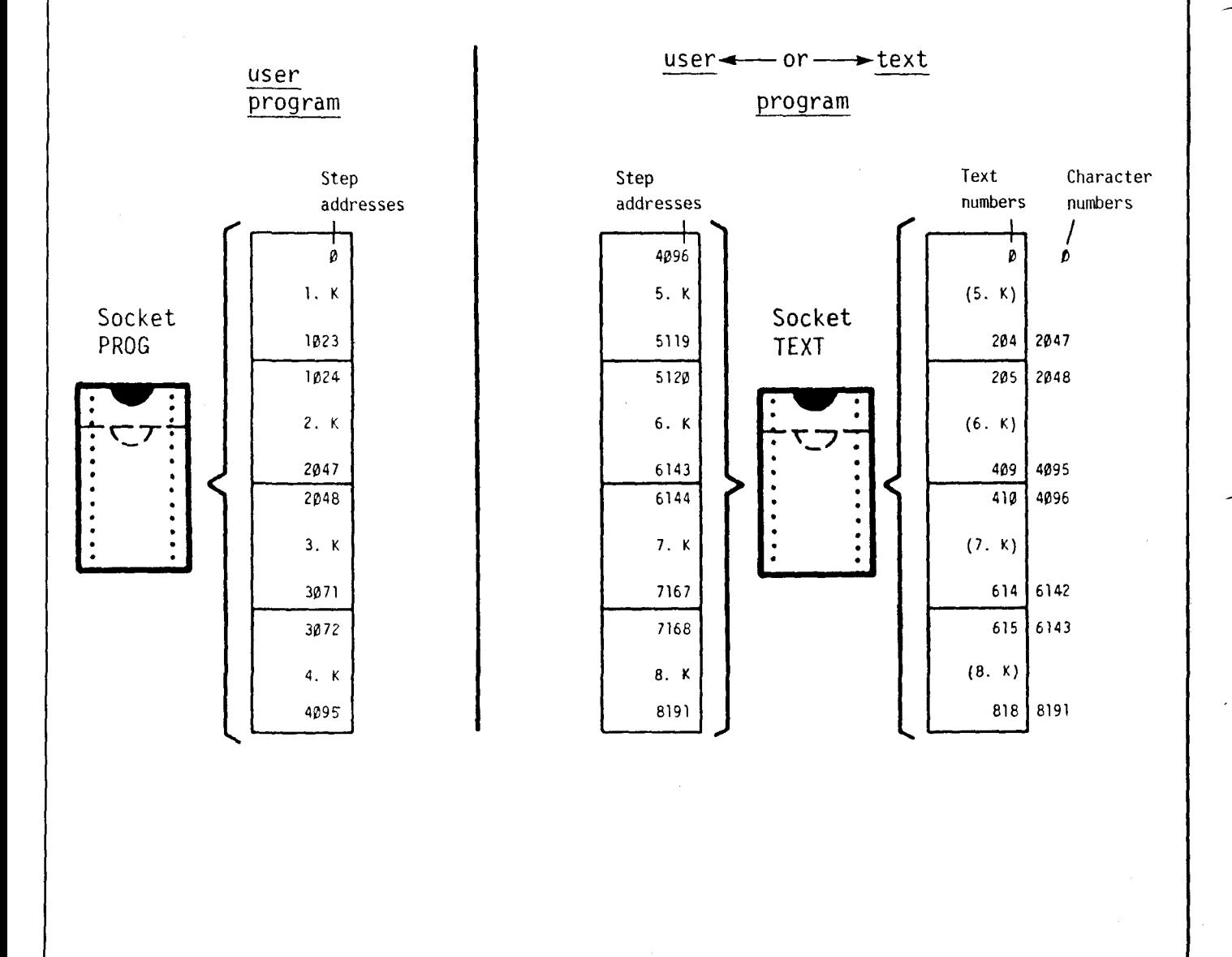

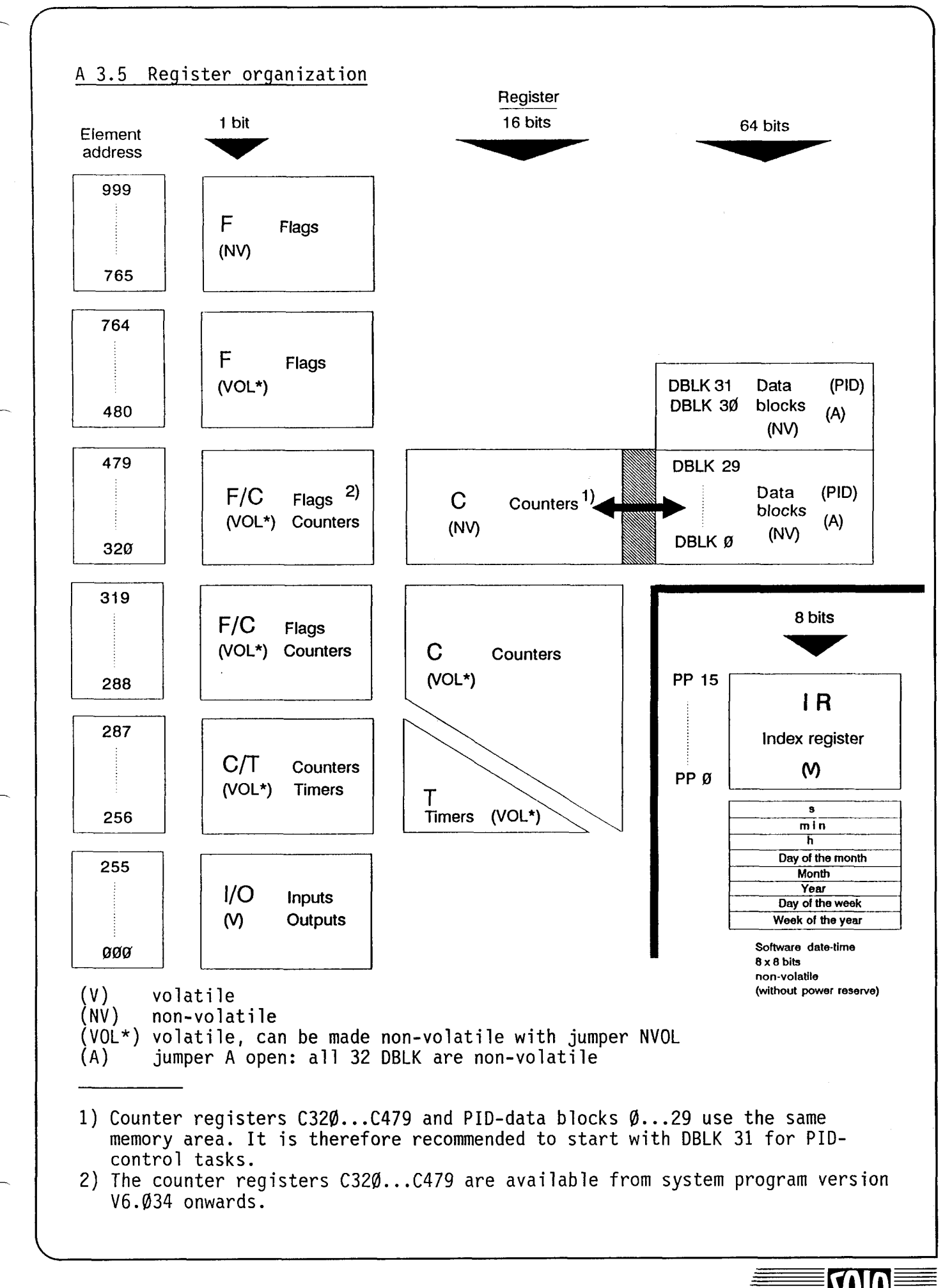

i  $\vert \cdot$ I

21A

## 22A

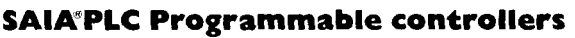

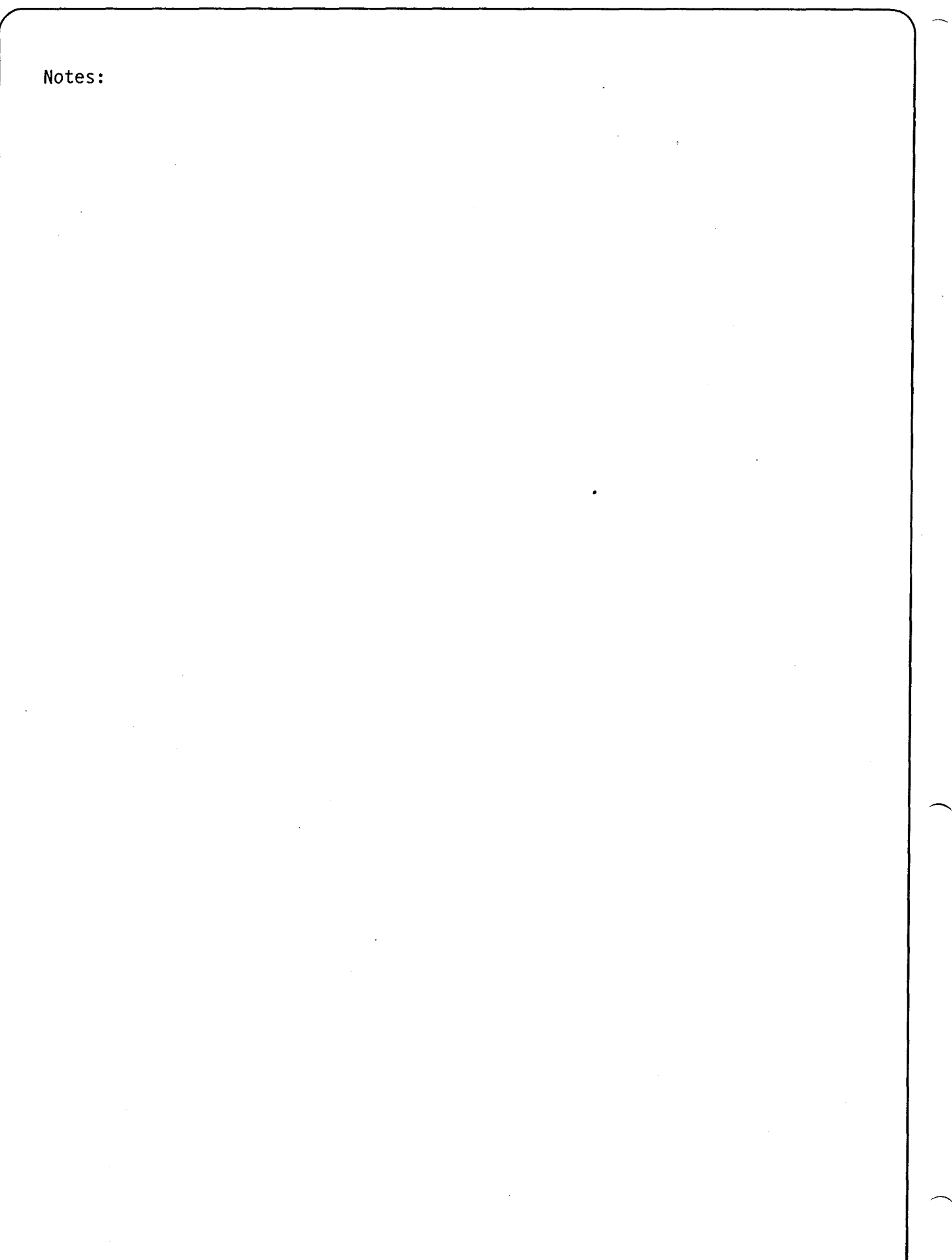

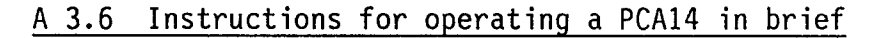

a) Installation of I/O modules

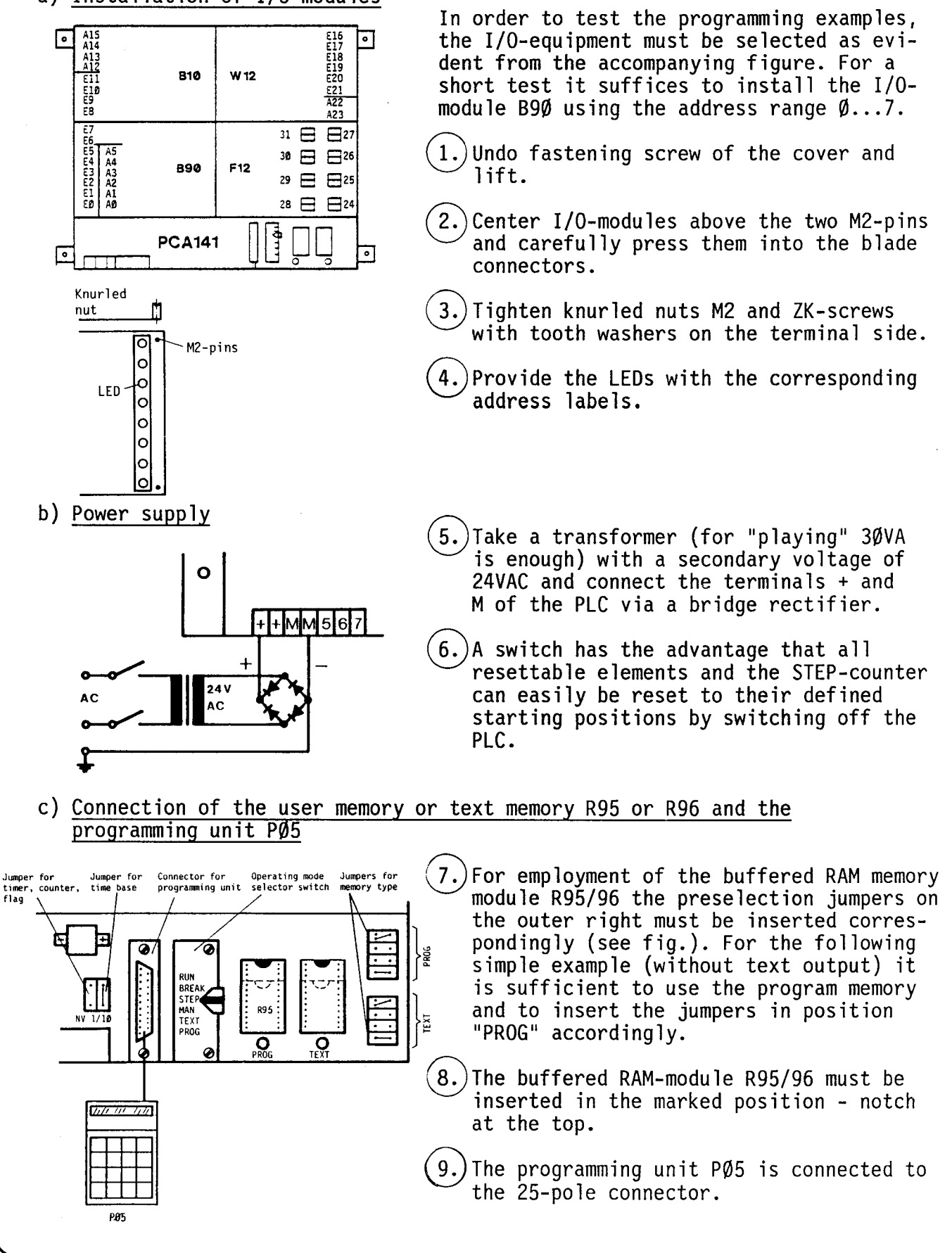

#### **SAIA®PLC Programmable controllers**

d) Programming example "Blinker"

 $(10.)$  Set operating mode selector switch to "PROG".

(11.) Switch on power supply of the PLC. The CPU lamp (yellow) flashes 1s on, ls off. The watchdog lamp (red) is not illuminated.

 $(12.)$  Enter the following blinker program:

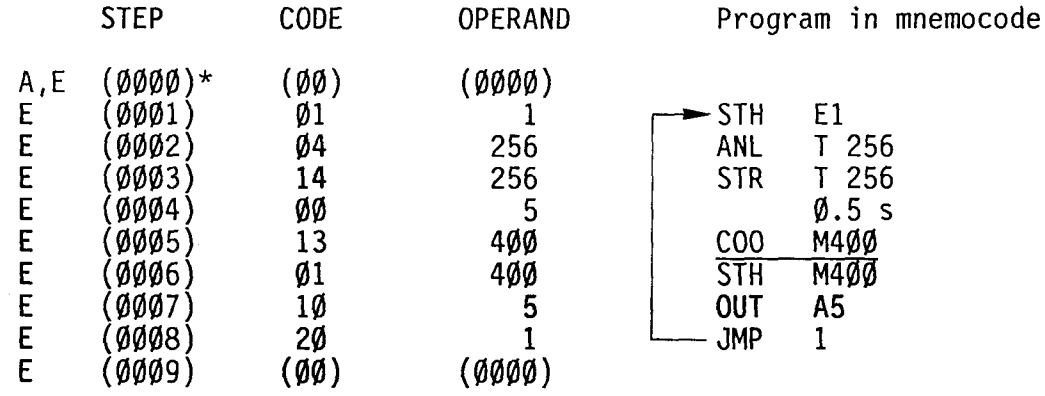

\*) The values in brackets do not have to be entered, but they are displayed

- $\left( 13. \right)$  Set the operating mode selector switch to "RUN". Switch PLC off and on again.
	- $\longrightarrow$  The program is executed. In order that output A5 flashes, a voltage of +24V must be applied to input El. The easiest way to do this is to lead a wire from the power supply terminal + to input terminal El. As long as this connection exists, AS flashes at a frequency of 1Hz (if present, the jumper on the B9Ø-module must be  $i - 1$  (minus)).
- $(14.)$  If the time base is to be changed to  $1/100$ s, proceed as follows: Switch off PLC, remove jumper "1/10". Switch on PLC again.  $\rightarrow$  Output A5 flashes 10 times faster, i.e. at 10Hz. The selection of the time base of l/100s is also recognizable by the higher flashing frequency of the CPU-lamp (yellow).
- e) Blinker example with watchdog activated

If in the preceding example the watchdog is to be activated, the instruction COO 255 must be added to this circulating program. In order that this instruction be executed during each cycle independently of the indicator program, it must be preceded by SEA. This is programmed as follows:

 $(15.)$  Set operating mode selector switch to "PROG".

 $|16\rangle$  Enter:

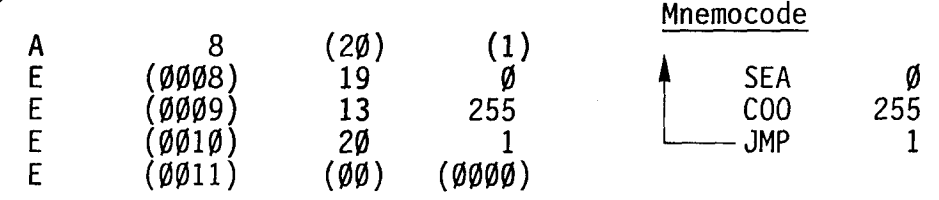

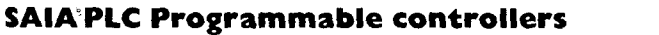

 $(17.)$  Set operating mode selector to "RUN" again.<br>---------- The program is executed, the red WD-lamp is illuminated, as the WD-circuit receives a frequency of approx. 700Hz. If the operating mode selector switch is set to any other position than "RUN", the WD-relay is released, the red WD-lamp goes out. In order to provide effective WDprotection for the controller, the connectors 5 and 6 and the power supply line must be wired accordingly.

- f) Connection of the input simulation unit PCA2.S10
	- $\left(18.\right)$  The input simulation unit, further modules, a variable DC-voltage of  $\emptyset$ ... 5V as well as a voltmeter  $\emptyset$ ... 1 $\emptyset$ VDC (1 $\emptyset$ k $\Omega$ ) and a video terminal with a 20mA-data input (or with an adapter 20mA/(RS232c) form a complete program developing and simulation unit for the following pro- gramming examples.

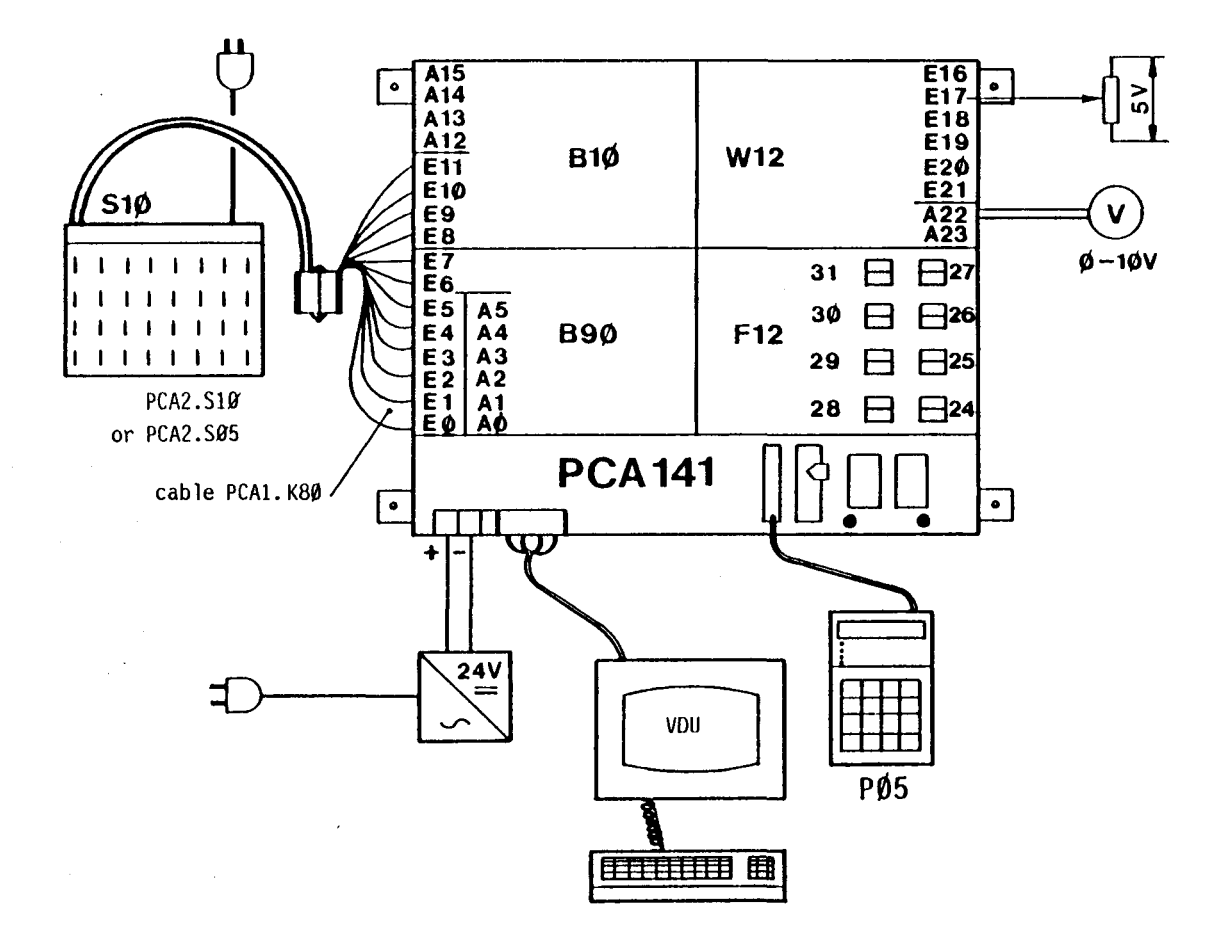

The above configuration corresponds to the simulation case V-PCX8.

#### g) Installation of the 20mA-serial data interface with a video terminal for text input and output

gl) Establishing the cable connection PCA14 <--->video terminal

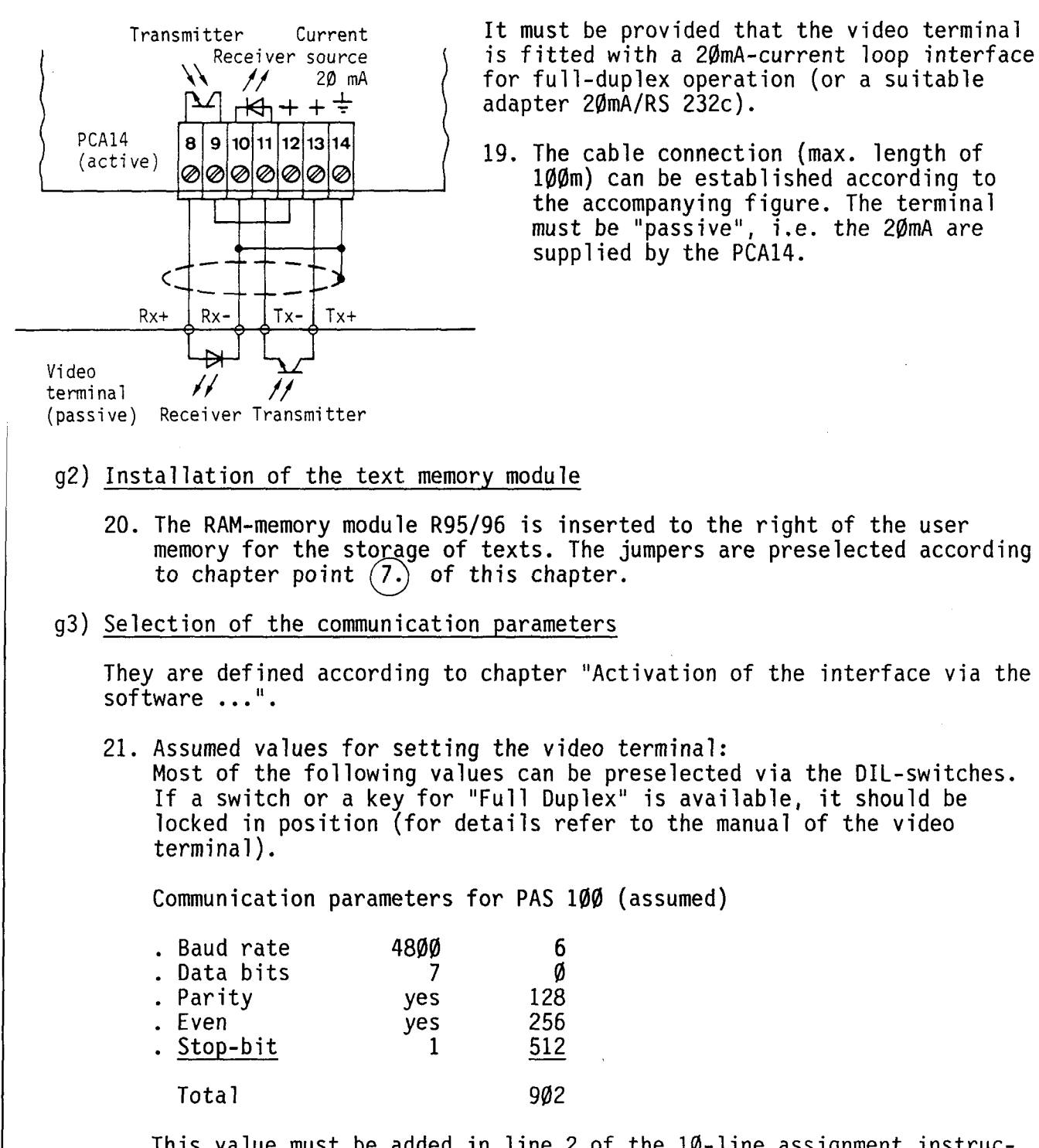

This value must be added in line 2 of the  $1\emptyset$ -line assignment instruction PAS 100.

**SAIA.PLC Programmable controllers** 

as editor and for checking the text output 22. The PAS 100-instruction for activating the editor and test output of the text just edited is given at the end of the user memory e.g. at address 4001. 4001 PAS 29 100 4002 00 902 Transmission parameters (4800 bauds etc.) 4003 01 12 01 for text editor, A12 for Text Busy<br>4004 00 254 1 The higher address of 2 elements  $4004$   $4005$   $4005$   $4005$   $4005$   $4005$   $4000$   $4000$   $254$   $254$  permanently remain "L", e.g.  $4\emptyset\emptyset5$  00 254 permanently remain "L", e.g.<br> $4\emptyset\emptyset6$  0 elements 254 and 253  $\begin{bmatrix} 4006 & 0 & 0 \\ 0 & 0 & 0 \\ 0 & 0 & 0 \\ 0 & 0 & 0 \end{bmatrix}$  elements 254 and 253  $\begin{array}{ccccccc}\n & . & . & . & . & \rightarrow & \text{NUL} \\
 & 4\emptyset & 0 & 0 & 0 & 0 & 0 \\
\hline\n-4\emptyset & 11 & PAS & 29 & 23 & 7 \text{Ext output from text no. } 3\emptyset & \text{on} \\
 & 4\emptyset & 12 & \emptyset & 3\emptyset & 7\n\end{array}$ 4012 00 30 J<br>4013 JMP 20 0 4013 JMP 20 0<br>4014 00 4011 4014 00 4011 (01 1963) g5) Enter a text into the text memory 23. Set operating mode selector switch to "STEP". 24. By pressing  $[A]$  4001  $[+]$  on the P05 input unit jump to the beginning of the assignment. 25. By pressing  $| + |$  execute assignment up to 4011. 26. Type in  $\emptyset$ 3 $\emptyset$  "CR" on the VDU terminal. 030 "CR" The displayed text is random in case of an uncleared text memory. A point <u>pre-</u><br>ceding a character means that this character is part of the visible section of the ASCII-table  $(32...127)$ . Control in- $\emptyset$ 3 $\emptyset$ :.A.B. . . ^@^@^@^@^@ structions from the "control case" are 030: preceded by an arrow or a  $\hat{ }$ .

g4) Activation of the PCA14 data interface

 $\overline{\phantom{a}}$ 

-

Display on the screen CTRL/T-----------27. To activate the text input mode, press keys  $\boxed{\text{CTR}}$  and  $\boxed{\text{T}}$  (CTRL/T) simultaneously.  $-28$ . Then enter 5 spaces using the special character  $\sqrt{2}$ , the followed by the<br>SAIA°PLC logo.  $030: .$ \$.  $.0.0.5.$  S.A. I.A. --030: 030:<br>031:.P.L.C^M^J.C.R.O.W.N —— 29. Note that as soon as 1Ø characters have 031:<br>032: .E.D. .W.I.T.H. .P.C 031:<br>032:.E.D. .W.I.T.H. .P.C been entered, the screen automatically<br>032:.E.D. .W.I.T.H. .P.C proceeds to the following text number. 032:  $033: A.1.4^{\circ}M^{\circ}J^{\circ}$ @^@^@^@^@ 033: T-- \_::.\_ - - - - 30. To enter 11 CR 11 without changing the text mode,  $\boxed{\sim}$  must be pressed first. The CPU answers with  $\gamma$ M (CTRL/M = "CR"). 31. To enter "LF" = Line Feed,  $\vert$  CTRL/J is pressed which corresponds to "LP" "'J appears. 32. NUL is entered to end text input. This is possible via  $CTRL/\mathcal{Q}$  (may differ from one peripheral unit to another). 33. To exit from the editor mode enter  $\vert$  "CR". g6) Output of this text 34. With  $\boxed{+}$  + on the PØ5 unit the program loop 4011 to 4014 is executed once, as a result of which the text is output. **SAIA°PLC** CROWNED WITH PCA14 After this sample text has been input/output successfully, the programming examples in the "Software" manual can be entered and tested.

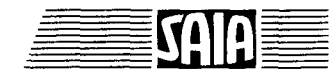
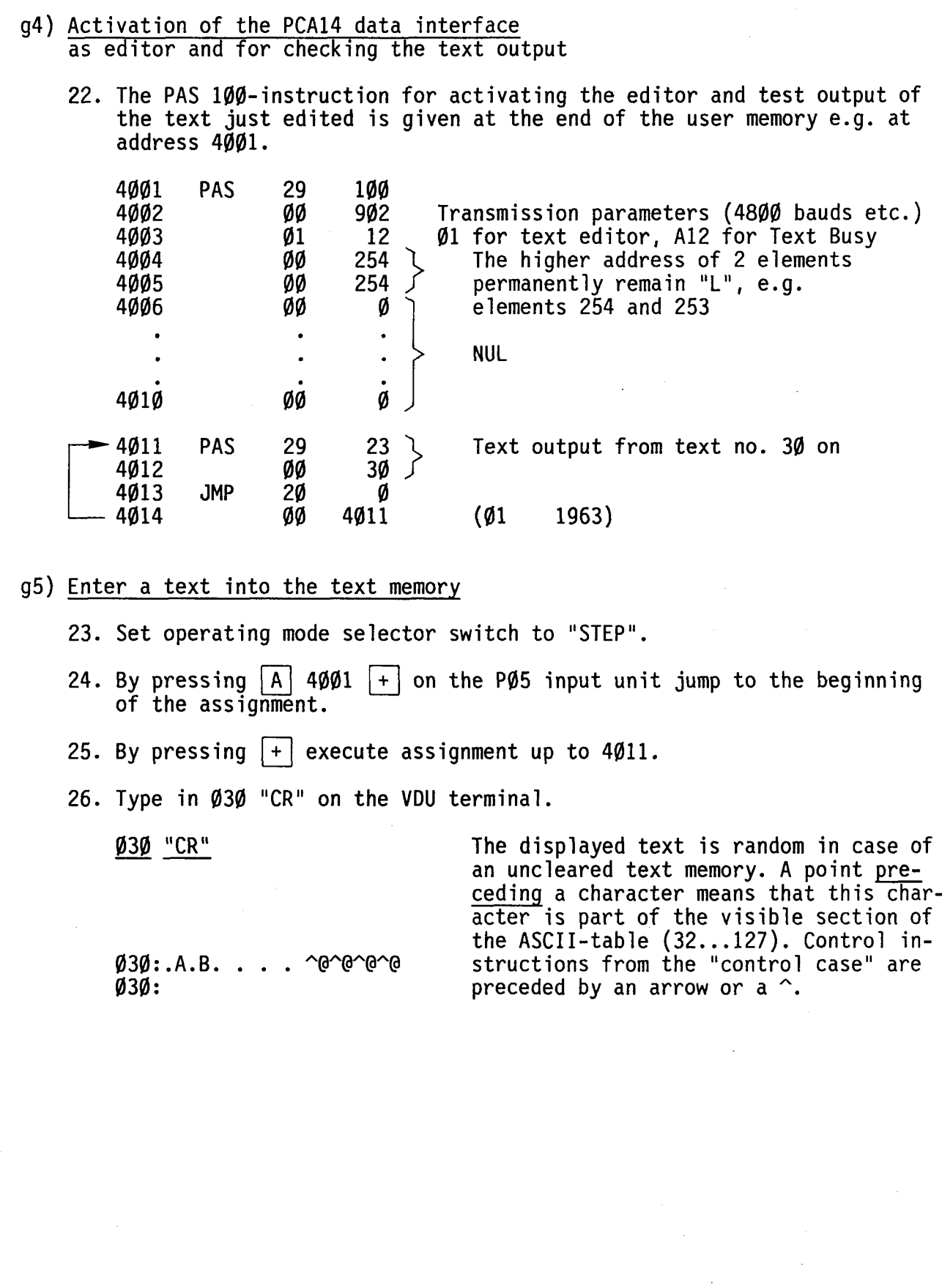

 $\overline{\phantom{0}}$ 

K

**IA** 

i<br>III<br>III<br>III

Display on the screen CTRL/T-----------27. To activate the text input mode, press keys  $\boxed{\text{CTRL}}$  and  $\boxed{T}$  (CTRL/T) simultane $ously.$ I -28. Then enter 5 spaces using the special  $030:$ :  $\$\cdot$$ .  $0.0.5.$  S.A.I.A.-030: character  $\boxed{\$}$ , the followed by the SAIA°PLC logo.  $031: .P. L. C^*M^*J. C. R. O.W.N$   $\longrightarrow$  29. Note that as soon as 1Ø characters have 031:<br>032:.E.D. .W.I.T.H. .P.C 031:<br>
032: .E.D. .W.I.T.H. .P.C proceeds to the following text number. 032:<br>033: .A.1.4^M^J^@^@^@^@^@ 033: .A.1.4  $M \sim J \circ \phi \circ \phi \circ \phi \circ \phi$  <br>033: TTT  $\overline{\text{mode}}$ ,  $\overline{\text{cm}}$  must be pressed first. The CPU answers with  $\sim$ M (CTRL/M = "CR").  $-$  31. To enter "LF" = Line Feed, CTRL/J is pressed which corresponds to "LP"  $\sim$ J appears. -32. NUL is entered to end text input. This is possible via  $\boxed{\text{CTRL}/\text{O}}$  (may differ from one peripheral unit to another). 33. To exit from the editor mode enter  $|$  "CR". g6) Output of this text 34. With  $\lfloor \frac{1}{2} \rfloor$  on the PØ5 unit the program loop 4011 to 4014 is executed once, as a result of which the text is output. **SAIA°PLC** CROWNED WITH PCA14 After this sample text has been input/output successfully, the programming examples in the "Software" manual can be entered and tested.

# A 4 Extension housing .. C45

-

-

-

#### A 4.1 Basic module PCA1.M57/M47 with extension housing PCA1.C45

In addition to the entire circuitry of the PCA1.M47/M57, the basic module PCA1.M56 also contains the switching circuits and the connector for connection to the extension housing.

The extension housing PCA1.C45 is connected via the connecting cable PCA1.K90. It also has a power supply unit of its own.

A 4.2 Type of system PCA157/147 with extension housing PCA1.C45 128 I+O addresses, 224 I+O with compact module PCA1.B9

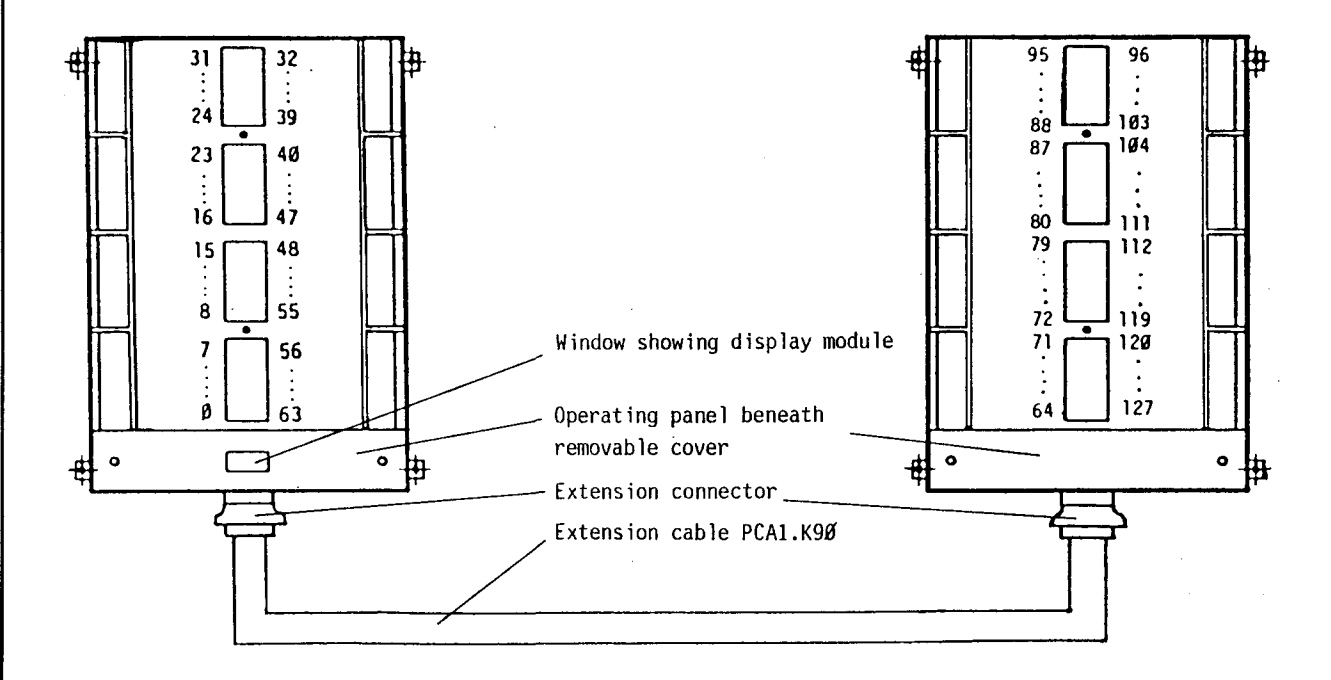

Basic module PCA1.M57 or PCA1.M47 Extension housing PCA1.C45

The three versions are completely compatible as regards hardware and software and can be equipped with all the old and new I/O modules of the series PCAl.

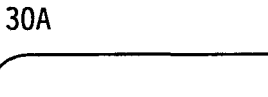

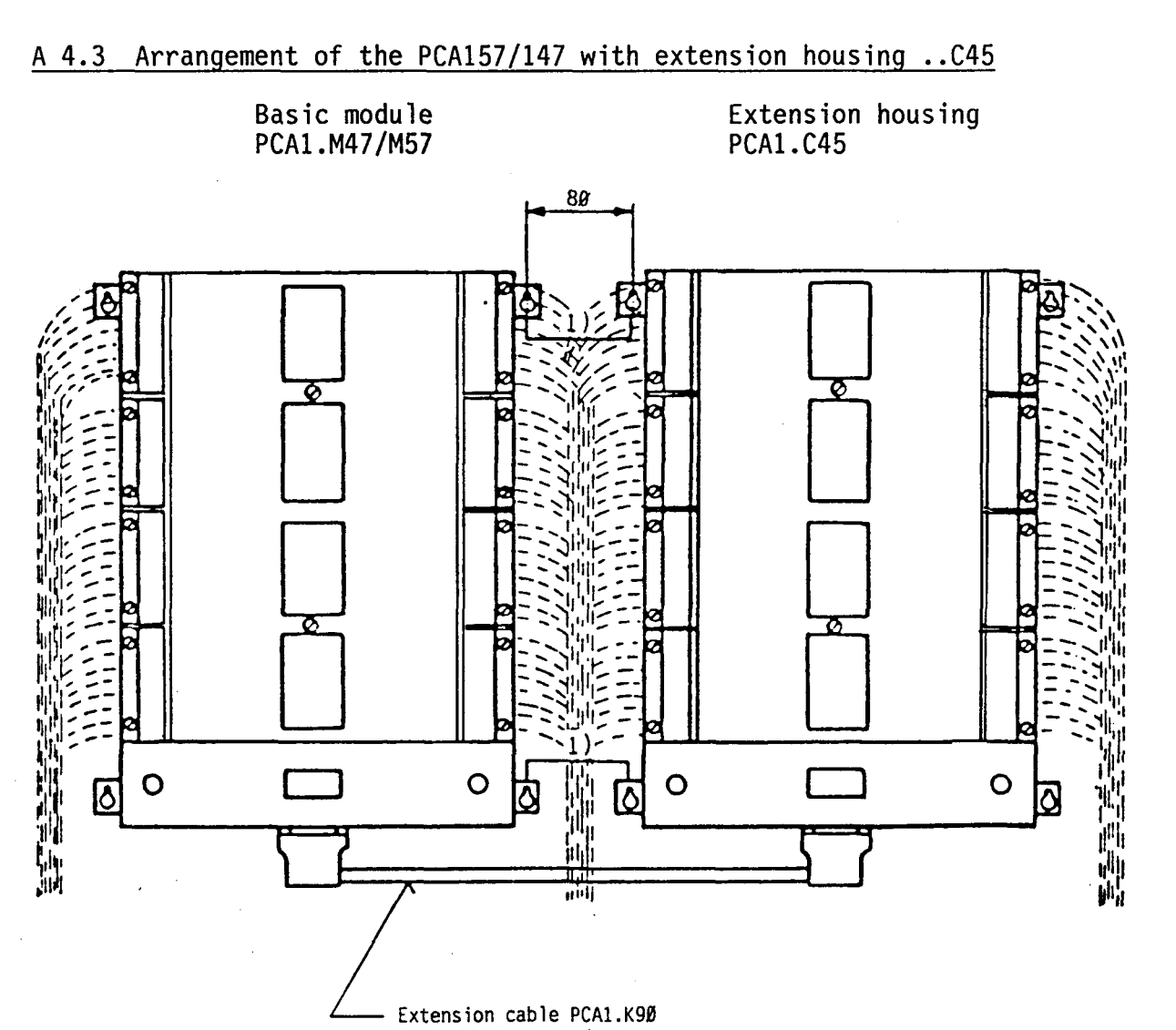

1) There has to be a good metallic bond between both housings.

The extension cable PCA1.K90 is screened so that the I/O wiring and other lines can be laid above this cable.

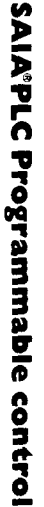

 $\lambda$ 

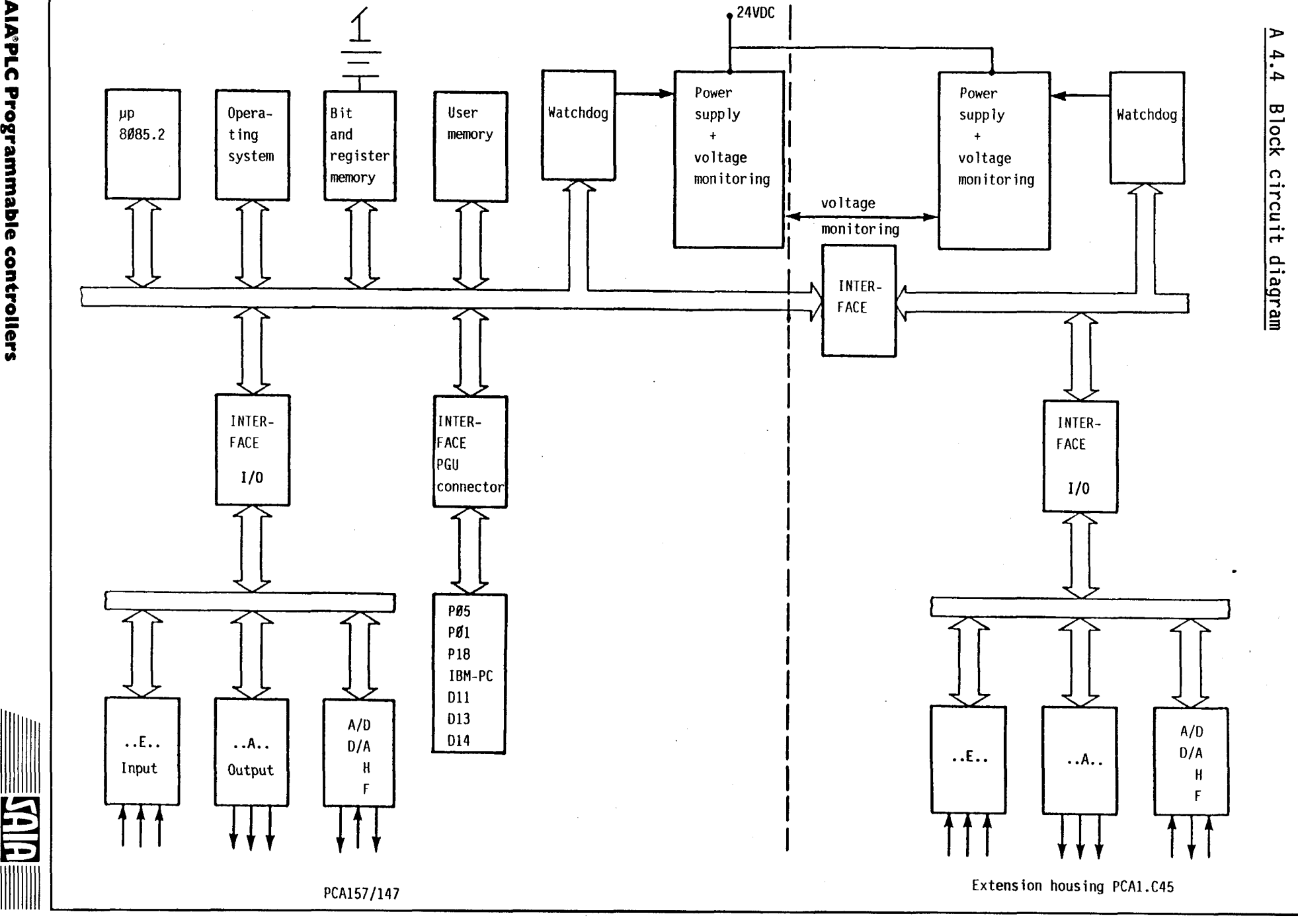

)

w ....... )>

)

# A 4.5 Operating panel of extension housing .. C45

As with PCA157/147, all operating elements for extension housing .. C45 are logically arranged on the operating panel which can be covered.

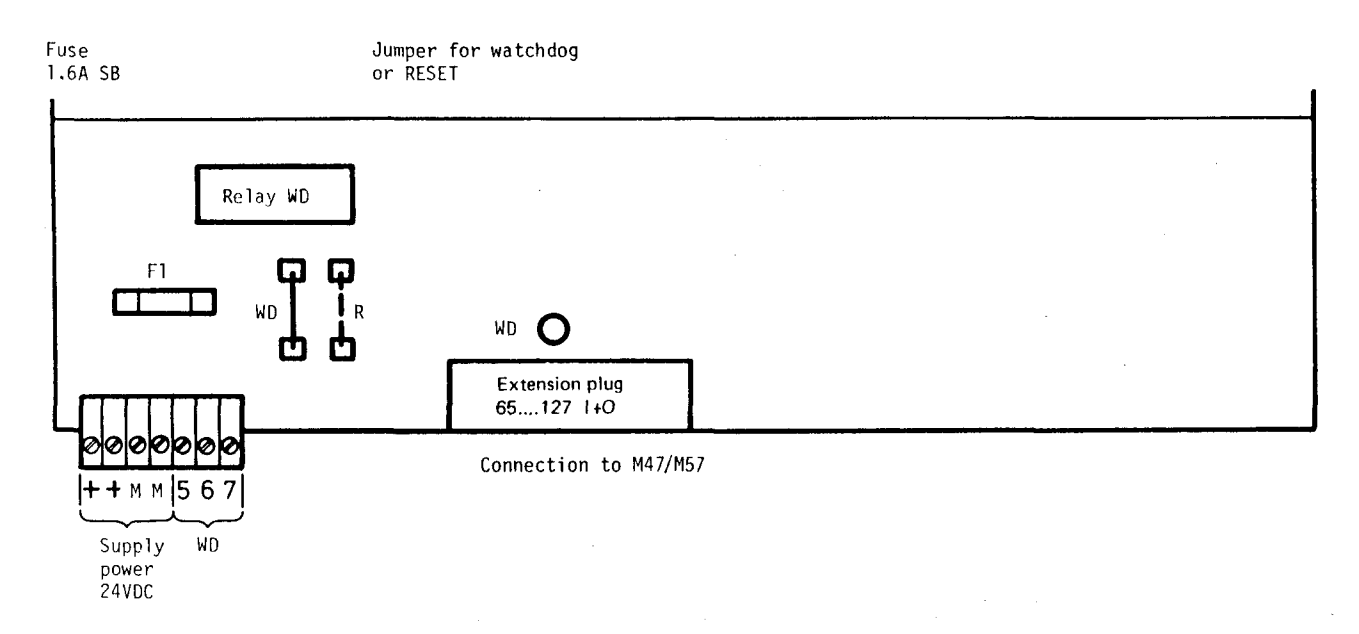

The operating elements described here have the same functions as those of the PCA1 (see chapter "Operating panel").

32A

A 5 Power supply, watchdog, reset, dimensions

A 5.1 Power supply of PCAl

 $\overline{\phantom{a}}$ 

-

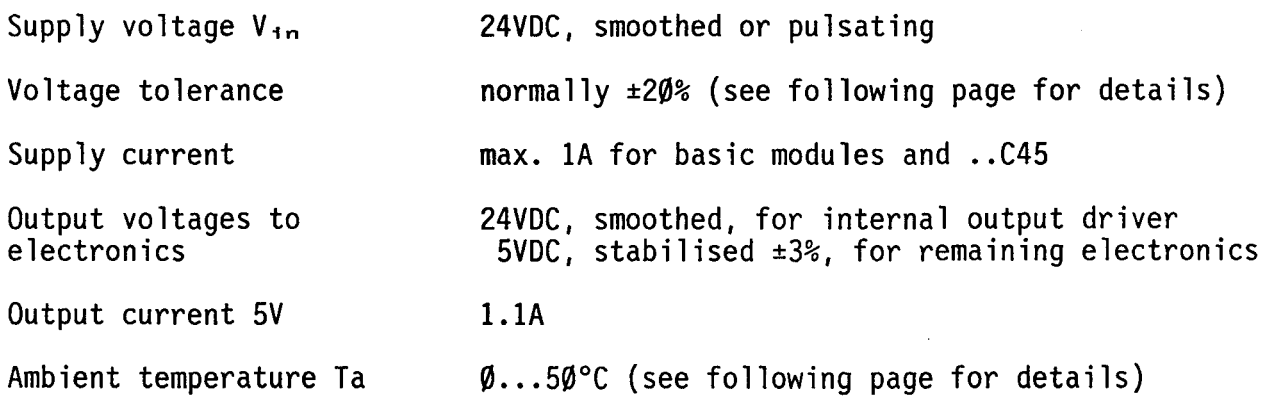

As indicated on the following page, the PCA15 can be operated with pulsating (P) or smoothed (G) direct current. It may also be connected to the same power supply available for the sensors and actuators. Several components PLC against interference voltages, polarity reversal and low voltages. The 5VDC for supply of the electronic components is generated by a stabiliser.

Block circuit diagram for PCAl and extension housing .. C45

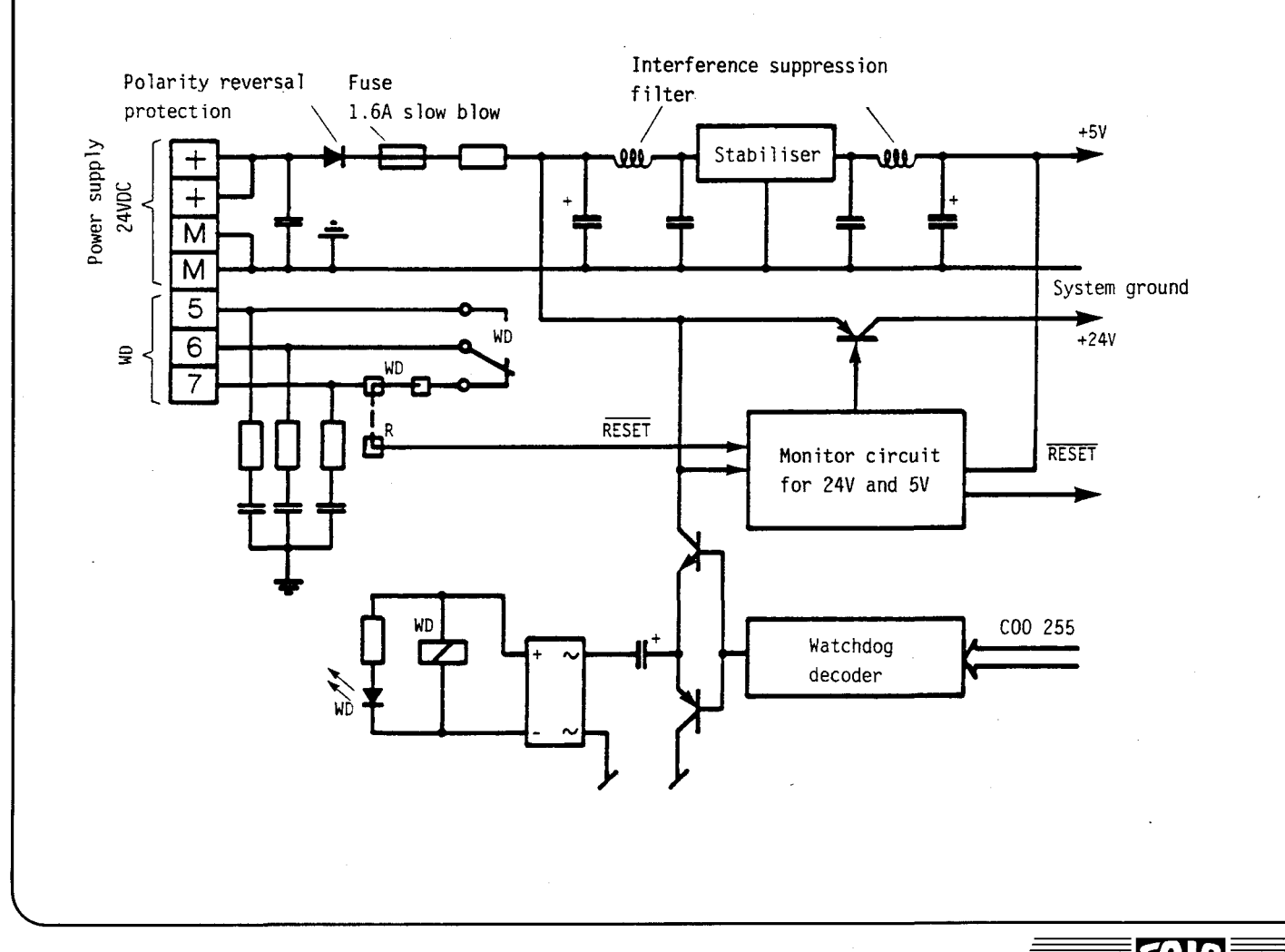

# A 5.2 Various external power supply circuits

In order to provide the PCAl and the extension housing .. C45 with the reasonably priced power supplies, a stabiliser has been included in the power section of the PCA1 and the extension housing ..C45, in addition to<br>interference and polarity reversal protection. In case of PCA1.A2.. output modules, this smoothed 24VDC is used for the internal excitation of the relays. One differentiates between two types of power supply, "P" and "G".

#### P Power supply with pulsating DC from a transformer with a bridge rectifier

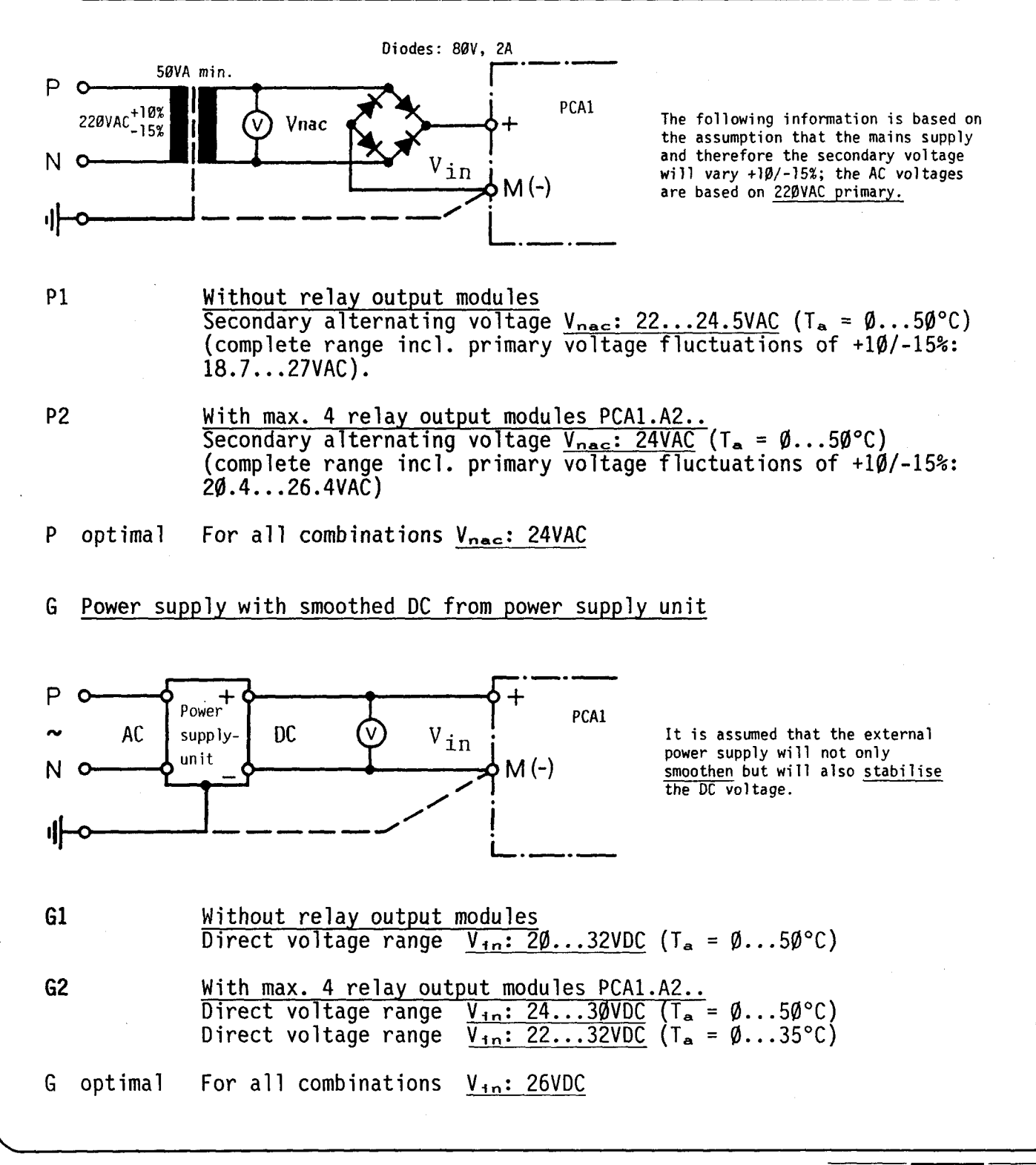

34A

#### **SAIA®PLC Programmable controllers**

#### A 5.3 Voltage monitoring

Both the supply voltage V<sub>1n</sub> and the 5V of the PCA1 and the extension housing the CPU is set in RESET mode, i.e. all volatile flags as well as all outputs are reset. When the input voltage is switched on (or switched on again), the CPU is cleared for operation after 100ms. This delay allows safe resetting of all outputs and provides a clearly defined starting position for program execution.

#### A 5.4 Watchdog monitoring circuit

Both the PCA15/14 and the housing ..C45 incorporate this circuit. The two watchdog circuits of the PCA157/147 and the extension housing .. C45 are connected with an extension cable. Via the watchdog circuit, correct user program execution can be monitored reliably and, if a malfunction occurs, effective safety measures can be taken.

The watchdog relay remains excited (contact 5 and 6 closed) as long as address 255 receives a square-wave signal of  $\geq$  5Hz. This signal is generated easily with the COO 255 instruction in a circulating monitoring program. Terminals 5 and 6 remain connected (refer to the block circuit diagram for "Power supply") as long as the CPU functions properly in the RUN mode. If a malfunction occurs in the CPU or if any operating mode but RUN is selected, contact 5 and 5 opens and the WD warning lamp is illuminated.

The following safety circuit is recommended (factory setting of watchdog jumper(s)), where the WO-contact 5 interrupts the power supply of the PLC (as well as of the extension housing *•. C45)* in case of drop of a WO-relay. The CPU provides resetting of the outputs. The breaking capacity of WO-contacts 5, 6 and 7 is 1.5A, 48VAC or DC. The WO-contact is therefore not to be used for direct switching of the total output current.

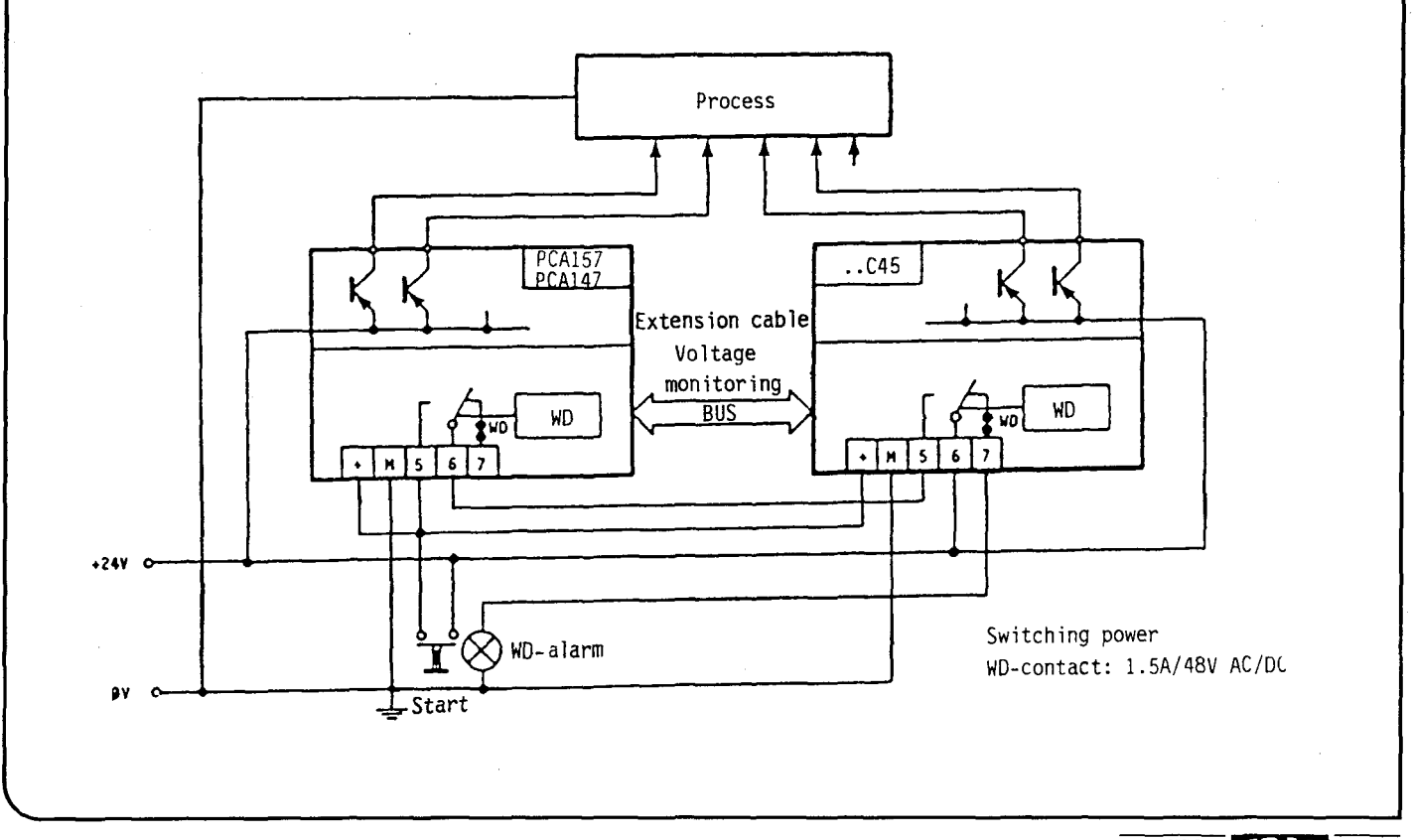

#### **SAIA"'PLC Programmable controllers**

## A 5.5 Fast external RESET circuit

The watchdog monitoring circuit is in any case recommended as a safety measure. As an alternative, the external reset can be used for an extremely fast resetting of the microprocessor and all the outputs.

Terminal 7 can be connected to the RESET circuit (instead of being connected to the WO-contact) by moving the jumper from WO to RESET. After applying the ground potential (M) at terminal 7, all the outputs are <u>reset</u> within <u>2ms</u>. They<br>remain reset for at least 100ms. If a RESET signal is applied over a longer<br>time, the outputs remain reset for t +25ms. Apart from the outp other volatile (non-retentive) registers are reset.

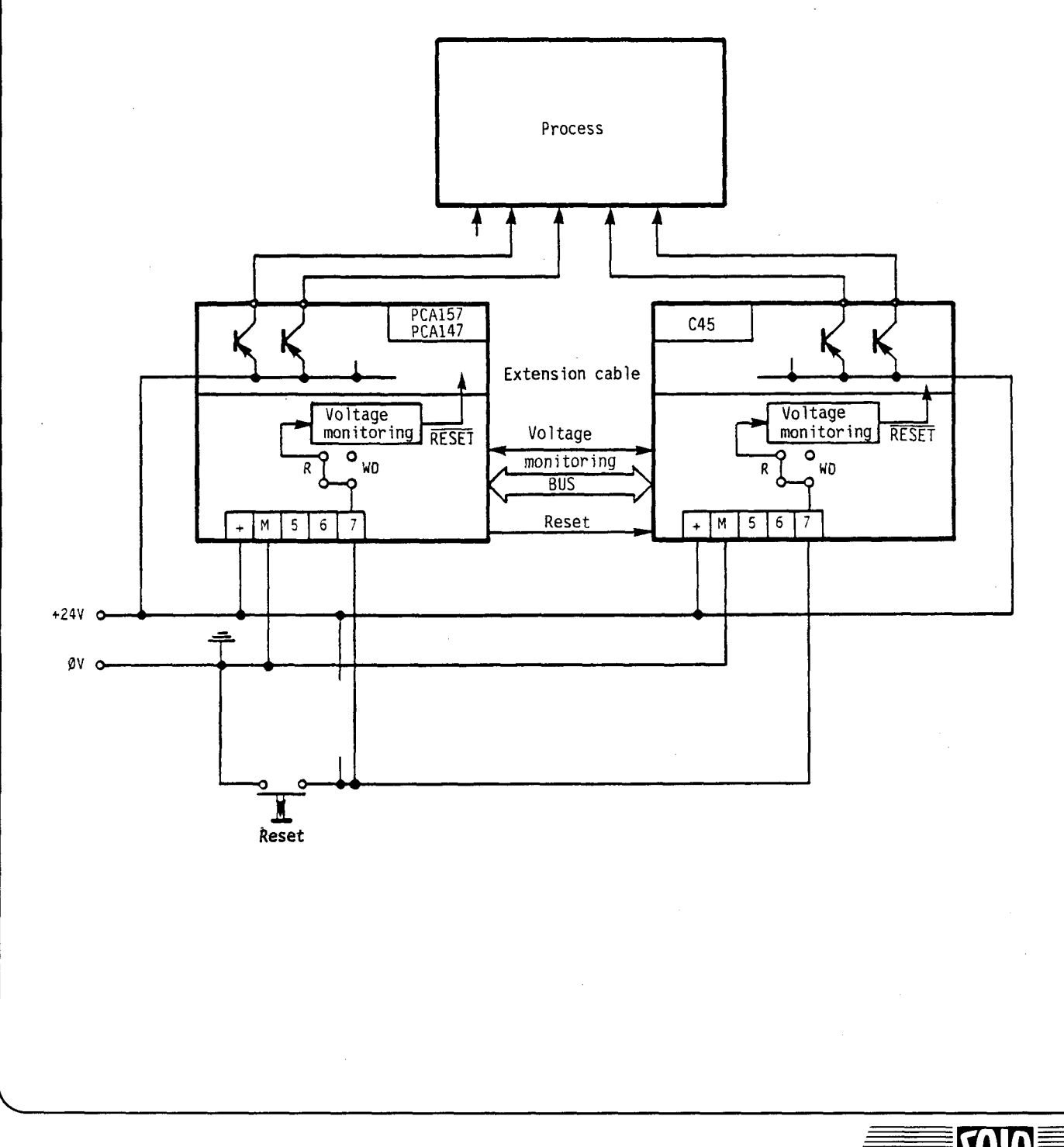

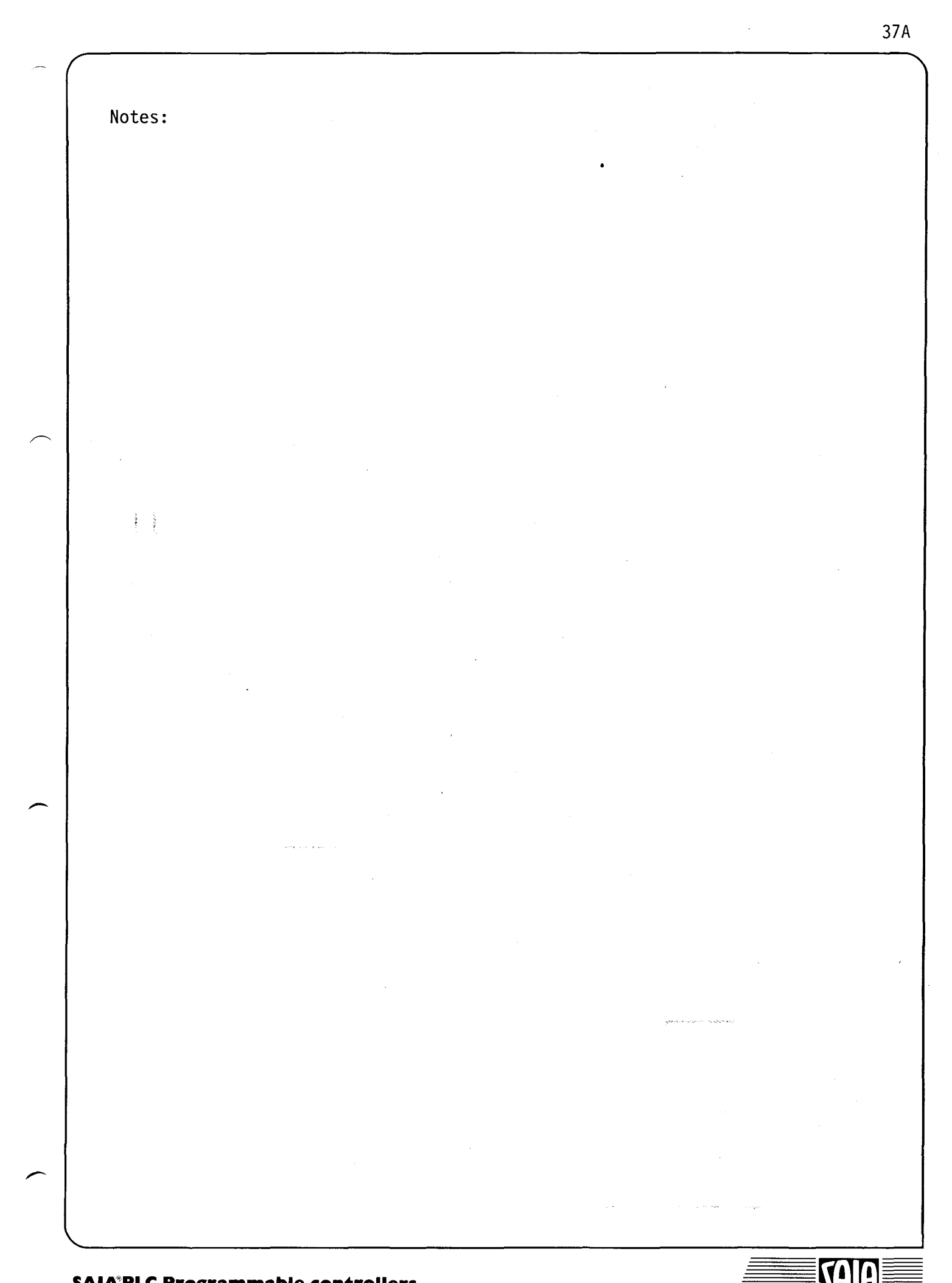

#### Circuit information:

- $(1)$  The PLC-housing, the supply terminal M, and the negative pole of the 24VDC supply (except with opto-isolated I/•s) are to be connected to a good, common ground.
- $(2)$  The entire 24V supply can be a pulsating DC. It is only necessary to have a smoothed, regulated voltage where this is demanded by<br>the transmitter or the load. Proximity<br>switches for example, have to some extent, close voltage limits and will in most cases only tolerate ripple of up to 10%.
- $(3)$  Watchdog monitoring (COO 255) is active in the circuit shown. If a mains failure should occur, all outputs are reset. To start again when power returns, a start pulse is necessary.
- $(4)$  If in sink operation, the load resistors (L) are connected to a regulated +24V supply, NPN proximity switches can also be fitted here.
- (5) NAMUR proximity switches are connected to NAMUR inputs type Ell.\*
- $(6)$  With the opto-isolated input circuit type E20 independent of the type of connection the closing of a contact or the driving of a proximity switch, produces an "H" signal. In this event the supply voltages can be of differing potentials.
- $(7)$  Some positive terminals on the output modules Al0 and A30 should (in spite of the internal connection) be looped in order that the current does not exceed 4A per double terminal.
- $(8)$  The opto-isolated 0-modules type A21 and A30 can be supplied from separate circuits.
- $(9)$  If<sub>5</sub> relay modules type A21 are used, then with iron-free inductances in particular, it is recommended that these are provided with a resistor (R~Z) or an RC element.
- @ Lines which are long or subject to heavy interference are when using type A21 relay modules to be connected to ground by means of a capacitor at the switch cabinet terminals. Recommended values for Y- or Bcapacitors are 3.3 to 22 nF, 250VAC.

 $p \overline{v} \geq 1$  $\frac{9}{8}$   $\frac{2}{8}$   $\frac{2}{8}$ 

24VAC 124VDC

 $\frac{1}{\sqrt{2}}$  -  $\frac{1}{\sqrt{2}}$  -  $\frac{1}{\sqrt{2}}$ 

ن ق⊪

 $(2)$  24VDC Smoothed

\*) See chapter B 1.1.2 for details

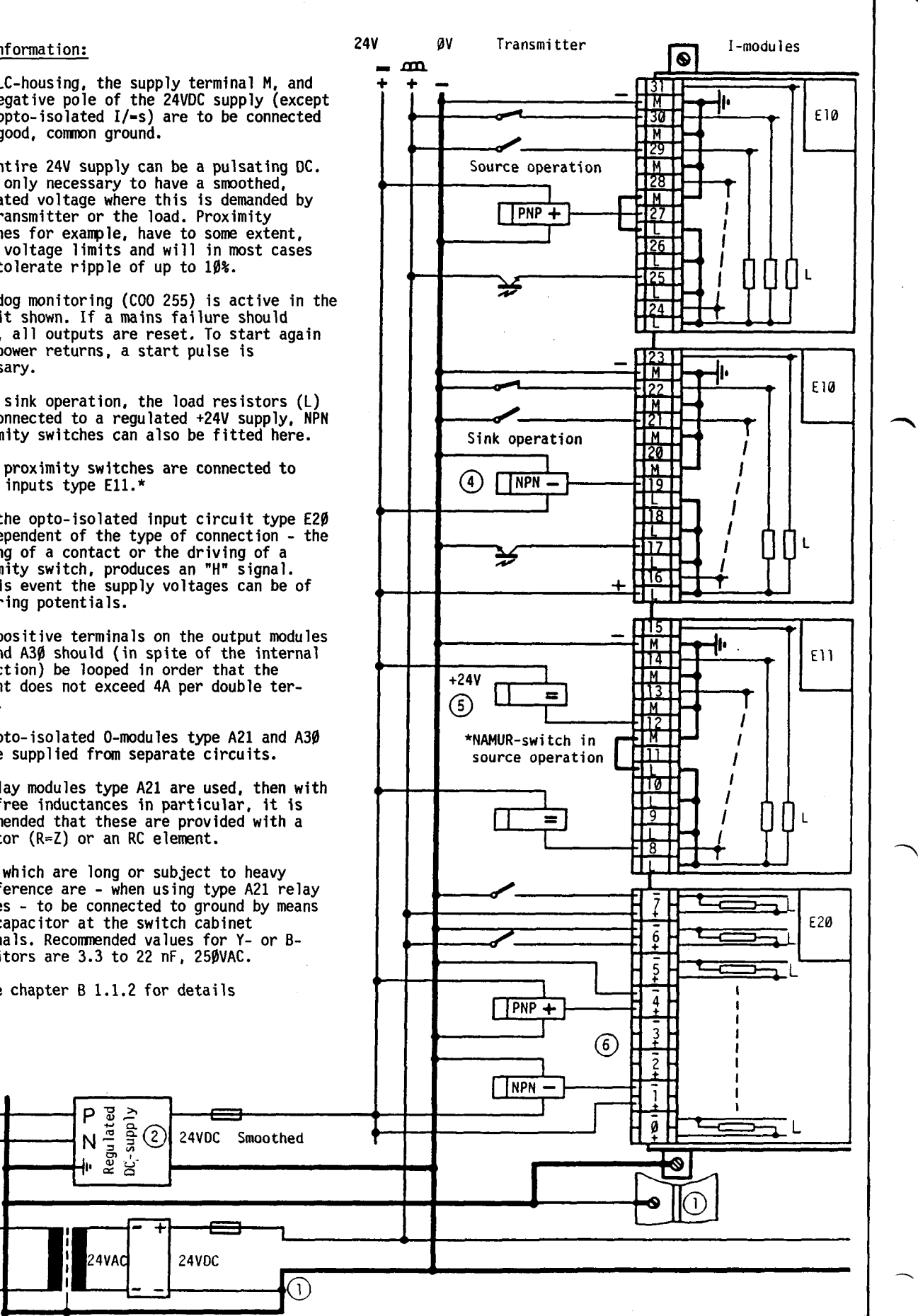

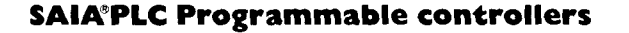

 $N \neq$ 

P

38A

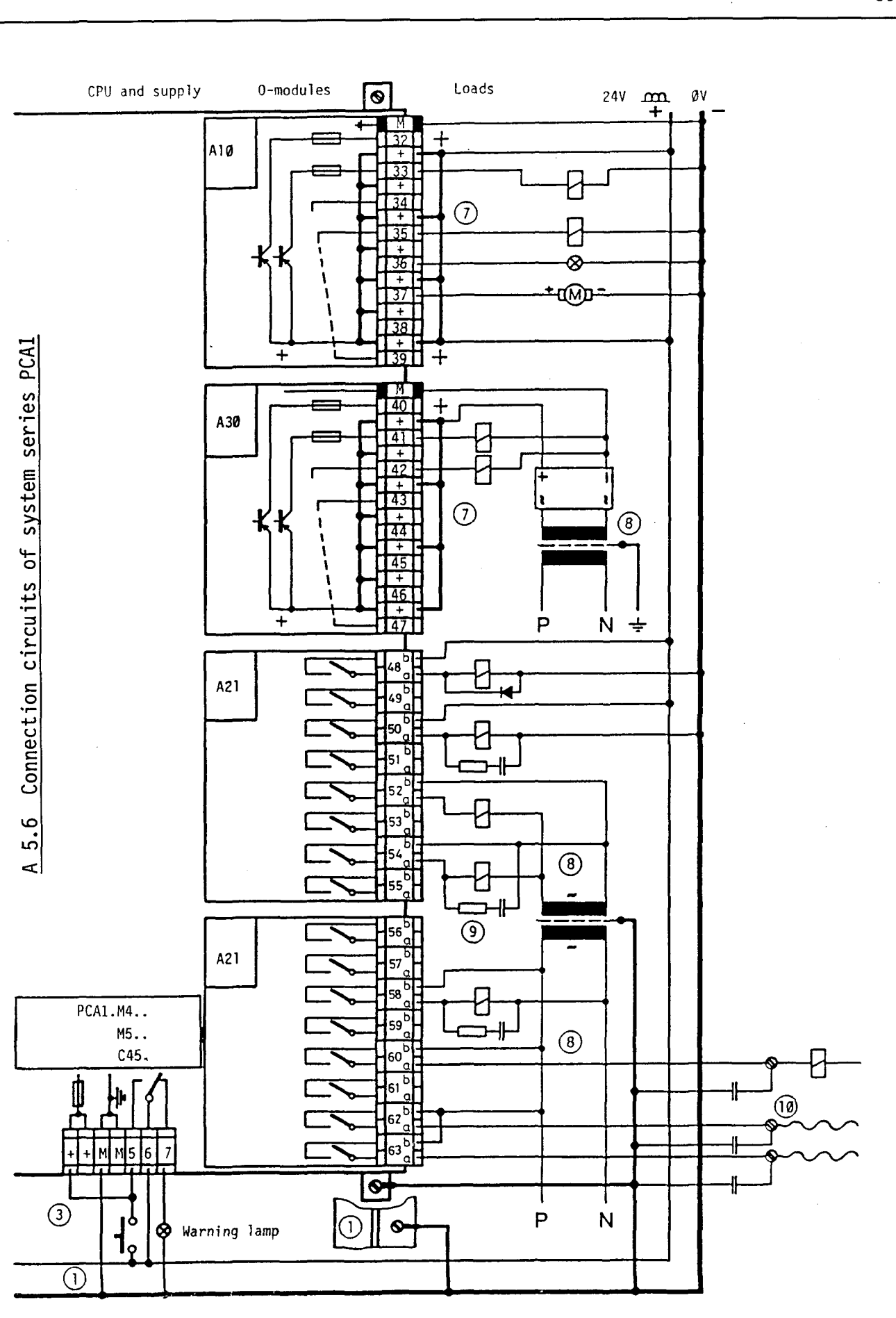

## **SAIA®PLC Programmable controllers**

39A

S E

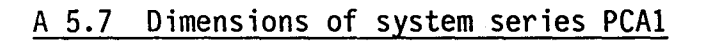

Small housing<br>for 4 I/O modules

max. 32 or 56 I+O

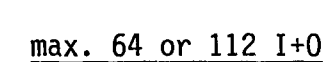

Large housing<br>for 8 I/O modules

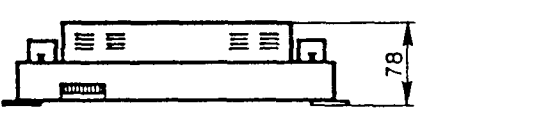

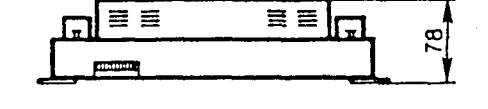

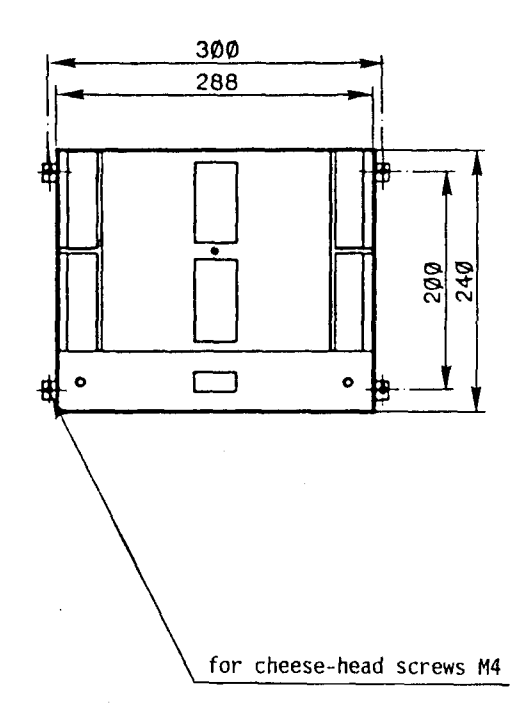

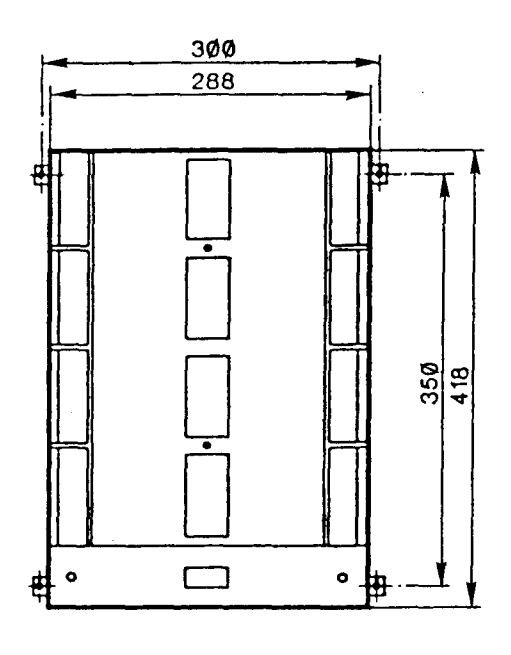

T1

Ţ

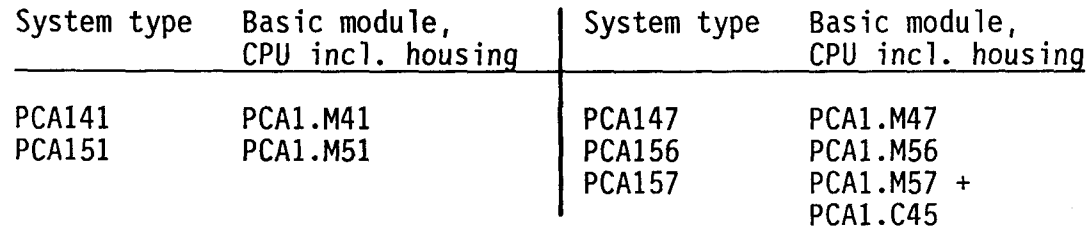

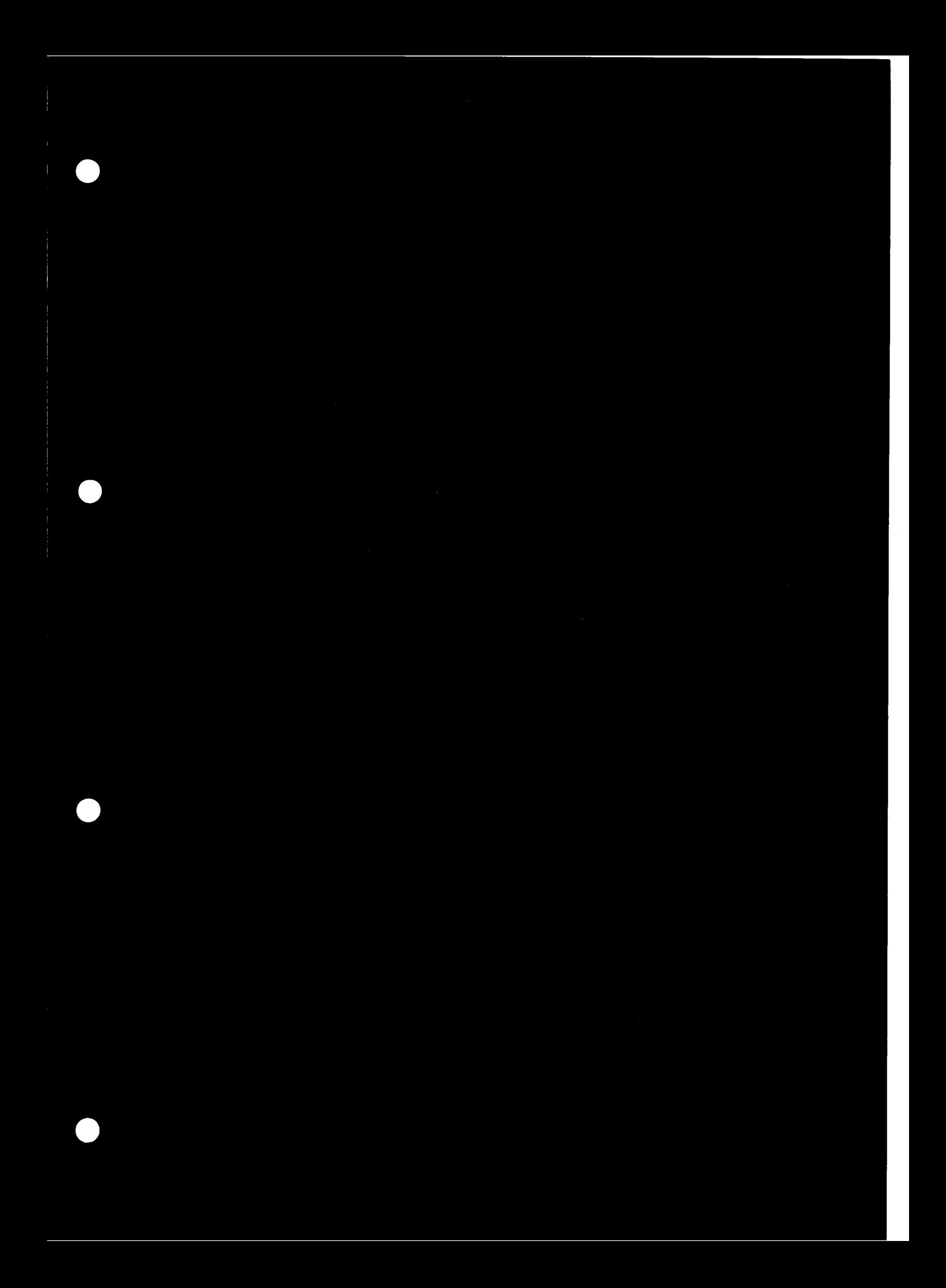

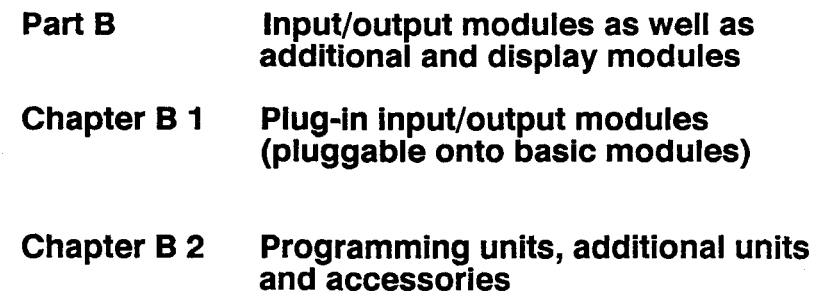

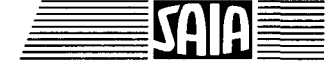

#### B 1 Plug-in input/output modules

#### B 1.1 I+O modules of series PCAl

- Modules with 8 digital inputs
	- $PCA1.E1Ø electrically connected,$ 24V- smoothed or pulsating, Input current: 10mA
	- PCAl.Ell for NAMUR proximity switch, 24V- smoothed Input current:  $\emptyset \dots 6$ mA
	- PCA1.E20 opto-isolated, 24V- smoothed or pulsating, Input current: 12mA
	- PCA1.E50 110...240VAC, opto-isolated Input current: 10mA, 220VAC
- Modules with 8 digital outputs
	- PCA1.A1Ø 5...36VDC electrically connected, 1(2)A, positive switching
	- PCA1.A21 250VAC/3A, opto-isolated, output with relay contacts
	- $PCA1.A3Ø 5...36VDC$ , opto-isolated, 1(2)A, positive switching
	- PCA1.A5Ø 24...24ØVAC/1A opto-isolated, Triac
- Combined digital input/output modules
	- PCA1.B10 4 inputs 24VDC smoothed or pulsating, electrically connected, 4 outputs 24VDC, 1(2)A electrically connected, positive switching
	- PCA1.B80 8 inputs, 24VDC smoothed or pulsating, electrically connected 6 outputs, 8...32VDC, 5mA... 0.5A positive switching, smoothed and short-circuit protected
	- PCA1.B90 8 inputs 24VDC smoothed or pulsating, electrically connected, 6 outputs 24VDC, 0.5A electrically connected, positive switching
- Combined date-time and input module
	- PCA1.E40 Date-time with power reserve 7 digital inputs 24VDC smoothed or pulsating,<br>electrically connected Input current: 10mA
- Analog input/output modules
	- PCA1.Wl.. 6 input channels of 8 bits each,  $\emptyset \ldots 5V$  ( $\emptyset \ldots 1\emptyset V$  bzw.  $\emptyset \ldots 2\emptyset mA$ ) electrically connected  $\emptyset$ ...2 output channels of 7 bits each,  $\emptyset$ ...1 $\emptyset$ V ( $\emptyset$ ...2.56V) electrically connected
	- PCA1.W2 .. 2 or 4 analog output channels of 12 bits  $\emptyset$ ... 1 $\emptyset$ V ( $\emptyset$ ... 5V, -5... 5V, -1 $\emptyset$ ... 1 $\emptyset$ V)
	- PCA1.W3.. 4 input channels of 12 bits  $(\emptyset...1\emptyset V, -5...5V, -1\emptyset...1\emptyset V)$  $\emptyset$  or 2 output channels of 12 bits  $\emptyset \ldots 1 \emptyset V$  ( $\emptyset \ldots 5V$ , -5...5V,  $-1\emptyset$ ... 1 $\emptyset$ V)
	- PCA1.W40 6 input channels of 8 bits for PT 100 temperature sensor for sensors with 2, 3 or 4 conductors
- Preselector modules for input of numerical values
	- PCAl.Fll for direct selection of 4 two-digit BCD-preselector switches
	- PCA1.F12 for direct selection of 8 two-digit BCD-preselector switches
- Data line switching module with conversion 20mA/RS 232c

PCA1.F21 - for 1 interface with conversion 20mA/RS 232c

PCA1.F22 - for 2 interfaces with conversion 20mA/RS 232c

- Counter module up to 10kHz

PCA1.H1.. - Counter, frequency generator and frequency measurement

- Internal power consumption of the PCAl modules

## B 1.1.1 Type PCA1.E1Ø Electrically connected input module

#### Technical data

-

-

 $\overline{\phantom{a}}$ 

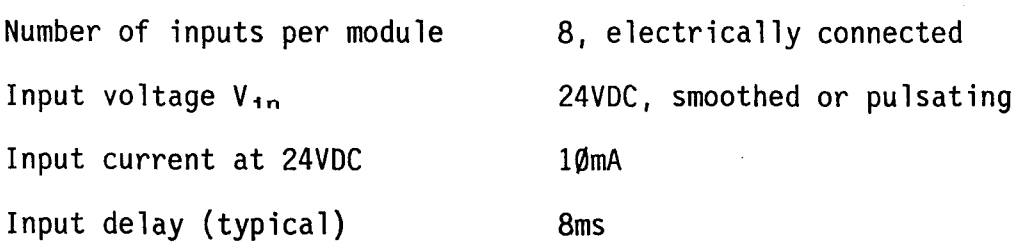

## Presentation and terminal layout

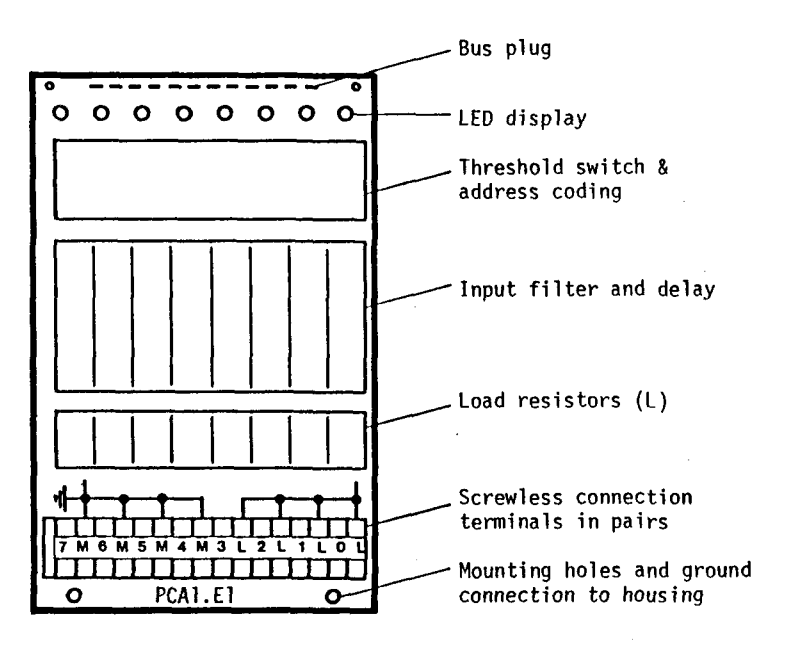

# Definition of input voltages

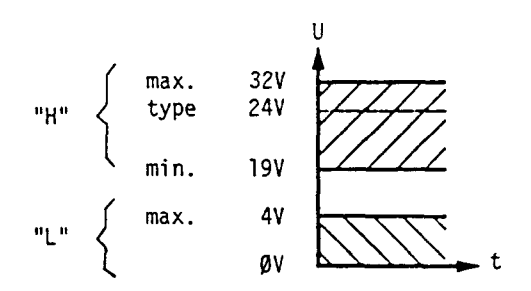

Because of the input delay of *Bms,* pulsating DC is adequate as external supply voltage.

Connection terminals for the I+O modules: By depressing the grey rib with a screwdriver, the screwless terminal is opened for one wire of max. 1.5mm<sup>2</sup>. Two terminals for the same connection are located opposite one another to facilitate installation of jumpers when needed. Plug-in connectors on request.

## Input circuit

This module can be used either in source or sink operation, depending on the external circuitry.

Source operation or positive logic (normal case):

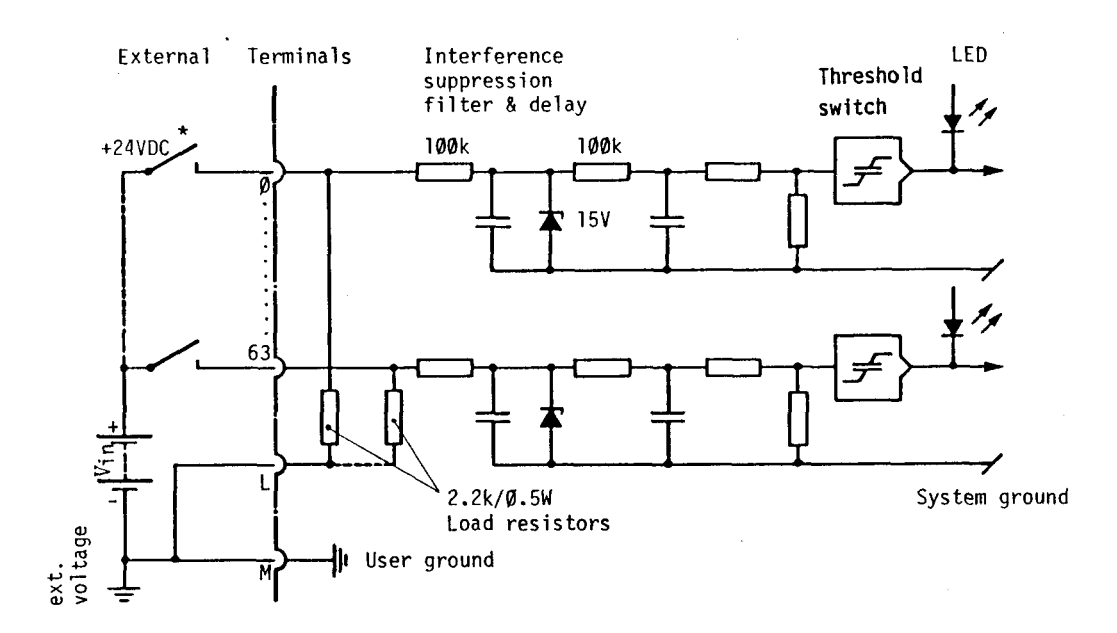

\*) PCA1.E1Ø is also suitable for NAMUR proximity switches which can carry a current of 10mA at 24VDC and 2.2kQ.

Switch closed (positive at input): "H"  $\cong$  LED ON Switch open (negative at input): "L"  $\cong$  LED OF  $(negative at input): "L" " EED OFF"$ 

Sink operation or negative logic:

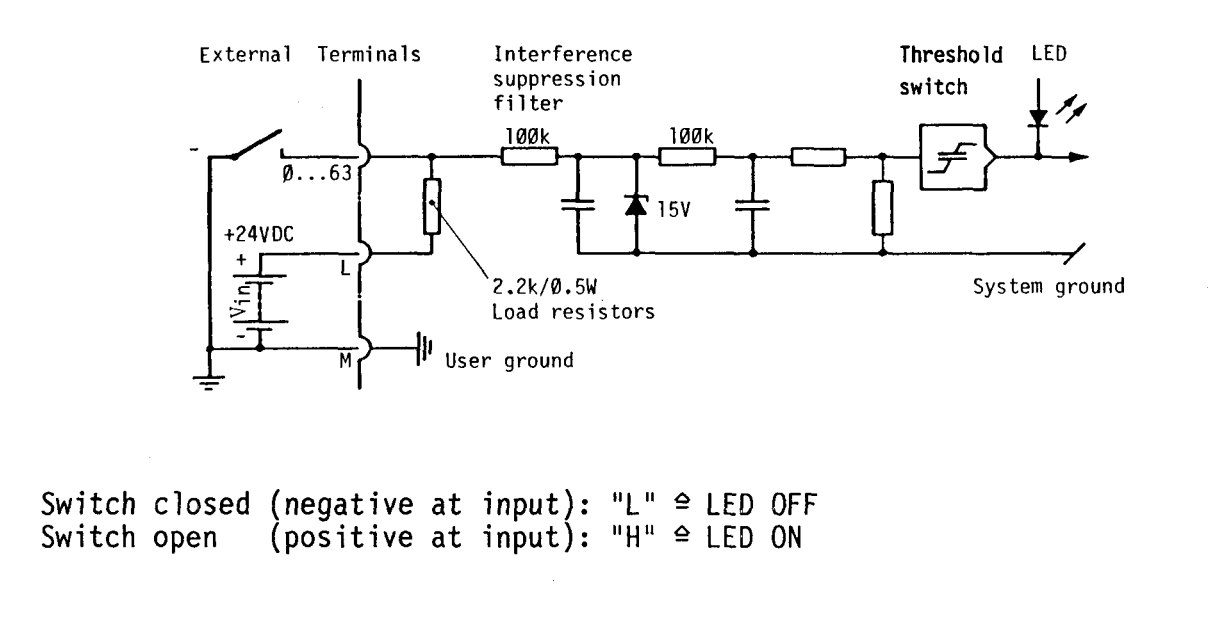

## B 1.1.2 Type PCAl.Ell Input module for NAMUR proximity switches

On the basis of the object distance NAMUR proximity switches give a current of  $\emptyset$ ... 6mA. To take these special conditions into consideration, two resistors are changed per input in the NAMUR version as opposed to the standard PCA1.E10.

24VDC smoothed

#### Technical data

Number of inputs per module

8, electrically connected

Voltage source in series with NAMUR proximity switches  $V_{1n}$ 

Input delay (typical)

8ms

Input circuit

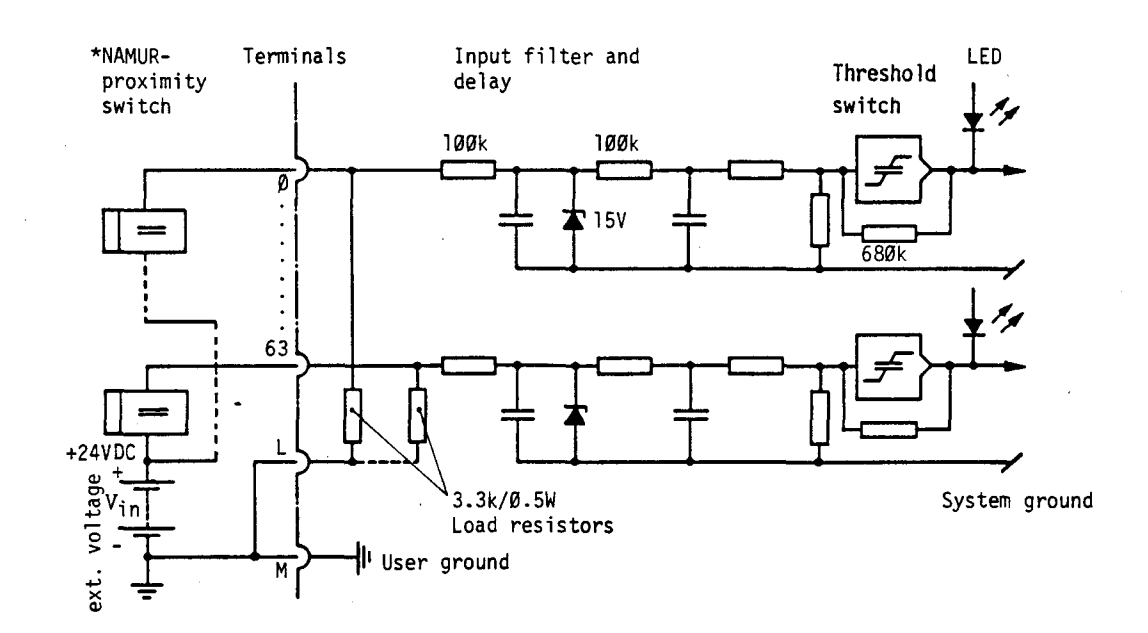

# Definition of input current

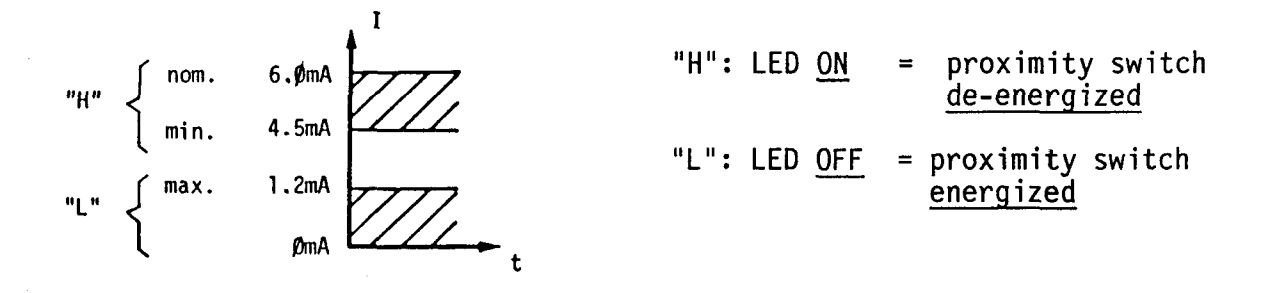

\*) PCAl.Ell is suitable for NAMUR proximity switches which can carry a current of 6mA at 24VDC and  $3.3k\Omega$ .

## B 1.1.3 Type PCA1.E2Ø Opto-isolated input module

Technical data

Number of inputs per module Input voltage  $V_{1n}$ Input current at 24VDC Input delay (typical) Dielectric strength of optocouplers 8, electrically isolated between process, CPU and mutually 24VDC, smoothed or pulsating 12mA 7ms min. 2000V

# Presentation and terminal layout

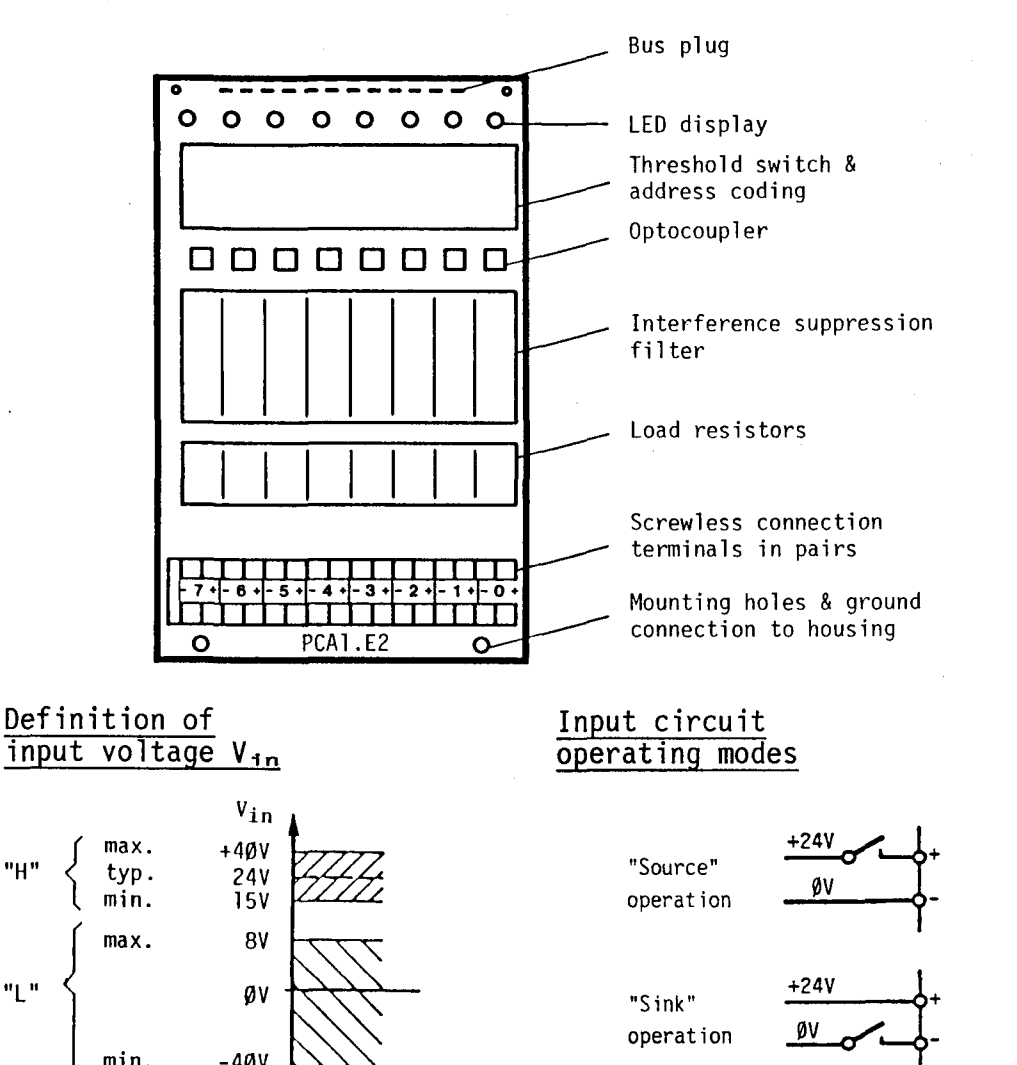

Pulsating DC is adequate as supply voltage because of ?ms input delay.

 $min.$   $-40V$ 

The LED lights in both cases when the input contact is closed.

~'-i-

operation

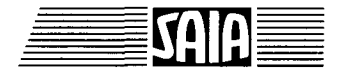

SAIA~PLC **Programmable controllers** 

# Input circuit

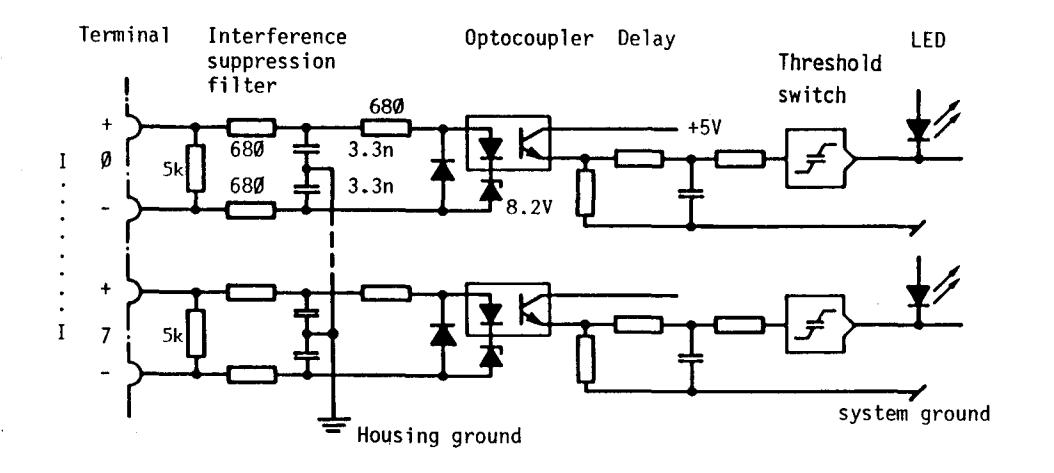

 $^{\sf H}}$   $\cong$  LED ON  $\;\cong$  voltage at input<br>"L"  $\;\cong$  LED OFF  $\;\cong$  no voltage at in<sub>l</sub>  $\triangleq$  no voltage at input

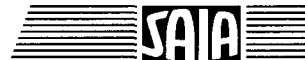

# B 1.1.4 Type PCA1.E50 Opto-isolated input module for VAC

Technical data

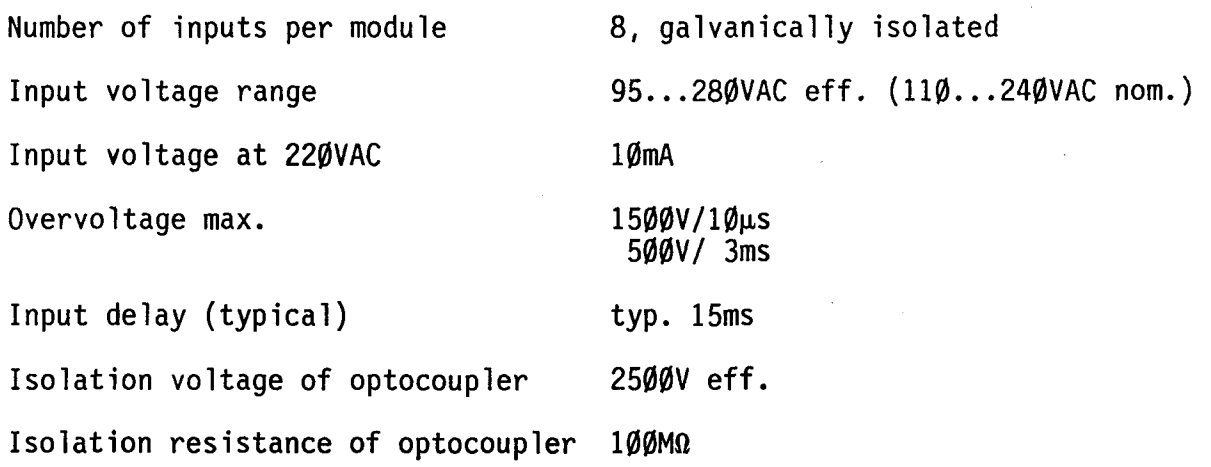

## Presentation and terminal layout

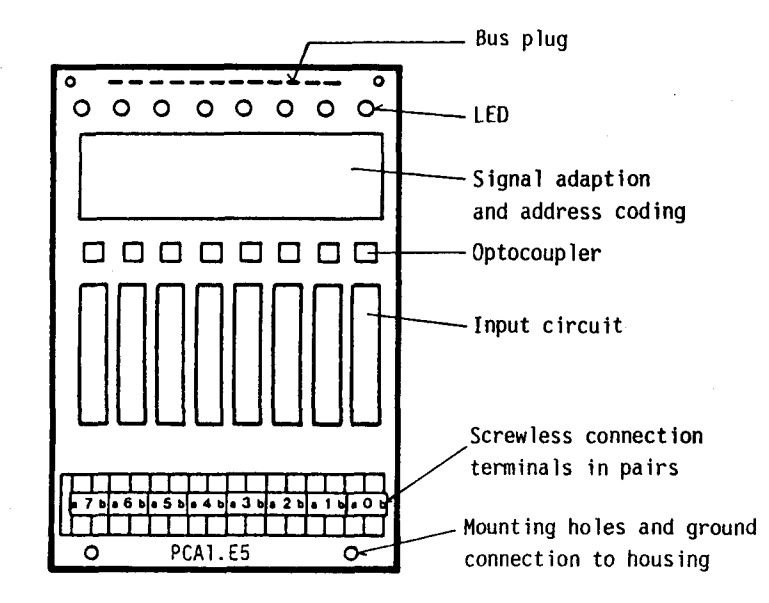

For opto-isolation very long lasting (>100'000h) optocouplers are used. This results from the use of threshold switches in the diode circuit of the opto-<br>coupler.

# Definition of input voltage

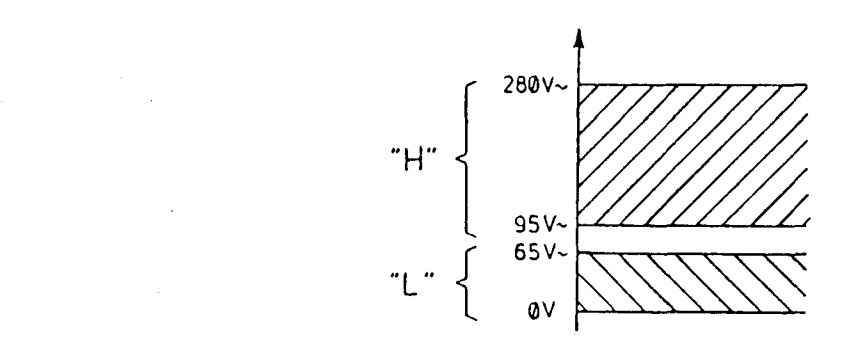

#### **SAIA"'PLC Programmable controllers**

Ground N P Fuse

Input circuit

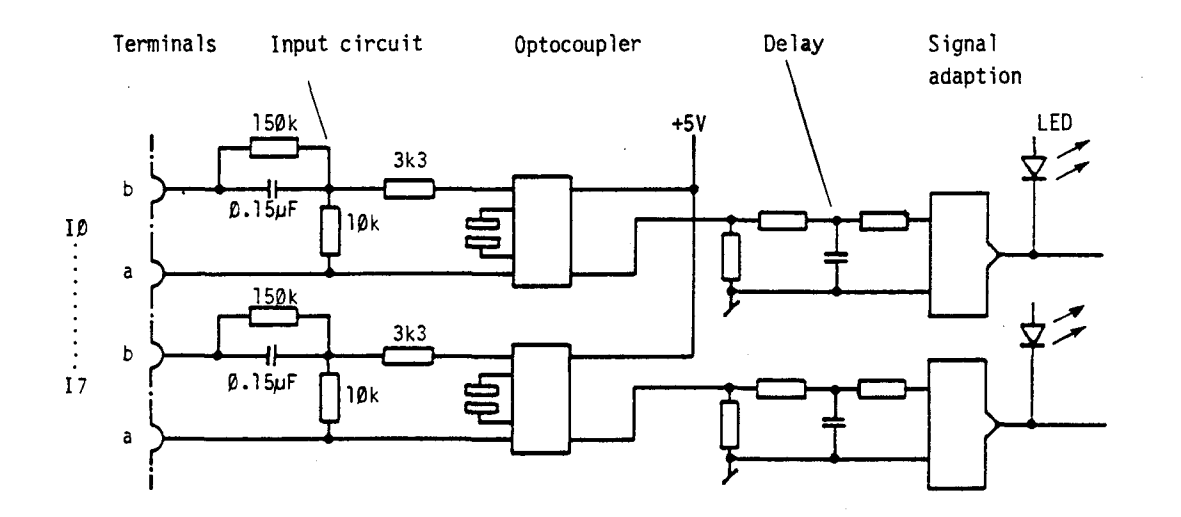

#### Warning

For reasons of protection of data transmission lines, displays and user input elements use low voltage material when connecting low voltage on the PLC.

All connections of an E50-module are to be connected on the same circuit; that means at one point in such a way that they are all protected against one ACphase by one fuse.

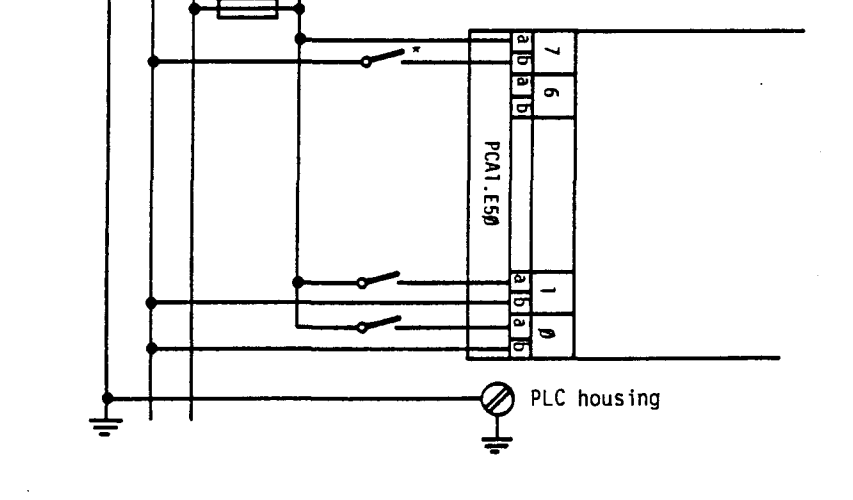

\*) The neutral conductor is only to be interrupted if local regulations are not violated.

B 1.1.5 Type PCA1.A1Ø Electrically connected output module for 1(2)A

-

-

Technical data

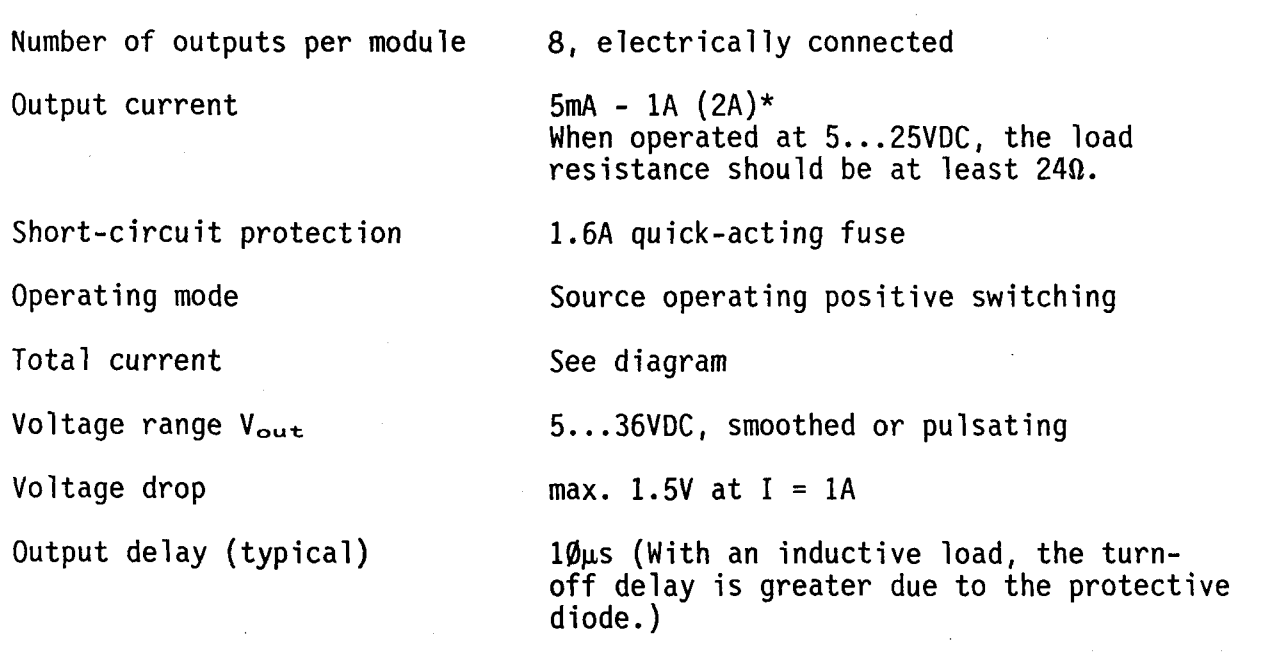

\* Two outputs per module can carry a load of 2A each if the total current does not exceed that shown in the diagram. For such outputs, a quick-acting 2.5A fuse should be used. Please note however, that the voltage drop at the terminals is approx. 2.5V with a load of 2A.

Presentation and terminal layout

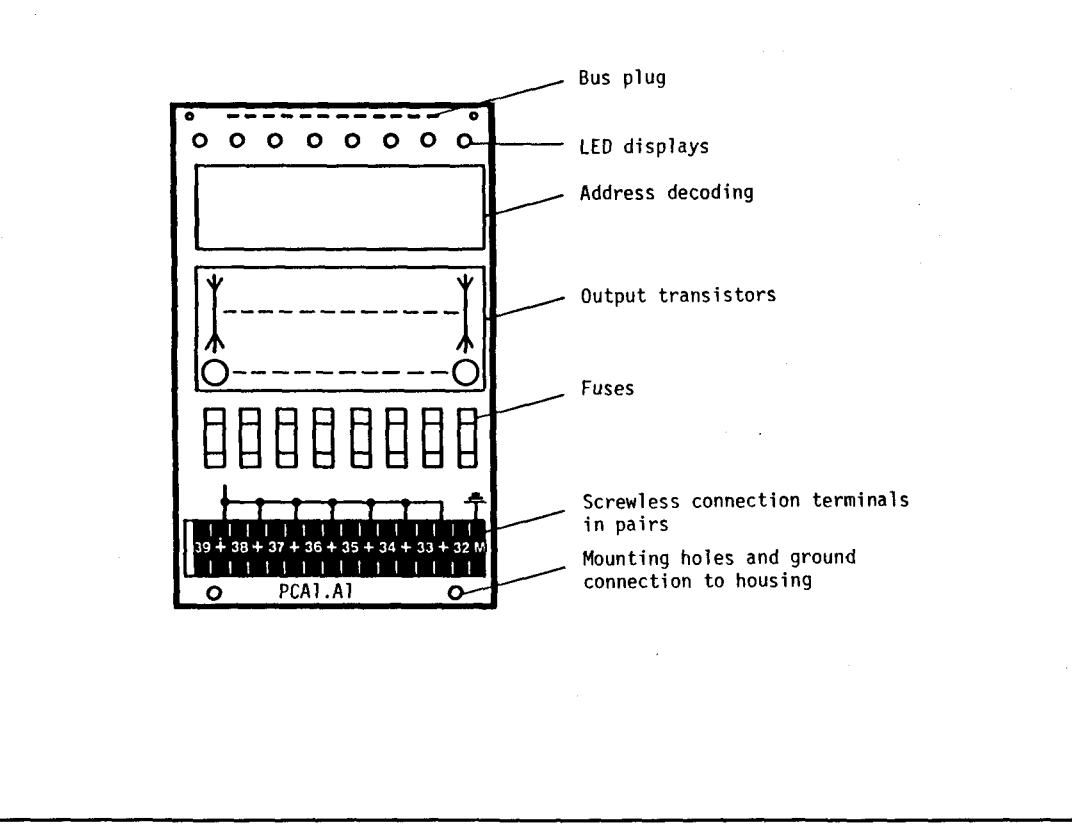

SAIA~PLC **Programmable controllers** 

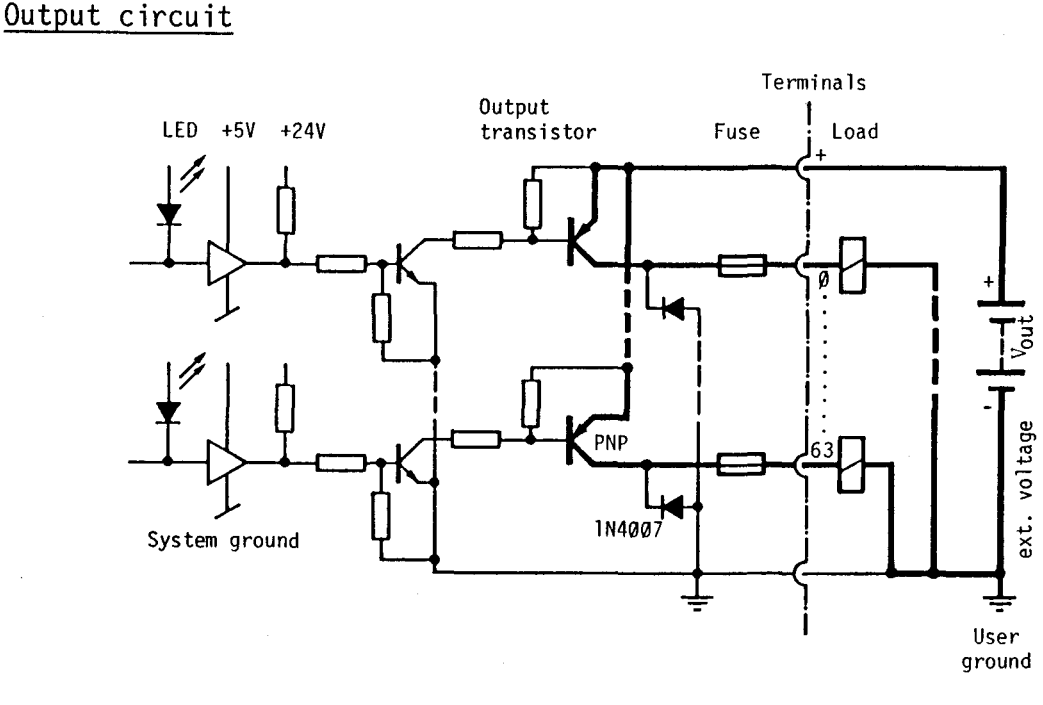

Output conducting (set)  $\triangleq$  LED ON Output non-conductive (reset)  $\triangleq$  LED OFF

Max. permissible total current for complete PCAl (housing for 8 I/O modules) The average (thermal) continuous total current is relevant.

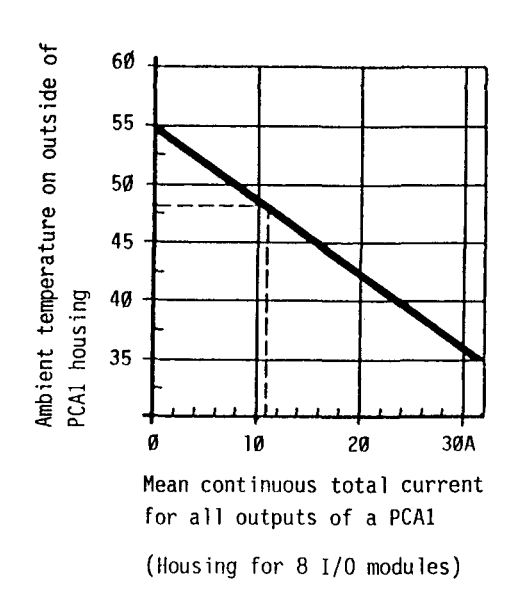

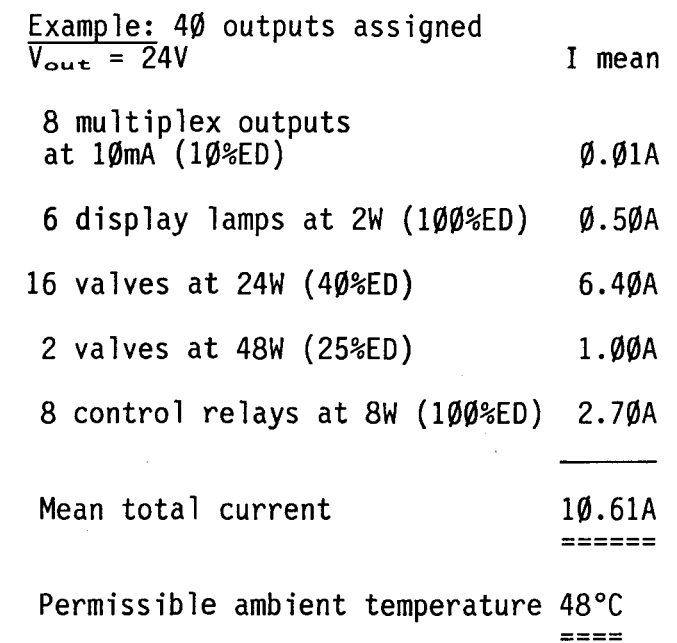

#### Note:

In spite of the internal loops of the positive, several terminals are to be used since the current is not to exceed 4A per double terminal.

118

## **SAIA"PLC Programmable controllers**

# B 1.1.6 Type PCA1.A21 Output module with relay contacts

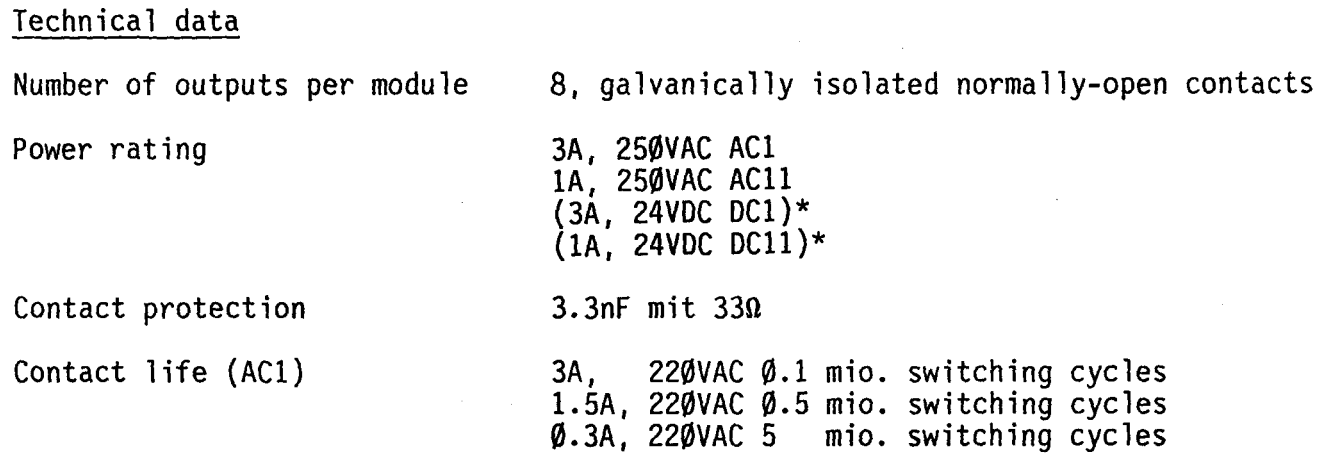

\*) Transistor outputs A10 or A30 should be used when switching DC for reasons associated with contact life and to ensure positive switching.

Presentation and terminal layout

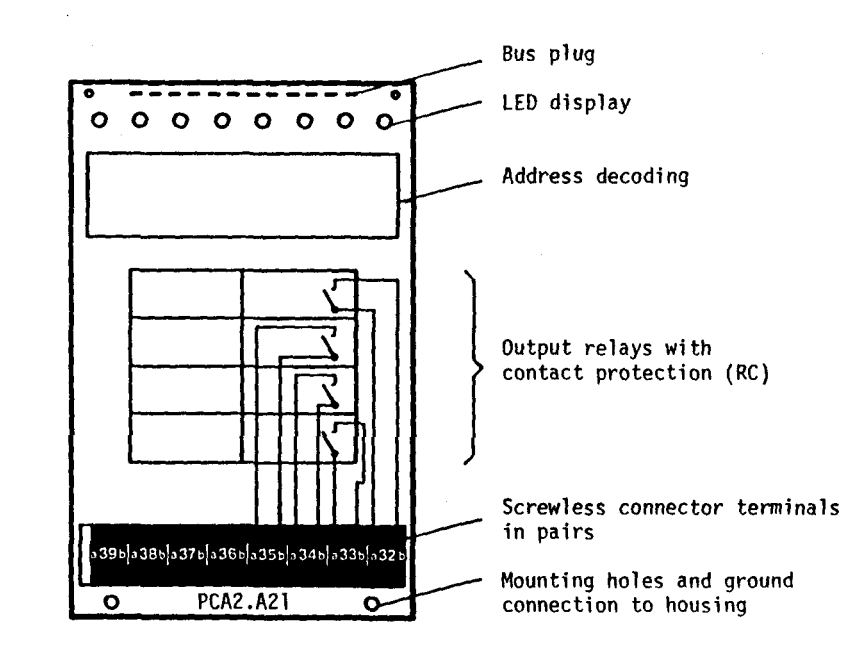

# Output circuit

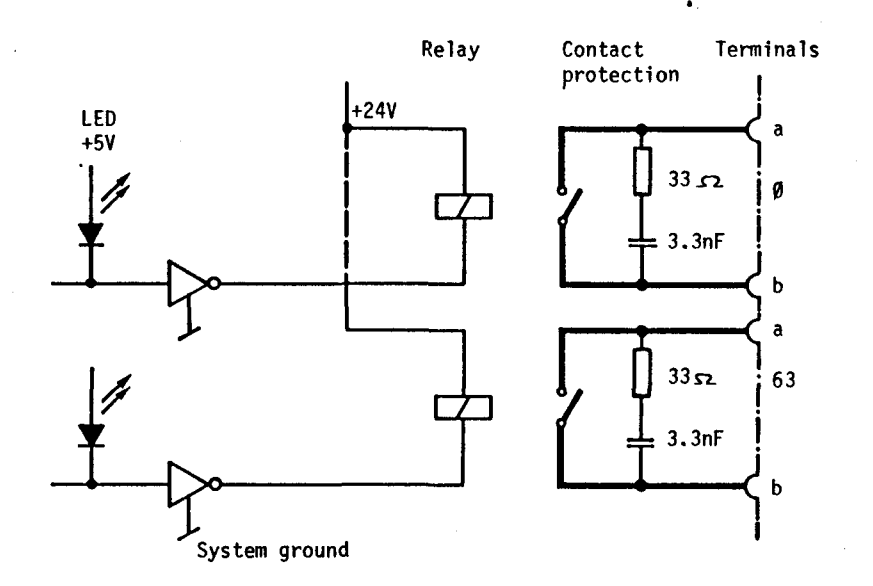

## Important

For safety reasons however, it is recommended that extra-low voltages (up to 50V) and low voltages (51 to 250V) should not be used on the same card, or that one channel should be left unused between them.

If highly inductive, 220VAC loads are to be switched (e.g. control relays or valves), it is recommended that an additional spark protection be connected across the load or the contact. Thus, arcing to the coil circuit can be prevented successfully. The following values are recommended:

> R  $(\Omega)$   $\approx$  load Z  $(\Omega)$  $\binom{u}{v}$  = idea  $\binom{u}{v}$ <br>C ( $\mu$ F) = current (A)

For DC-voltages the transistor output modules are recommended.

# B 1.1.7 Type PCA1.A30 Opto-isolated output module for 1(2)A

Technical data

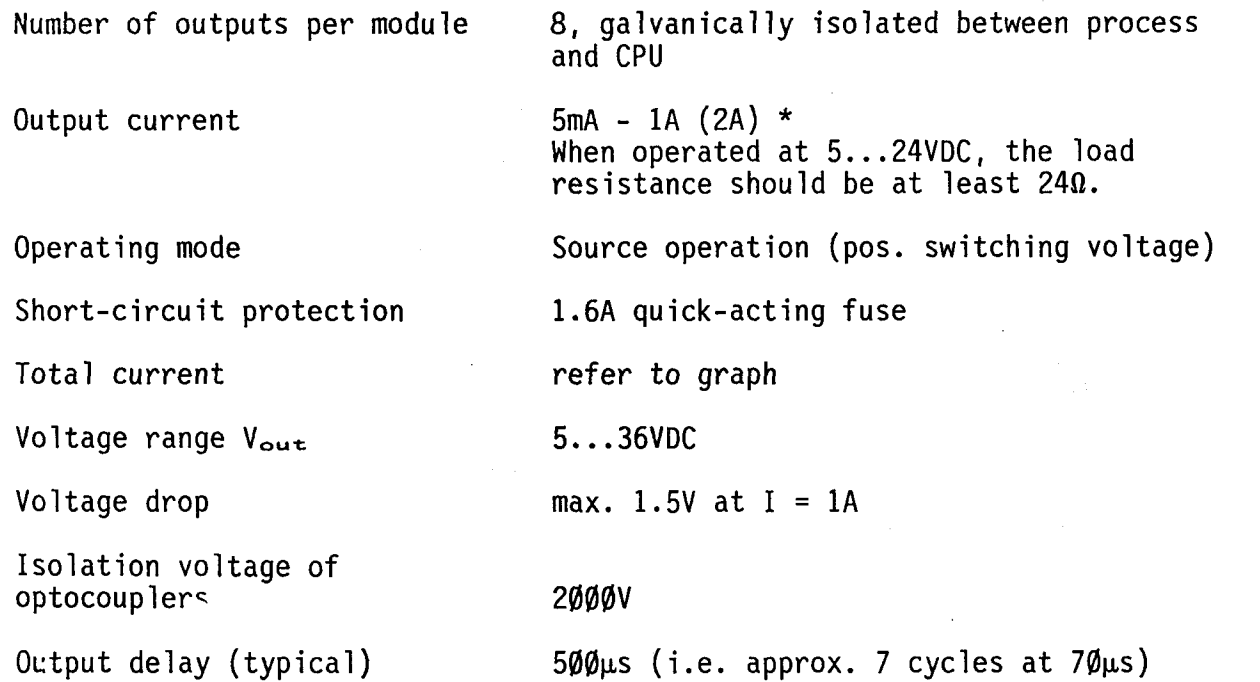

\*) Two outputs per module can carry a load 2A each if the total current does not exceed that shown in the figure. For such outputs, a quick-acting 2.5A fuse should be used. Please note, however, that the voltage drop at the terminals is approx. 2.5V with a load of 2A.

Presentation and terminal layout

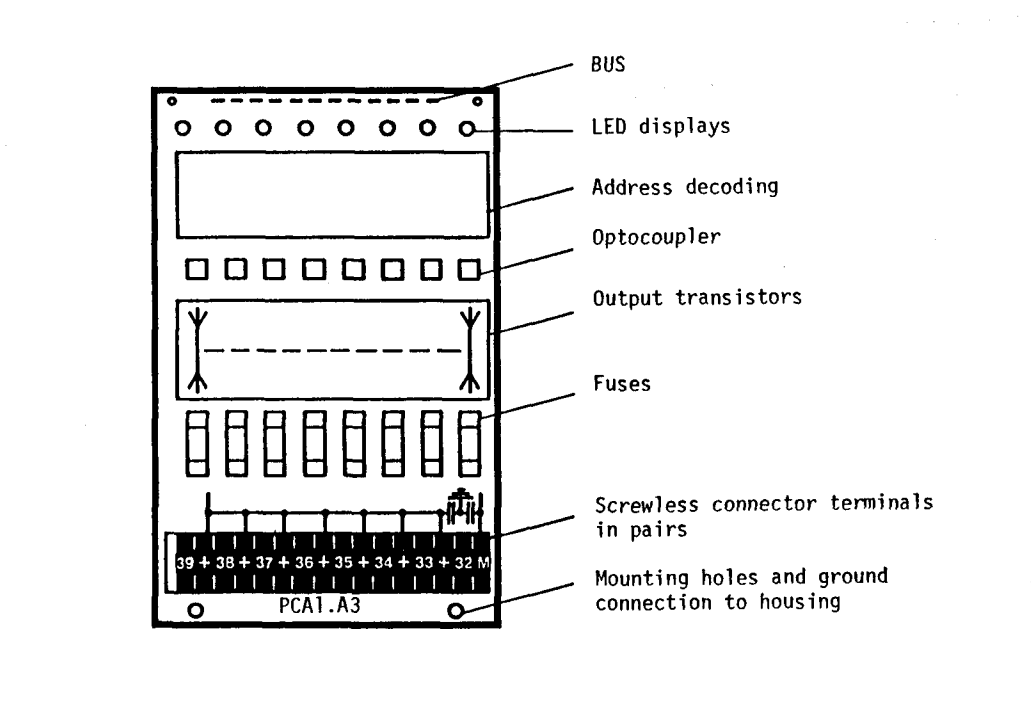

**SAIA"'PLC Programmable controllers** 

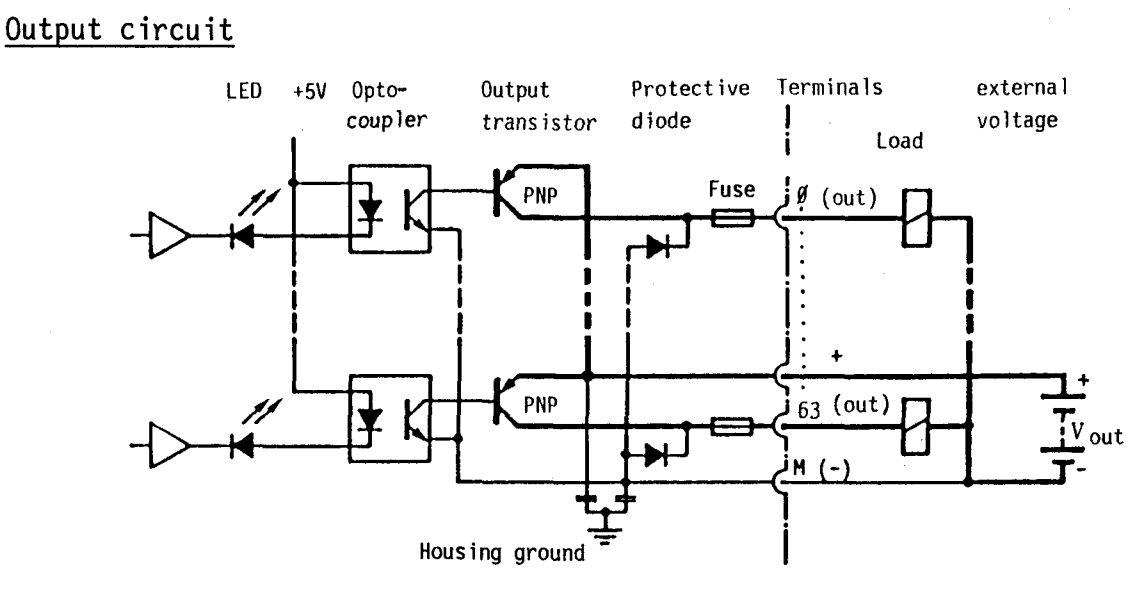

Output conducting (set) Output conducting (set)  $\cong$  LED ON Output non-conductive (reset)  $\cong$  LED OFF

#### Note

-

-

 $\overline{\phantom{a}}$ 

!·

,,--

Terminal M is to be connected to the negative of the external voltage. It is used for the internal supply of the module. Accordingly the positive terminal is omitted on the first output per card (in the example above on  $A\emptyset$ ). However because the positive terminals are looped, connection is via one of the remaining positive terminals.

Max. permissible total current for the entire PCAl (housing for 8 I/O modules) The average (thermal) continuous total current is relevant.

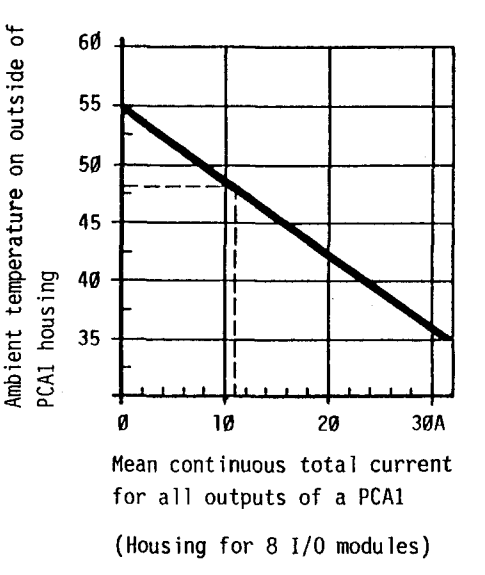

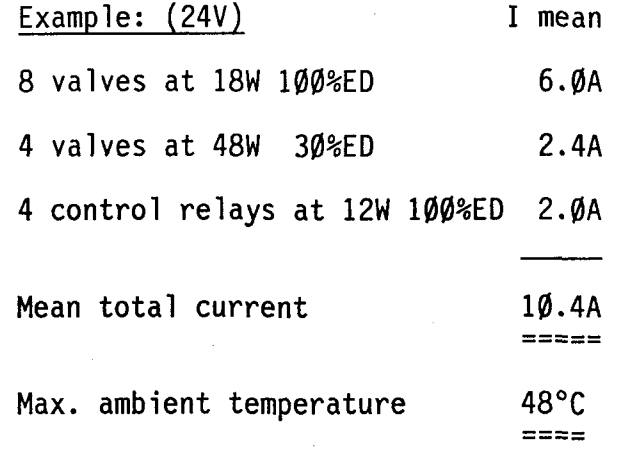

#### Note:

In spite of the internal loops of the positive, several terminals are to be used, since the current is not to exceed 4A per double terminal.

**Julie School** 

B 1.1.8 Type PCA1.A50 Output module for VAC with static relay (Triac)

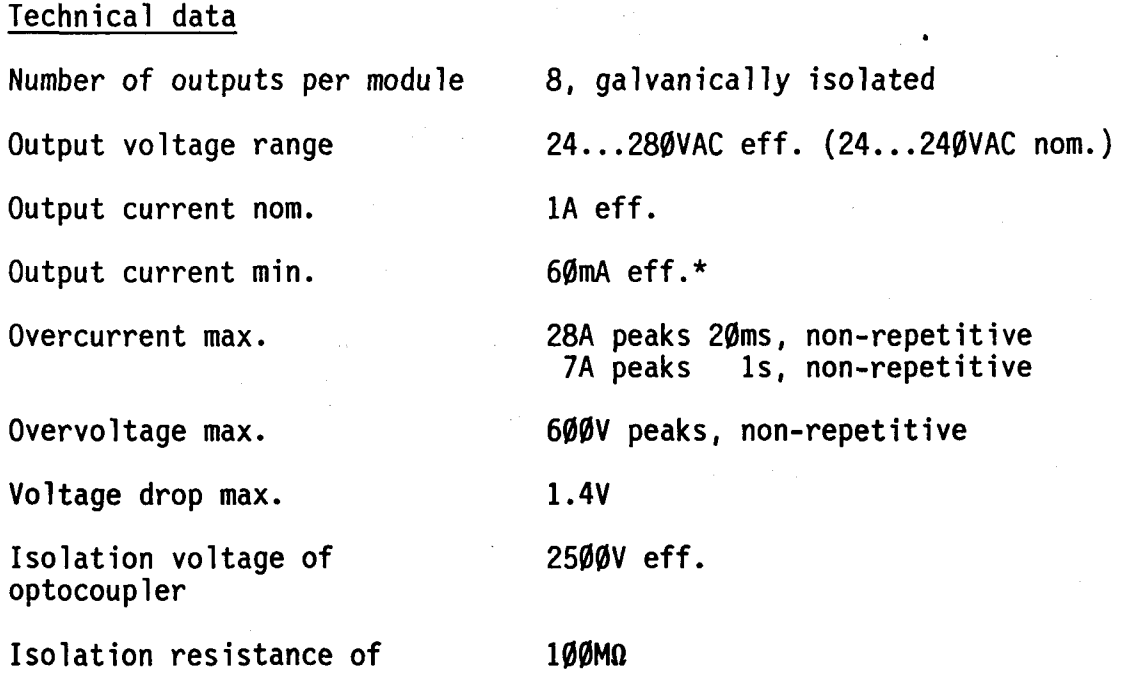

Presentation and terminal layout

optocoupler

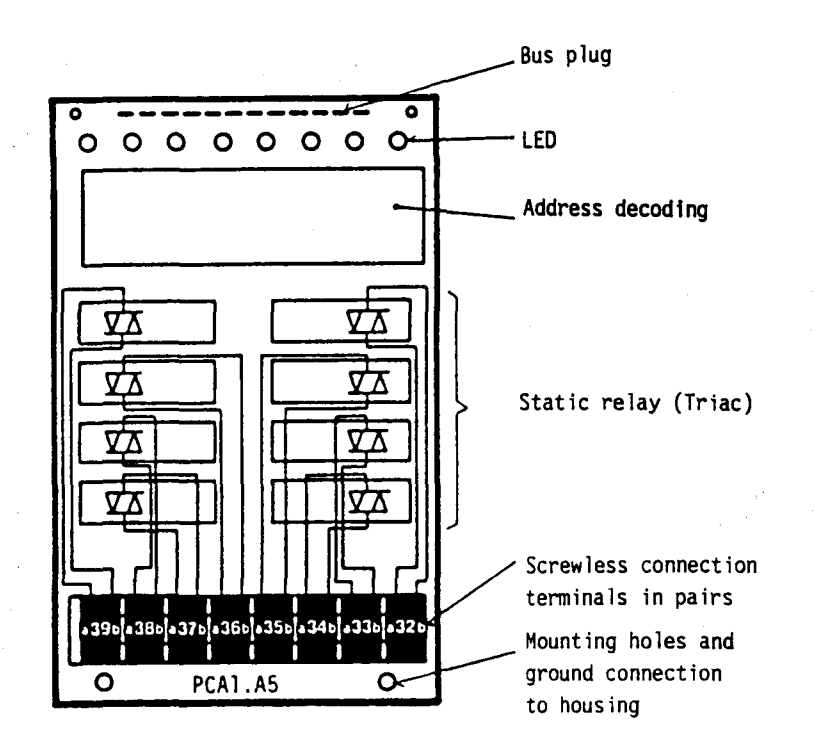

\*) Important: Due to minimal current of 60mA, for example contactors with a hold-power of <13VA have to be provided by an adequate shunt over the coil!

**SAIA"PLC Programmable controllers** 

The output module PCA1.A50 with static relay can be used to control resistor loads (lamps, heating equipment) and to control inductive loads (motors, valves, contactors). The outputs are opto-isolated against the CPU and against one another. The integrated zero-switches who set load at the zero-passage, have a very positive effect on lifetime, number of switch operations and interference suppression.

#### Warning

-

-

For reasons of protection of data transmission lines, displays and user input elements use low voltage material when connecting low voltage on the PLC.

All connections of an A50-module are to be connected on the same circuit; that means at one point in such a way that they are all protected against one ACphase by one fuse. Each load circuit may be protected individually by a fuse of max.  $1.6A$ .

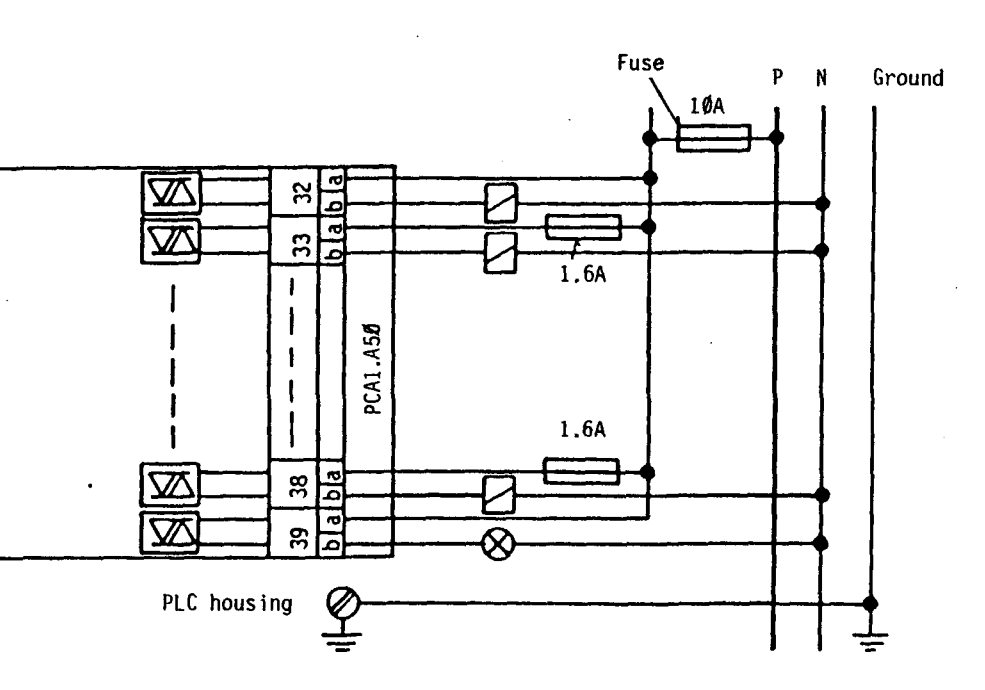

## B 1.1.9 Type PCA1.B1Ø Electrically connected input/output module

The B1Ø module is a combination of modules E1Ø and A1Ø. The I/O-division and therefore also the modularity can be reduced to four.

#### Technical data

Inputs:

Number of inputs per module Input voltage  $V_{1n}$ Input current at 24V Input delay (typical) Operating modes

4, electrically connected 24VDC, smoothed or pulsating 10mA *Bms*  Source or sink operation, depending on connection

#### Outputs:

Number of outputs per module Output voltage

Short-circuit protection Operating mode Total current Voltage range Vout Voltage drop Output delay (typical)

4, electrically connected  $5mA - 1A (2A)$ When operated at  $5...24V_i$  the load resistance should be at least 240. I.6A quick-acting fuse Source operation (pos. switching voltage) See diagram for type PCA1.A1Ø 5 •.. 36VDC, smoothed or pulsating max.  $1.5V$  at  $I = 1A$ 10µs (with an inductive load, the turnoff delay is greater due to the protective diode.)

\*) Two outputs per module can carry a load of 2A each if the total current does not exceed that shown in the figure. For such outputs, a quick-acting 2.SA fuse should be used. Please note however, that the voltage drop at the terminals is approx. 2.SV with a load of 2A.

# Definition of the input voltages

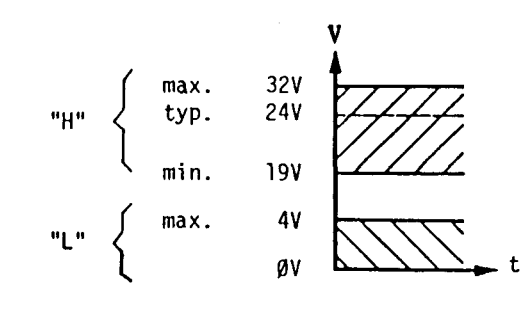

Pulsating DC is adequate as supply voltage because of the 8ms input delay.

# Presentation and terminal layout

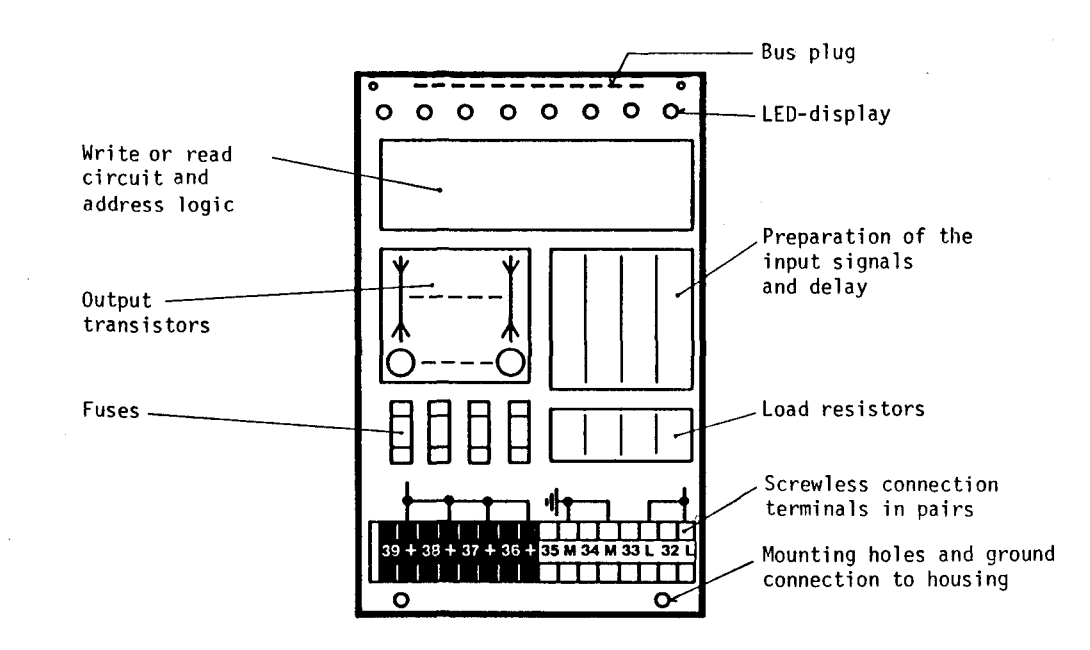

# Input/output circuit

The inputs can be used in either source or sink operation, depending on the external circuitry.

The outputs can only be driven in source operation.

#### Inputs in sink operation or negative logic

Switch closed (negative at input) : "L" <sup> $\triangleq$ </sup> LED OFF<br>Switch open (positive at input) : "H"  $\triangleq$  LED ON

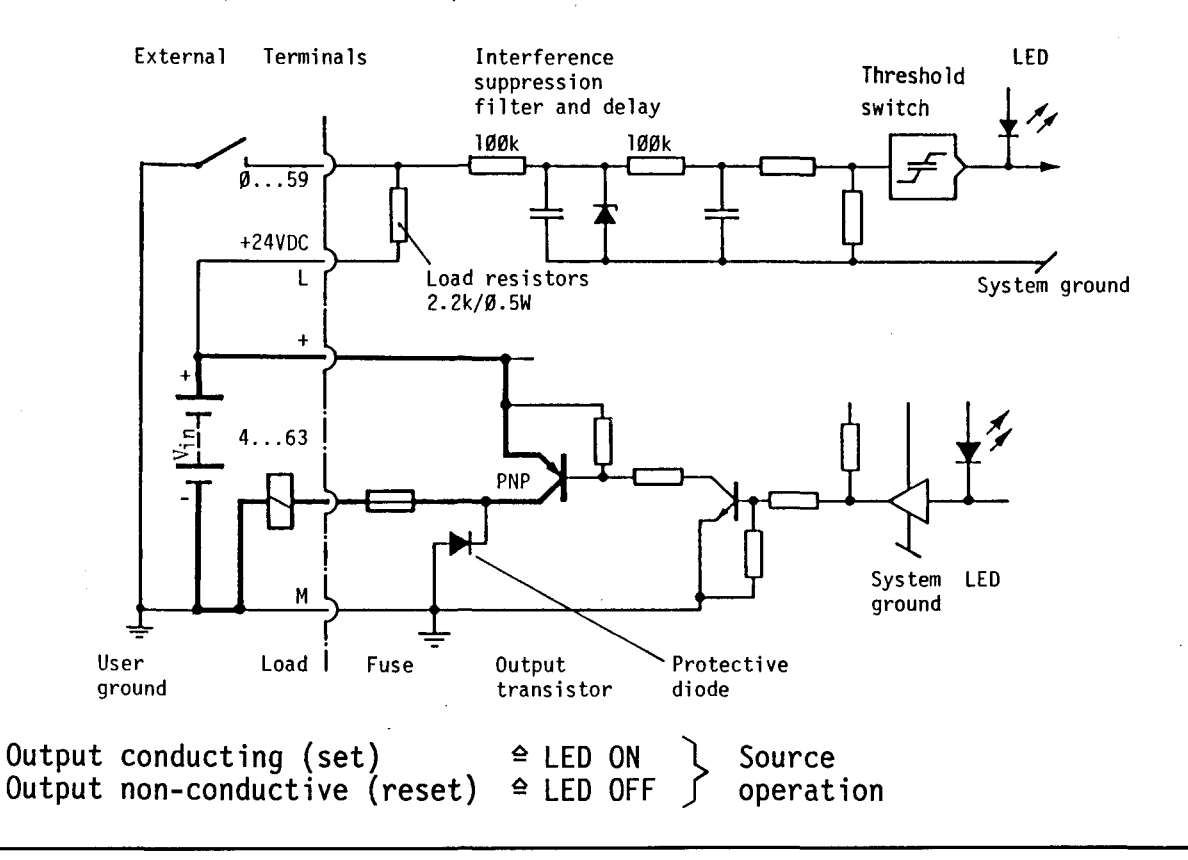

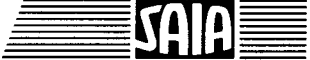

## **SAIA"PLC Programmable controllers**

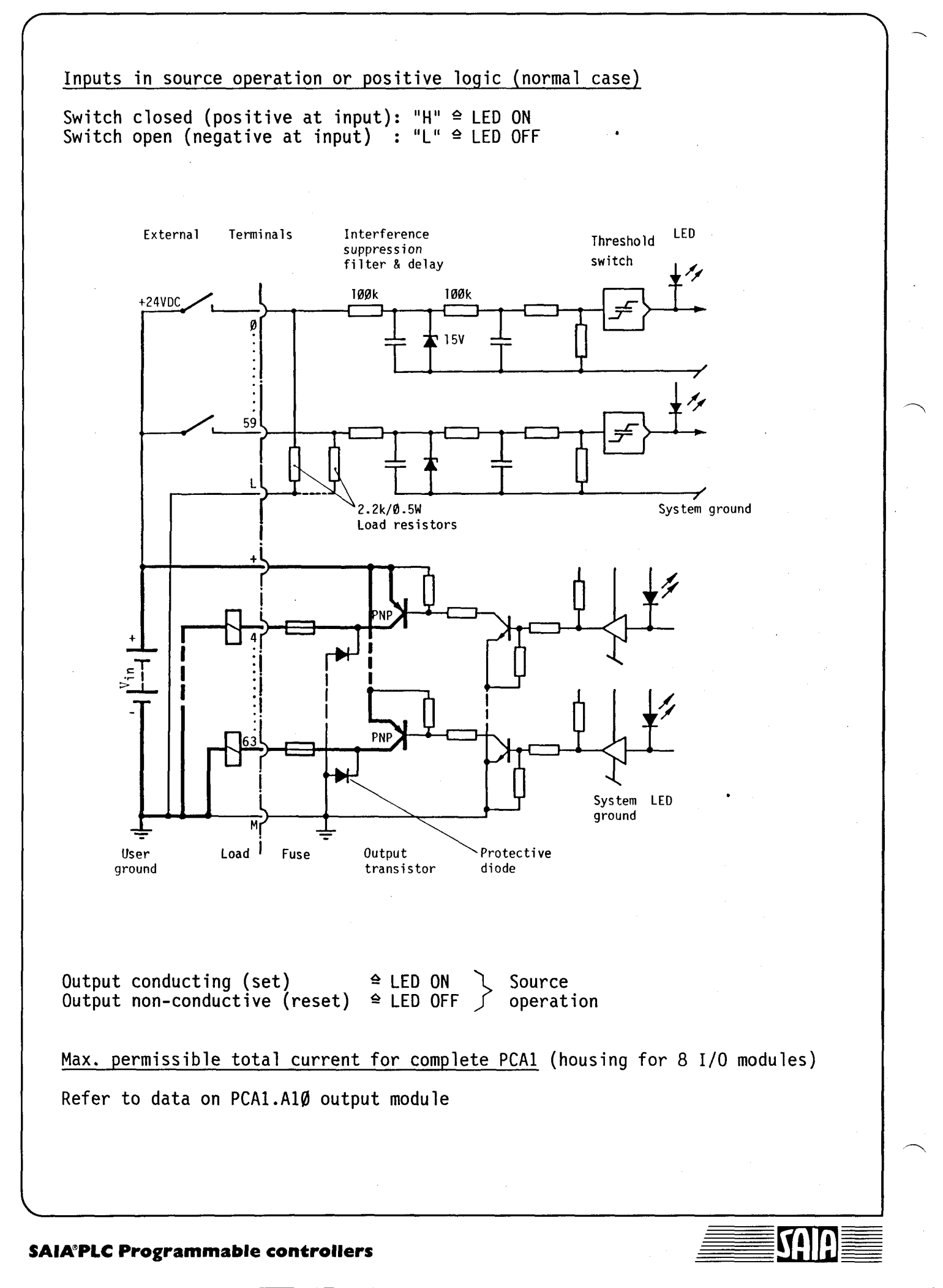
## 8 1.1.10 PCAl.880 Compact input/output module with short-circuit-protected outputs

The PCAl.880 module is a compact input/output module similar to the PCAl.890, but with short-circuit-protected outputs. The inputs and outputs are electrically connected and fed by the same power supply unit. As they use the same addresses, only the instructions OUT, SEO and REO can be used for the outputs.<br>Any interrogation commands refer to the corresponding inputs.

Technical data

Inputs

Number of inputs per module 8, electrically connected Input voltage Vin 24VDC, smoothed or pulsating Input current at  $V_{in}$  = 24V 10mA Input delay (typical) 9ms Operating mode Source or sink operation **Outputs** Number of outputs per module 6, electrically connected Output current range  $5mA - \emptyset.5A$ In the voltage range 5 - 24VDC the load resistance has to be at least 480. Operating mode Source operation 8 - 32V smoothed Voltage range Vout Residual ripple of  $V_{\text{out}}$ max. 10% Voltage drop max. 1.5V at  $I = \emptyset$ .5A Output delay (typical)  $10<sub>u</sub>$ s In case of inductive load, the output delay is greater due to the freewheeling diode. Input voltage Owing to the input delay of 9ms, pulsating<br>DC-voltage is sufficient for the external  $\int$ max. 32 $V$ 

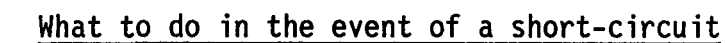

In a short-circuited load circuit, the output current is limited to IA. If the short-circuit remains, the output is switched off after  $\emptyset$ .5 - 2s. From this moment on, every  $\emptyset$ . 5s a new attempt is made of switching it on again. When the short-circuit is removed, the output is automatically switched on again.

power supply (in source operation).

## **SAIA®PLC Programmable controllers**

max. 4 V ov

typ. 24 V min. 19 V

"H"

## User power supply of the PCAl when using the PCA1.B80 module

The short-circuit protection feature makes higher demands on the power supply of the PCA1.B80 module. Therefore, two suggestions will be made in the following with regard to the user power supply.

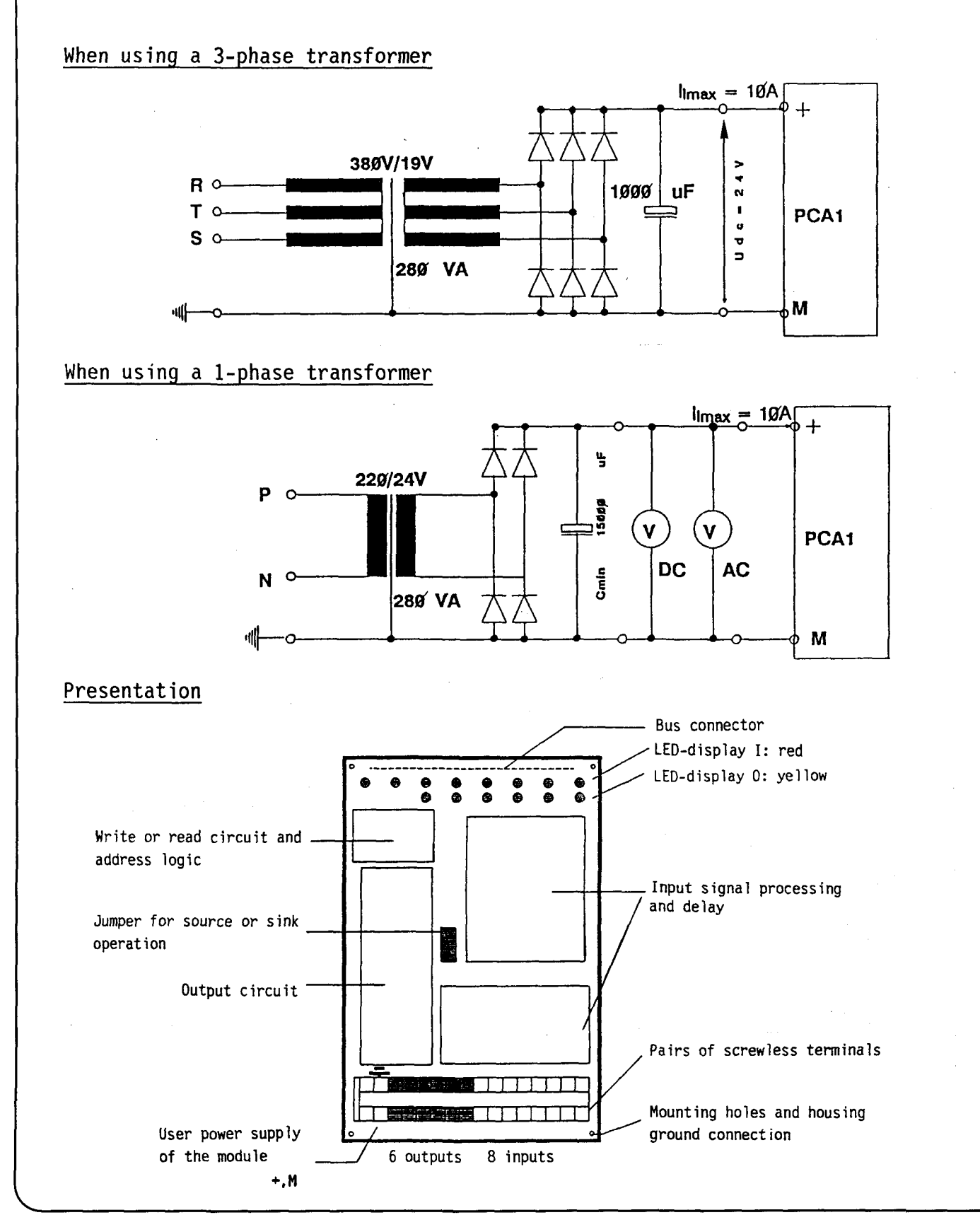

# **SAIA"PLC Programmable controllers**

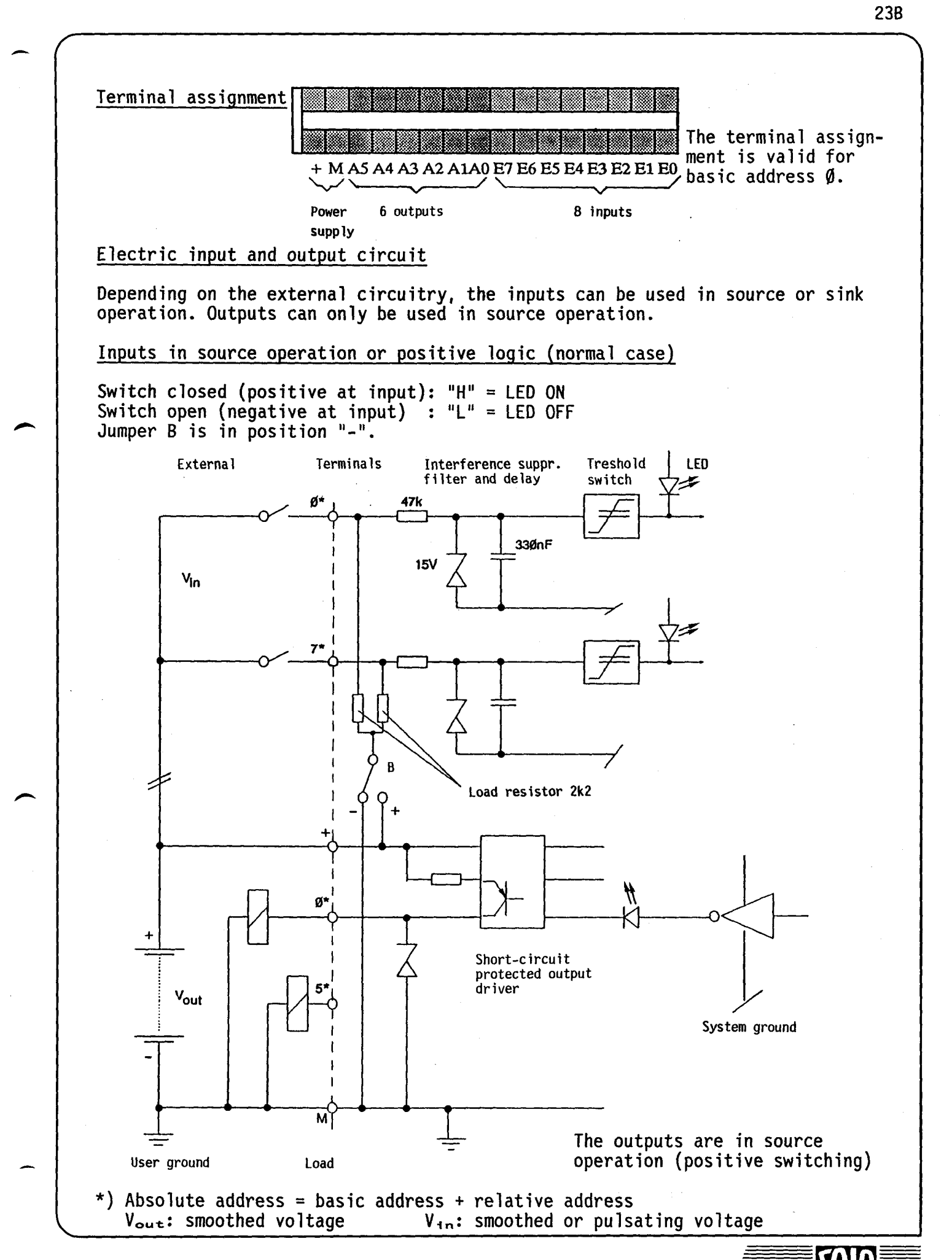

## Inputs in sink operation or negative logic

Switch closed (negative at input): "L" = LED OFF<br>Switch open (positive at input) : "H" = LED ON<br>Jumper B is in position "+". "H" = LED ON

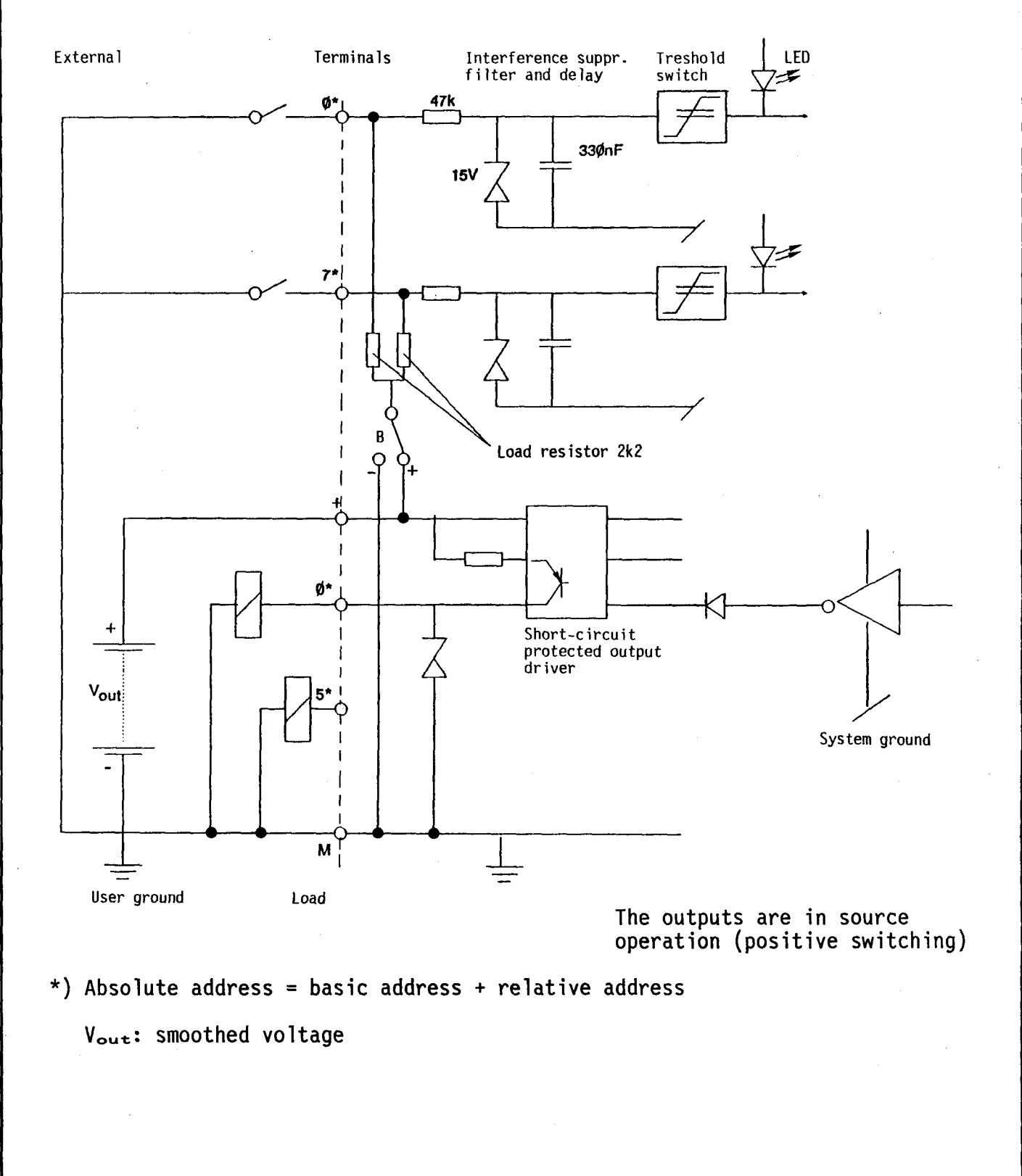

## 8 1.1.11 Type PCAl.890 Electrically connected compact I/O module

10mA

9ms

The I/O capacity of the PCAl series can be expanded economically to 56 or 112 inputs and outputs through this module. I/O circuits use a common supply voltage and operate in the source mode. Inputs and outputs use the same addresses. Only the three instructions OUT, SEO and REO can be used for outputs. Interrogation commands refer to the respective inputs.

#### Technical data

#### Inputs:

Number of inputs per module

Input voltage  $V_{1n}$ 

Input current at 24V

Input delay (typical)

Operating mode

#### Outputs:

Number of outputs per module

Output voltage

Operating mode

Voltage drop

Voltage range Vout

Output delay (typical)

6, electrically connected

8, electrically connected

24VDC, smoothed or pulsating

 $5mA - \emptyset.5A$ When operated at 5...24VDC, the load resistance should be at least  $480$ .

Source operation (positive switching)

Source operation,<br>sink operation by commuting jumper B

5 ••. 36VDC, smoothed or pulsating

max. 1.5V at  $I = \emptyset$ .5A

10µs (With an inductive load, the turnoff delay is greater due to the freewheeling diode.)

#### Definition of the input voltages

v  $\begin{cases}\n& \text{max.} \quad 32V \\
& \text{type} \quad 24V\n\end{cases}$ type 24V min. l9V  $\begin{cases} \text{max.} & 4\text{V} \\ \text{V} & \text{V} \end{cases}$ "L"  $\mathfrak{g}_V$  behavior t

**SAIA"'PLC Programmable controllers** 

Pulsating DC is adequate as supply voltage because of the 9ms input delay.

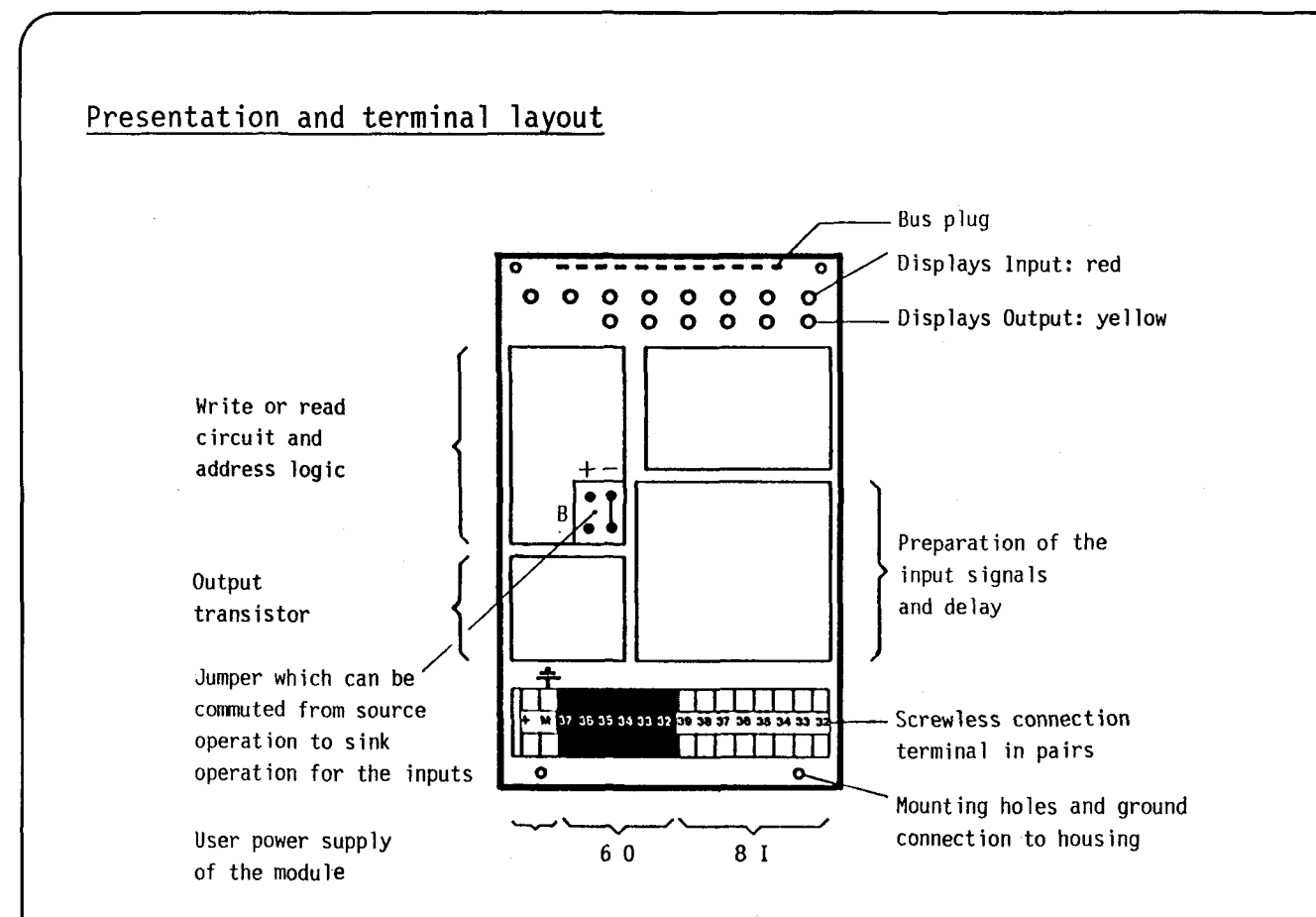

#### Input/output circuit

All inputs are switched to source operation (-) (factory setting). The inputs can be switched to sink operation by commuting jumper B to  $4.4$ .

The outputs may only be used in sink operation.

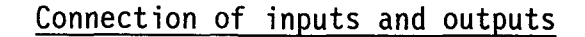

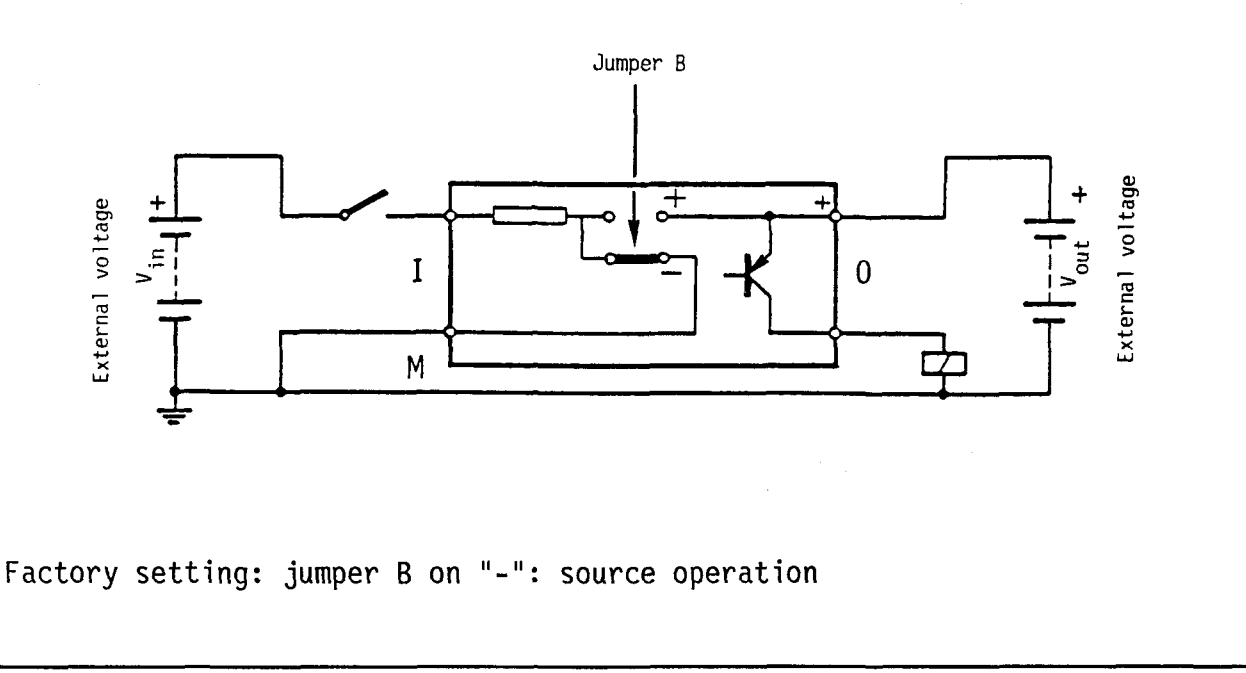

**SAIA®PLC Programmable controllers** 

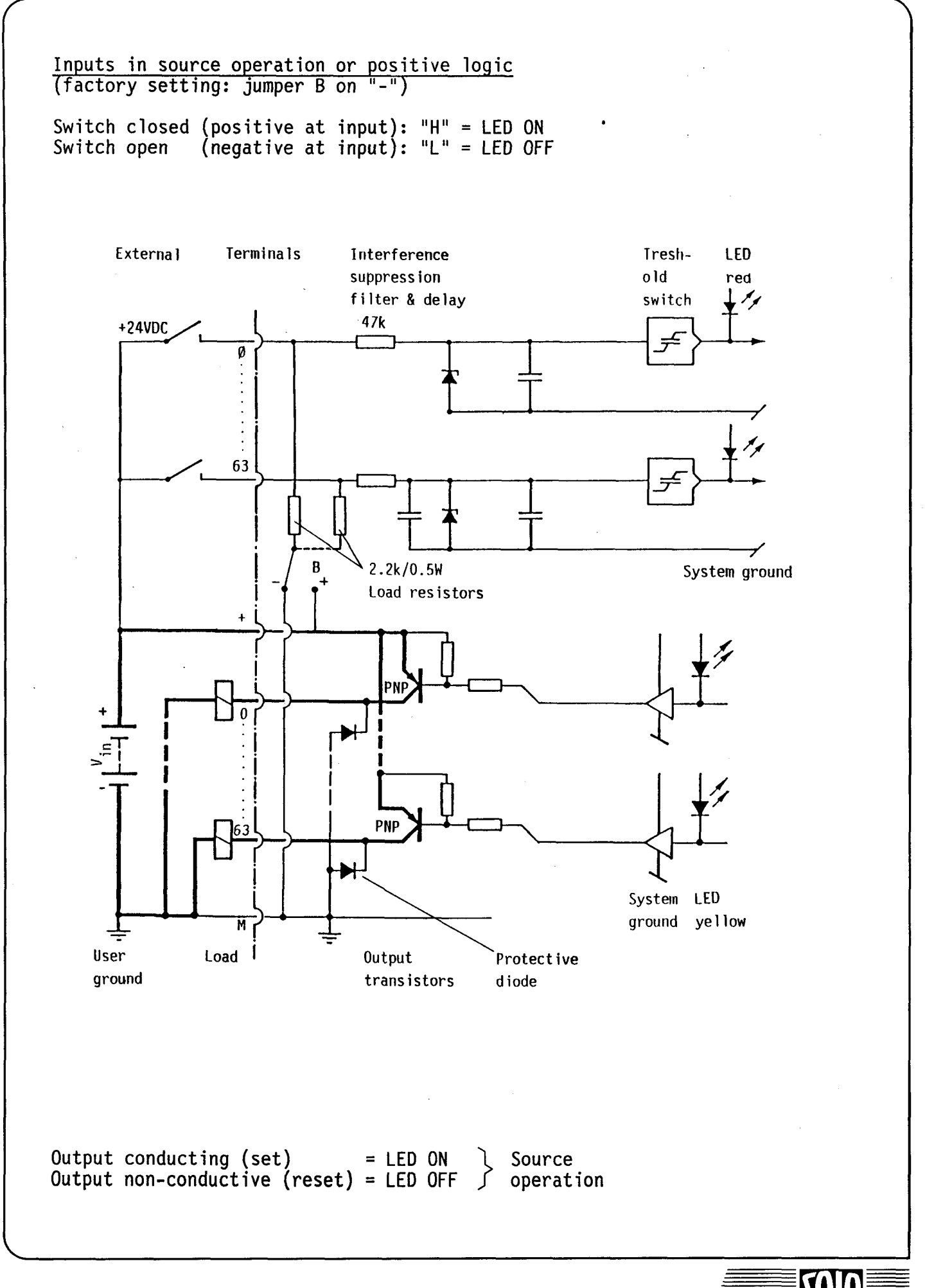

**SAIA"PLC Programmable controllers** 

-

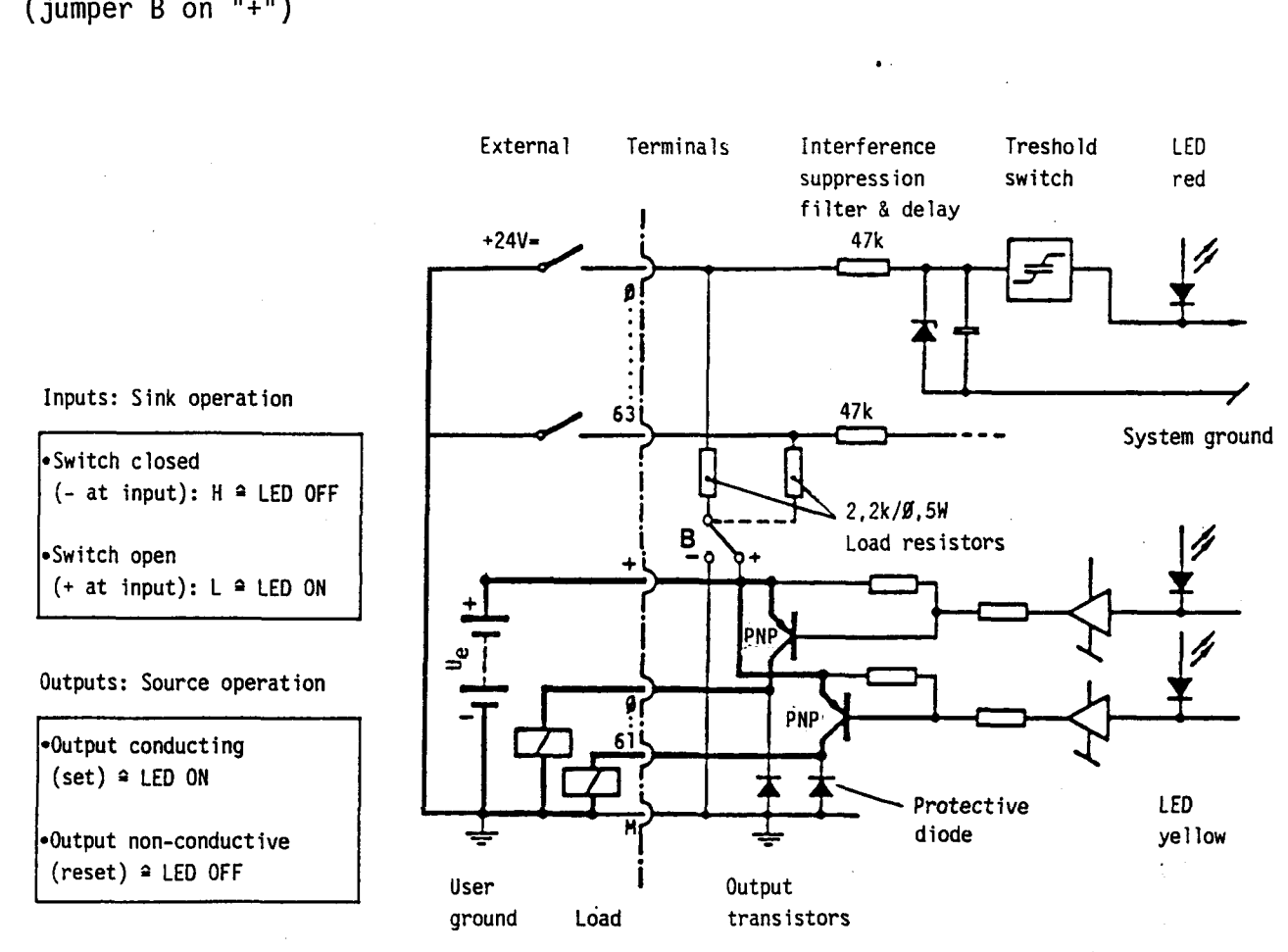

B 1.1.12 Type PCA1.E40 Combined date-time and input module (only PCA14)

In addition to 7 inputs, the module PCA1.E40 contains a precise date-time with power reserve. This buffered date-time can only be evaluated with the system<br>series <u>PCA14</u> in connection with its software date-time.

 $(addr. 1...7)$ 

10mA

9ms

## Technical data

#### Inputs:

-

 $\overline{\phantom{a}}$ 

Number of inputs per module

Input voltage  $V_{1n}$ 

Input current at 24VDC

Input delay (typical)

Operating mode

Date-time:

Accuracy

Power reserve

Date-time values

Day of the week  $\emptyset$ 1... $\emptyset$ 7<sup>2)</sup> Year Month Day of the month  $\emptyset$ 1...31 <sup>1</sup> Hours Minutes Seconds  $\emptyset\emptyset\ldots$ 99  $\varnothing$ 1...12  $Ø. . . 23$  $00 \ldots 59$  $ØQ...59$ 

7, electrically connected

Source or sink operation

 $<$ 15s/month at T = 15 - 30°C

2 months due to NiCd battery 3 >

24VDC, smoothed or pulsating

Internal power consumption of the module (5V)

15 ... 70mA

1) The date-time takes the various months and leap years into account.

2) Day of the week Ø1 stands for Monday, Ø7 stands for Sunday.

3) Life of buffer battery approx. 5 years Spare part no. 4'507'11'950

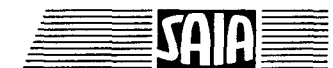

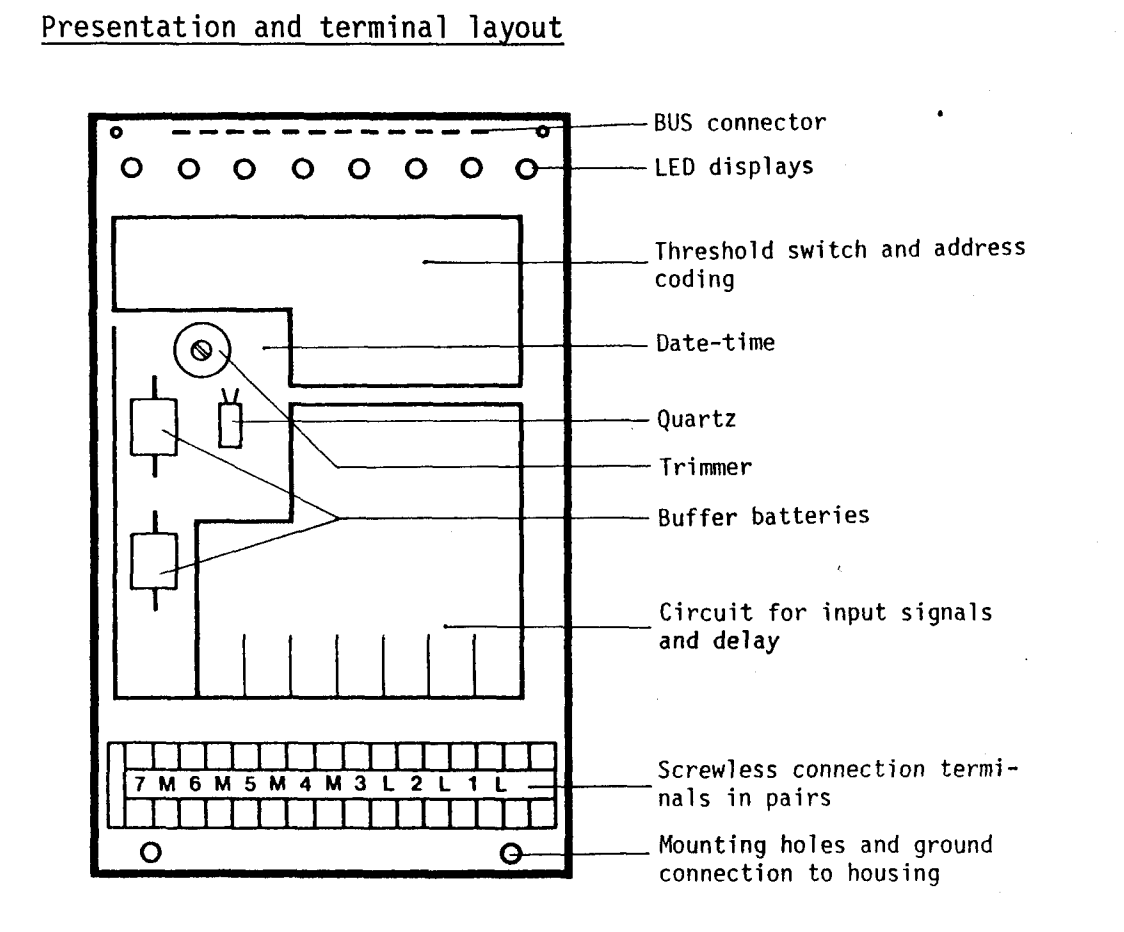

## Definition of the input voltages

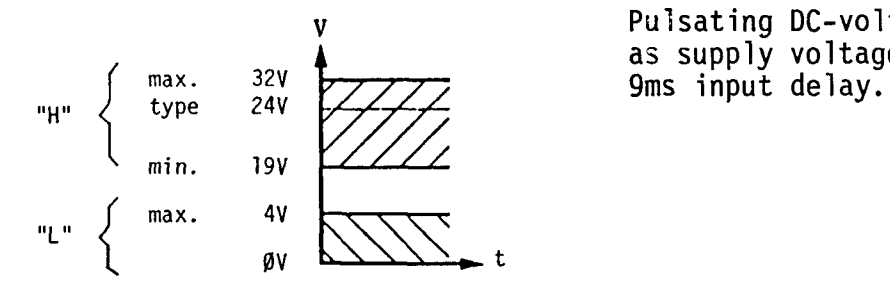

v Pulsating DC-voltage is sufficient as supply voltage, because of the

The 7 inputs (addresses 1...7) can be used without restrictions and indepen-<br>dently of the date-time. The address  $\emptyset$  is reserved for the data transfer from and to the date-time.

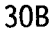

**SAIA"PLC Programmable controllers** 

Input circuit

Depending on the external circuitry this module can be used either in source or sink operation.

Source operation or positive logic (normal case):

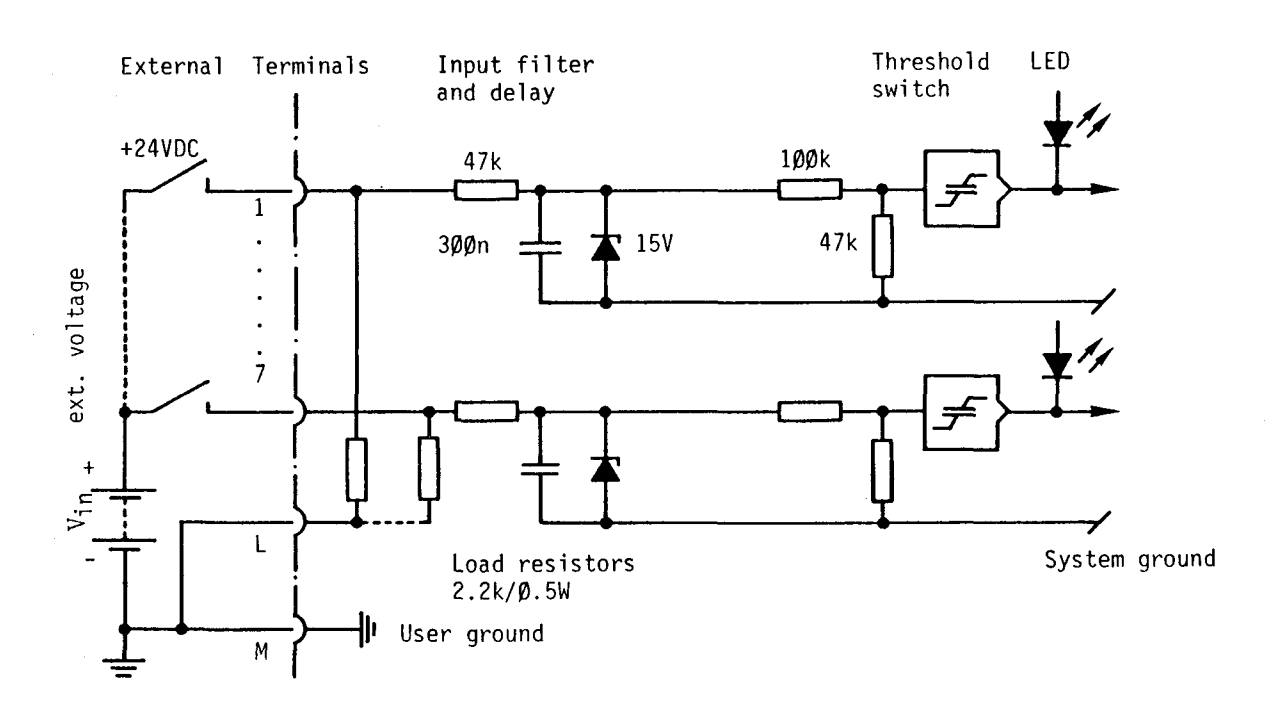

Switch closed (positive at input): " $H'' \triangleq$  LED ON<br>Switch open (negative at input): " $L'' \triangleq$  LED OFF  $(negative at input): "L" \triangleq LED$  OFF

Sink operation or negative logic:

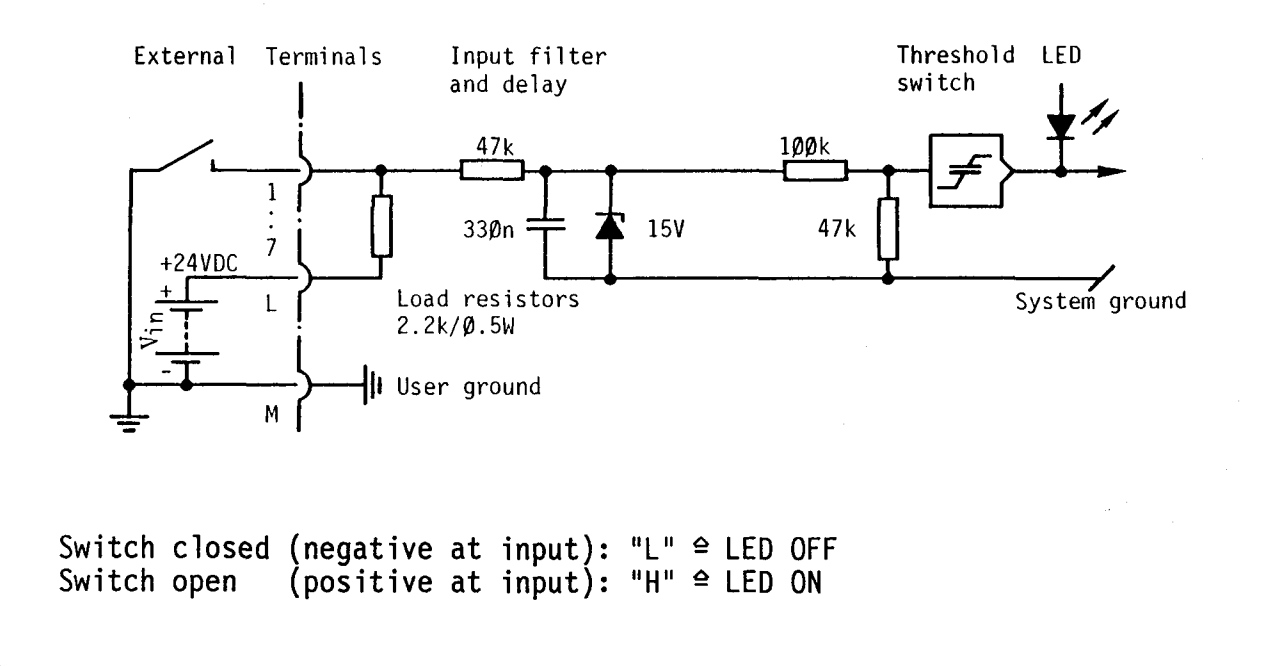

### Handling of the date-time

Owing to its higher accuracy, the hardware date-time is considered the master as compared with the software date-time. The comfortable instructions such as PAS 50 and the special text characters \$T, \$H and \$D (see PCA14 manual), however, refer only to the software date-time. It is therefore necessary to synchronize the hardware and the software date-time at times (e.g. every 24h). Moreover, the date and time values of the hardware date-time must be set on the first start-up.

Make sure that synchronization of the software date-time and setting of the hardware date-time are performed only when required in order to prevent the hardware date-time from being permanently blocked.

Its handling will be described in detail on the following pages.

## Principle of the data transfer between software and hardware date-time

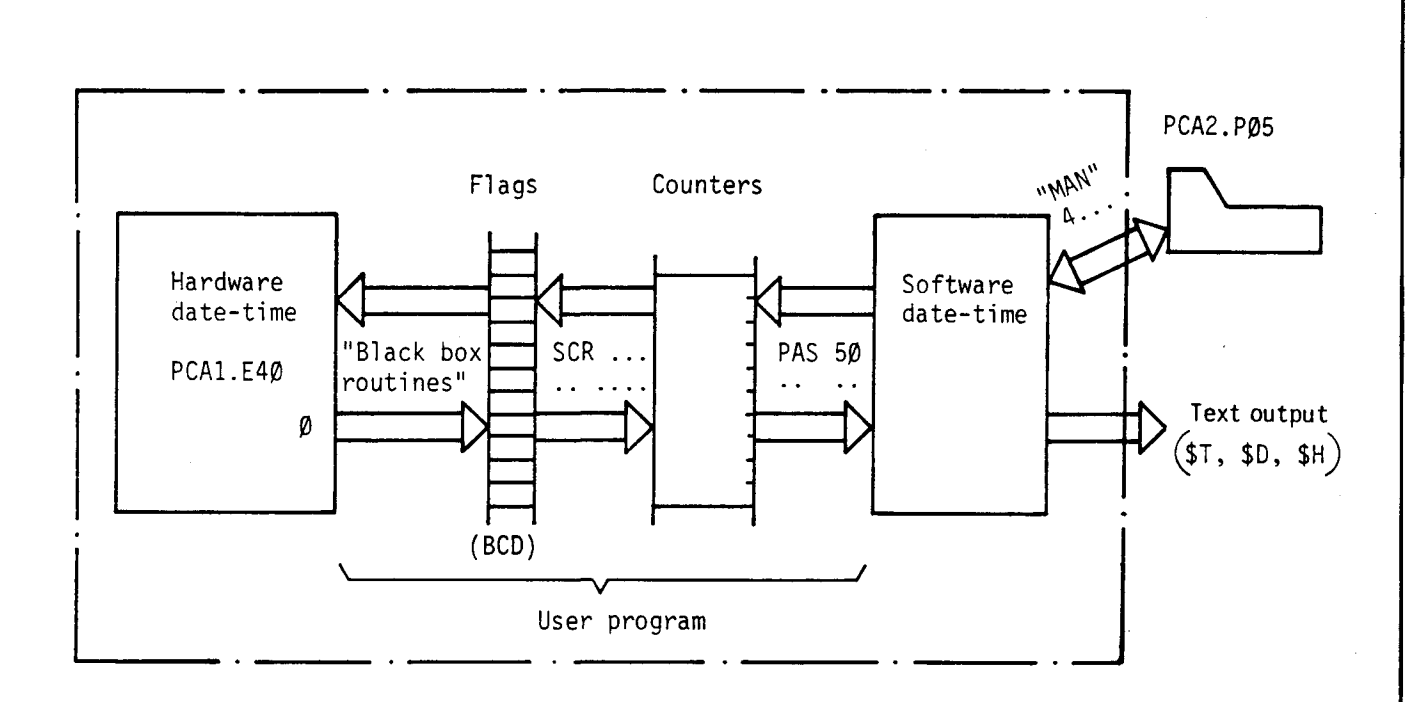

As evident from the above figure, a flag field (for the whole contents 60 or 68 flags) as well as 1 counter must be reserved for the duration of the data transfer between both date-times. The transfer from the hardware date-time to the flag field or vice versa is effected serially with the address  $\emptyset$ . The addresses 6 and 7 are used as control signals.

- Address  $\emptyset$ : This address is used for the data transfer between the date-time and the flags.
- Address 6: With address 6 a clock is generated. With every clock signal a data bit is received or transmitted by the hardware date-time.
- Address 7: Chip select. In order to activate the data transfer, this address must be set to "H". As soon as the transmission is finished, address 7 must be reset to "L".

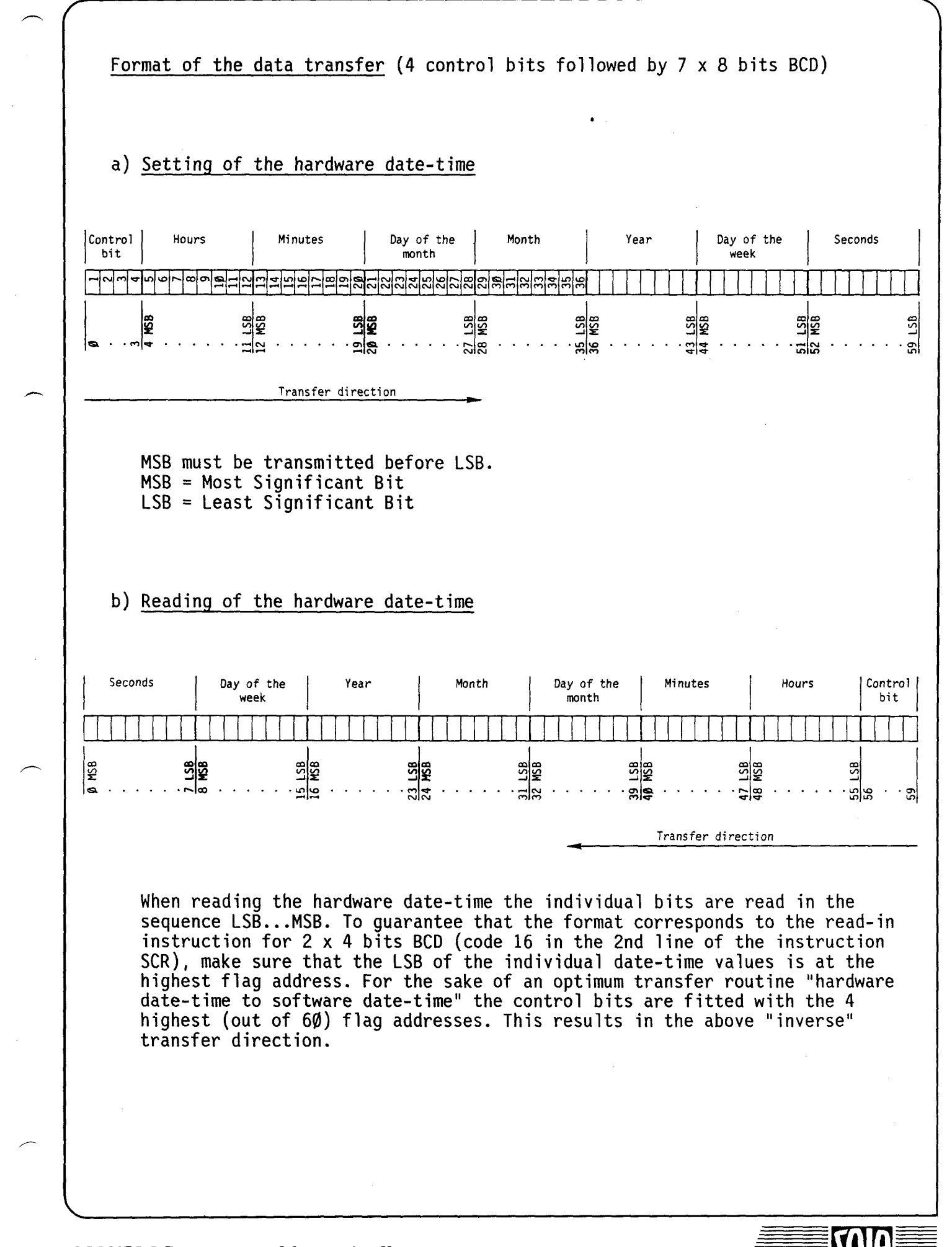

#### **SAINPLC Programmable controllers**

## Function of the control bits

The 4 control bits tell the date-time "what to do". The first three bits received by the date-time define the data to be transmitted. The 4th bit is used to determine whether the date-time is set or read.

These 4 control bits must be transmitted before every data transfer, irrespective of whether the date-time is set or read.

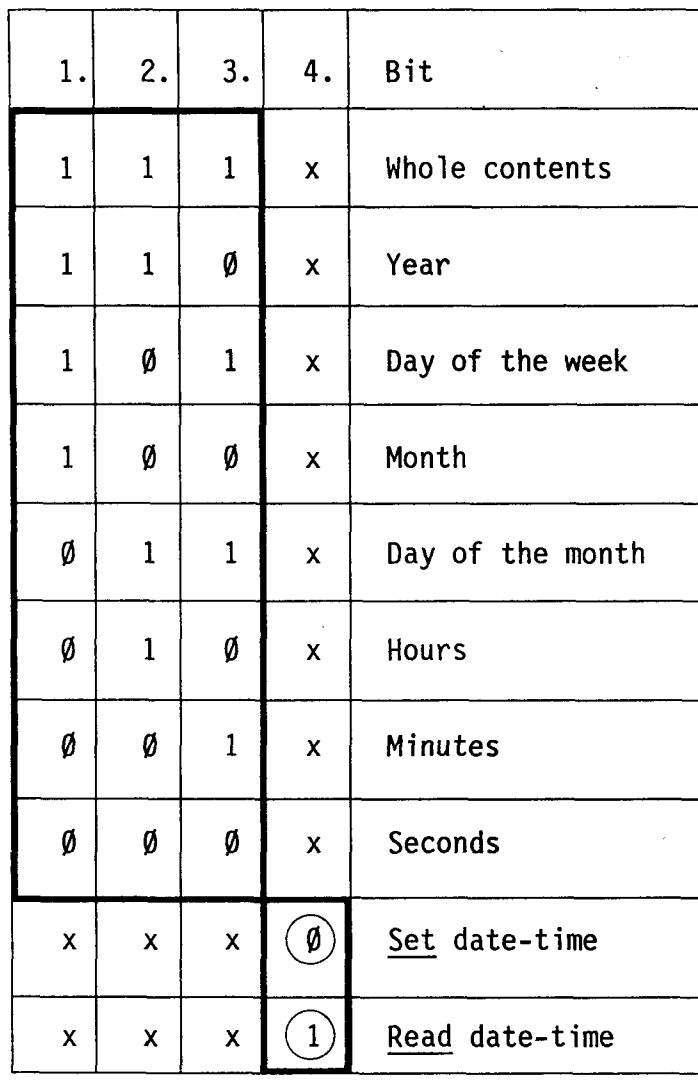

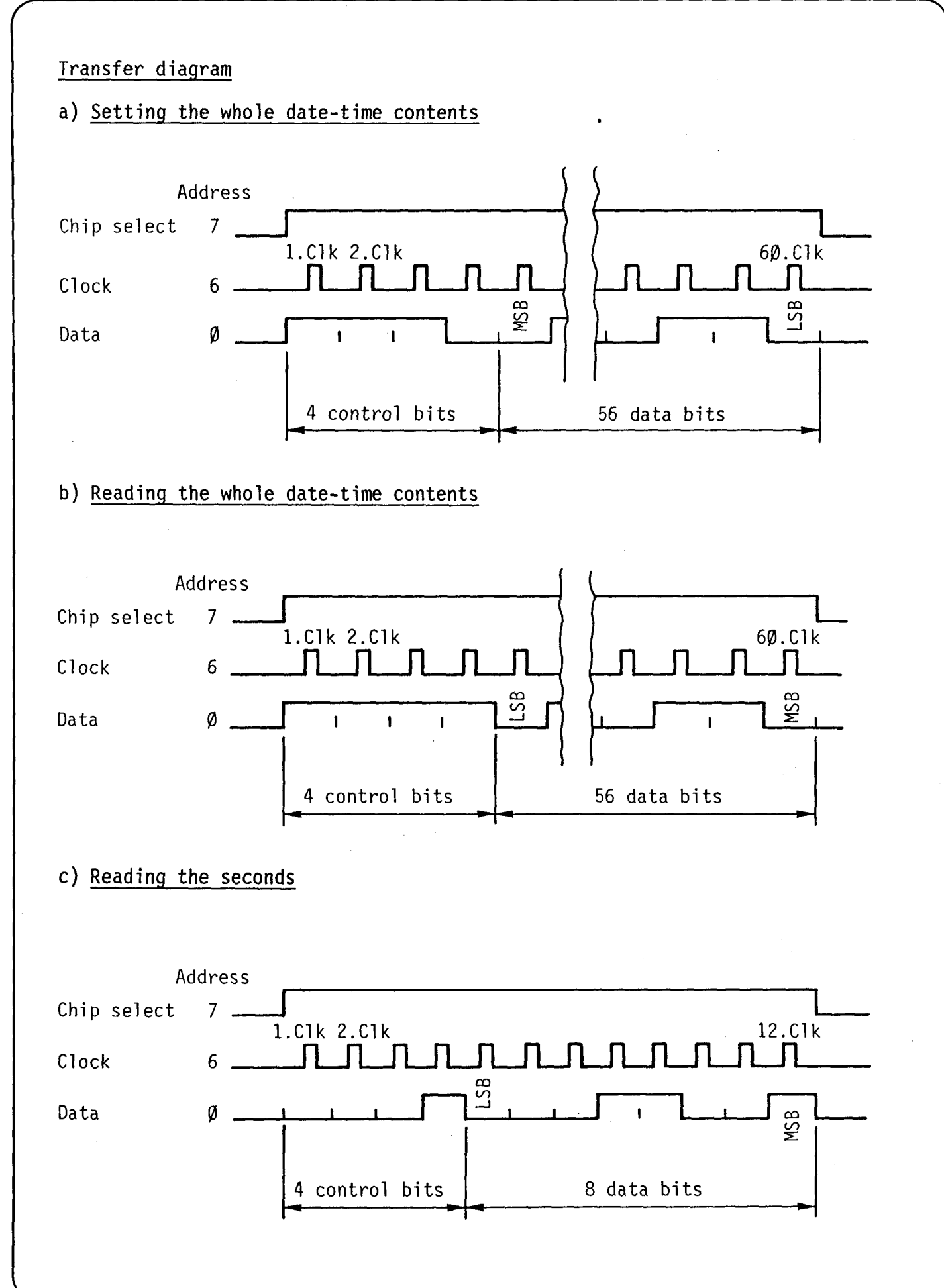

## **SAIA"PLC Programmable controllers**

-

#### Examples

#### 1. Setting the hardware date-time (whole contents)

During the first startup of the hardware date-time, the correct values must be set. Proceed as follows:

- The current date-time values are introduced into the software date-time (e.g. with a PCA2.PØ5, see chapter "Operating modes").
- In the STEP-mode the following routine is selected and executed. The hardware date-time automatically accepts the values of the software date-time and keeps on running, irrespective of whether the PLC stays switched on.

This procedure can be repeated, if after months the deviation from the actual date-time has become too great.

Program

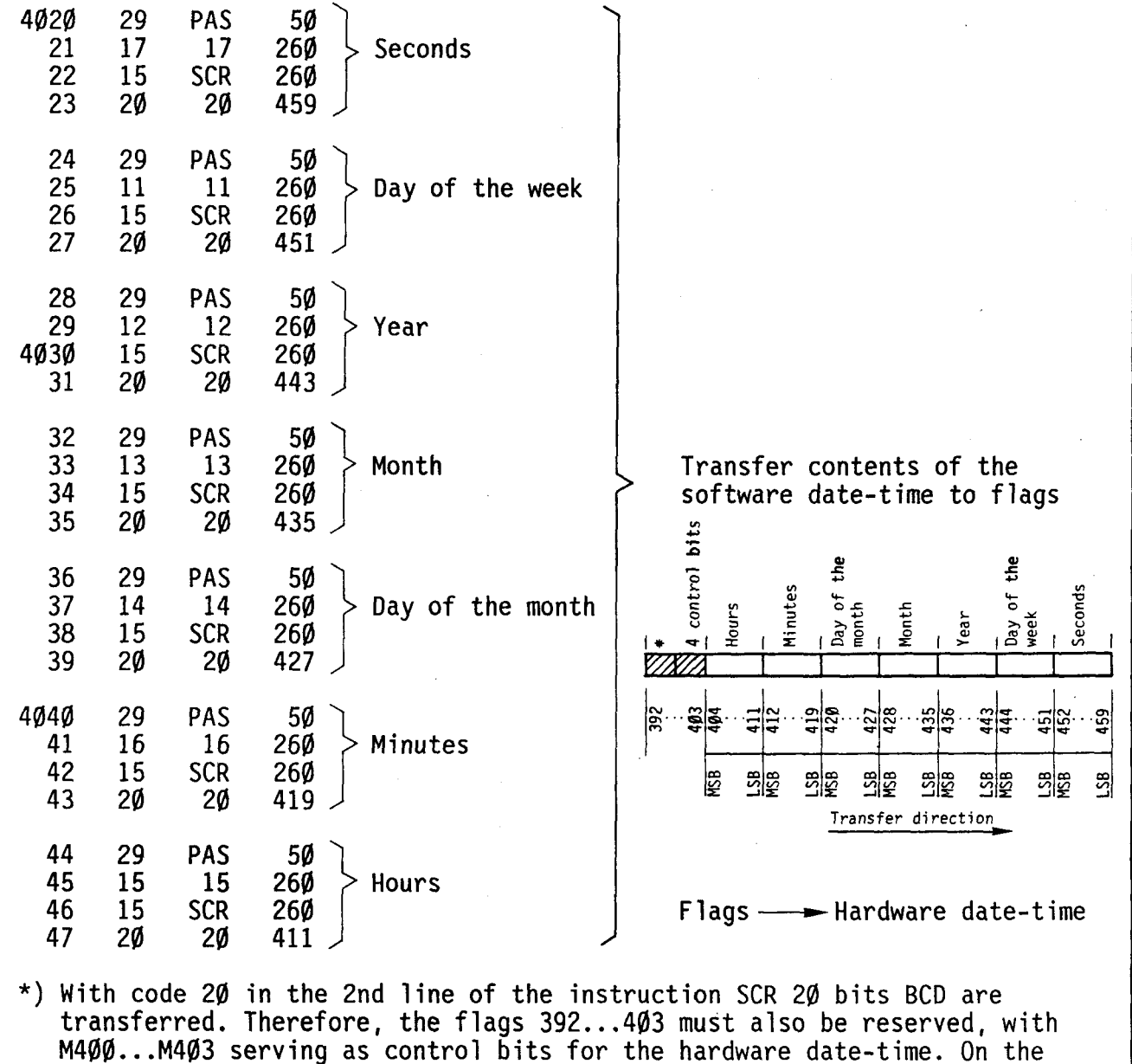

whole, 68 flags are required for setting the hardware date-time.

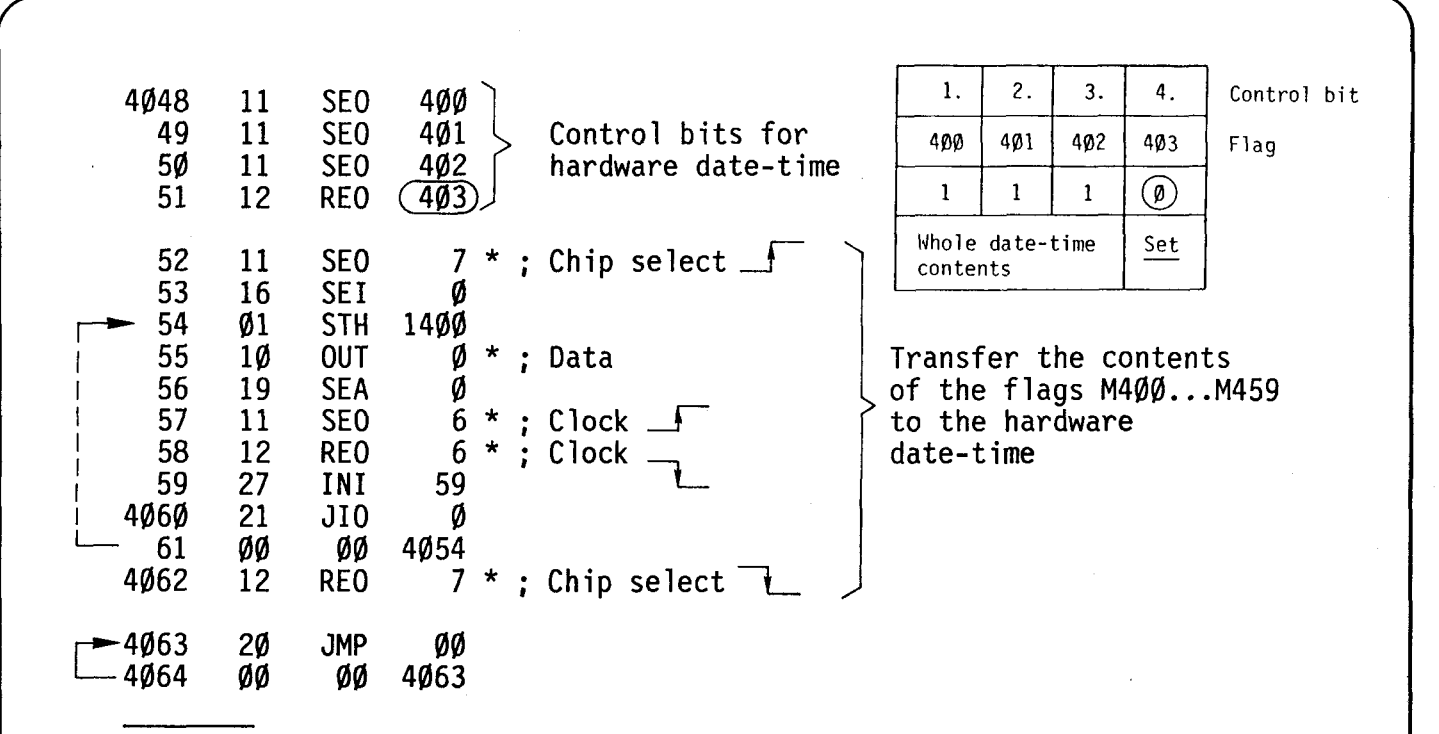

378

\*) These addresses do not depend on the plug-in location of the module (example for addr.  $\emptyset$ ...7).

## 2. Reading the hardware date-time (whole contents)

The routine "Reading the hardware date-time" must be executed after each voltage failure upon switching on the PLC again. It can also be called in the main program depending on internal or external conditions, ensuring that the software date-time does never deviate much from the hardware date-time. It is of advantage to write the program ''Reading the hardware date-time" as a subroutine.

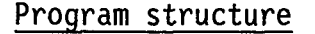

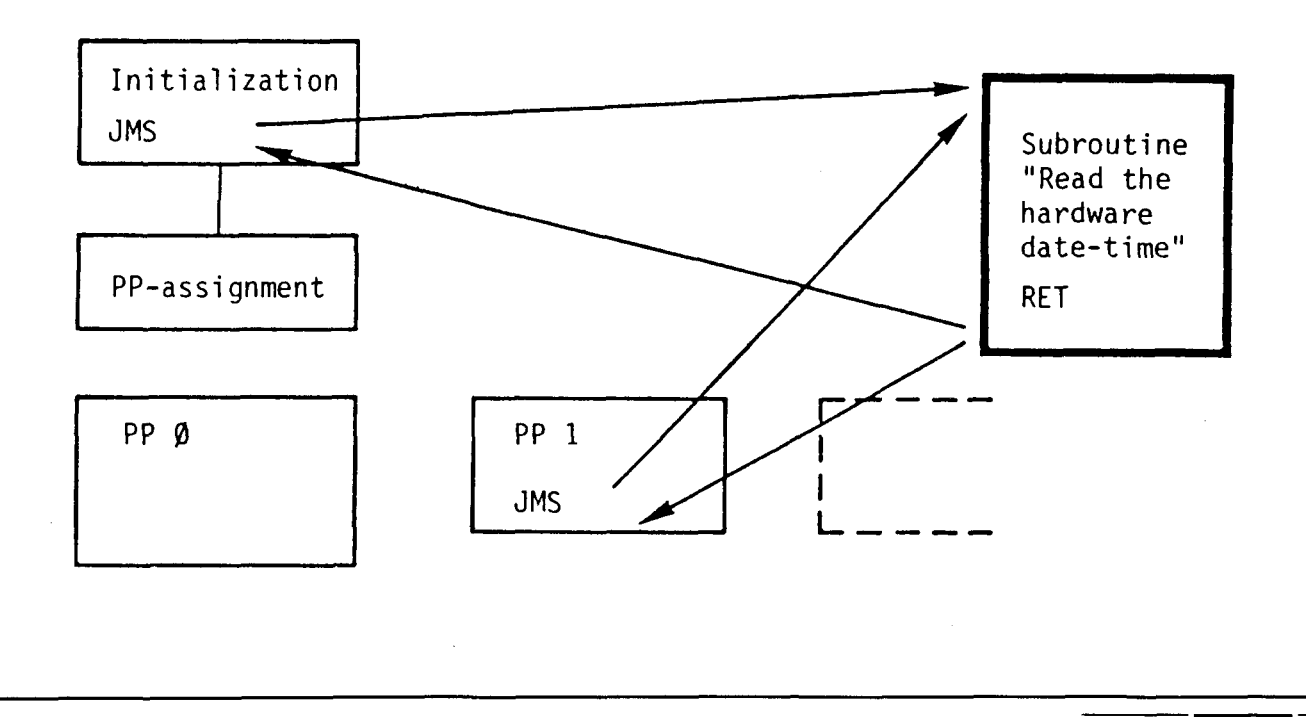

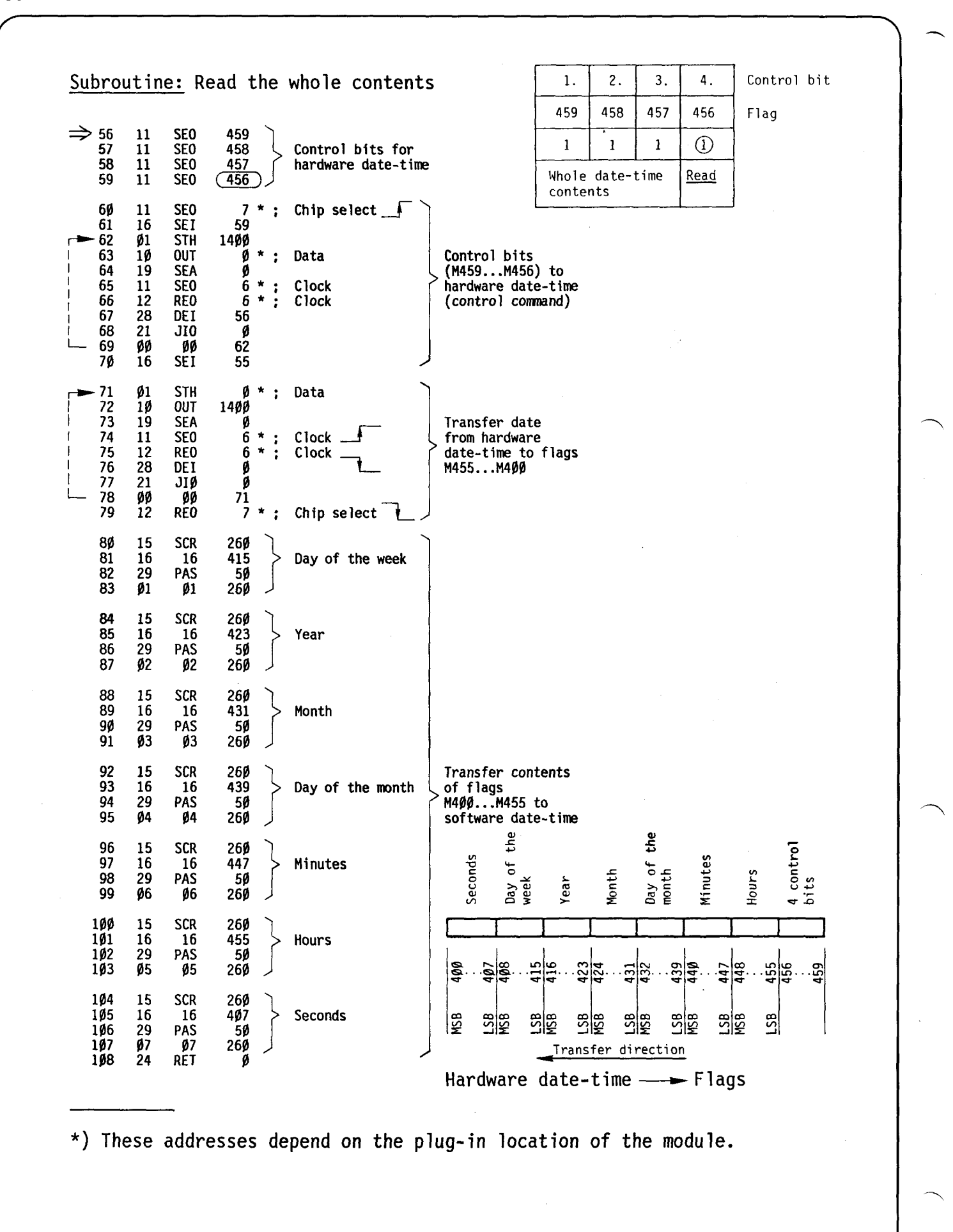

Ω

**SAIA'PLC Programmable controllers** 

#### 3. Transferring the seconds from the hardware date-time (to software date-time)

As is well known, it is also possible to transfer only single values of the date-time. If the software date-time is regularly synchronized with the hardware date-time, it may be sufficient to transfer only the seconds (accuracy of the software date-time: <3s/day).

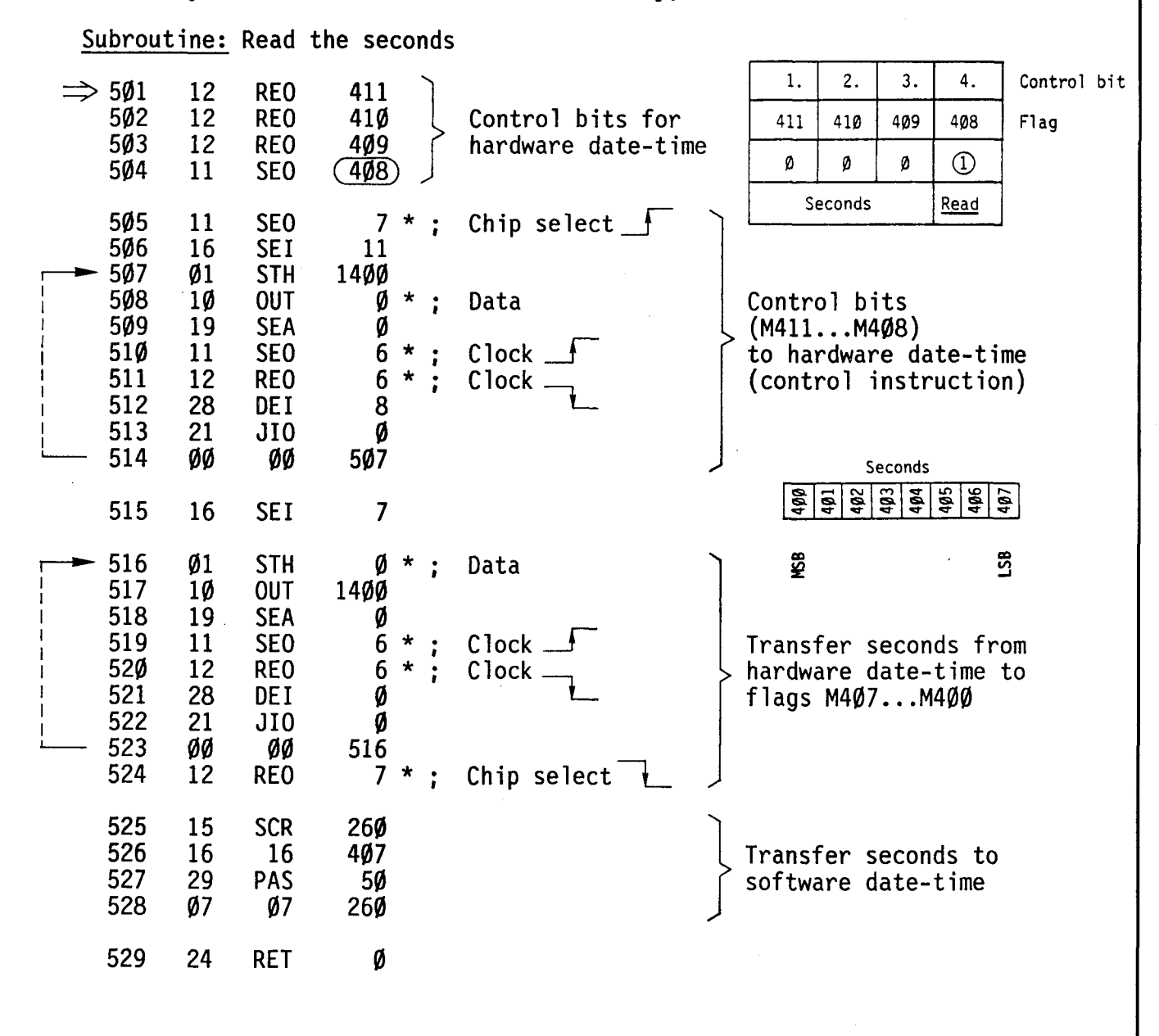

\*) These addresses depend on the plug-in location of the module.

动动

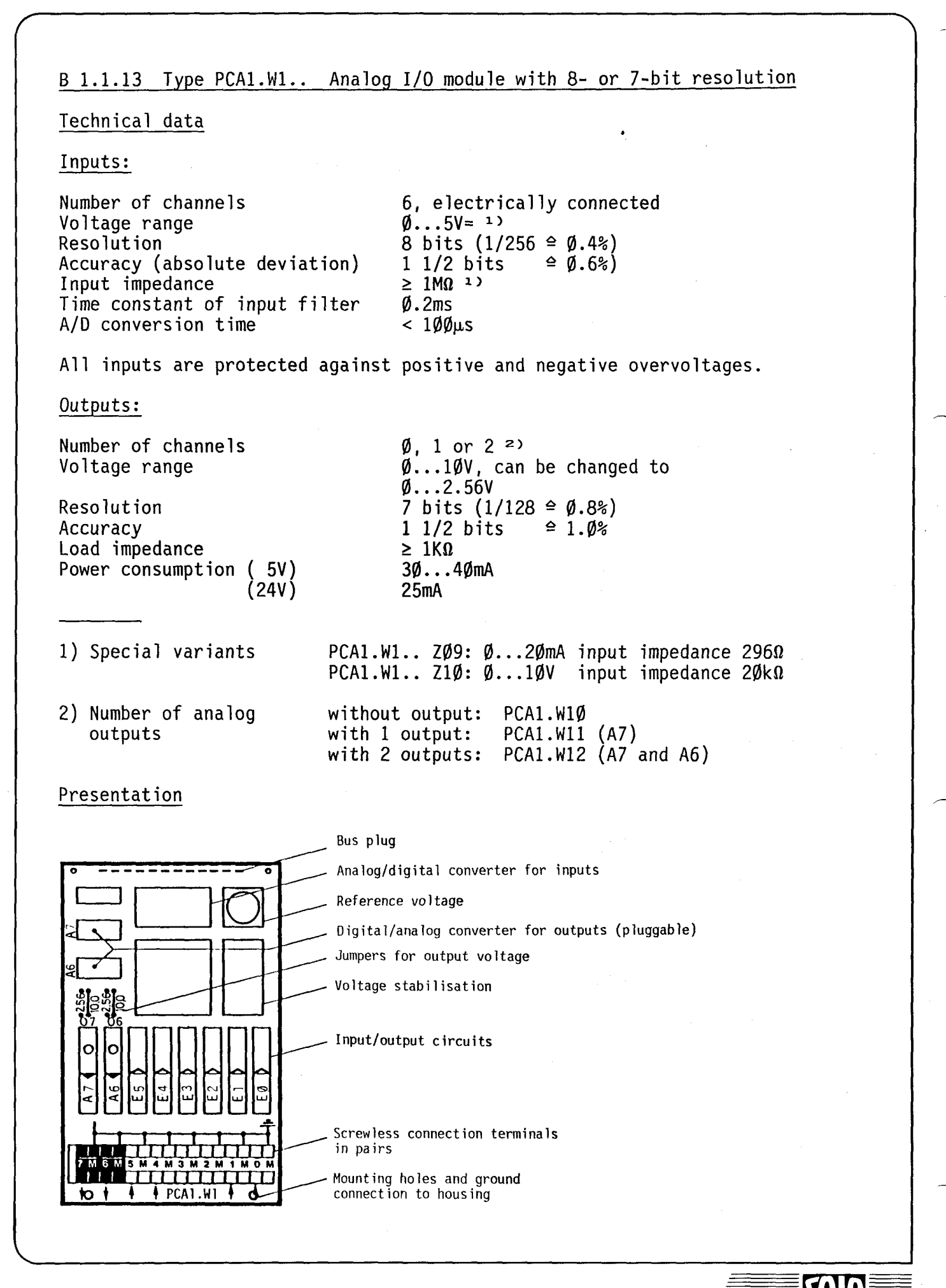

**SAIA"PLC Programmable controllers** 

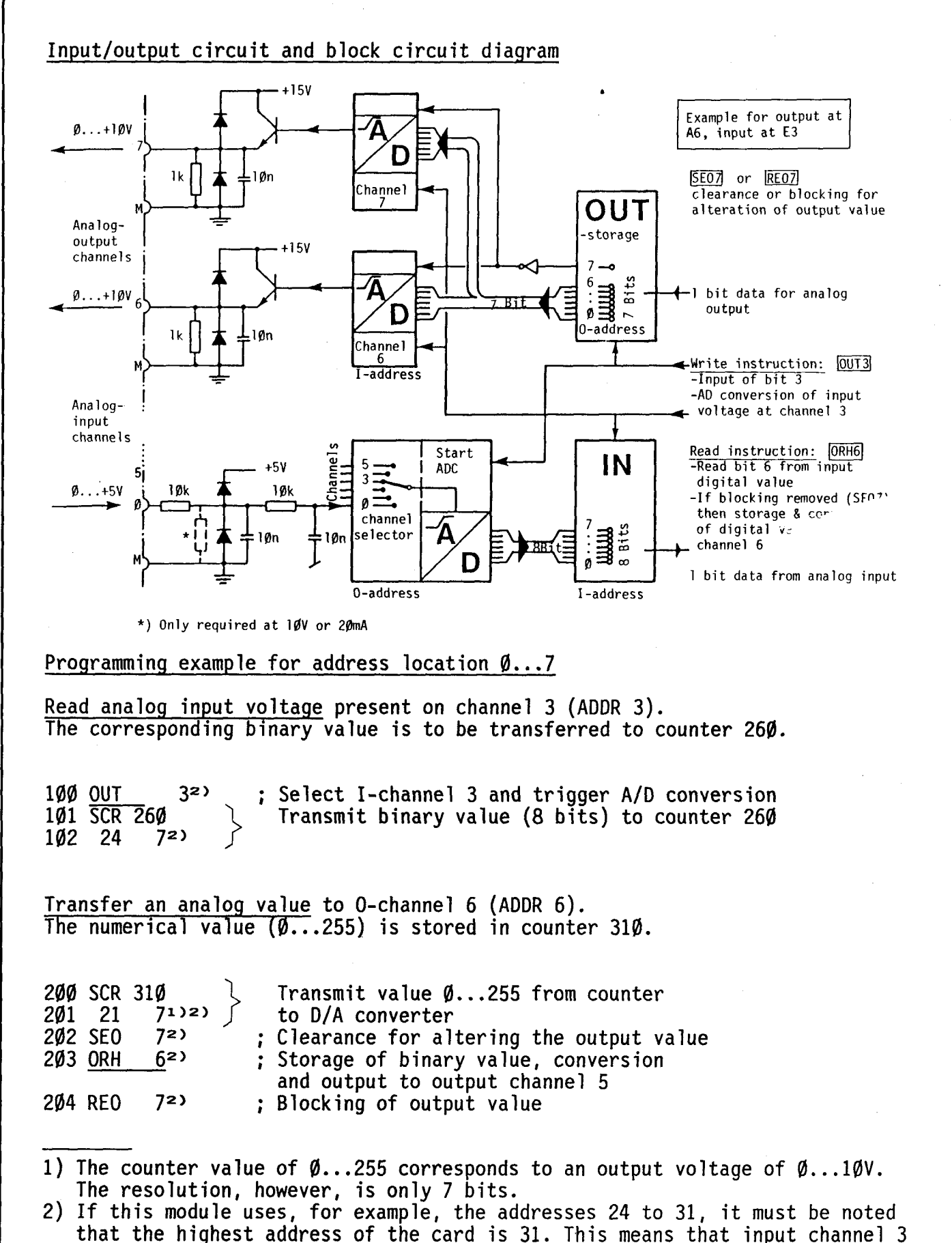

that the highest address of the card is 31. This means that input channel 3 corresponds to address 27, the output channel corresponds to address 30 and the block or clear command is assigned to address 31.

**SAIA®PLC Programmable controllers** 

-

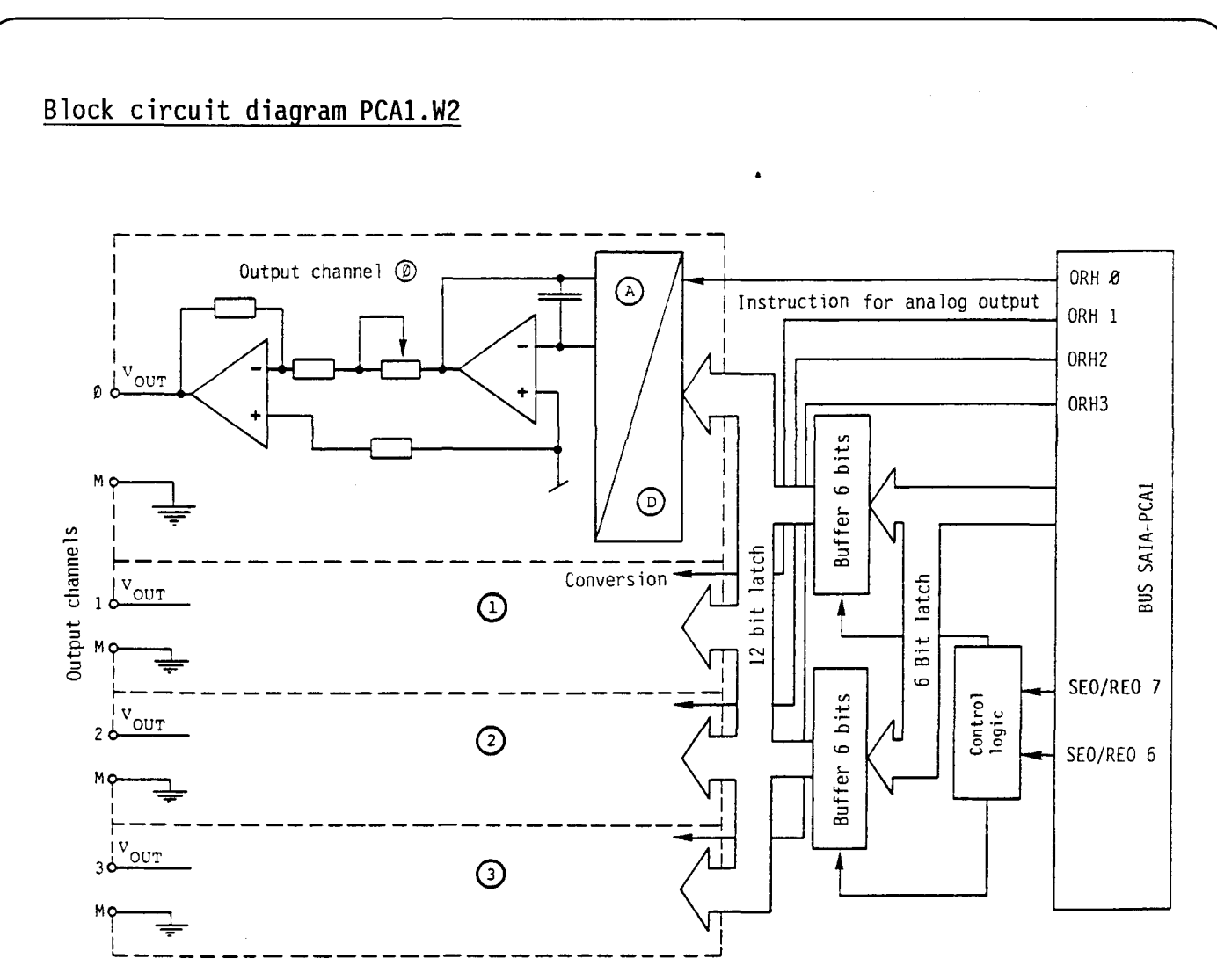

## Connection to the process

A voltage output is made up of the plug-in D/A-converter and the two solderedin amplifiers.

The standard output voltage is  $\emptyset$ ... 1 $\emptyset$ V. For special applications, appropriate precision resistors are soldered in.

The signals are always measured potential to ground.

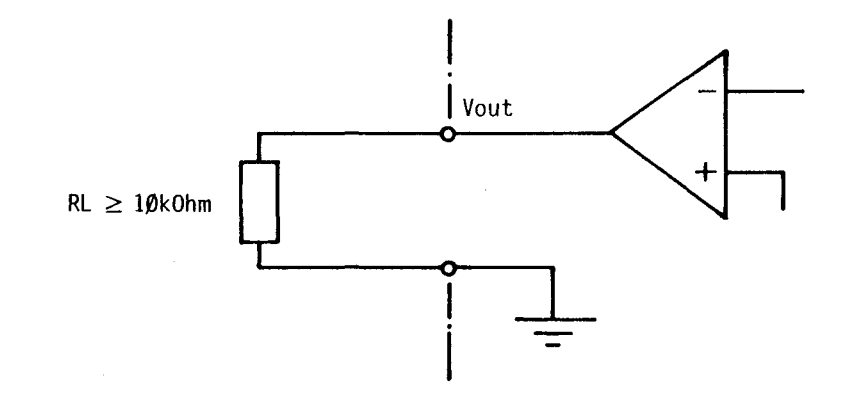

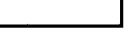

#### **SAIA"PLC Programmable controllers**

#### Software

#### Output analog value

The 12-bit digital value to be output must be applied at the inputs of the D/Aconverters. By means of an instruction (ORH  $\emptyset$ ...3) this value is stored and output as analog value by the D/A-converter.

The unchanged analog values of all 4 outputs are available to the process as long as they are not redefined by means of a new instruction.

Procedure

With the series PCAl only 8 element addresses are available per I/0-module. In order to process the 12-bit data, they are split up into two words consisting of 6 bits each and processed one after the other.

The following steps must be distinguished:

- A) Transfer the first 6 bits (starting with LSB) to buffer 1 (SEO 7)
- B) Transfer the second 6 bits (up to MSB) to buffer  $\emptyset$  (REO 7)
- C) Select the output channel with ORH  $\emptyset$ ...3 and trigger D/A-conversion at the same time.

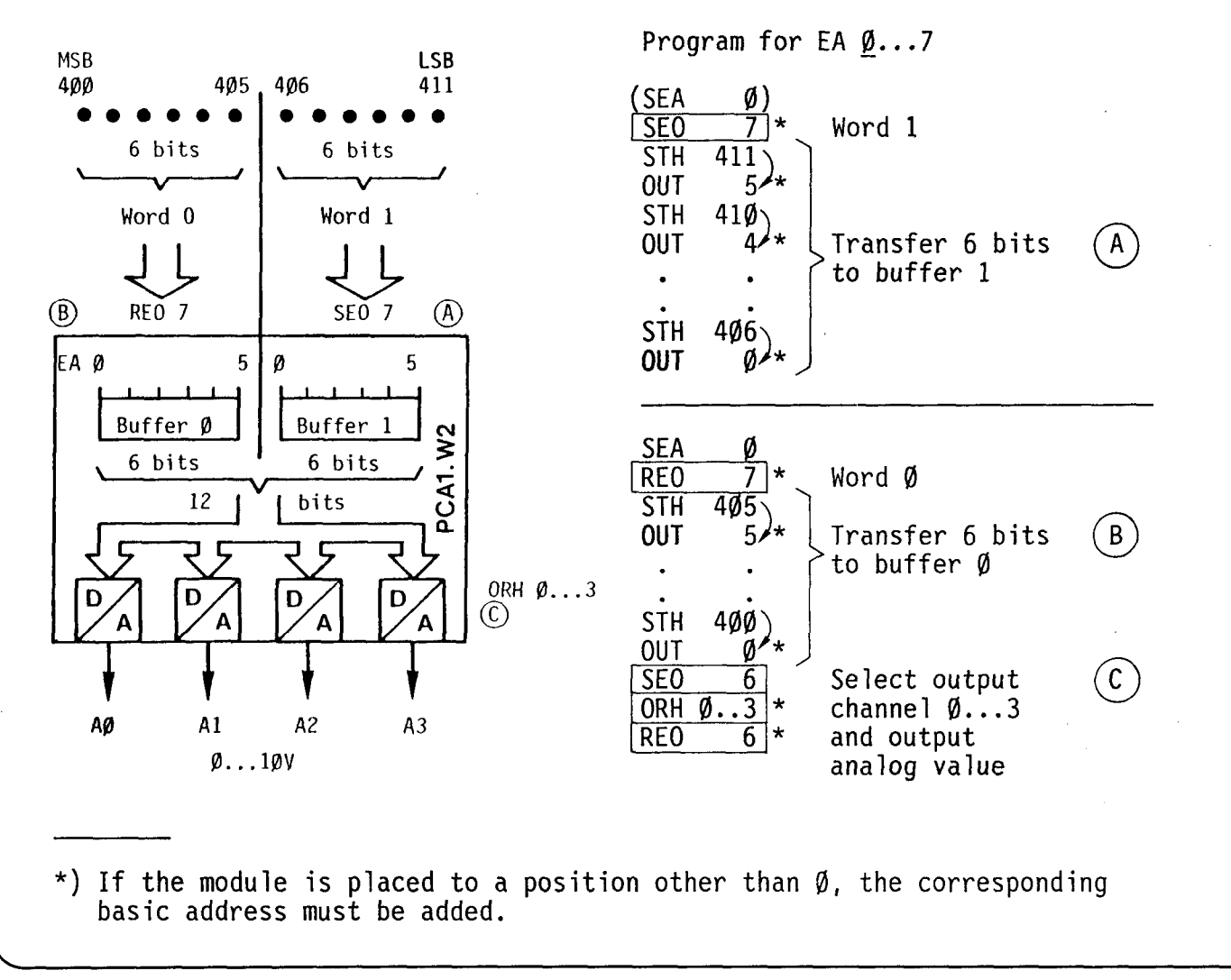

#### **SAIA"PLC Programmable controllers**

448

#### Analog value output in the form of subroutines

The following versions a to c are distinguished by their software levels, program lengths, execution times and the number of program changes. Due to the standard execution time of 2.13 ms the PP-change is blocked and the serial interface is no longer operated for this period. If the interface is to function with a baud rate of 4800 or 9600 baud simultaneously, either version a or b can be used or version c with the commands NOP 1111 (operation of the data interface) given in brackets.

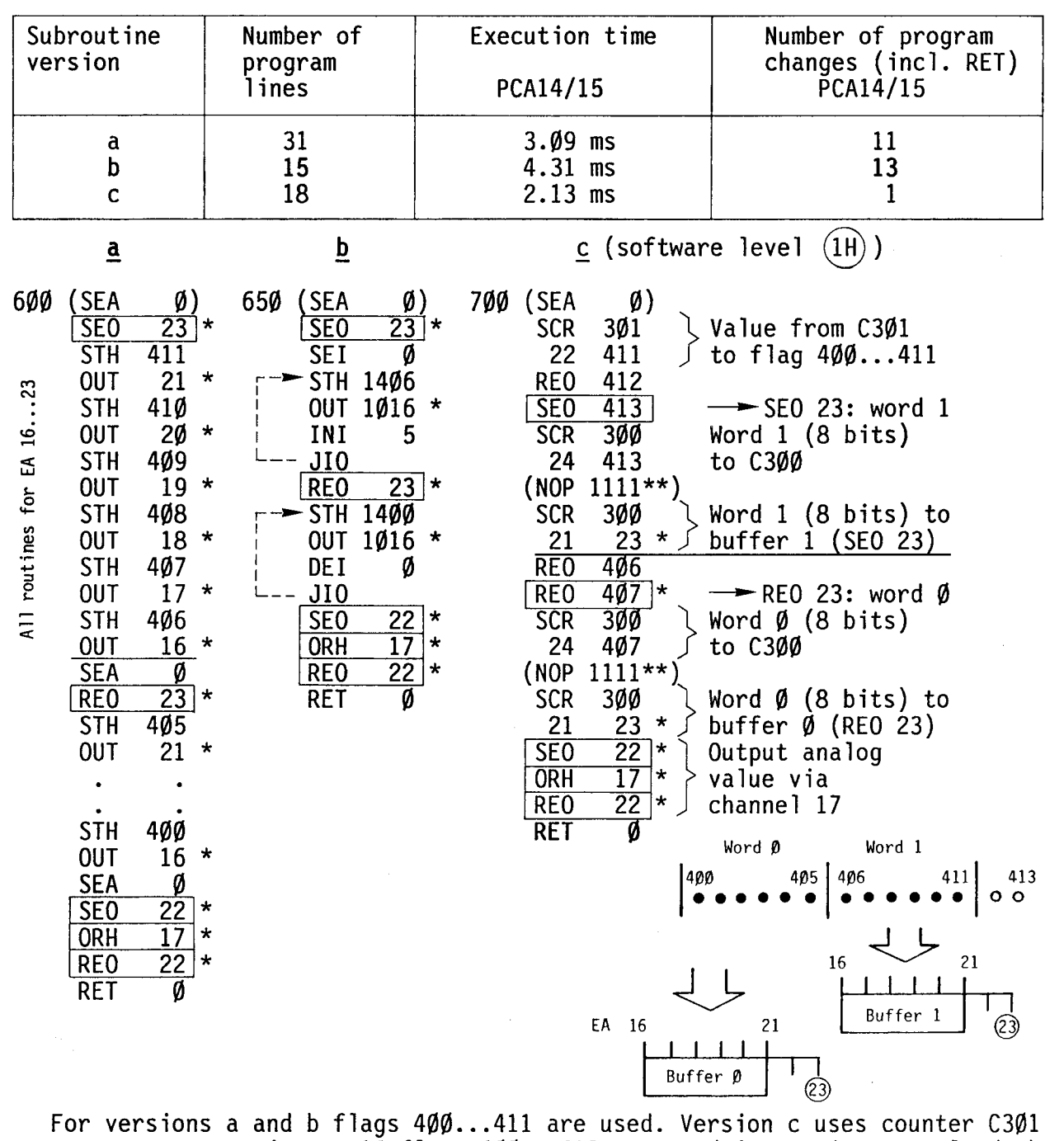

as an output register. 14 flags  $400...413$  are used in version c to load the buffers.

For basic address 16.

\*\* PCA14 as of version V6.034 for a baud rate of 9600 bauds.

458

#### SAIA~PLC **Programmable controllers**

B 1.1.15 Type PCA1.W3.. 12-bit analog input and output module Technical data Inputs: Number of input channels Input circuit Signal ranges: - voltage - current Resolution Accuracy (measured value) Repeatability Input impedance - voltage - current 4 Differential with filter 1)  $\emptyset V...+1 \emptyset V$  $2) - 5V... + 5V$ 3)  $-10V...+10V$ 1)  $\emptyset$  ... +2 $\emptyset$ mA ] 2)  $-1\emptyset$  ... + 1 $\emptyset$ mA 3)  $-2\emptyset$  ... +2 $\emptyset$ mA 12 bits =  $1/4096$ fractive *by*<br>fraction of a plug Selectable for each module by } Alternatively pluggable as current loop. Current range acc. to voltage range selected above typ. Ø.4% (max. Ø.8% during bipolar operation)  $± 2$  LSB\*  $\geq 1$  M $\Omega$ 499 n Time constant of the input filter  $\emptyset$ . 1ms  $A/D$ -conversion time  $\leq 30 \mu s$ Max. admissible voltage  $\pm 15V$ Outputs: Number of output channels **Resolution** D/A-conversion Signal ranges: - voltage Accuracy (actual value) in range  $\emptyset$ ... 5V or  $\emptyset$ ... 1 $\emptyset$ V Load impedance Current consumption 5V 25V max. 2 12 bits =  $1/4096$  $\leq$  20µs Standard: ØV...+1ØV  $\bigcap$  $\emptyset V \ldots$  +5V Spezial  $\leq$  - 5V... + 5V -10V ... +10V typ.  $\emptyset$ .4% ± 3 $\emptyset$ mV\*\*; max.  $1\% \pm 30$ mV\*\*  $\geq 10k\Omega$ 100 ... 120mA 60 ... 100mA

#### \*) LSB: Least Significant Bit; e.g. 10V divided by 4096: approx. 2.5mV \*\*) Max. constant offset value

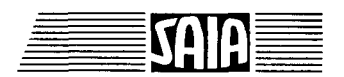

46B

## **SAIA"PLC Programmable controllers**

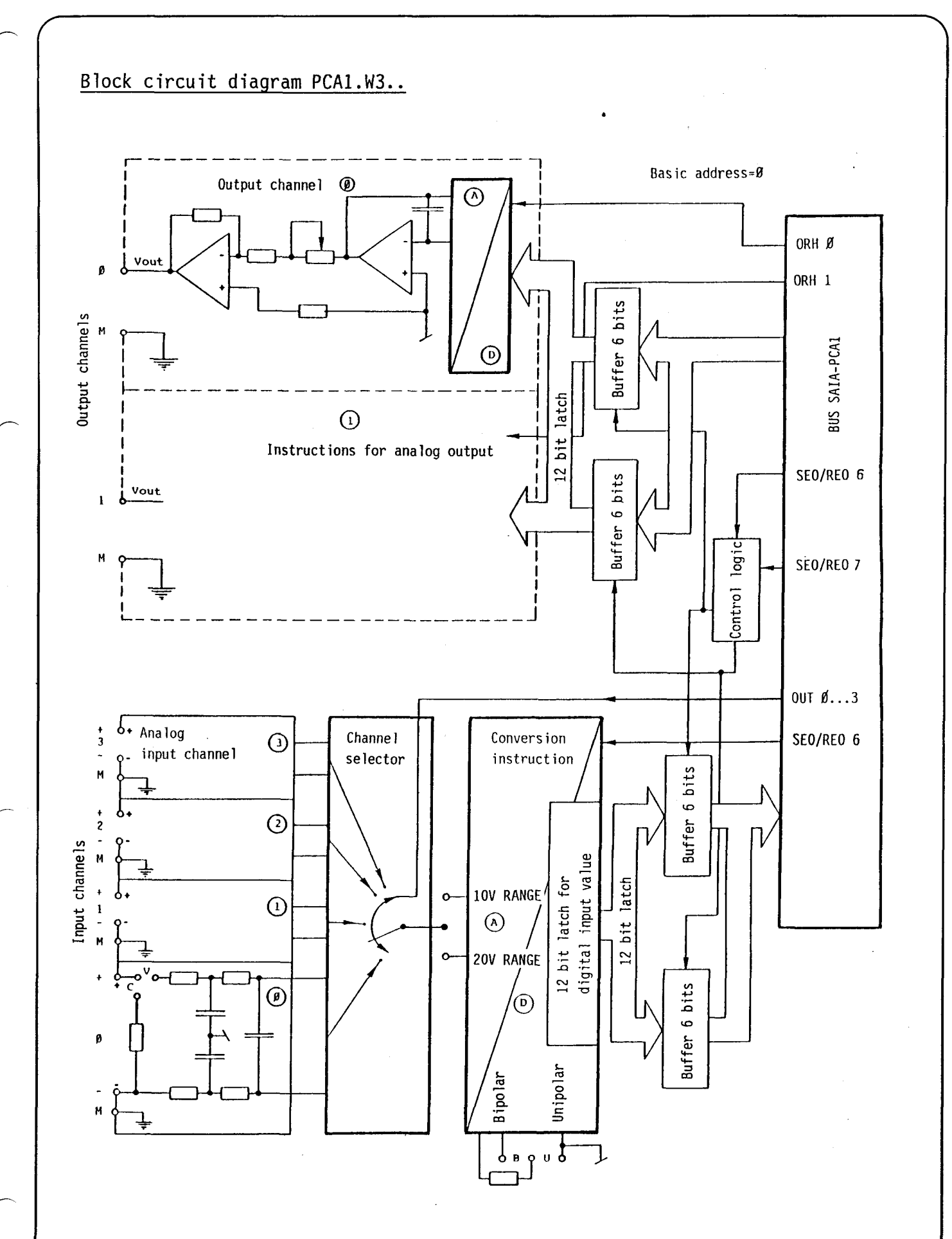

#### SAIA~PLC **Programmable controllers**

54 A

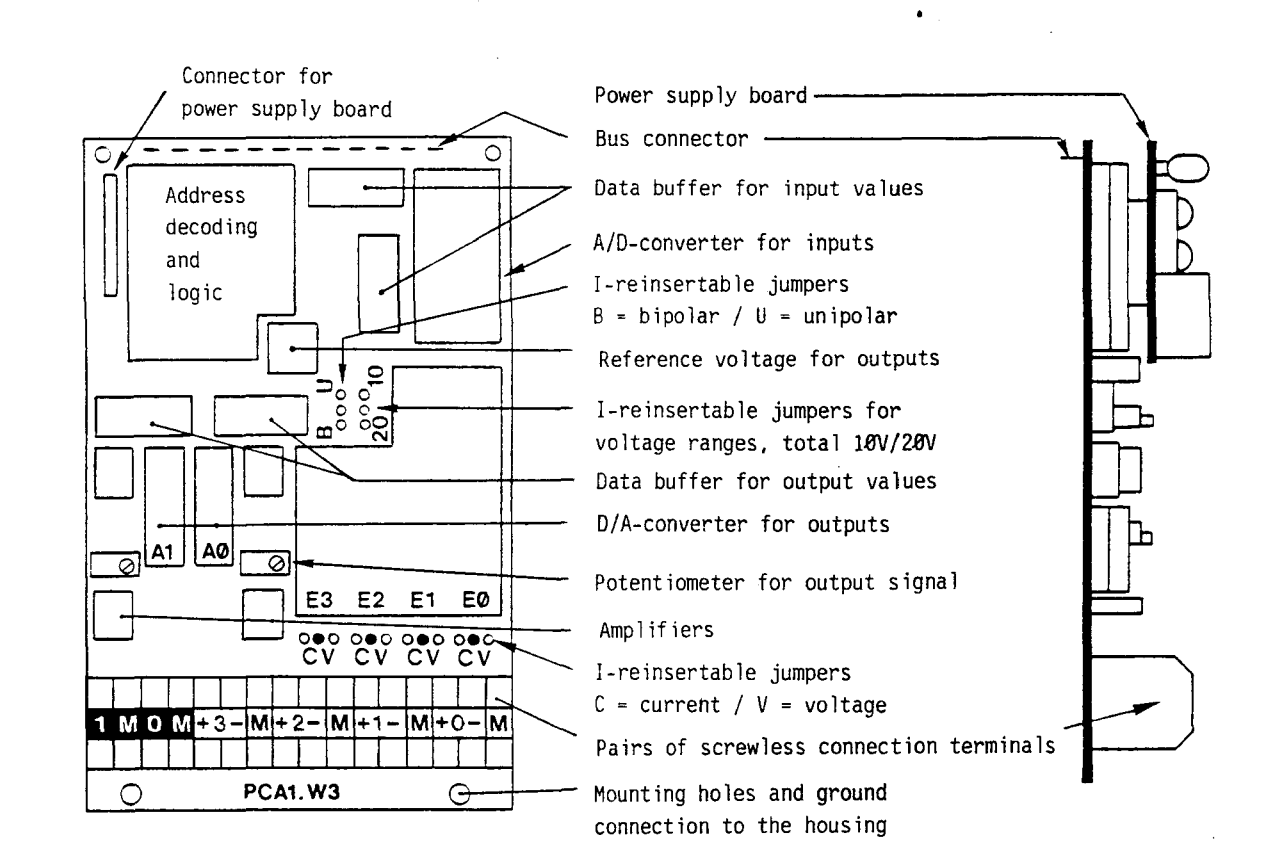

#### Versions, order specifications

Type PCA1.W30 with 4 I-channels, without output channel Type PCA1.W32 with 4 I-channels  $+$  2 output channels (A $\emptyset$  +A1)

Signal ranges for inputs : selectable by jumpers Signal ranges for outputs:  $\emptyset$ ... 10V (other ranges of values on request)

Presentation

488

## Connection to the process

Connection of the input channels

The common-mode voltage range of all input channels is  $\pm 1\emptyset V$ , i.e., both potentials of each input channel must be within  $\pm 10$ V with respect to the ground. Under this condition correct registration of the measured data is ensured.

#### Preselection of the I-ranges:

 $\overline{\phantom{0}}$ 

- The process ground or measuring amplifier ground must be connected to the user ground of the PLC.
- The input voltage range of 10/20V is preselected jointly for all inputs<br>of a module via the connector.<br>- Whether bipolar voltages (±V) or unipolar voltages are to be registrated,<br>is preselected jointly for all inputs of
- 
- Operation with current can be selected for each input individually via the plug (C = current,  $V =$  voltage). If the connector is plugged into C, a precision resistance of 4990 is switched into this input circuit, the voltage of which is evaluated. The current range depends on the selected voltage range  $(1\emptyset V \triangleq 2\emptyset mA)$ .

The following table shows the three basic ranges with respect to the corresponding digital value:

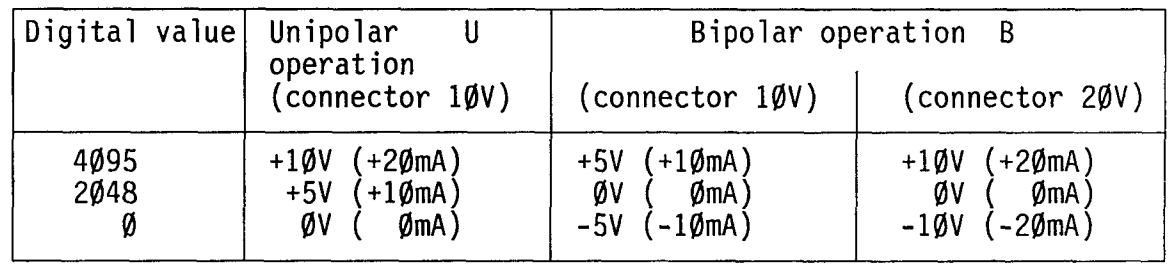

In case of unipolar operation the positive potential is applied to the plusterminal. Figures a and b show the connection scheme for the measurement of positive or negative voltages respectively.

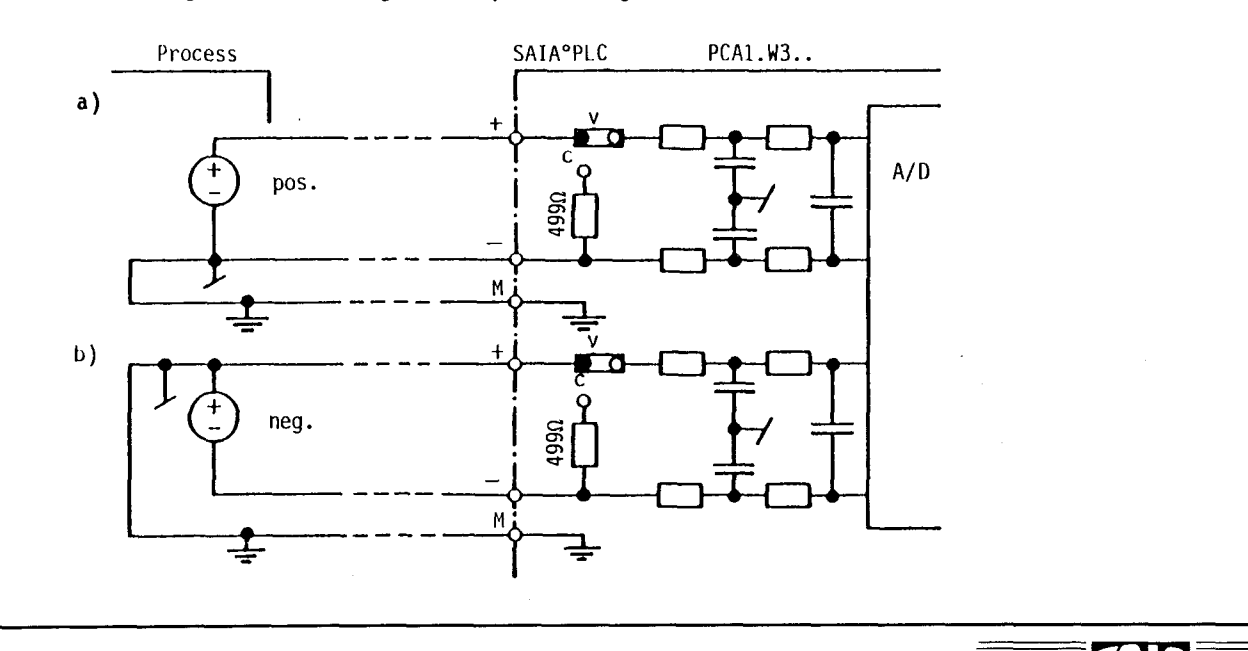

#### Software

With the version PCA1 only 8 element addresses are available per I/O-module. In order to process the 12-bit data, they are split up into two words consisting of 6 bits each and processed one after the other.

Word  $\emptyset$ : contains the high-order 6 bits including MSB Word 1: contains the low-order 6 bits including LSB

Read analog value (input channels)

For reading an analog value the following 3 steps are necessary:

A) Select input channel (OUT  $\emptyset$ ...3)

- B) Initiate actual A/D-conversion (SEO 6, REO 6)
- C) Select the 6-bit word group  $\emptyset$  or 1 (REO/SEO 7)

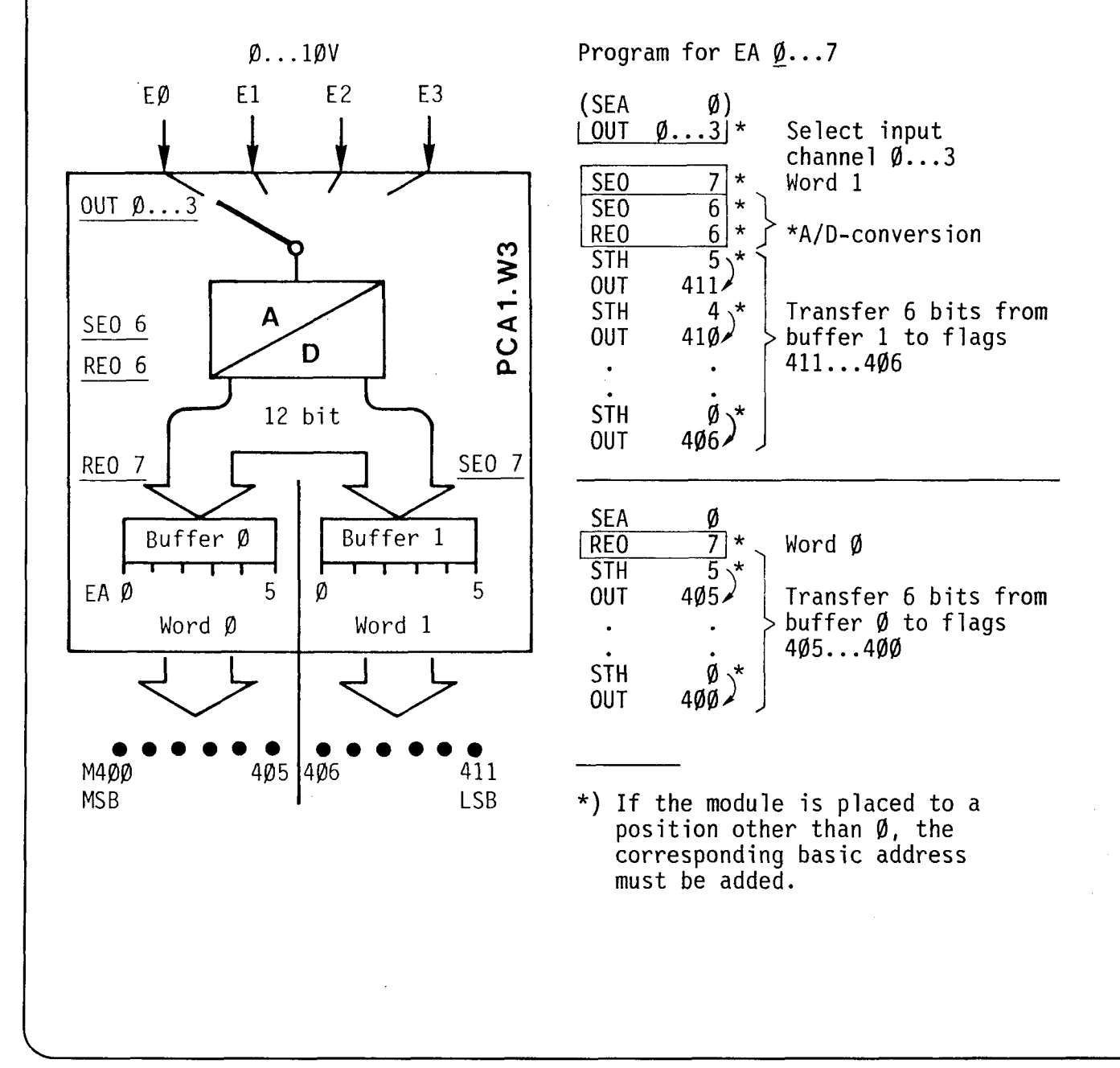

**IAT** 

Read the analog value in the form of a subroutine (input channel)

The following versions a to c are distinguished by their software levels, program lengths, execution times and the number of program changes. Version c results in the shortest execution time. With the standard execution time of 2.03 ms, however, the PP-change is blocked and the serial interface is no longer operated for this period. If the serial interface is to function with a baud rate of 4800 or 9600 bauds simultaneously, either version a or b can be used or version c with the commands NOP 1111 (operation of the data interface) given in brackets.

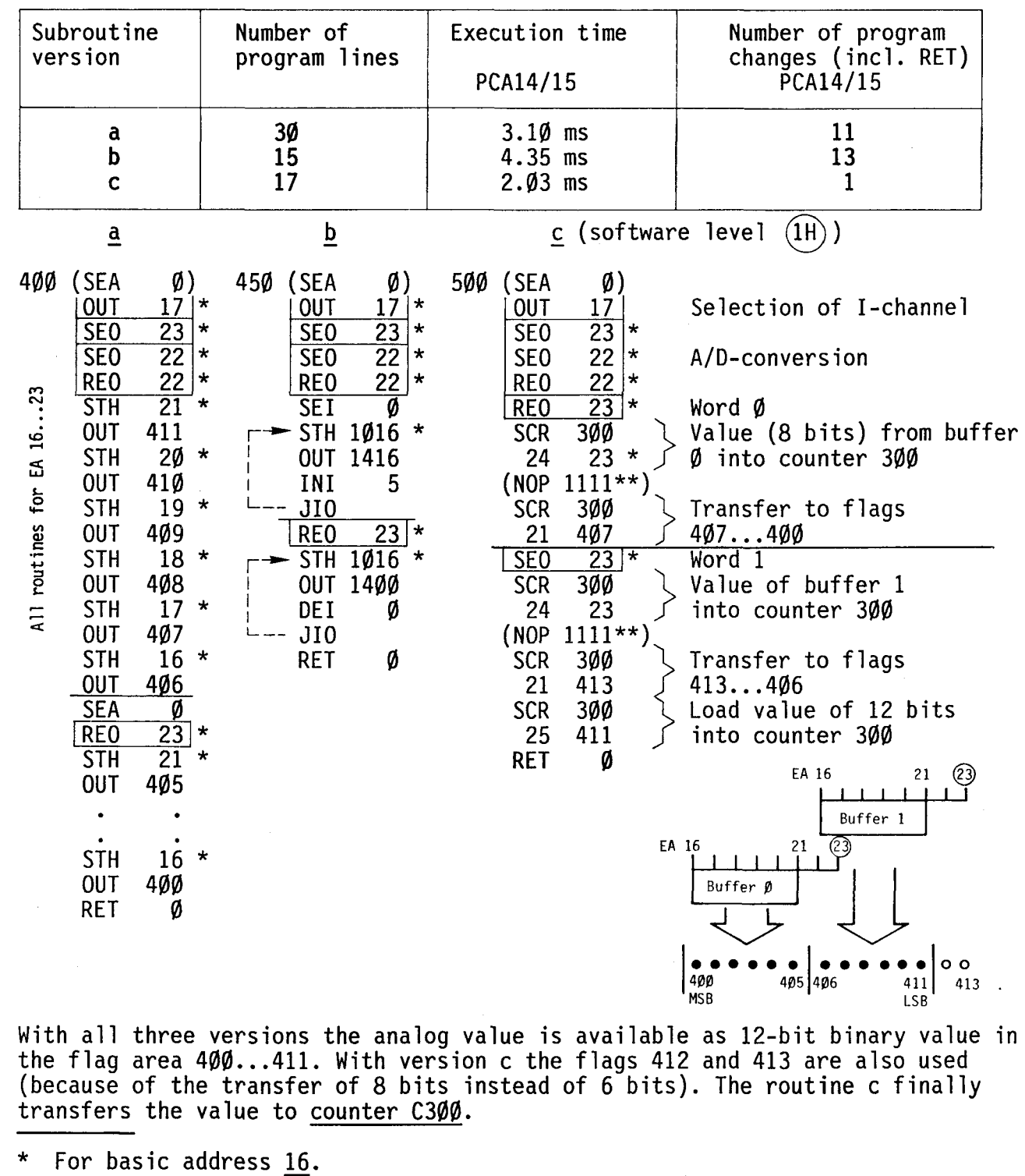

\*\* PCA14 as of version V6.034 for a baud rate of 9600 bauds.

## **SAINPLC Programmable controllers**

## Output analog value (output channels)

The 12-bit digital value to be output must be applied at the inputs of the digital/analog converters. This value is stored by means of an instruction (ORH  $\emptyset$  or 1) and output as analog value by the D/A-converter. The unchanged analog values of the 2 outputs are available to the process as long as they are not redefined by another instruction.

In order to output an analog value from a bit pattern in the flag area, 3 steps are necessary:

- A) Transfer the first 6 bits (starting with LSB) to buffer 1 (SEO 7)
- B) Transfer the second 6 bits (up to MSB) to buffer  $\emptyset$  (REO 7) Release of the DIA-conversion (SEO 6)
- C) Select the output channel with ORH  $\emptyset$ ...1 and trigger the D/A-conversion at the same time. Block  $D/A$ -conversion again (REO 6).

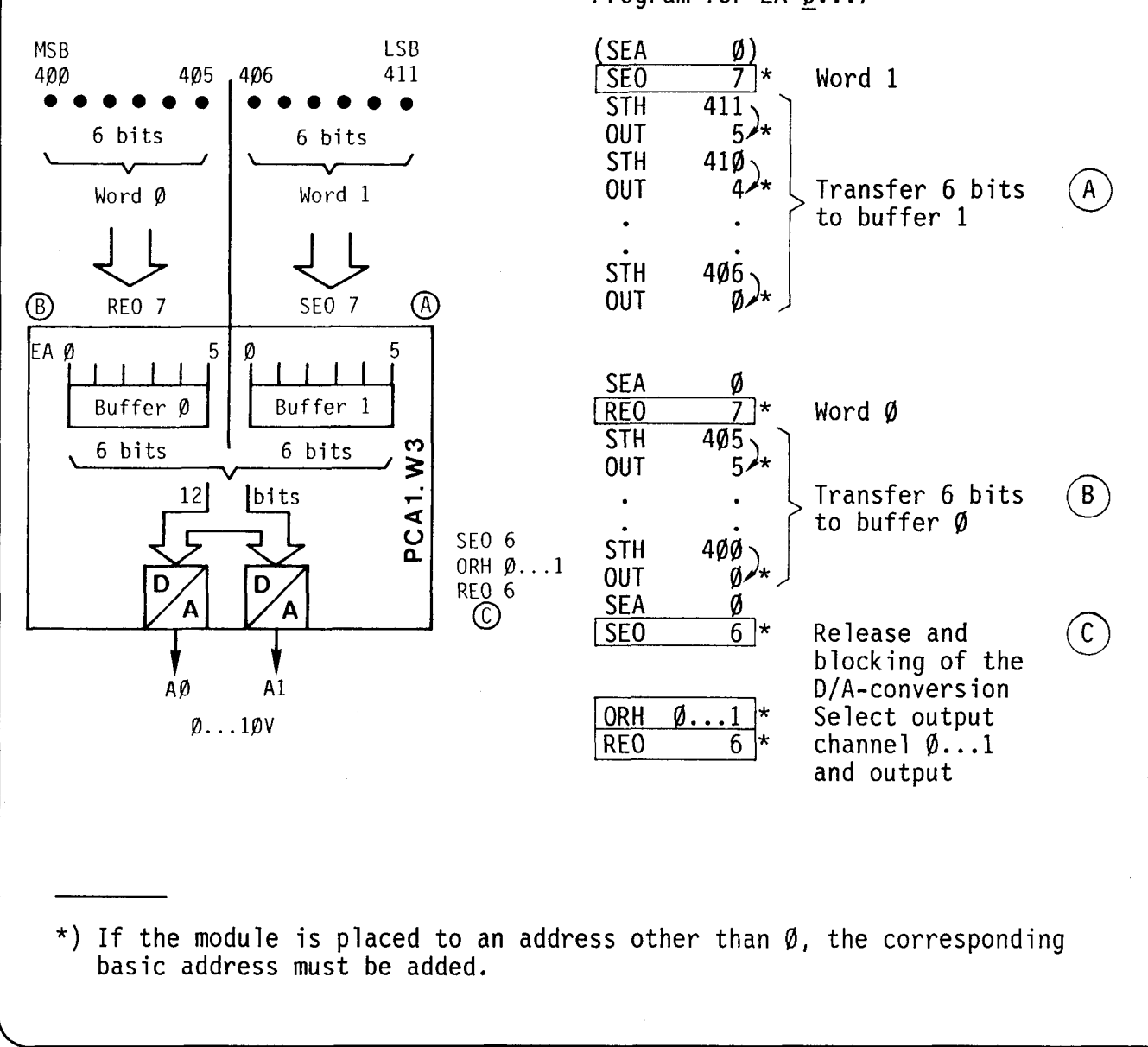

Program for EA  $\emptyset$ ...7

#### **SAIA.PLC Programmable controllers**

Analog value output in the form of subroutines (output channels)

/

The following versions a to c are distinguished by their software levels, program lengths, execution times and the number of program changes. Version c results in the shortest execution time. Due to the standard execution time of 2.13 ms, however, the PP-change is blocked and the serial interface is no longer operated for this period. If the serial interface is to function simultaneously with a baud rate of 4800 or 9600 bauds, either version a or b can be used or version c with the commands NOP 1111 (operation of the data interface) given in brackets.

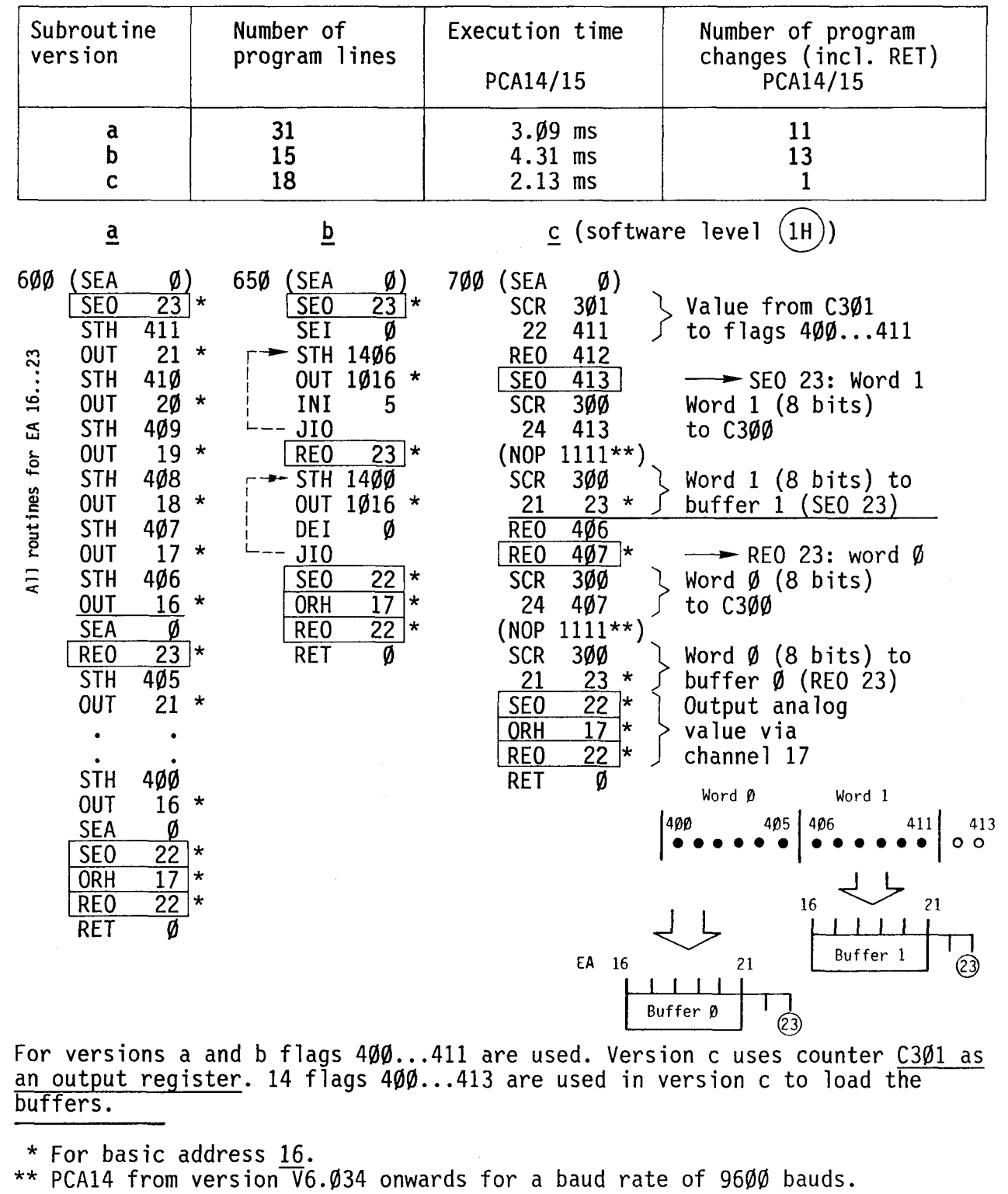

538

**SAIA®PLC Programmable controllers** 

B 1.1.16 Type PCA1.W40 Analog input module for temperature sensor PT 100

 $\ddot{\phantom{a}}$ 

SAIAE

Technical data

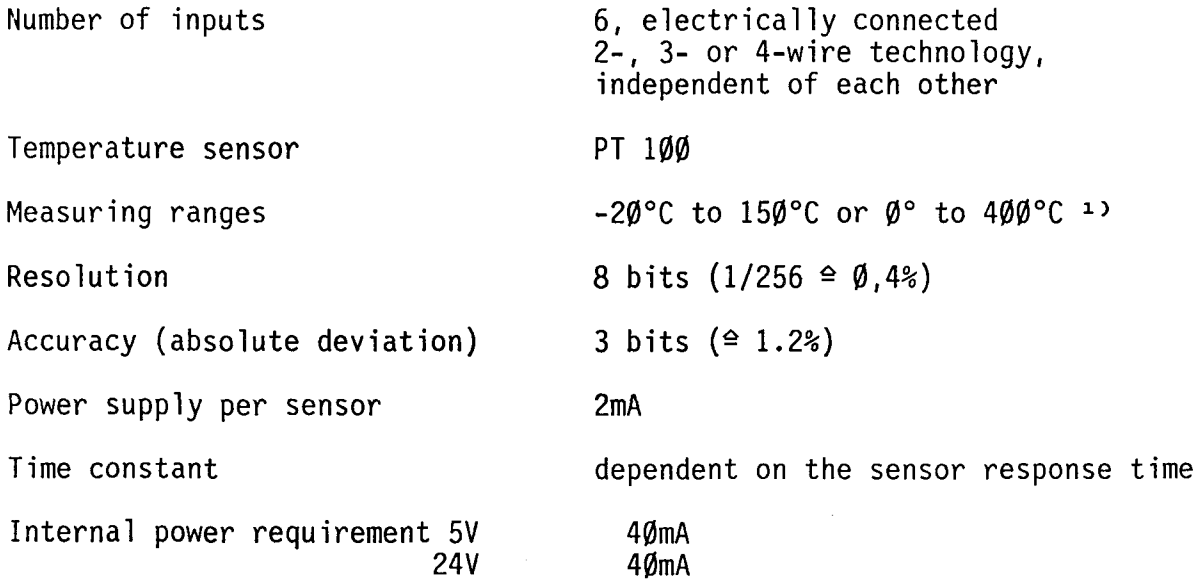

1) Measuring range selectable by jumpers:

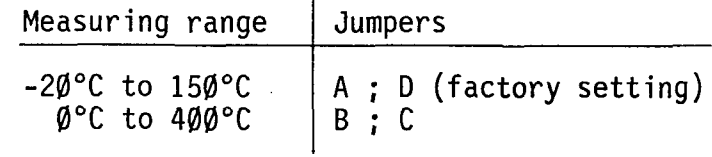

Resistance table PT 100/binary value PCA1.W40

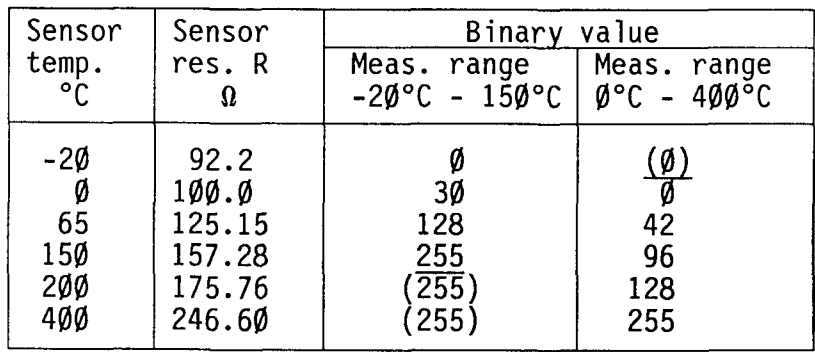

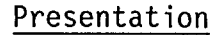

The analog module for the PT 100 temperature sensor consists of two pc-boards arranged on top of one another.

Sensor adapter card (lower)

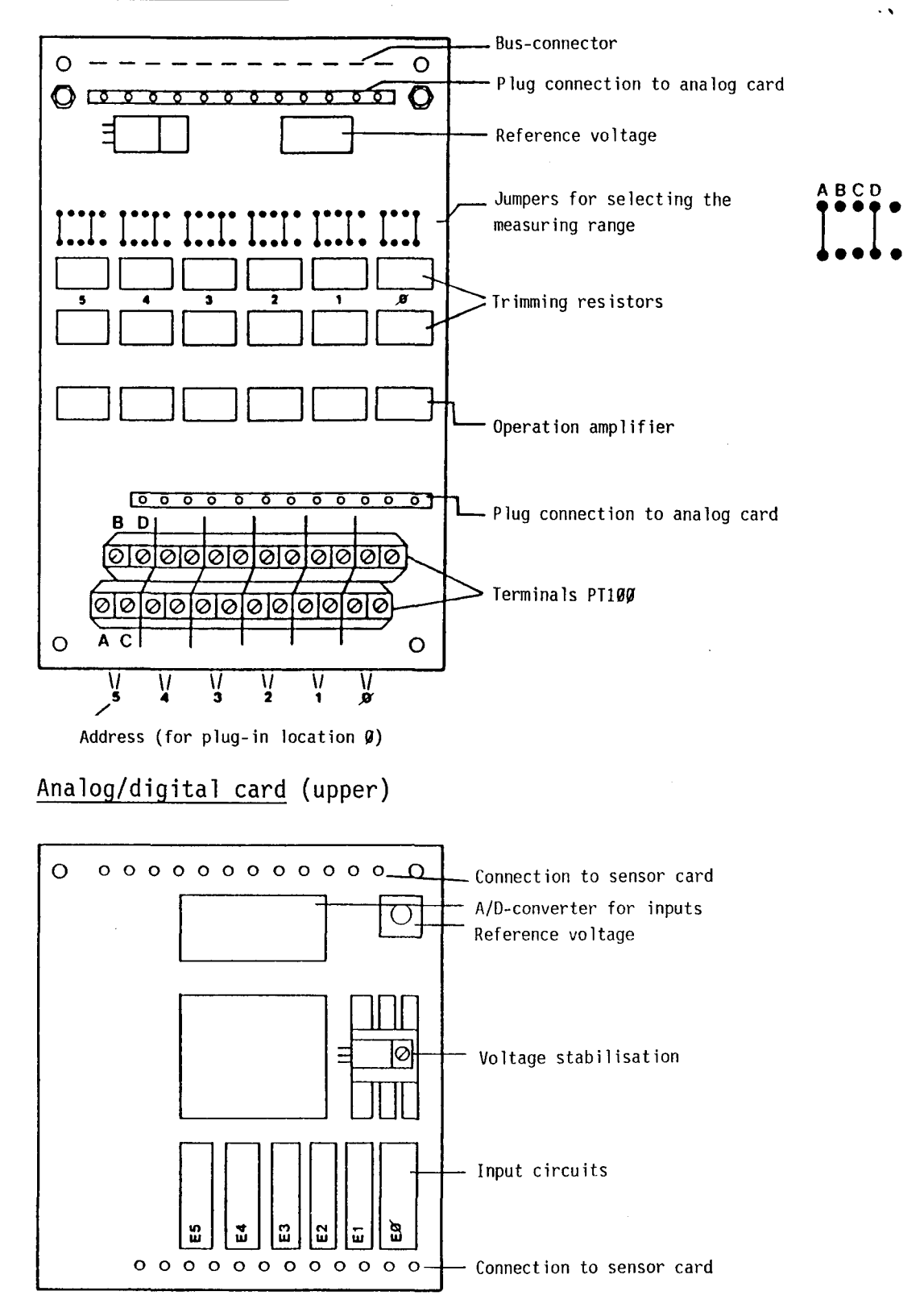

T

. '

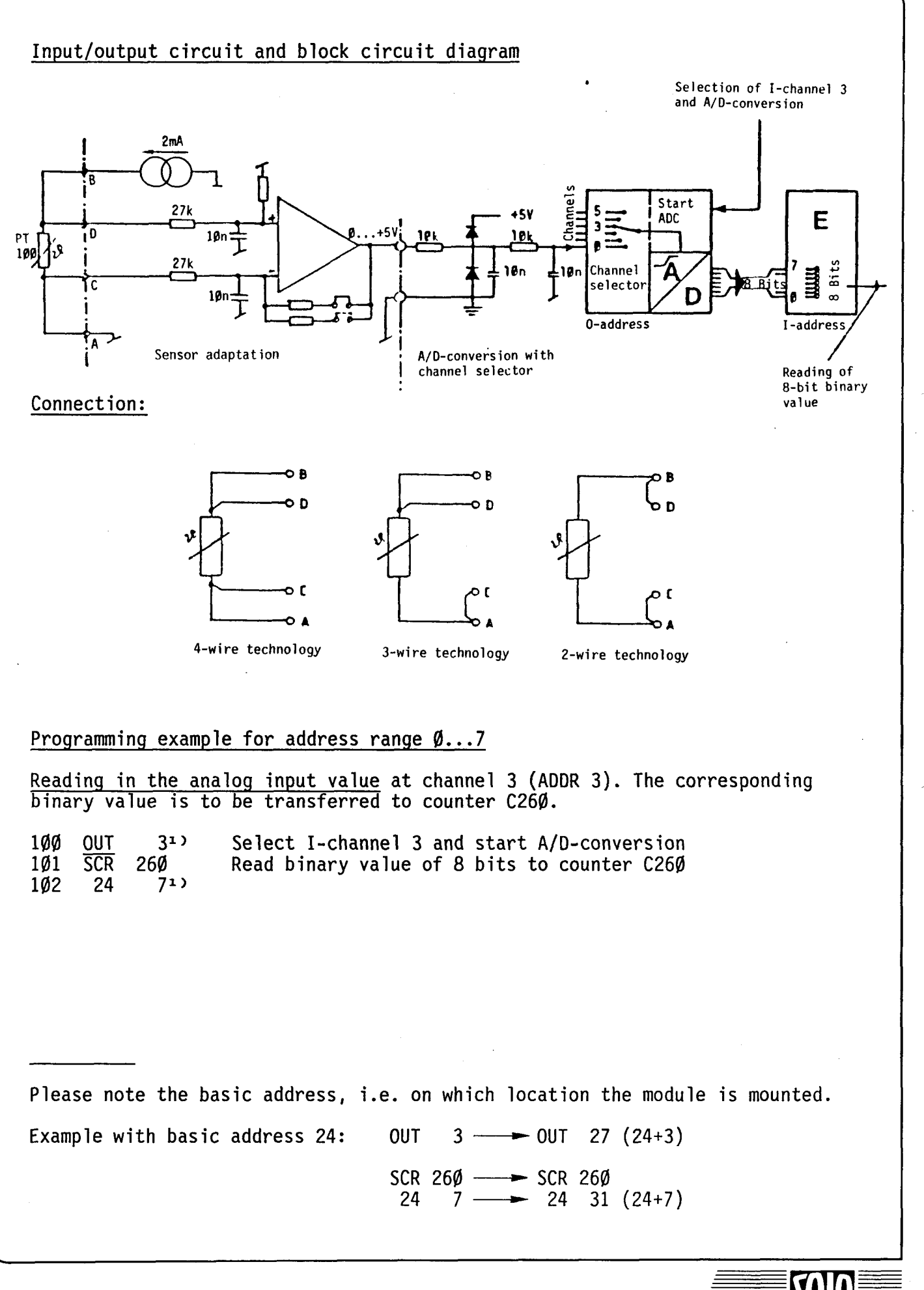

**SAIA"PLC Programmable controllers** 

# B 1.1.17 Type PCA1.Fll/F12 Preselector module for entering numerical values

## Application

With the preselector module numerical values can directly be entered without external wiring. If they are transmitted to the non-retentive flags or to counter registers, these values can be used as times, counter states or preselections of analog values.

## Technical data

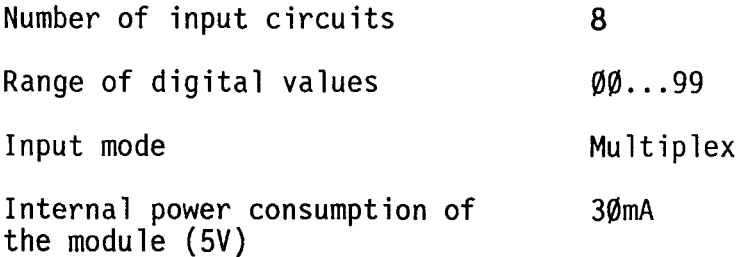

## Presentation and switch allocation

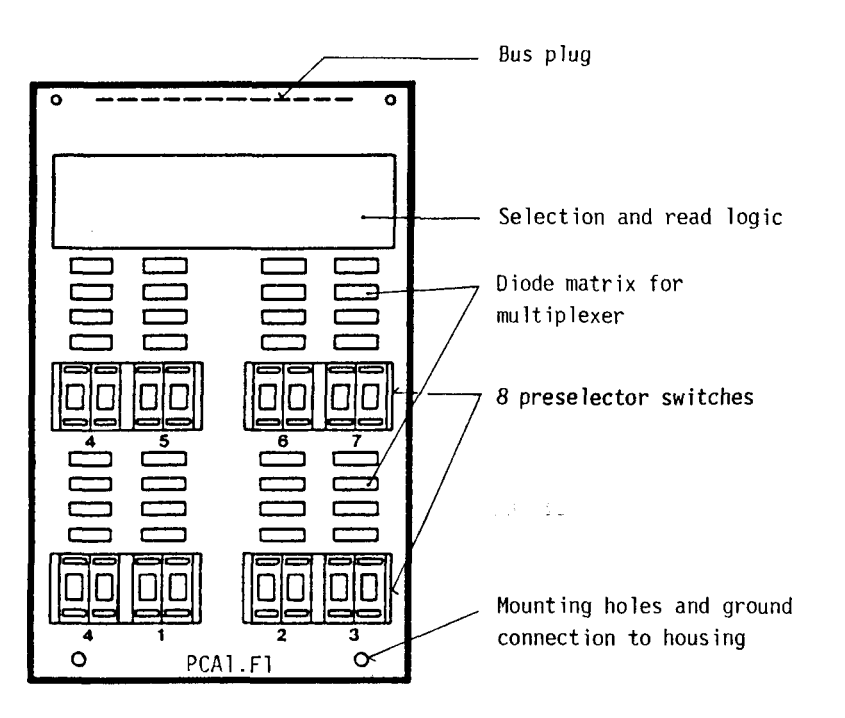

The following versions are available:

- PCA1.F11 with 4 pairs of preselectors, addresses  $\emptyset \dots 3$ <br>- PCA1.F12 with 8 pairs of preselectors, addresses  $\emptyset \dots 7$ 

Due to removable BCD switches on sockets, every desired combination is feasible.
# Principle scheme

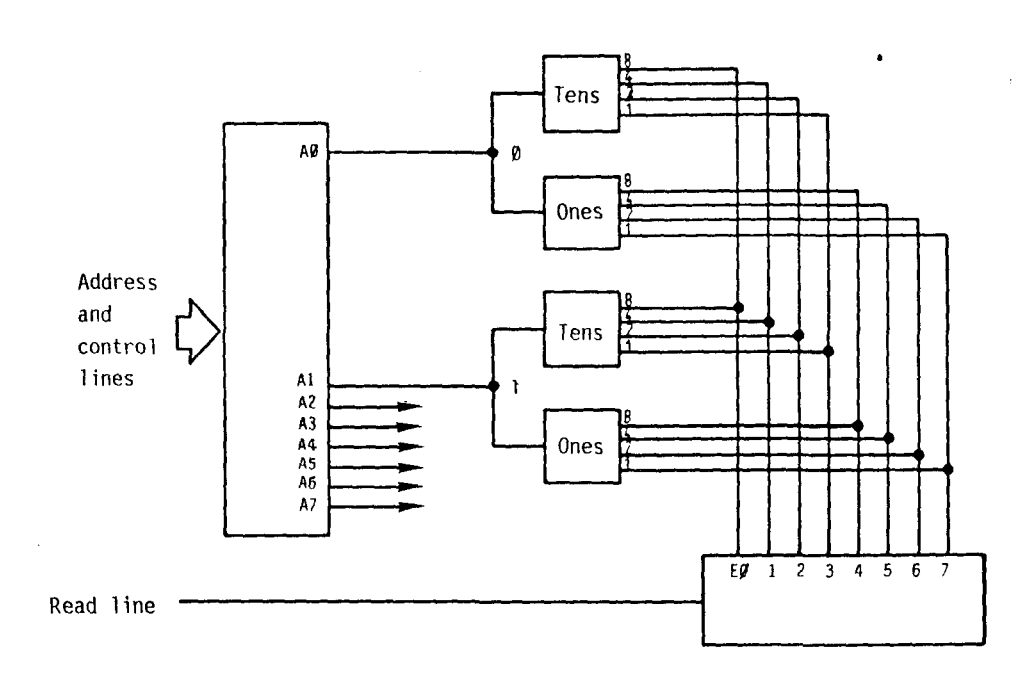

The allocated pair of preselector switches (ones and tens) is activated by setting of output  $A\emptyset...A7$ . The preselected value can be read from the 8 address elements  $E\emptyset...E7$  and afterwards be written on a non-retentive flag or be loaded into the desired register by a set timer or set counter operation. The activated outputs have to be reset afterwards.

Programming example:

The preselector module uses the address range 24...31.

a) The 2-digit value selected by preselector 2 shall now be read and loaded into counter register 262.

(SEA SEO SCR 16 REO  $\emptyset$ 26 262 31 BCD-input x 1 26 Resetting the pair of preselector switches Setting the pair of preselector switches {addr. 24+2) Setting the counter with

b) The value of pair 6 of the preselector switches shall be loaded into nonretentive flags 424...431.

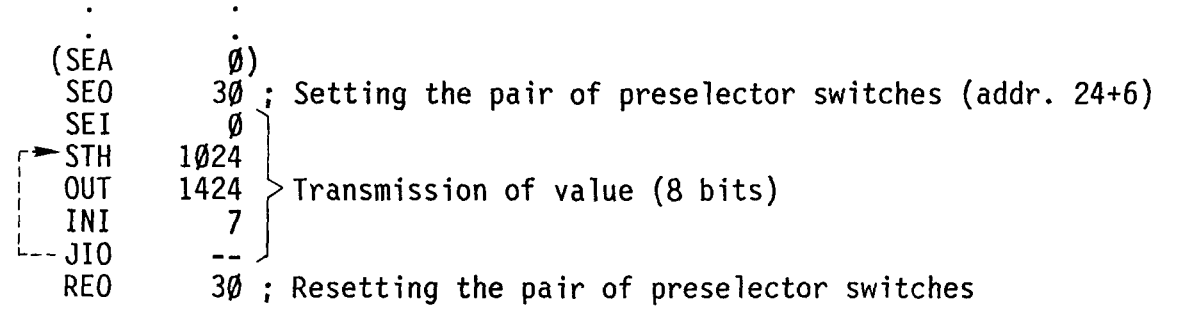

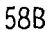

# B 1.1.18 Type PCA1.F21/PCA1.F22 Data line switching module (only PCA14)

# Application

The module PCA1.F21 is fitted with one, the module PCA1.F22 with two serial interfaces of the type RS 232c. Via the DATA LINES of the CPU PCA1.M4 .. data can be transferred between the SAIA°PLC and the peripheral units connected to the PCA1.F2. The module PCA1.F21 is particularly suitable for connection to a modem.

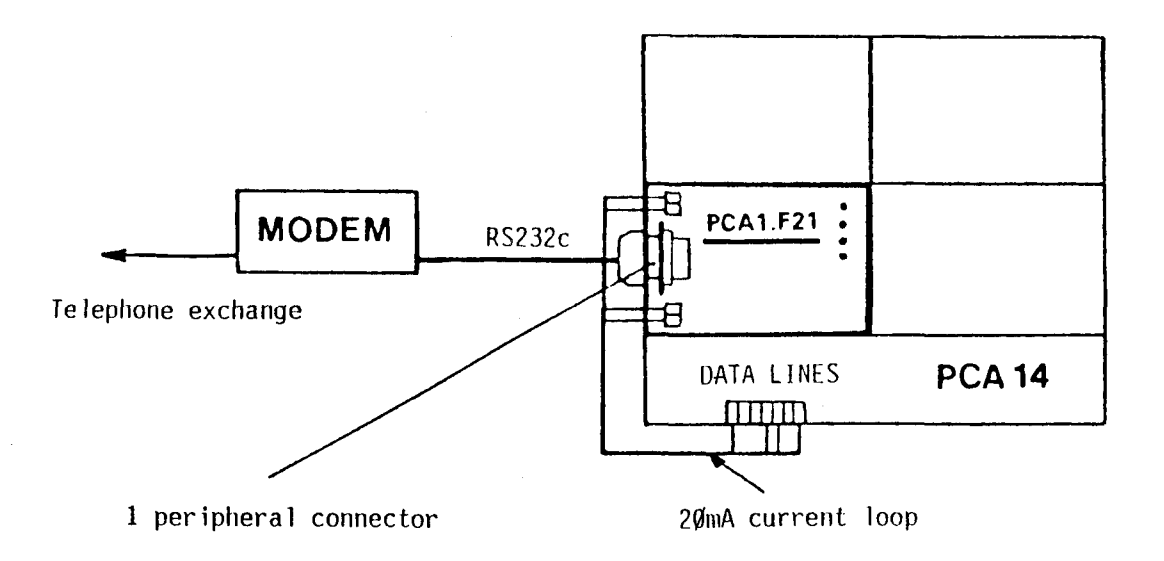

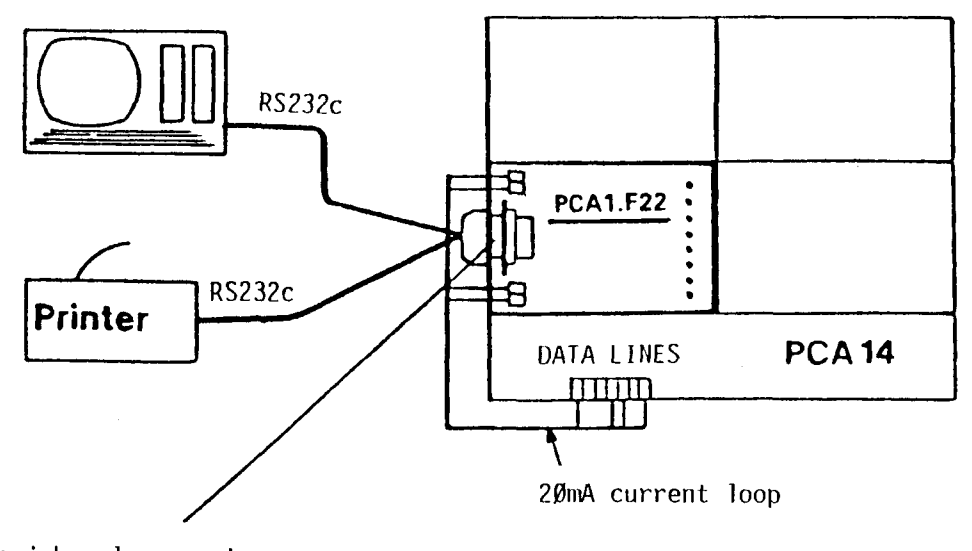

2 peripheral connectors one above the other

#### SAIA~PLC **Programmable controllers**

# Technical data

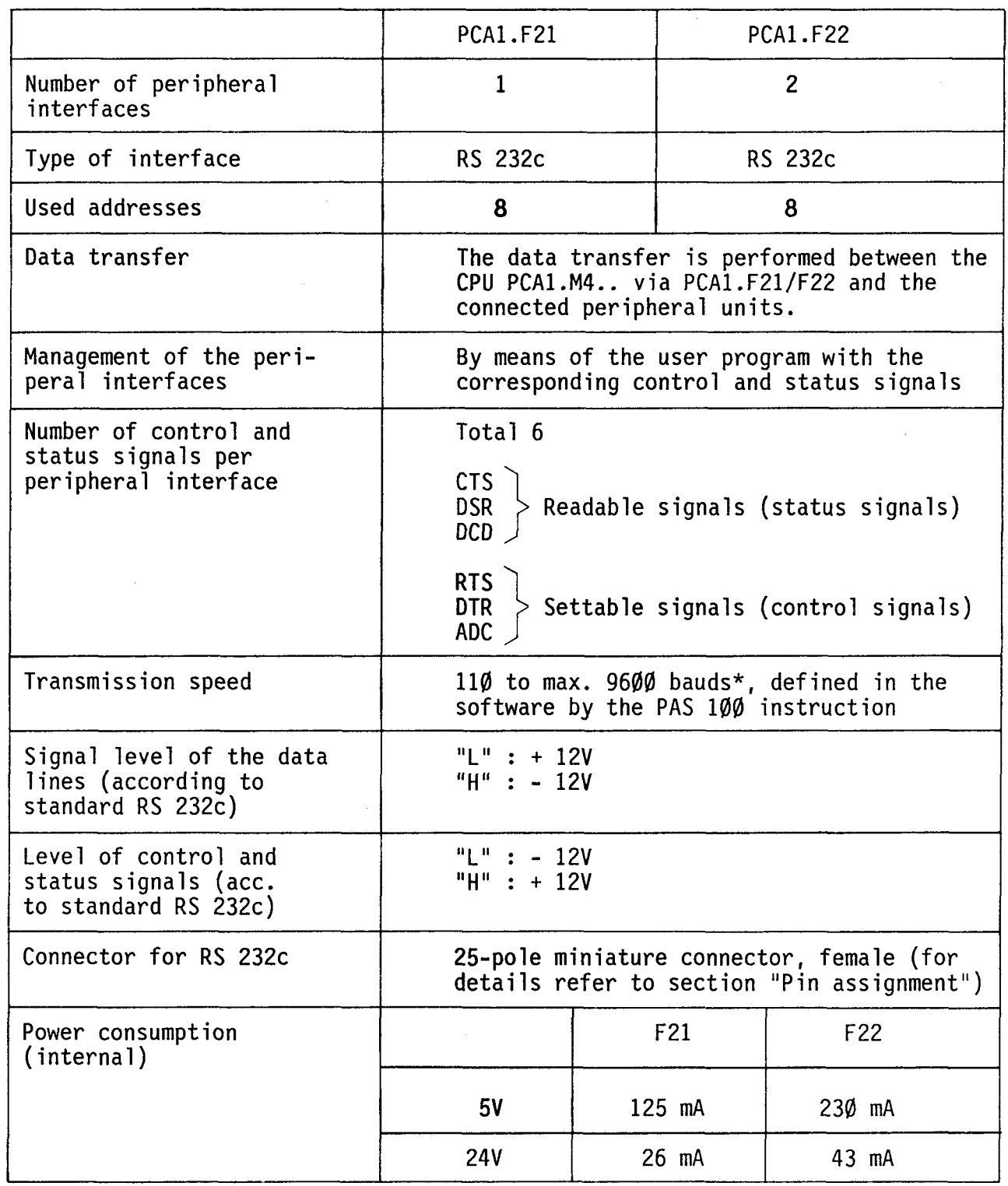

SAIR

\*) High baud rates depend on the program structure.

60B

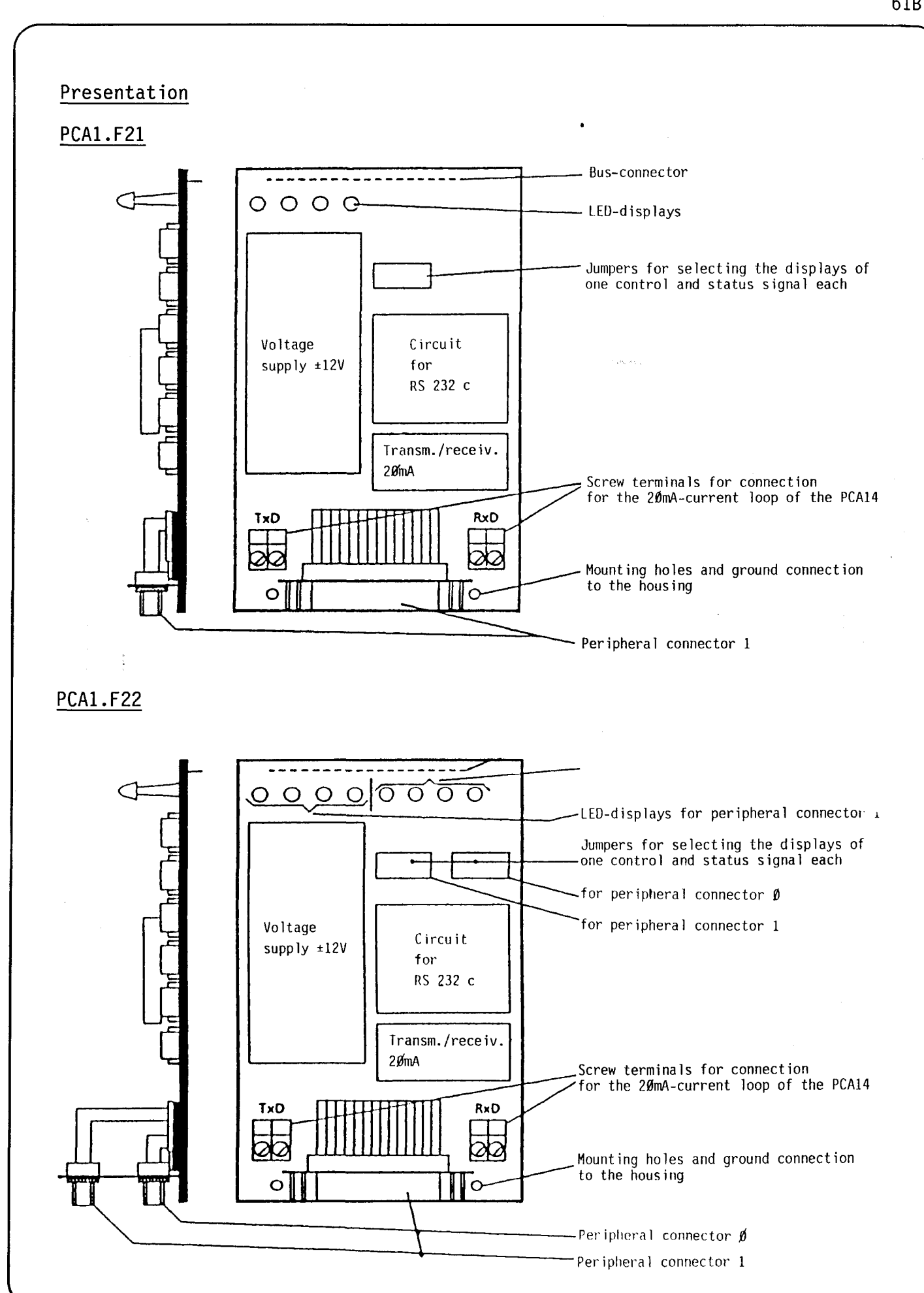

#### **SAIA"PLC Programmable controllers**

**618** 

#### DATA LINES connection between PCA1.F2 and PCA14

Like an I/0-module, the module PCA1.F2 can be plugged into any location on the PCA14. Wiring must be effected in such a way that the 20mA-current loop of the PCA14 is active.

The external connection CPU ---> F2 is performed observing the same rules which apply to the cable layout of a 20mA-current loop. Two PCA1.F2-modules can be connected in series resulting in an increase of the number of interfaces to max. 4.

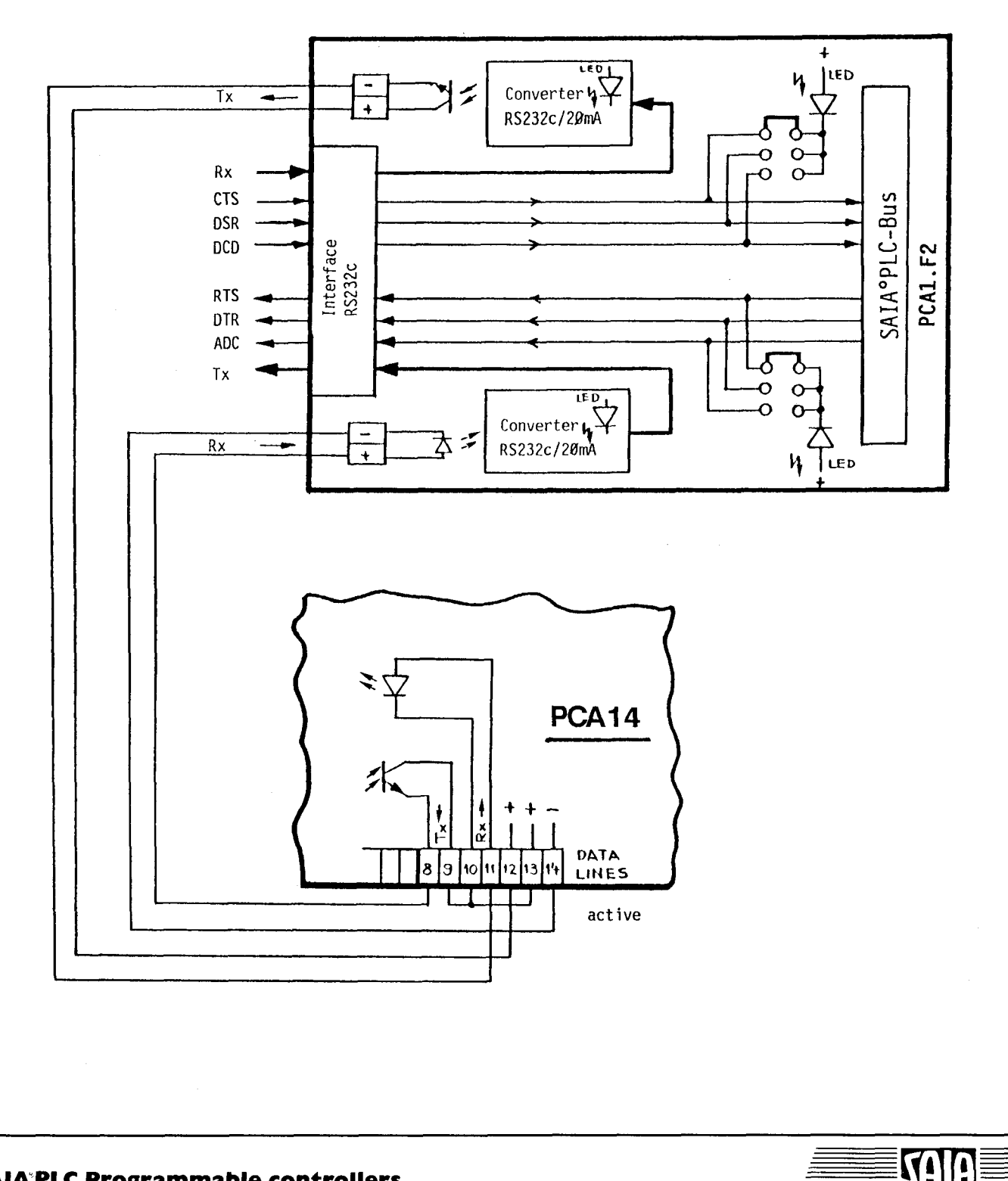

# Address assignment and function of the signals

The peripheral interface of the PCA1.F21 or the two interfaces of the PCA1.F22 respectively must be managed by the user program. 1n order to make this possible, 3 status and 3 control signals each which can be set or read in the user program are available for each connector.

#### Address assignment

-

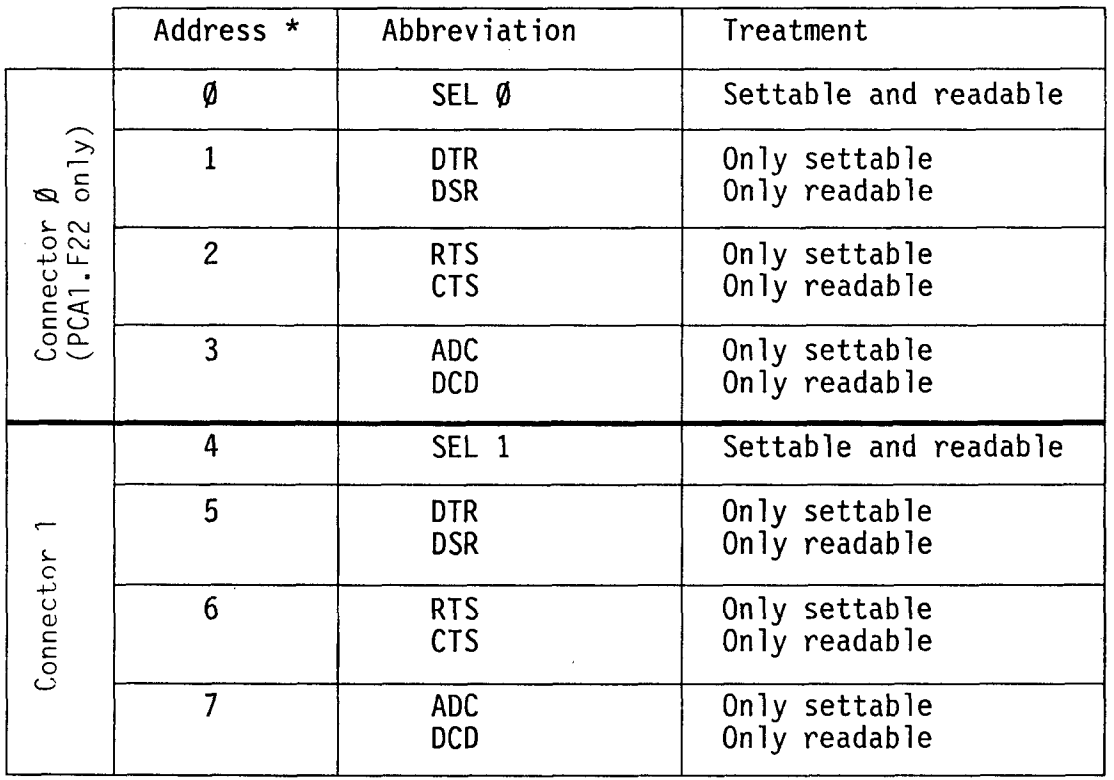

\*) The addresses are valid for the mounting location  $\emptyset$ . The respective basic address must be added for other locations.

# Function of the control signals

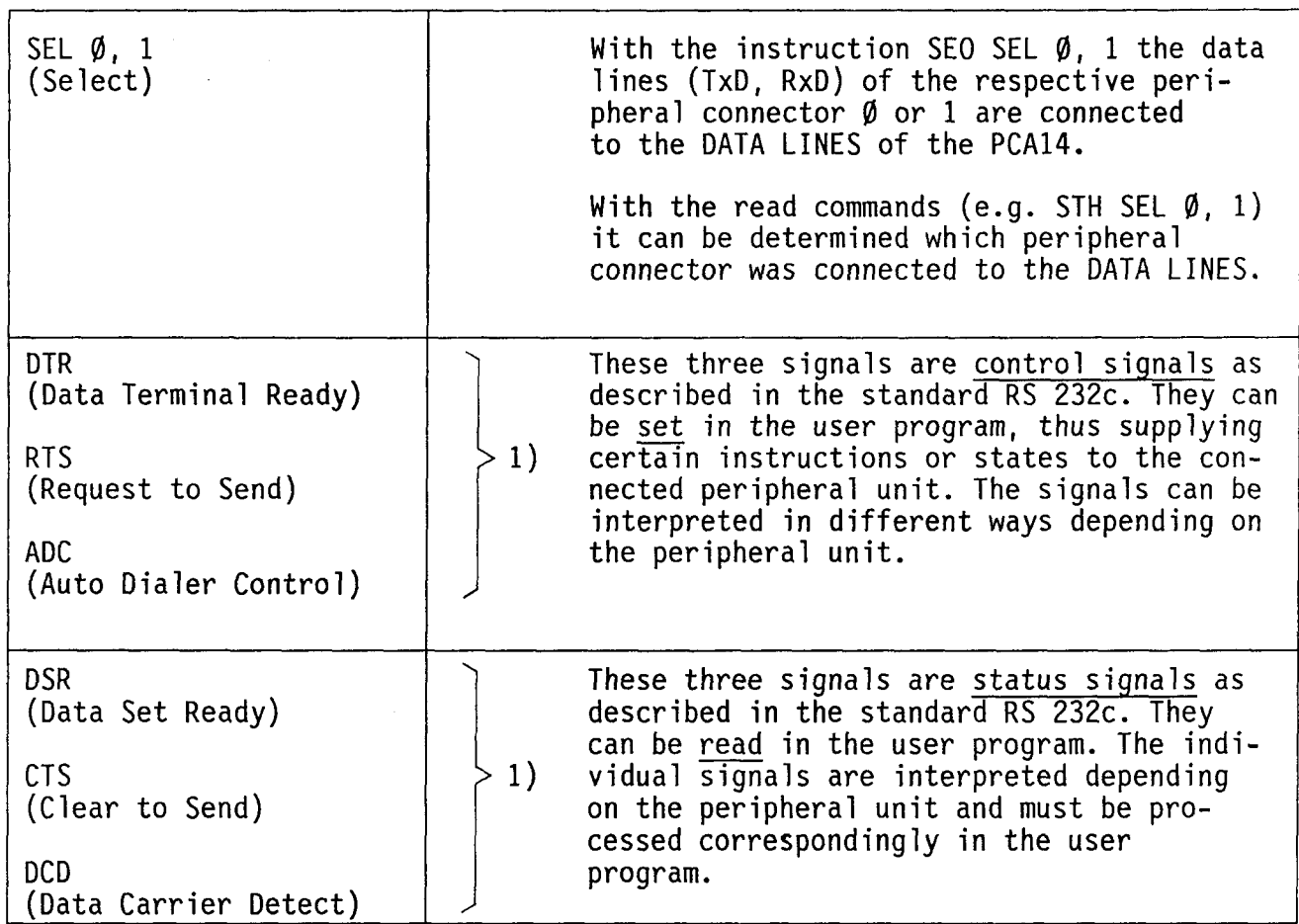

1) Similar to the input/output module PCA1.B90 two signals each use the same address. (DTR/DSR, RTS/CTS, ADC/DCD). Consequently, one signal can only be set, the other one can only be read (see also "Address assignment").

**VIII)** 

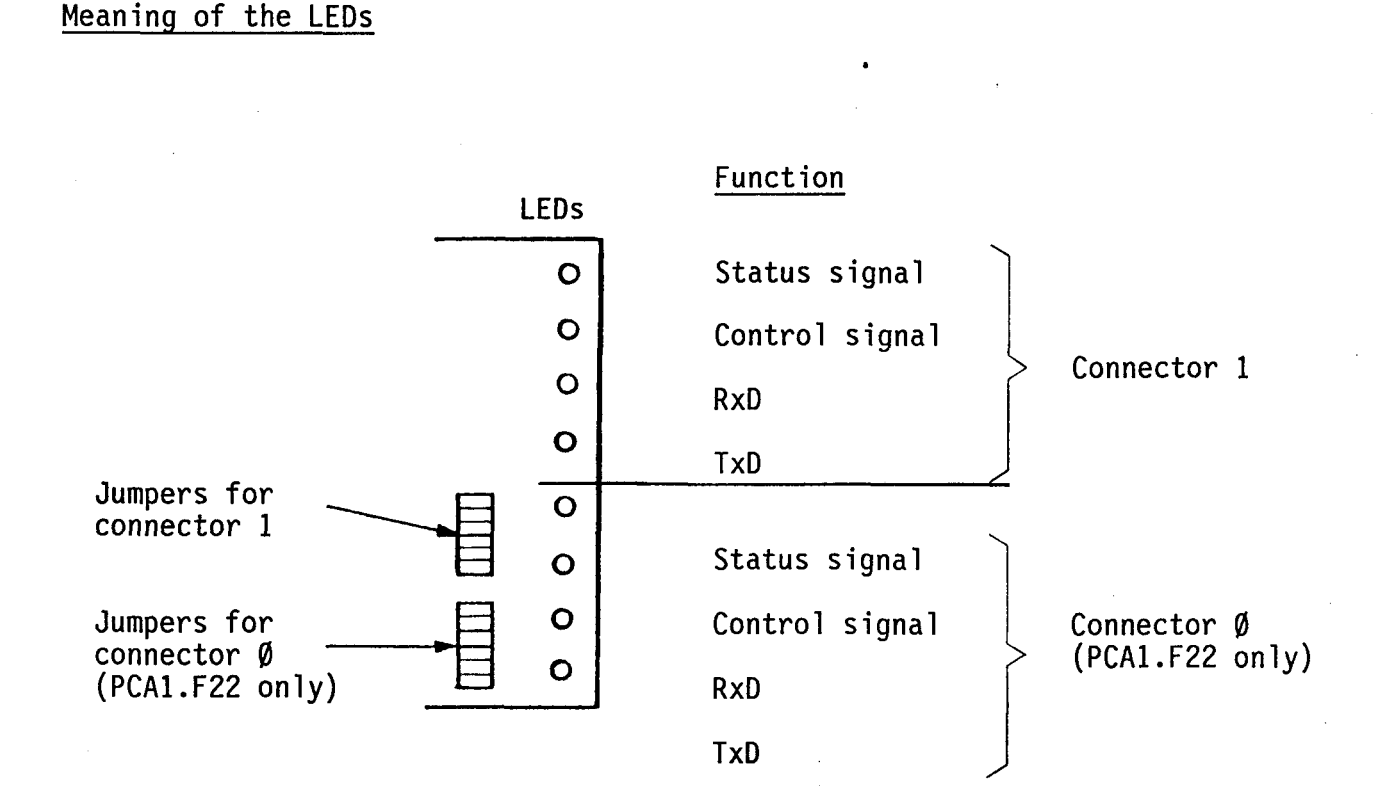

Jumpers for status and control signals:

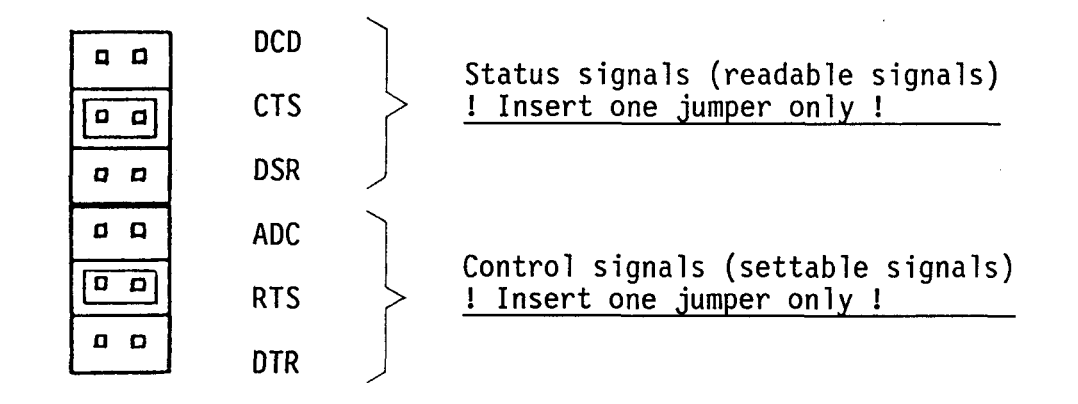

For each connector 1 status signal and 1 control signal each can be displayed on the corresponding LED. The jumpers can be reinserted during operation, which permits checking the function of the connected peripheral unit.

If no jumper is inserted for the status or control signals, the corresponding LED is permanently illuminated.

The LEDs "TxD" and "RxD" light up, if data is being transmitted or received. Depending on the baud rate and telegram length only a short flash or a long flickering is recognized.

658

# RS 232c interface cable

The standardized guidelines hold true for laying the signal cable of the RS 232c, i.e. screened cable with a max. length of 15m (if possible not in the same cable duct as the power cables).

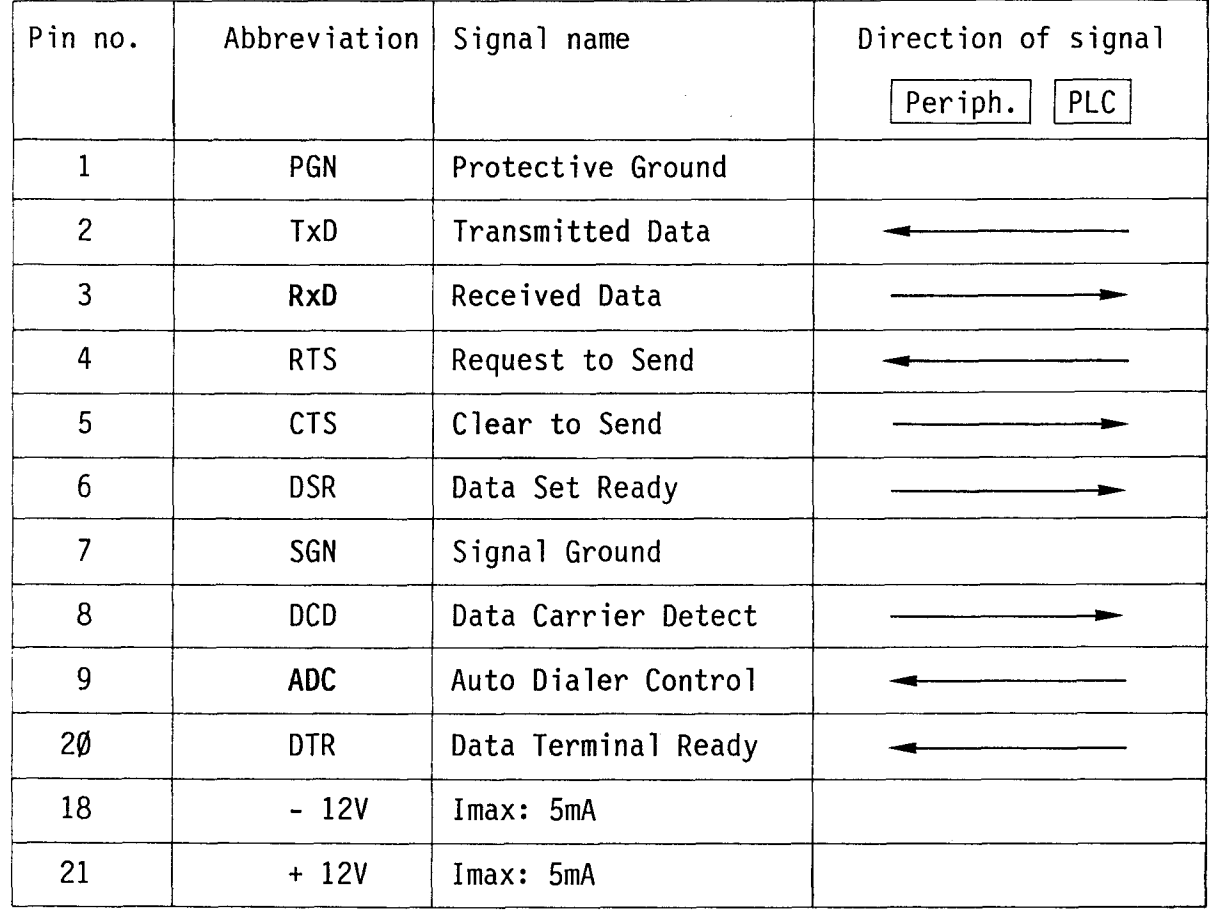

Pin assignment (according to RS 232c)

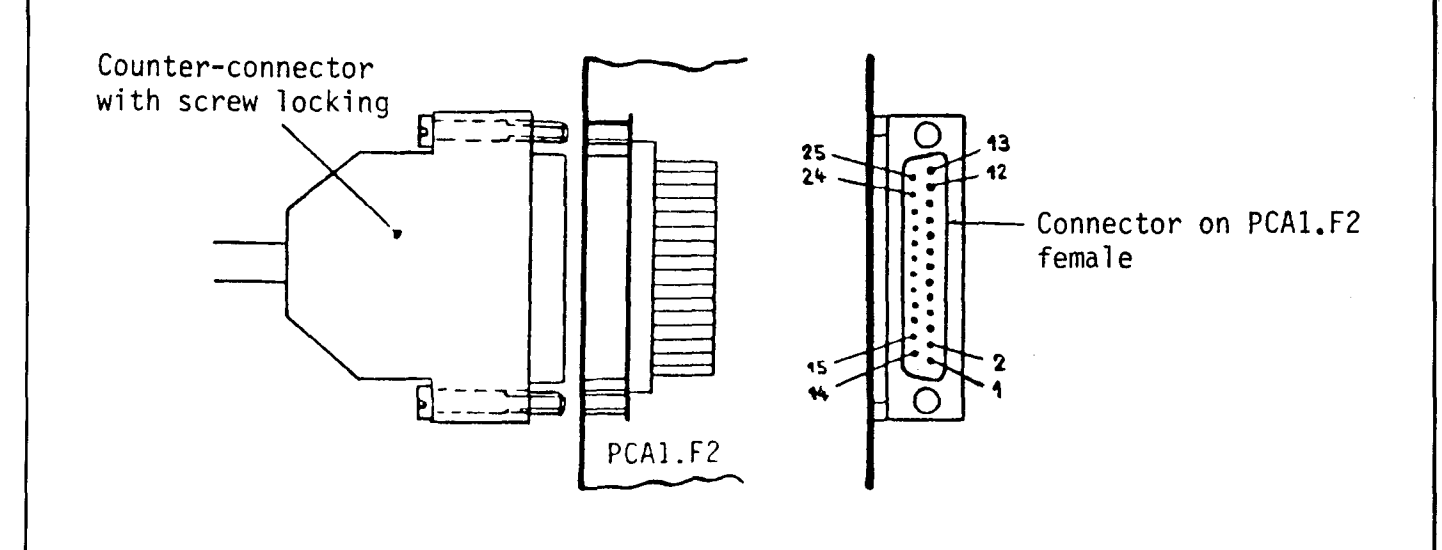

#### **SAIA'PLC Programmable controllers**

#### B 1.1.19 Type PCA1.H1.. Rapid counter or pulse generator up to 10kHz, 6 decades

### Applications

- Counting of pulses up to a frequency of 10kHz: For example, from pulse generators, which are used for the determination of angles of rotation, throughput quantities, number of items or digital lengths.
- Recognition of the sense of rotation with 2-channel incremental shaft encoders: For example, for positioning with DC-current motors and connected pulse generators.
- Output of control pulses (2-fold): This allows positioning of x-y-tables, palletizing devices, handling robots with an appropriate stepping motor control.
- Measuring of frequencies, period lengths or pulse lengths, e.g. for determining the speed, number of revolutions, flow, synchronization, frequency, etc.
- Output of register contents to display modules PCA2.Dl2 (4 decades) or PCA2.D14 (2  $\bar{x}$  6 decades).

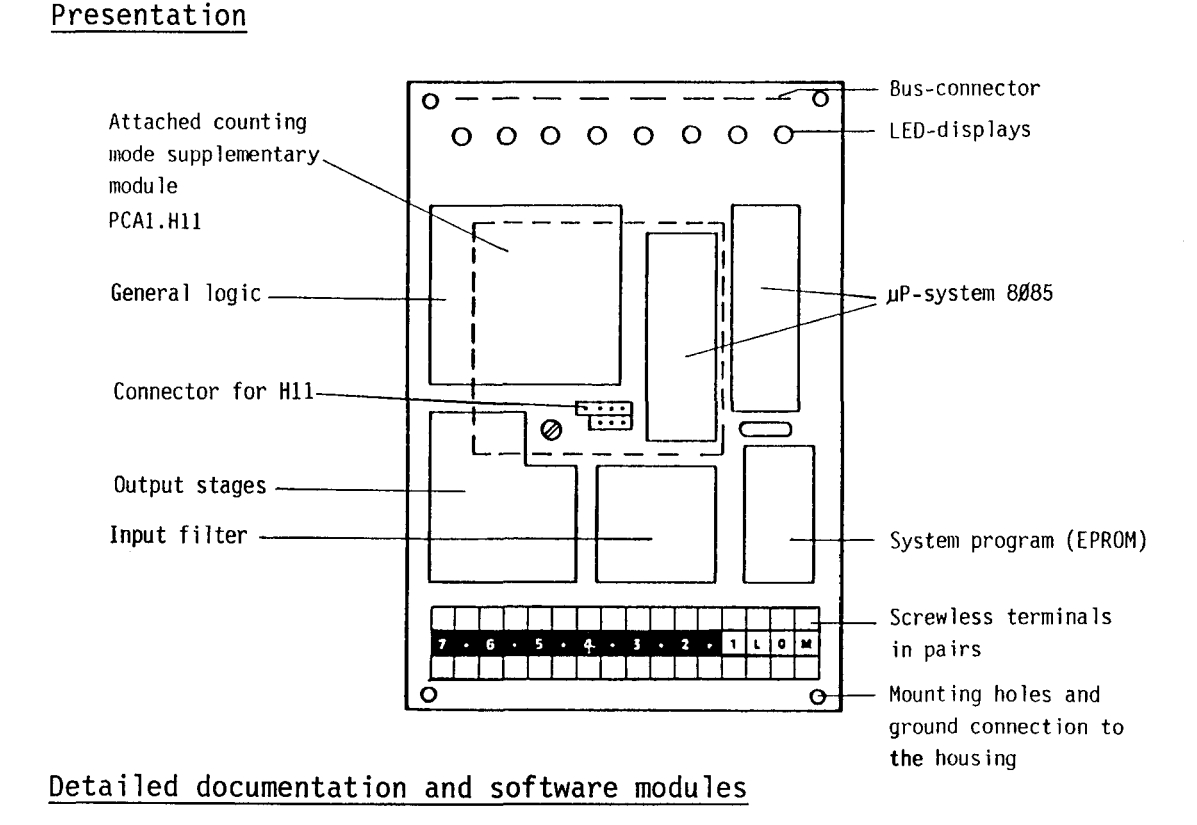

The detailed manual is available in German and English and consists of about 100 pages.

It also includes software modules and practical examples of application. The software modules may also be used as macros for the SAIA°PCA ASSEMBLER.

Please contact our selling agencies.

67B

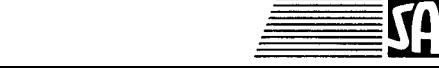

#### **SAIA.PLC Programmable controllers**

#### Technical data

## **Counter module PCA1.H1p**

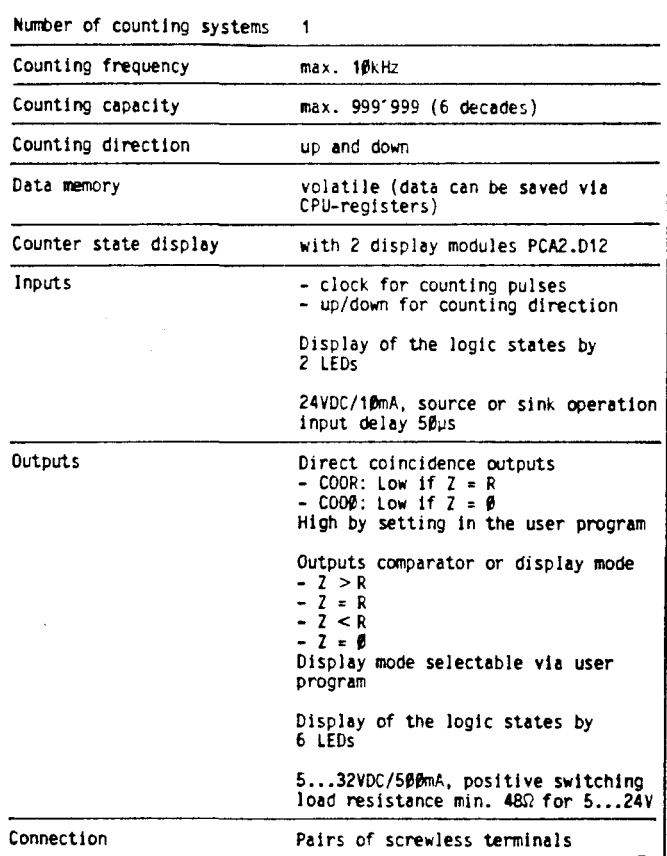

# Counting mode supplementary module **PCA1.H11**

(can be plugged onto counter module)

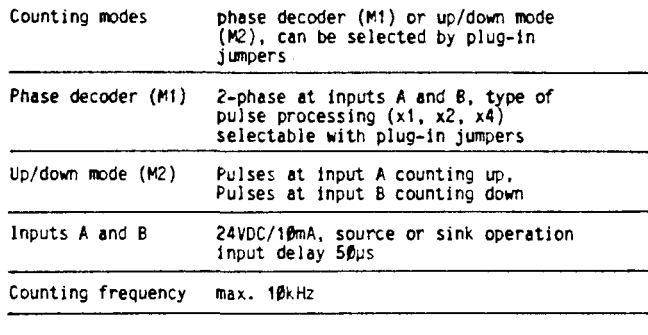

# **Counter module PCA1.H1@ as pulse enerator**

the same module functions either as counter or pulse generator)

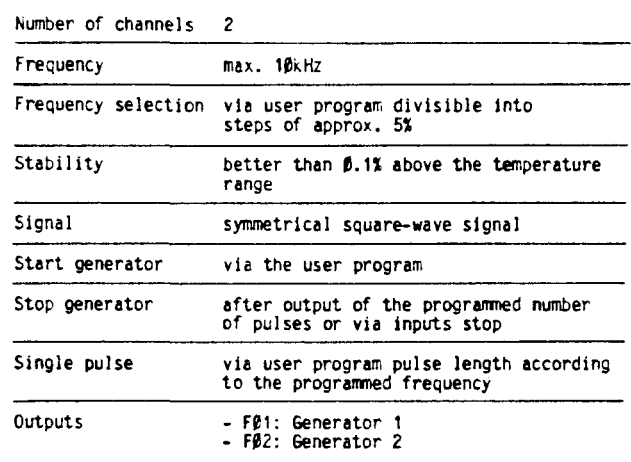

Supply voltage 5...32VDC/500mA, positive switching

# **Counter module PCA1.H1@ as measuring module**

(identical hardware)

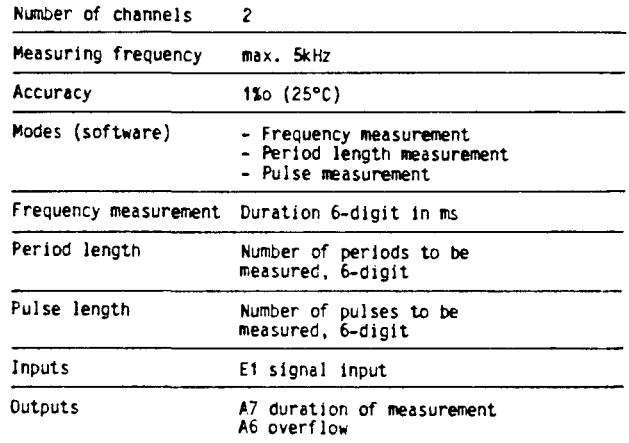

## **Available versions**

PCA1.H1# Counter module for deries PCA1 (alternatively usable as pulse generator)<br>PCA1.H11 Counting mode supplementary module (delivered separately)

In order to diminish the internal power consumption (at 5V) from 350mA to 190mA, a special version using CMOS technology was developed. It is referred to as PCAI.HI0 Z16. This is now the standard version.

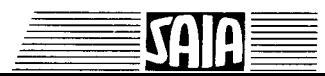

### B 1.2 Internal power requirement of the PCAl modules

The internal power supply for 5V and 24VOC is provided by the power supply unit in the basic module or extension module respectively. The total current required for CPU, I/0-modules and programming or display module must not exceed the nominal power handling capacity.

Nominal power handling capacity of the internal power supply and constant loads of CPU, 011, 013, P10 and P05.

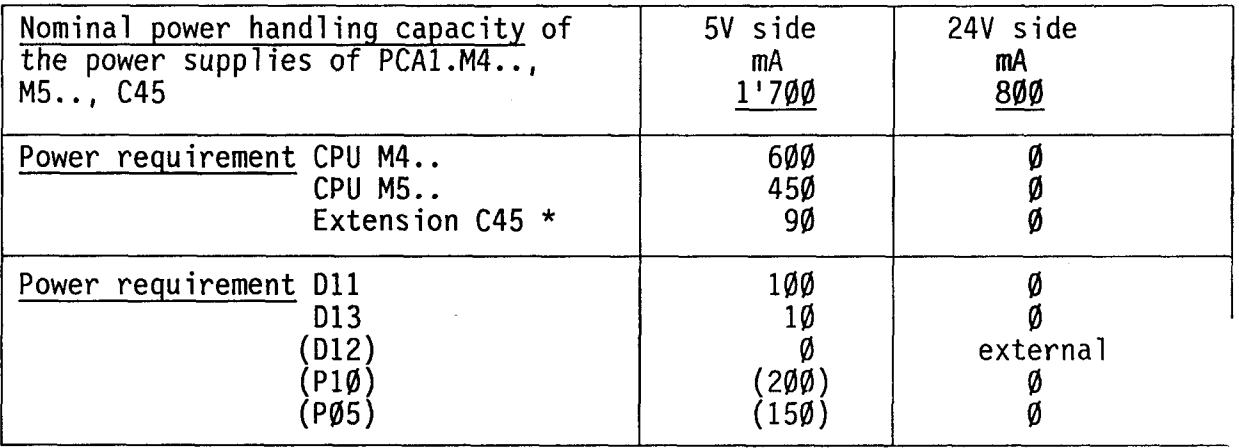

\*) It must be noted that the .. C45 extension is able to supply about 500mA more current than the M4/M5 modules, because of the removal of the CPU on the 5V side.

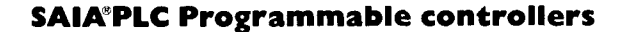

-

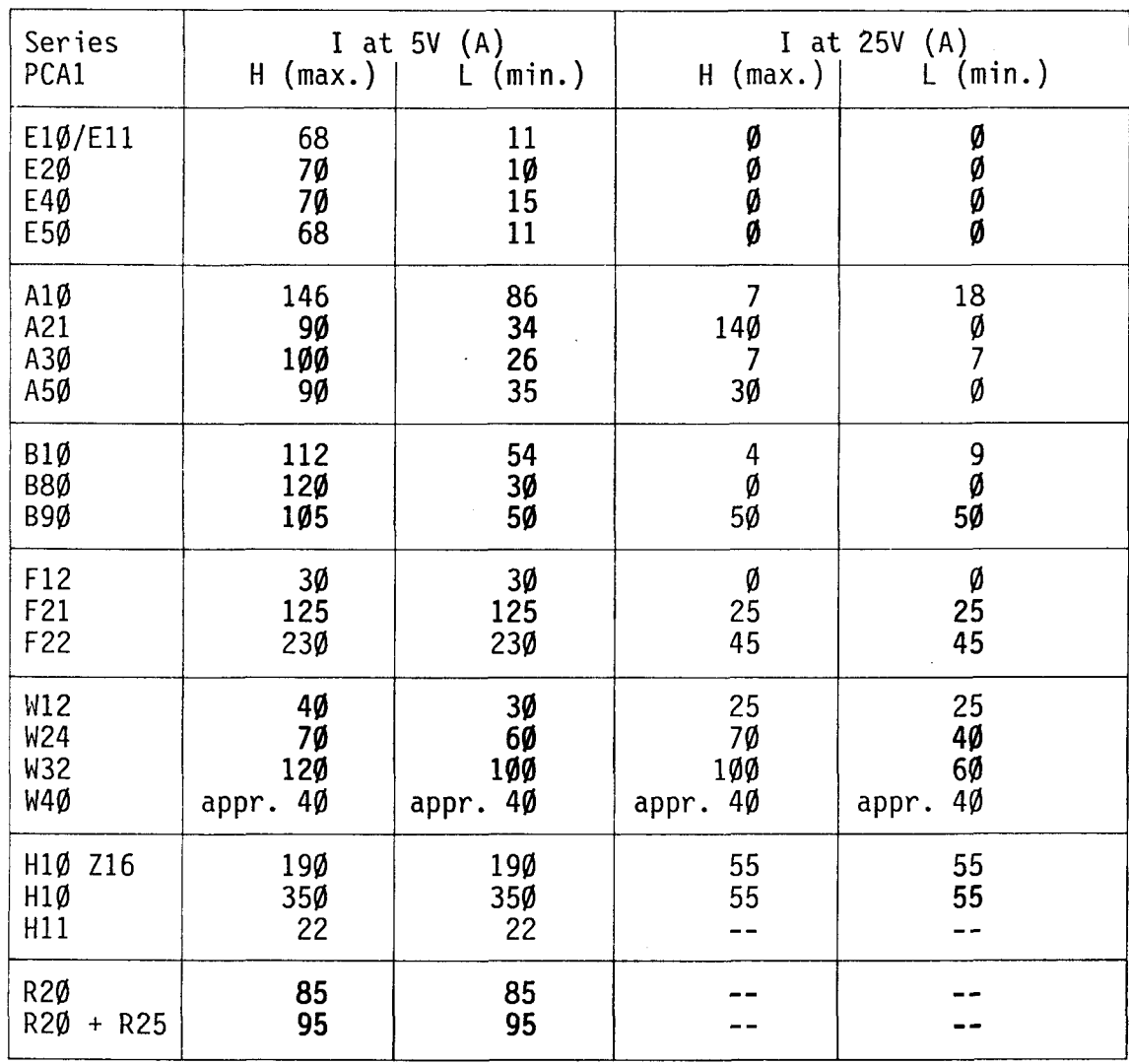

**ESAIA** 

Power requirement of the PCA1 I/O-modules

H: all LED are on or max. L: all LED are off or min.

Example:

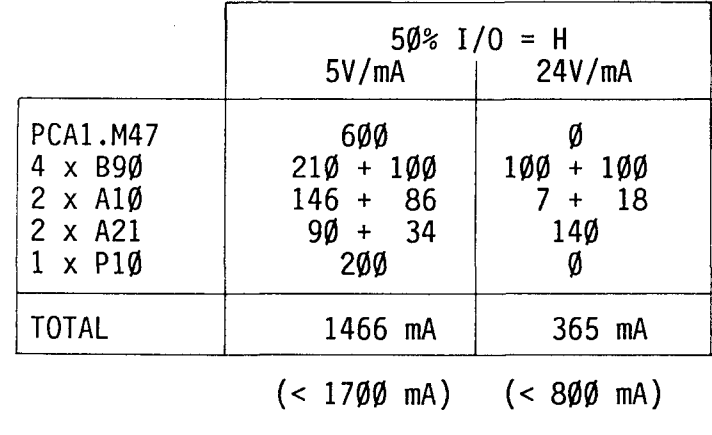

708

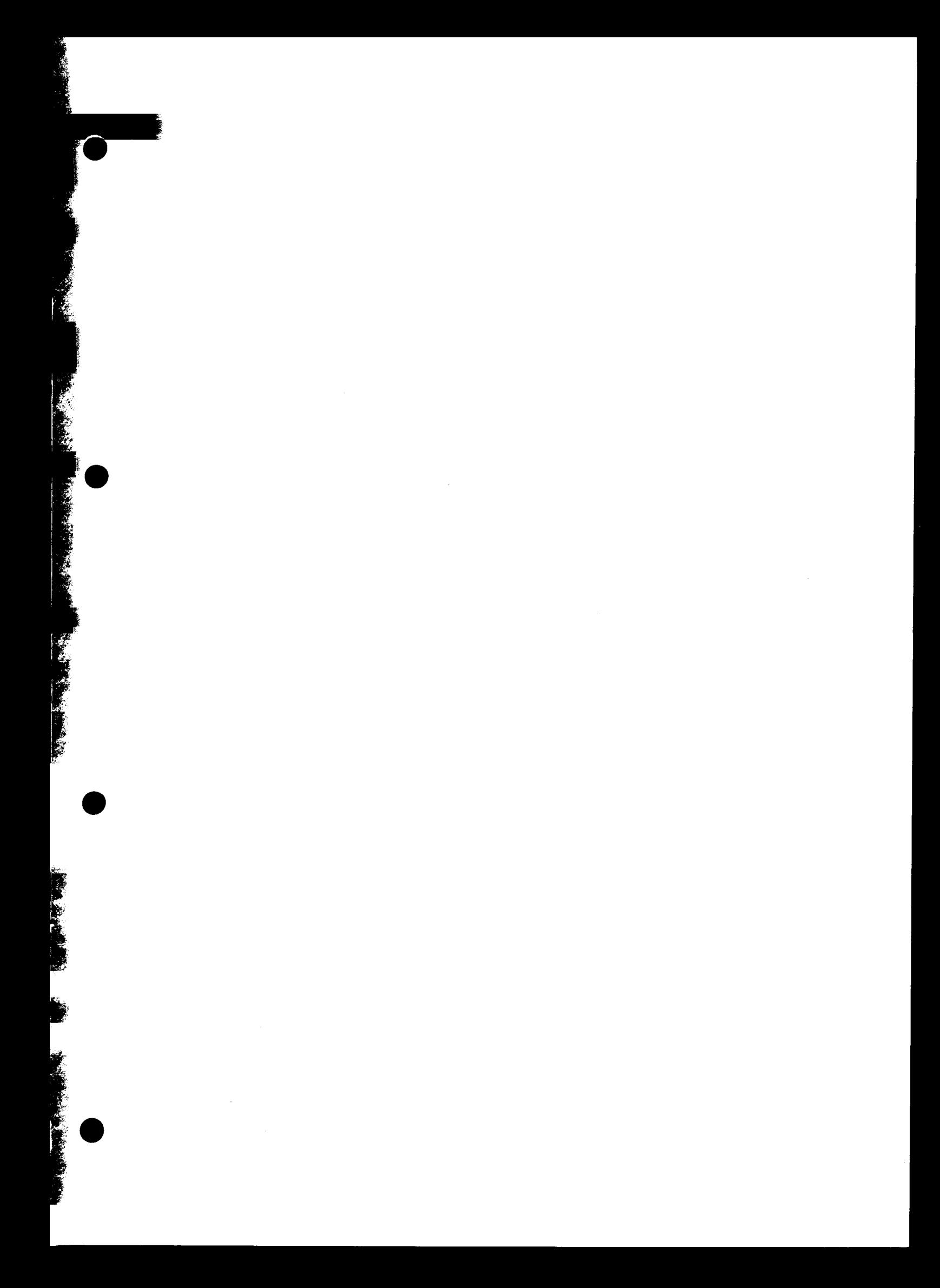

B 2 Programming units, additional units and accessories

Additional units used for programming (simulation, starting-up, documentation)

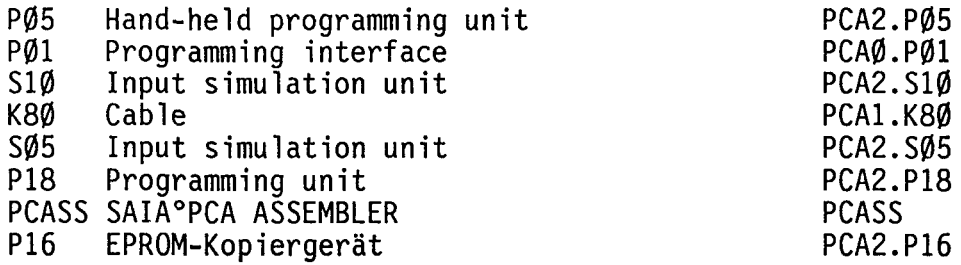

#### Memory modules

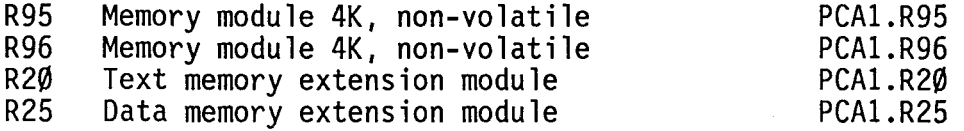

## Display modules

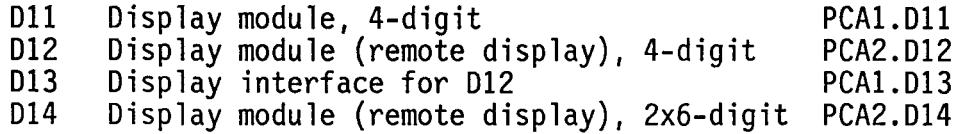

#### External interface module, type KOM

KOM 1118 Dual-input interface, 220 VAC, type D4, output 24VDC/40mA pulsating per input

KOM lllB Dual-input interface, 110 VAC, type CB, output 24VDC/40mA pulsating per input

KOM 1218 Dual-relay output interface, type M4

Switching power ACl : 6A, 250 VAC (per output) ACll: lA, 250 VAC (per output) B 2.1 Programming units

# B 2.1.1 Hand-held programming unit PCA2.P05

This compact programming unit was developed in particular for the series PCA0, but it can also be used for the series PCAl and PCA2.

All operating modes can be selected with keys. Programming is performed in the "PROG"-operating mode by means of a 10-part keyboard in simple numerical code. All elements (inputs, outputs, flags, timers, counters) can be queried or set in the "MAN"-operating mode.

All timer and counter values can be indicated in the RUN-mode. In the operating mode "STEP" a jump can be effected to any program line (= step address) of the user memory. Finally, "BREAK" permits the program processing up to a set breakpoint and continuation in step-by-step operation. For details refer to chapter C "Operating modes".

It must be noted that the keys for selecting the operating modes must be pressed at least  $\emptyset$ .5s for safety reasons. The selected mode is displayed by the corresponding LED.

In the case of PCA14, the operating modes are selected with the sliding switch on the basic module.

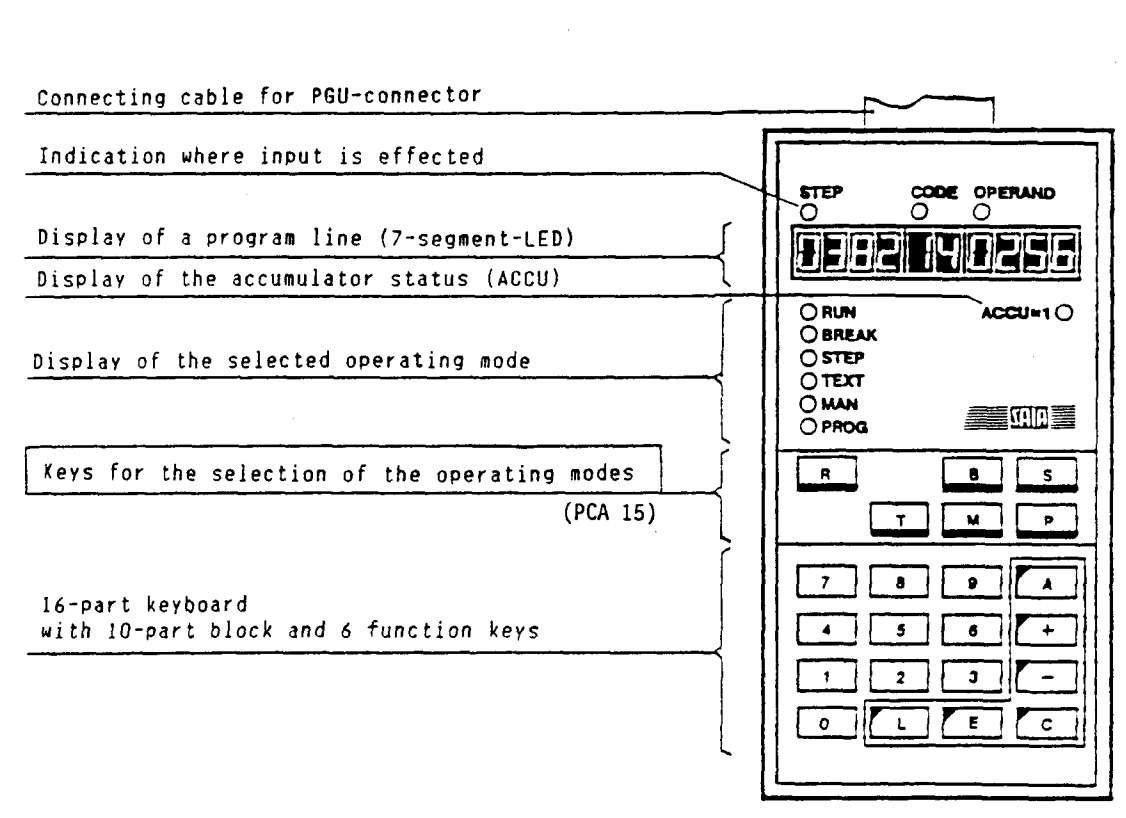

### B 2.1.2 Programming interface PCA0.P01 for PCA15

This interface allows connection of the following SAIA°PLC programming units to the series PCA15:

PCA2.P18 - Hand-held computer with a wide range of possibilities (from software version Vl8-04 onwards) PCASS - IBM-PC with SAIA°PCA-ASSEMBLER

As a result, all upwards compatible tools of the SAIA°PLC, system family PCA, are available also for the PCA15.

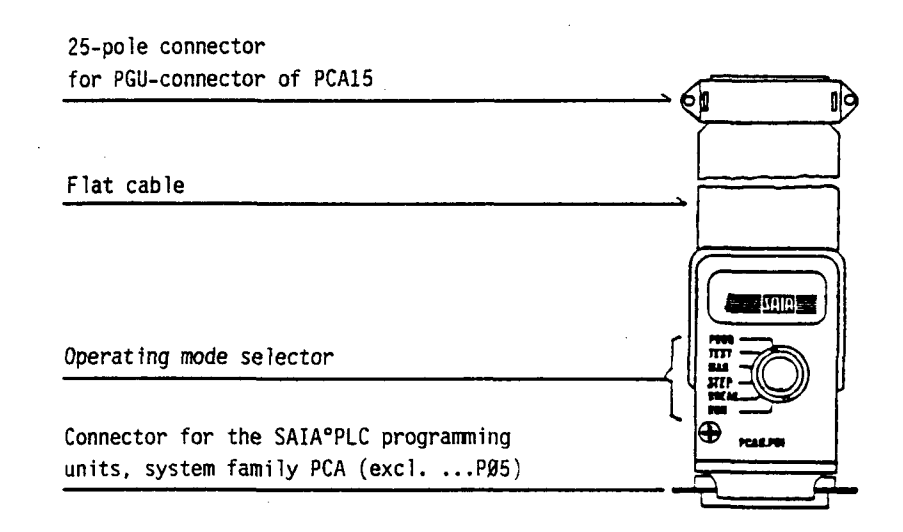

#### B 2.1.3 PCA2. S1Ø Input simulation unit

Its purpose is to simulate input signals via toggle switches so that a program can be tested "at the desk". This considerably facilitates the commissioning of the actual control system.

A transformer with rectifier is supplied from a mains cable. From the rectifier is a branch to 32 numbered toggle switches, the signals from which are fed to the PLC inputs via a system cable and plug.

Ordering designation for connection to 220VAC: PCA2.S10 D4

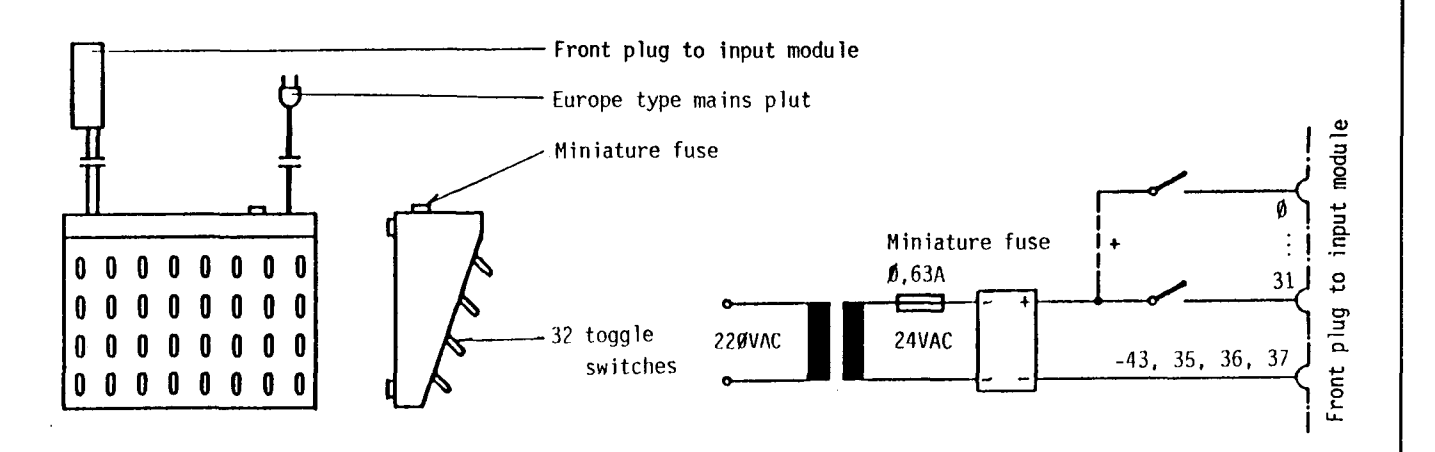

**SAIA"'PLC Programmable controllers** 

8 2.1.4 PCA2.S05 Input simulation and supply module

Ordering designation for connection to 220VAC: PCA2.S05 04

The housing is identical to that of the S10, except that it has an integrated supply of 24VDC and a pair of BCD-switches for entering numerical values. A reversing switch also allows using the pulse keys. Direct connection of cables

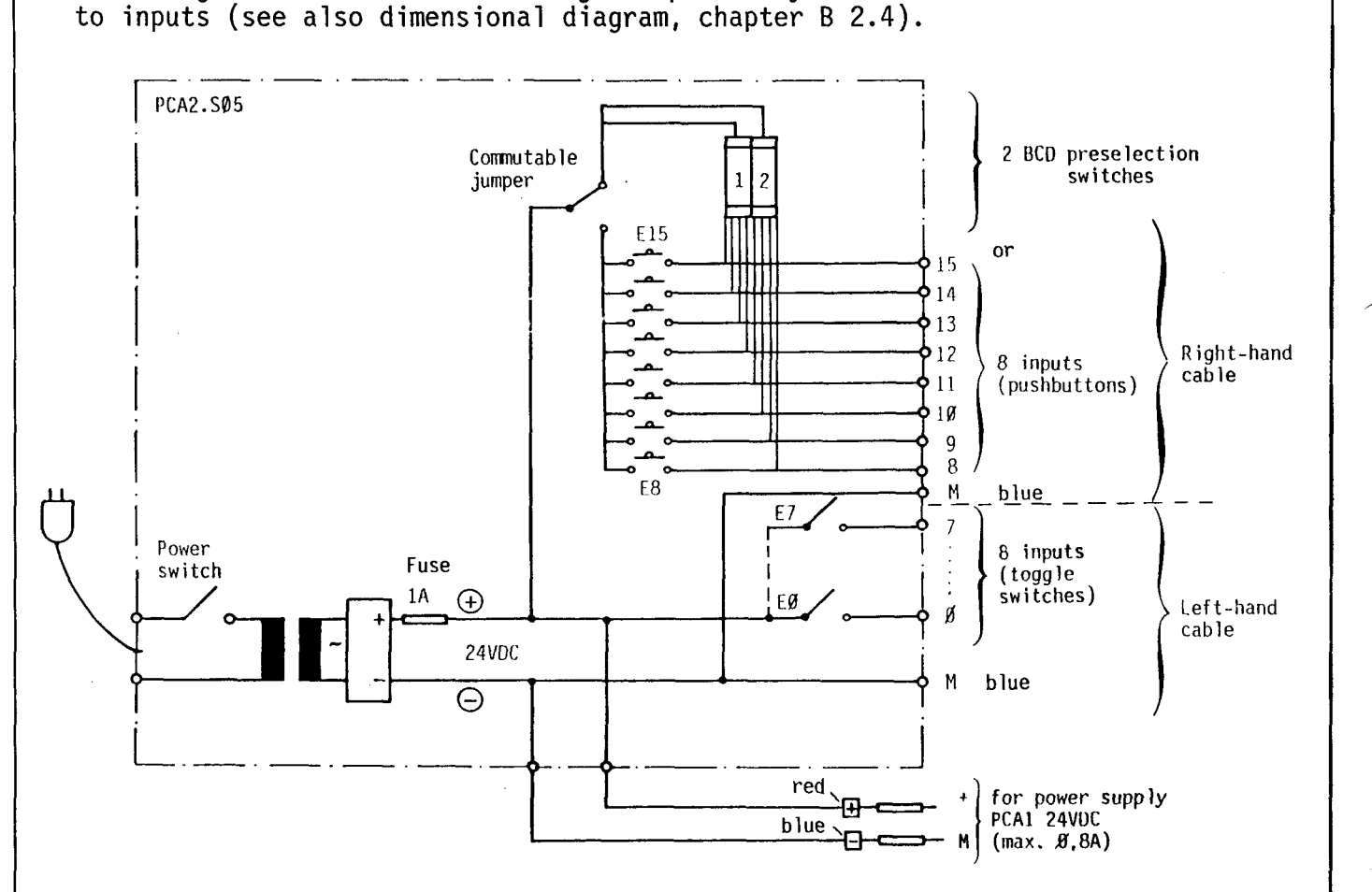

# Intermediate cable type PCA1.K80 for PCA2.S10

The cable K80 is connected to the connector of the S10-device and led out via 33 pins with the aid of hardened steel pins. Each of these pins can be plugged into the I-terminals and removed without tools. The K8Ø-cable can be used for all input modules (E1Ø, E11, E2Ø, E4Ø und B1Ø, B8Ø, 890). However, the respective bridge circuit of the minus (M, Lor -) must be observed.

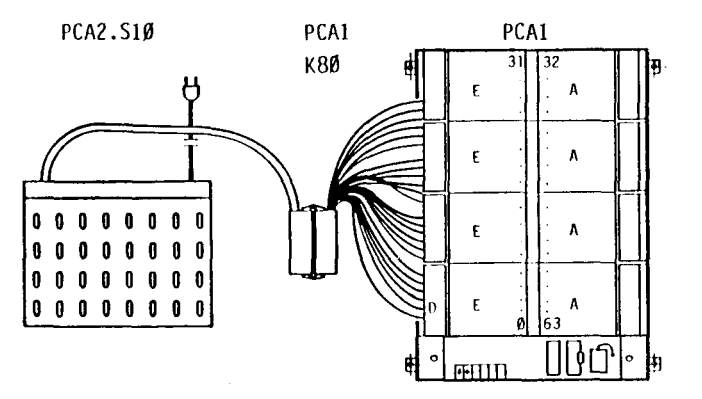

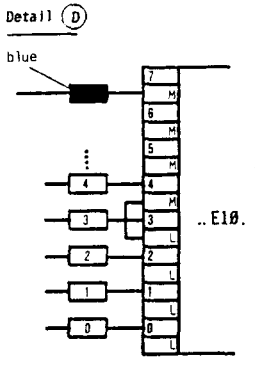

Connection of I-modules

**SAIA'PLC Programmable controllers** 

## B 2.1.5 Programming unit PCA2.P18

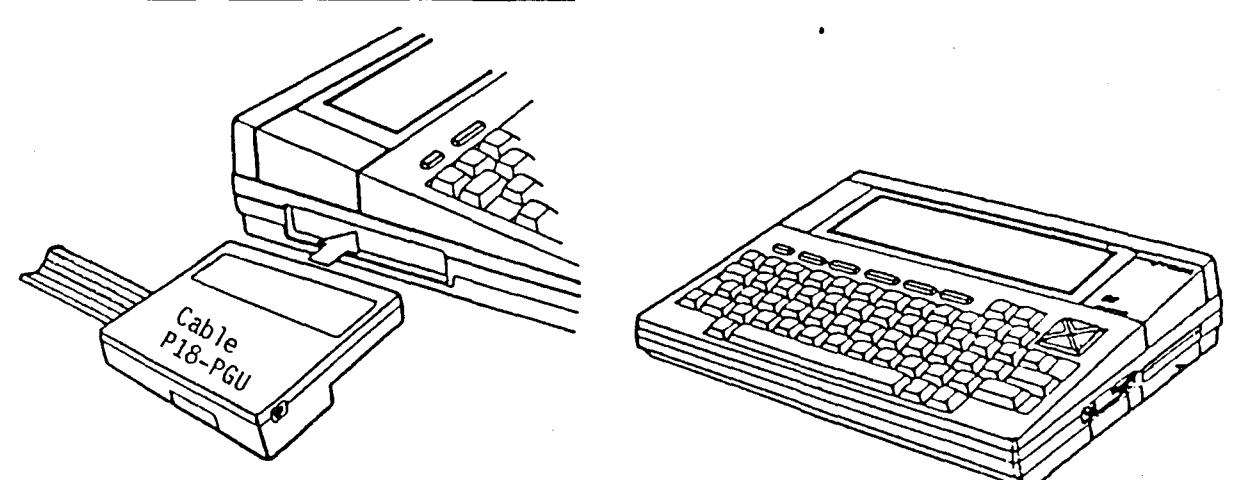

#### Brief description

The programming unit PCA2.Pl8 is a compact and versatile means which can be used for programming all SAIA°PLC as well as for servicing.

The P18 uses the commercial hand-held computer, type NEC 8201A, as hardware. Compactness combined with a high degree of intelligence, an efficient firmware and a variety of peripherals form an ideal portable programming unit, be it on your desk or out in the field.

With the SAIA°PLC connected (via PGU-connector), the P18 makes programming very easy. Moreover, SAIA°PLC texts can be edited or all PLC-registers can be accessed on-line for servicing purposes via the 20mA-data line of the PCA14 and PCA15.

In short, the following functions are possible:

- Programming in numerical or mnemonic code
- Display of program sections and texts
- Search functions
- Storage and loading of user programs and texts
- Printing of programs (on an external printer)
- Editing and output of SAIA°PLC texts
- Acces to data and registers of the SAIA°PLC while user program is running.

Thanks to the permanently stored BASIC-interpreter and the text processing program, the P18 can also be used as a portable personal computer. Numerous additional interfaces and the corresponding software support communication with peripheral units such as printer, modem, tape unit, disk drive unit and bar code reader.

A detailed description is supplied with each unit.

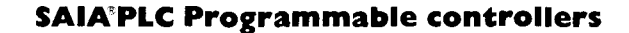

#### B 2.1.6 SAIA°PCA ASSEMBLER

# The software package SAIA°PCA ASSEMBLER for comfortable programming, documentation and starting-up

The PCA-ASSEMBLER makes programming of the PCA-family of controllers very easy. The user is efficiently supported in his work by practical menus and the appropriate auxiliary pages which means that he virtually does not require a manual or a knowledge of MS-DOS.

The user program is written in the so-called "Editor" using a conventional text processing program (e.g. Personal Editor or Wordstar). It is possible to use practice-oriented designations for the operands to mark jumps in the form of symbols and labels which are then converted to a PCA-program by the actual "Assembler" and "Linker". Macros with parameters can be implemented for frequently used routines and comments can be used for clearly documenting the new program.

Further possibilities of the new PCA assembler include the modular and global documentation, presentation as flow-charts, an efficient cross-reference list and it is also possible to load the program directly into the RAM-memory of the PCA.

Its advantages become obvious particularly when the controller is started up. In RUN-mode the "Online Debugger" allows the actual states of elements such as inputs, outputs, flags, timers, counters, registers and the date-time to be displayed and also modified. The programs "P $\bar{1}\emptyset$ " and "CI" permit direct access to the RAM user memory of all PCAs. By selecting the submenu "Program eproms", tested user programs can be directly loaded into the EPROM programming units PCA2.P16 or ERTEC PGS49.

The software package SAIA°PCA ASSEMBLER can be run on all IBM-PC/XT/AT or PS/2 or compatible units which fulfil the following conditions:

- 512 Kbyte main memory
- 2 floppy disk drives of 360K or even better 1 floppy disk drive and a hard disk
- 1 or even better 2 bidirectional, parallel interfaces for controlling a printer and for connection to the PGU-connector of the PCA
- Monochrome or colour VDU (with MCGA, CGA, EGA, VGA or Hercules cards)
- Keyboard as desired
- Operating system MS-DOS 3.0 or a higher version
- Cable PCA2.K43 for connection to the PGU-connector of the PCA
- Text processing program as desired (Personal Editor and Wordstar are recommended)

A detailed description is available for every software package.

#### **Screen**

j

#### Main menu of PCA-ASSEMBLER

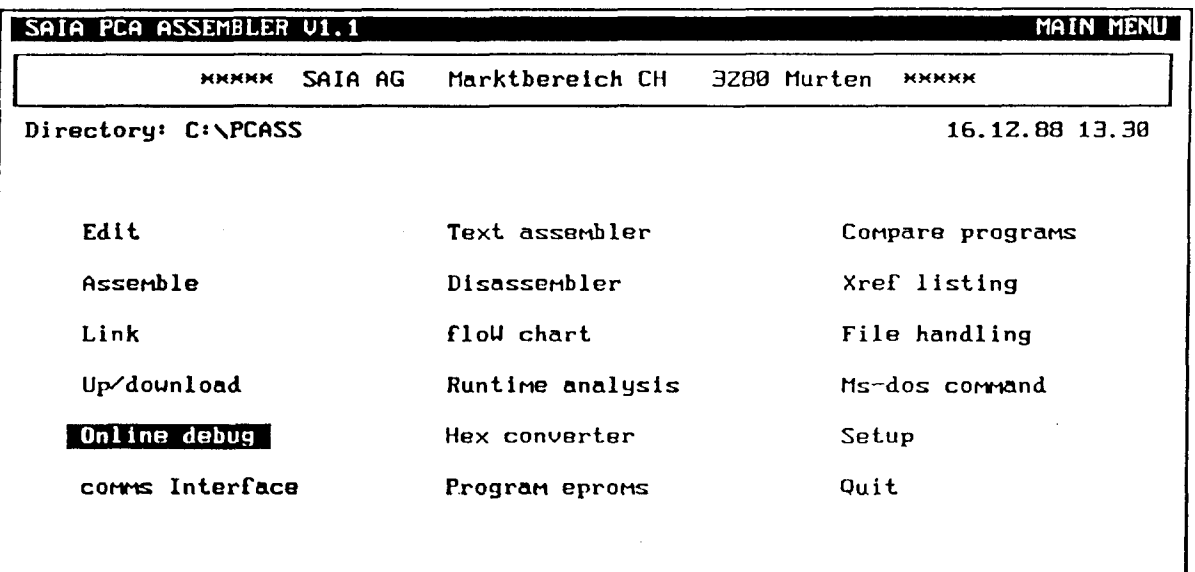

<AHHUU>, <SPACE> or <Tab> selects operation, <CR> or <COMMand letter> executes

#### ONLINE DEBUG menu of PCA-ASSEMBLER

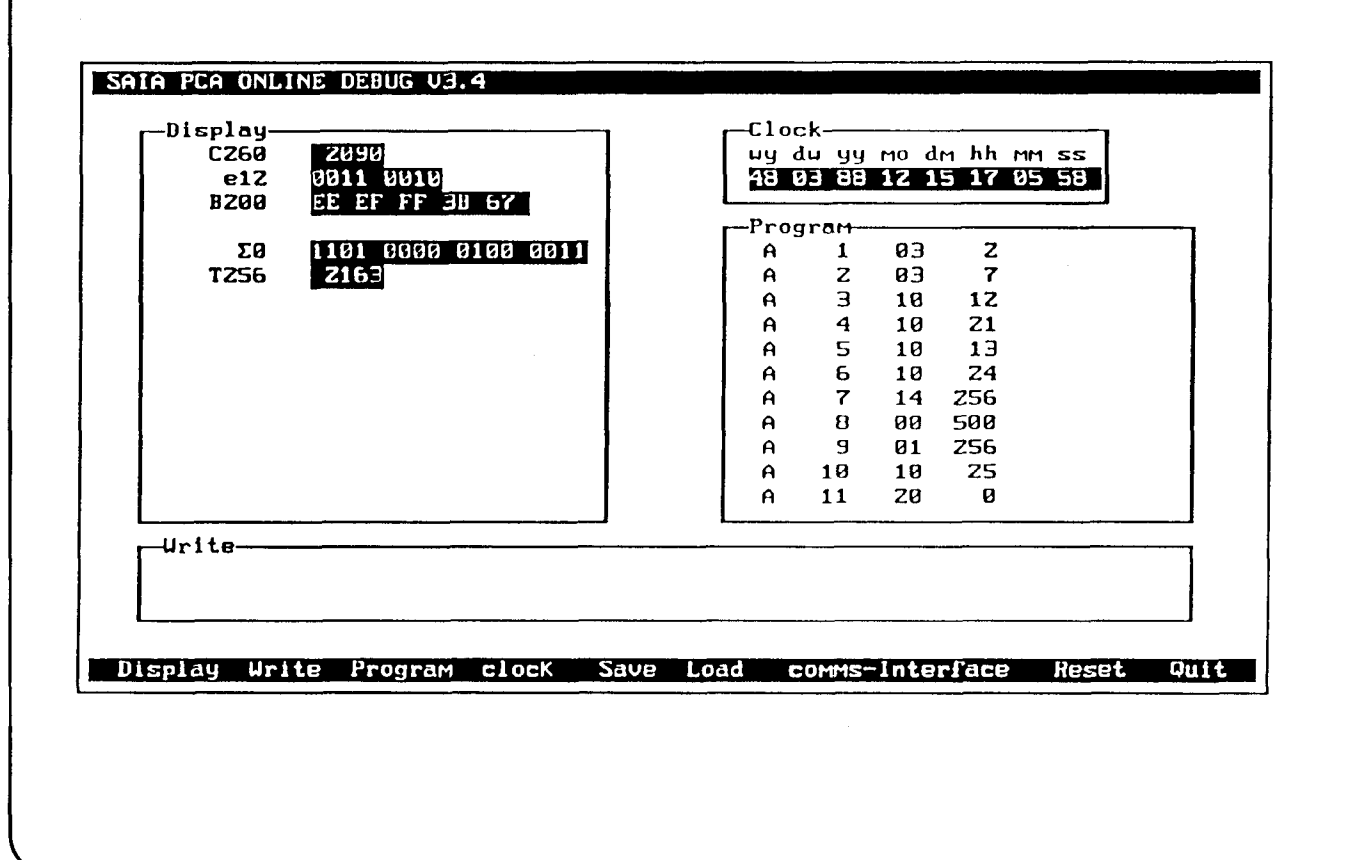

778

SAIA

### B 2.1.7 Type PCA2.P16 EPROM-copying unit

Owing to two high- quality sockets (Texttool) the unit can be used for copying and comparing EPROMs and buffered RAMs independently of other units. The serial interface RS 232c permits connection of any commercial personal computer. A program supporting operation of the P16 from the IBM-PC is part of the PCAassembler (package no. 3).

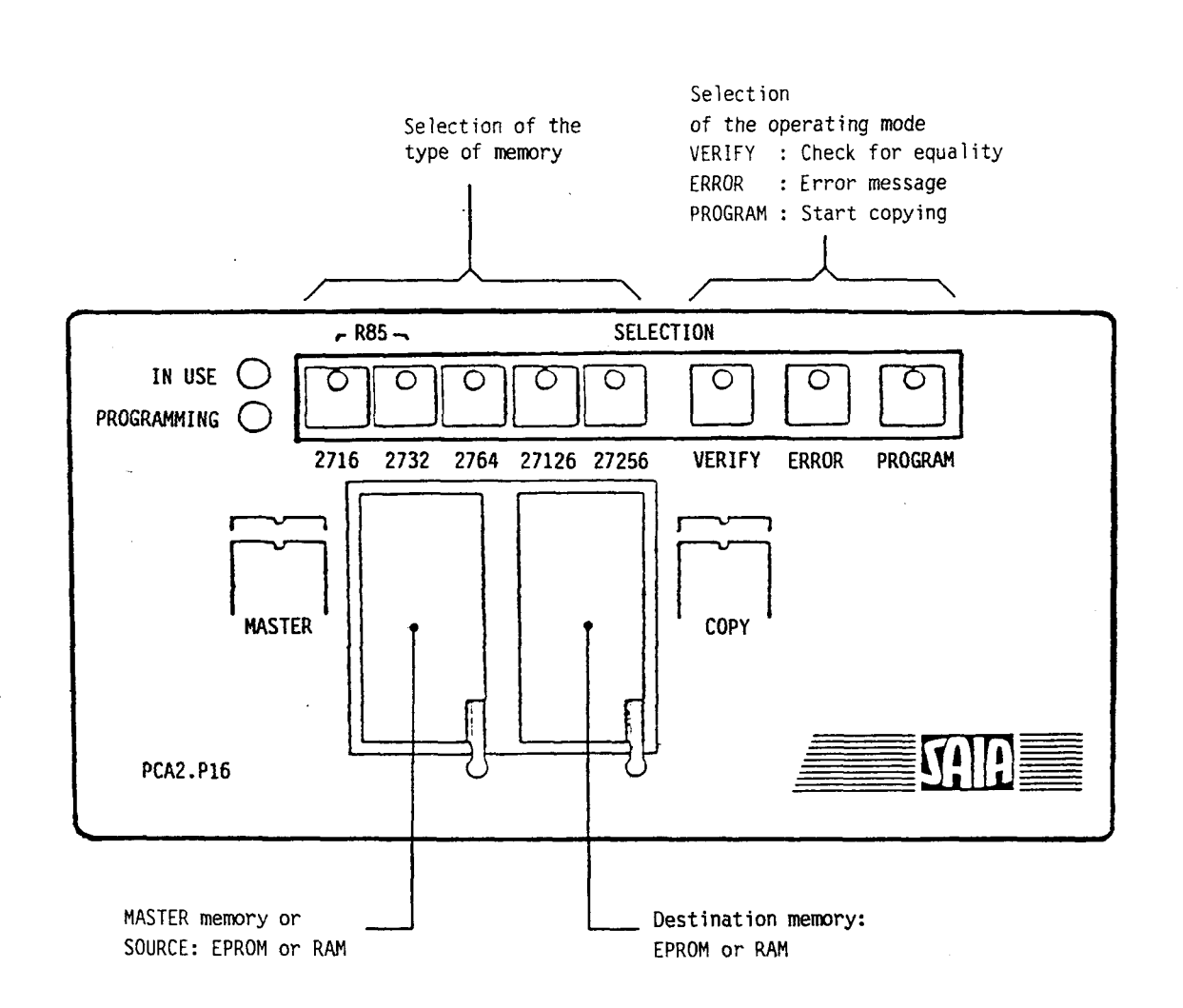

The P16 meets especially the requirements of the SAIA°PLC. In addition to the usual EPROM types 2716 to 27256, the buffered RAMs PCA1.R95 and PCA1.R96 can be written to and read.

Technical data

Supply voltage Power requirement Microprocessor Serial interface Dimensions Weight 220 VAC 50 Hz ± 10% 20 VA MC 6809 RS 232c (9600, 2400, 1200 and 300 bauds) 222 x 47 x 172 mm (W x H x D) 1.7 kg

With the P16 the following memory modules can be programmed:

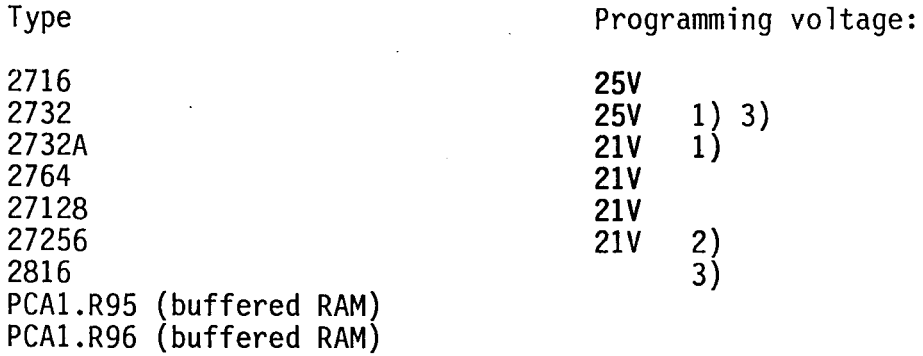

- 1) For the type 2732A the P16 has been set to a programming voltage of 21V (factory setting). For the type 2732 which has a programming voltage of 25V, a jumper needs to be re-soldered on the pc-board EP 80 067.
- 2) For the type 27256, which has a programming voltage of 12.5V, the resistor R3 (3k6) needs to be changed to 2k on the pc-board EP 80 066.

3) Do not use with SAIA°PLC.

#### Copying

During copying, data is read from a master-IC and written to a copying-IC. When working without the Personal Computer, i.e. without using the serial interface, copying can usually be performed only using the same types of EPROM. However, mixed operation is possible using the EPROM 2764 and buffered RAMs PCA2.R95 or PCA2.R96. Only the entire memory contents can be copied from the MASTER socket to the COPY socket.

- 1. Select the copying EPROM with the appropriate key. The corresponding LED lights up. For the EPROM-emulators R95 and R96 the keys 2716 and 2732 must be pressed simultaneously.
- 2. Insert the master-IC and the copy-IC in the frames. Take care that the notch or pin 1 respectively is at the top on the left. The ICs are retained in the frames by pressing down the levers. In the case of the 24-pole ICs it must be noted that the upper contact openings must not be covered.

3. Press key "PROGRAM". The LED "IN USE" lights up for a short time. During this time a check is performed to determine whether the memory module to be programmed has been erased. Afterwards the LED "PROGRAMMING" also lights up<br>until programming is finished. Any errors which occur during programming, are displayed by the flashing LED "ERROR". Moreover, an LED lights up in the keys indicating the type of error.

#### Error messages

Key 2716 : EPROM cannot be programmed Key 2732 : EPROM has not been erased Key 2764 : EPROMs are different Key 27128: EPROMs are different and copy-IC empty Key 27256: 2816 cannot be erased

The error display is cleared with the key "ERROR".

#### Comparing

The procedure is similar to copying. However, The LED "PROGRAMMING" does not light up. Proceed as follows:

1. Select copying-EPROM with the appropriate key.

2. Press key 'VERIFY'.

If no error message appears, the contents of the two memory modules are the same. The flashing LED "ERROR" indicates an error (see list of errors).

#### Erasing the 2816 (EEPROM)

In order to erase the 2816, press the key 'ERROR' and '2716' simultaneously.

Important: The memory module 2816 cannot be used together with the SAIA°PLC.

#### Serial interface RS 232c

The integrated serial interface offers the experienced user manifold possibi-1 ilities of programming the Pl6 from a Personal Computer. See also chapter B.6 of the manual PCA2.P16.

When the PCA2.K46 cable is used, the transfer of data is supported under menuguidance by the SAIA°PCA ASSEMBLER with the "Program eproms" program.

#### B 2.1.8 Type PCA1.R95/R96 Buffered RAM chip

RAM-memories are read-/write-memories, which means that the information can be modified at any time with the aid of a programming unit (as data memory in the PCA14 also via the user program).

The buffered RAM chip is the ideal memory chip serving as a program and text memory from the programming stage to the start-up. Owing to the incorporated buffer battery and the protective electronic system this memory chip can be detached from the PLC and transported without medifying its contents.

The slightly conductive plastic socket protects the pins against static charges, thus avoiding memory content changes. The internal battery is thereby not discharged.

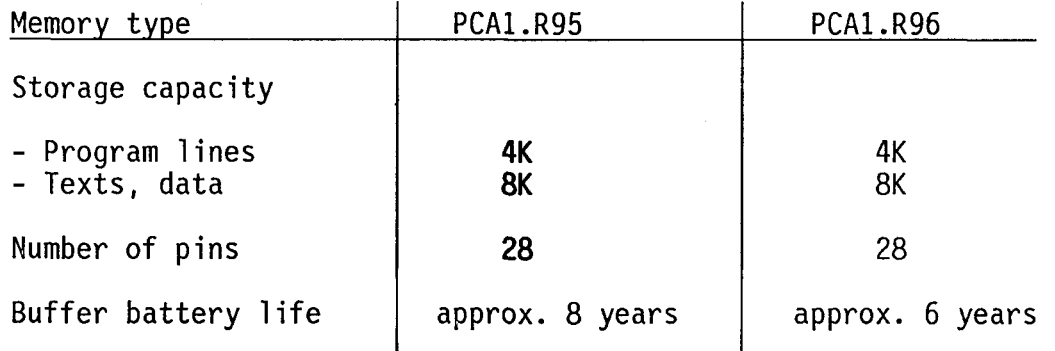

#### Application in PCA14/15, PCAØ and PCA2.

#### Presentation

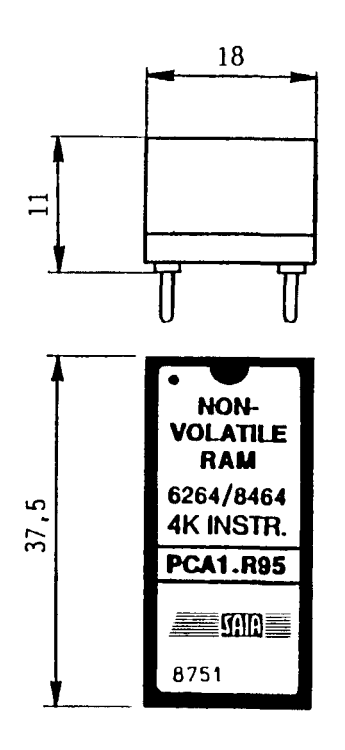

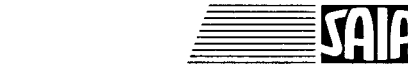

#### **SAIA"PLC Programmable controllers**

# B 2.1.9 Type PCA1.R2Ø Text memory extension module, 32 characters<br>(for PCA14 as of version V6.034)

The text memory card PCA1.R20 increases the storage capacity for texts fivefold. In addition, the text memory module offers the possibility of reserving the whole memory mounted in the CPU for user steps or as data memory and of storing all texts on the text module.

## Technical data

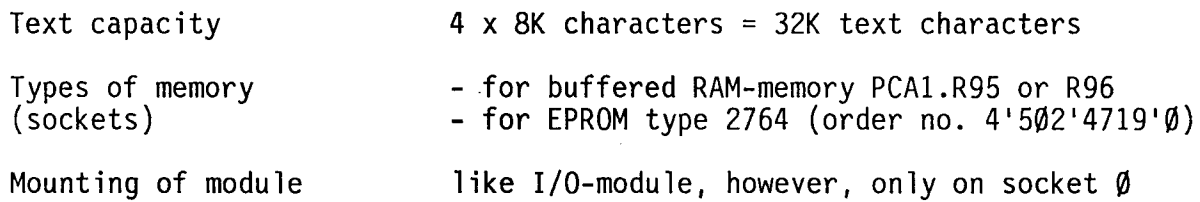

## Presentation

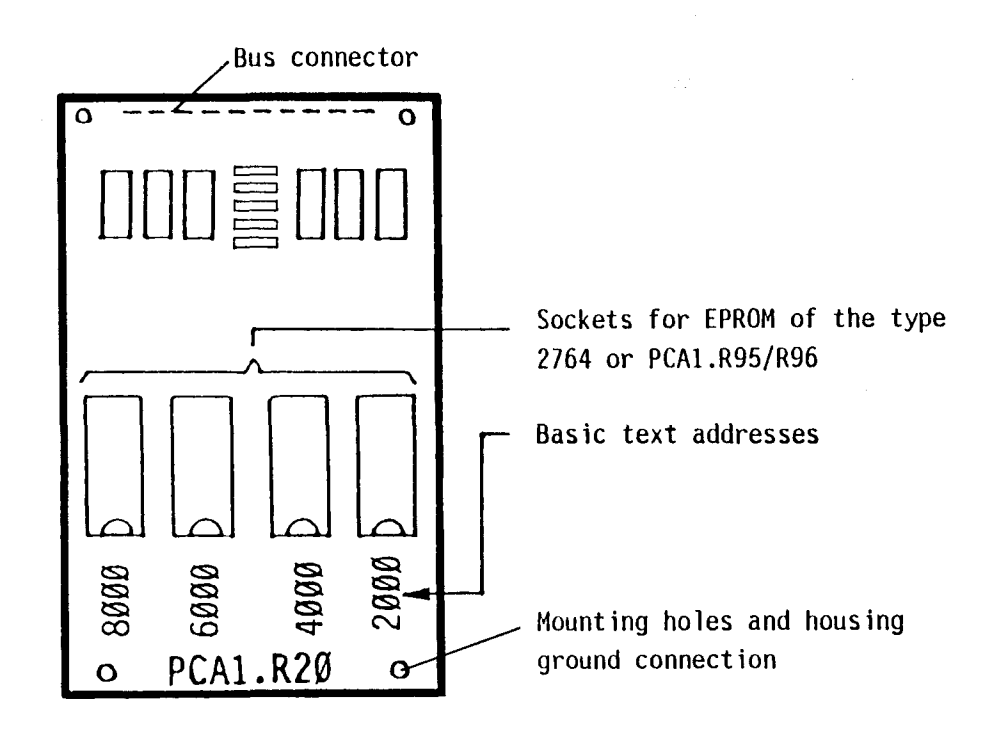

The module PCA1.R2 $\emptyset$  must always be mounted <u>on socket  $\emptyset$ </u> of the PCA14 (addresses  $\emptyset$ ...7)!

#### Memory structure

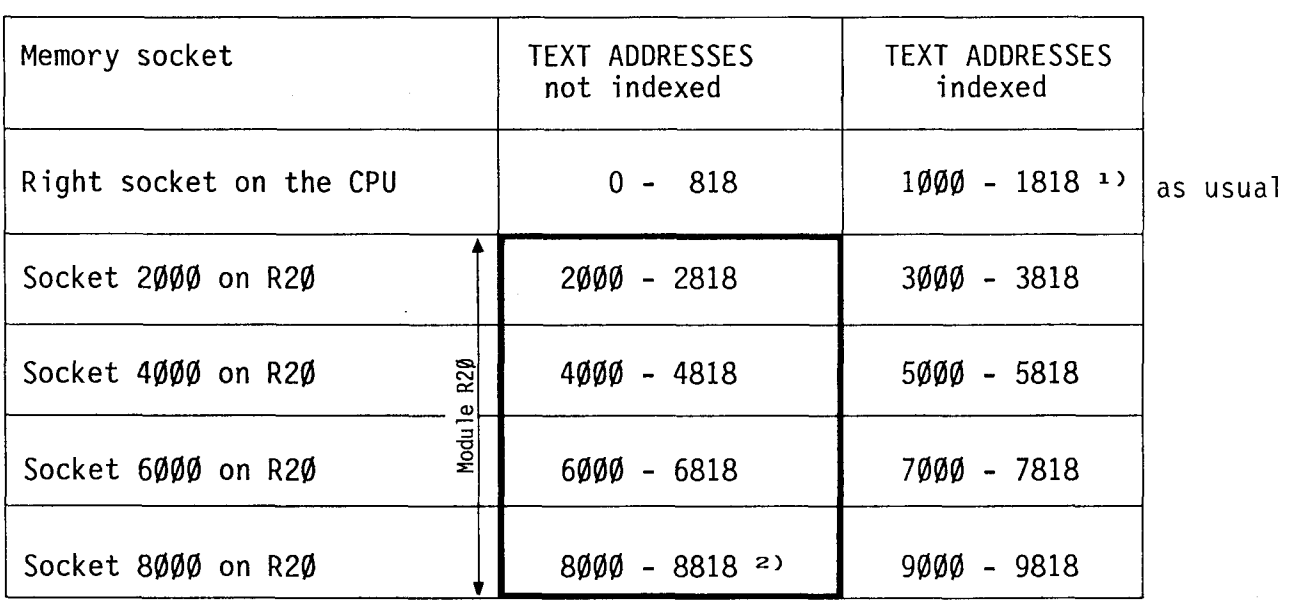

Compared to the normal text address assignment on the CPU  $(\emptyset \dots 818)$ , the addresses on the R20 module are increased by 2000 to 8000 (depending on the socket). The following footnotes should be read for indexed text output and limit addresses.

- 1) As is known, texts may be output in indexed form. For text subroutines (CPU socket) in the address range Ø...818 only 3 figures are available for addressing. Details see manual "PCA Software level c", chapter "Text output".
- 2) Starting with text address 8192 the text number can no longer be entered directly in PAS 23, the multiple of 2 K must rather be entered in the code and the remainder in the operand.

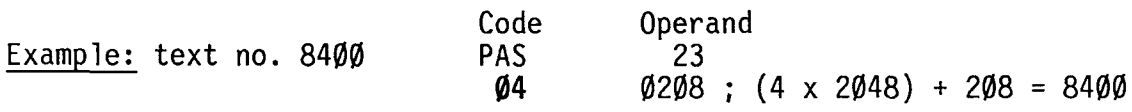

#### Text input

A text input effected directly on the PCA1.R20 card is not provided for. There are two possibilities of entering texts:

- 1. Using PCA14. Texts are entered into a buffered RAM-memory module (R95 or R96), which is located on the right socket of the CPU. Therefore, the text addresses  $\emptyset \ldots 818$  are used. Upon termination of the input, the memory module is plugged into the corresponding address location on the R2Ø module.
- 2. Using the text assembler of the SAIA°PCA ASSEMBLER and the PCA2.P16 EPROM copying unit or the programming unit PCA2.P21. Proceed as described under 1.

Text output (call text in the user program with PAS 23)

When calling the text, the basic addresses of the text (2000 to 8000) must be added in the 2nd line of the PAS 23 instruction in accordance with the selected socket. For indexed text calls those basic addresses exceed the basic addresses by 1000 (3000 to 9000), see description in chapter "Memory structure".

#### Important notes:

- a) Text stored on the PCA1.R20 module are addressed using 4 digits. It must be noted for text subroutines that \$L must always be followed by 4 digits.
- b) A text subroutine which uses the addresses  $2000...8818$  cannot be called by a text using the addresses  $\emptyset \dots 818$ . However, a subroutine in the address range  $\emptyset \dots 818$  can be called by a text in the address range  $2\emptyset \emptyset \emptyset \dots 8818$ , whereby the subroutine address must be entered using 4 digits (e.g.  $$L$$  0412).

B 2.1.10 Type PCA1.R25 Data memory extension module, 16K words

The PCA1.R25 module serves as an additional module for the text memory extension module PCA1.R20. It has a large buffered data memory of 16K words of 16 bits each.

#### Technical data

Data memory capacity

16K words of 16 bits each

Type of memory

RAM, battery-buffered with PAS 58 instruc-

tions, for writing and reading (16 bits)

Firmware version

PCA14 from version V6.036 onwards

Mounting of module

on module R2Ø, on socket Ø

#### **Presentation**

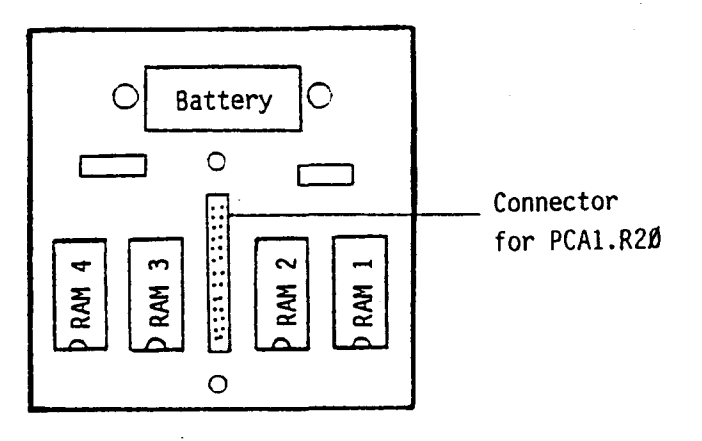

#### Memory organization

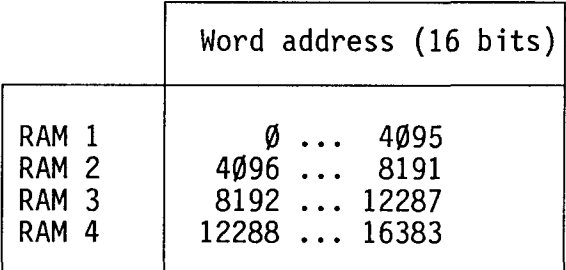

# Mounting on text memory extension module PCA1.R2Ø

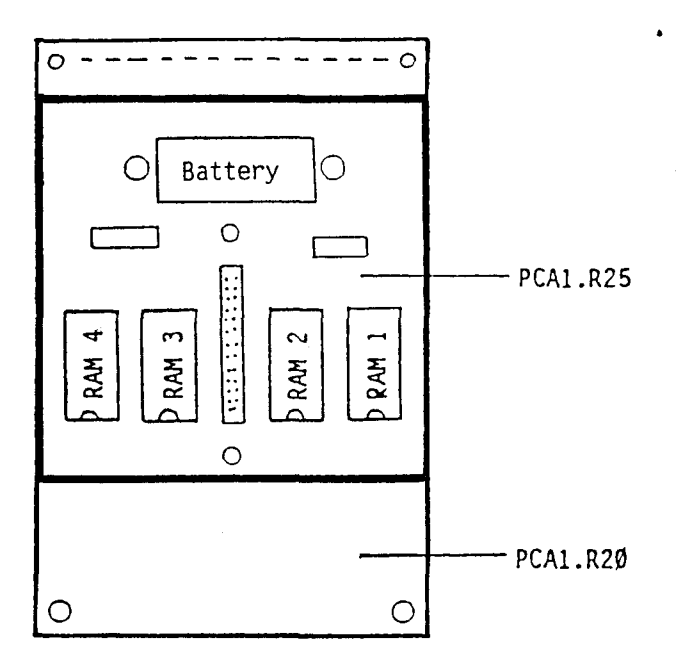

The data memory module PCA1.R25 is plugged onto the text memory extension module PCA1.R2 $\emptyset$  and fastened with 2 screws. Due to the module R2 $\emptyset$  + R25, the PCA14 is additionally provided with a text memory of 32K ASCII-characters and a data memory of 16K words or 32K bytes.

#### Buffer battery

When the PCA14 is switched off, the NiCd battery protects the RAM-memory against data loss for at least 2 months (battery completely charged).

The pluggable battery lasts at least 5 years. Spare part no. 4'5Ø7'136Ø'Ø.

In order to prevent data loss on the R25 when replacing the battery, proceed as follows:

 $\overline{\phantom{a}}$ 

1. Switch off PCA14

- 2. Remove cover above the inputs/outputs 3. Switch on PCA14
- 
- 4. Remove old battery
- 5. Install new battery
- 6. Check data on R25
- 7. Leave the PCA14 switched on for several hours (charging of battery!)

# B 2.2 Display modules

# B 2.2.1 PCAl.Dll Operand display module

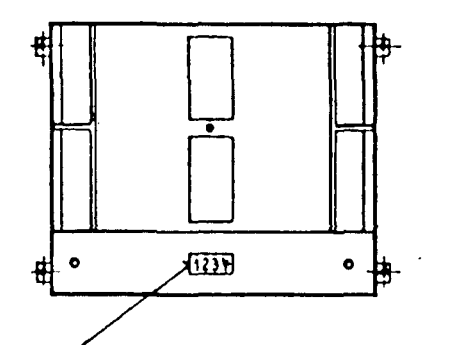

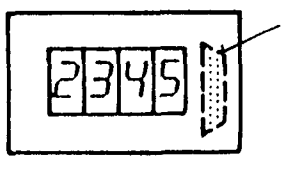

For PGU-connector on the operating panel

PCAl.011 module, attachable to the operating panel

Window in the cover of the operating panel

#### Description:

With the two instructions

- OTC: Display Timer or Counter DOP: Display Operand
- 

4-digit figures can be displayed in the RUN-mode. Thus, counter states (as well as step numbers), timers or, with the DOP-instruction, operands (e.g. as error numbers) can be displayed elegantly without using inputs or outputs.

Depending on the user program the following displays are possible:

- 
- fixed display according to the user software various displays selectable by selector switch various displays periodically altering
- 

### B 2.2.2 PCA2.D12 Display module

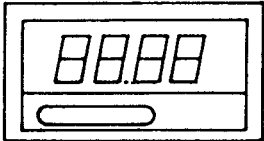

#### General

The PCA2.012 module is a remote display which can be controlled via SAIA°PLC outputs. It has a 4-digit display and is able to indicate a decimal point. The display can be built in anywhere at a greater distance to the PLC e.g. in the door of a control cabinet or an operating panel. Due to data transmission being effected via outputs, several displays can be controlled by one PLC. In conjunction with the display interface PCA1/2.D13 the 012 can be connected even at a greater distance to the PGU-connector where the comfortable instructions OTC and DOP are available.

#### Structure, function

The module is in the same housing as the electronic totalizing counter of the CKG type. It consists of the following main components:

- power supply 24VDC
- 3 inputs for 24VDC decoder/driver
- 
- 4-digit, 7-segment display with decimal point

The 3 outputs of the PLC resp. the 3 inputs of the display are designated<br>"Enable", "Data" and "Clock". The <u>Enable signal</u> activates the display, i.e. Enable =  $"L"$  --> display is able to receive data, Enable =  $"H"$  --> display is inactive (it is not able to receive new data). Via the "DATA" line data in BCDformat is transmitted sequentially, i.e. bit by bit from the SAIA°PLC to the display. The display accepts each bit with the falling edge of the "Clock" signal.

For a complete indication (4 digits with or without decimal point) always 20 clock signals must be generated and 20 data bits must be transmitted (4 BCDvalues  $+4$  bits for the decimal point).

The following sequence of the  $2\emptyset$  data bits must be adhered to:

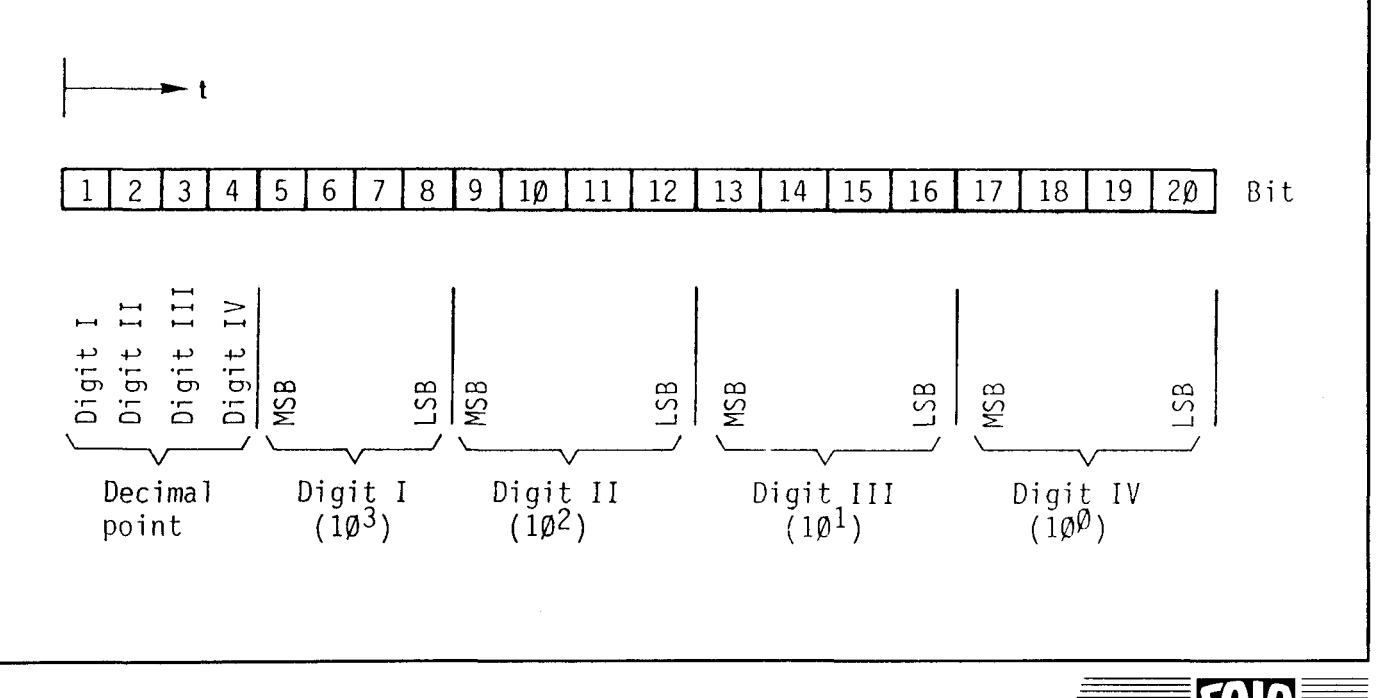

**SAIA®PLC Programmable controllers** 

The following 16 characters can be presented per segment:

j

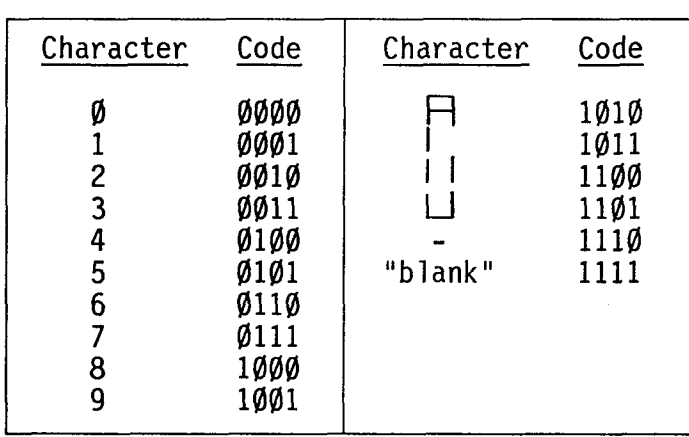

The connection between "Enable", "Clock" and "Data" is illustrated in the timedependency diagram:

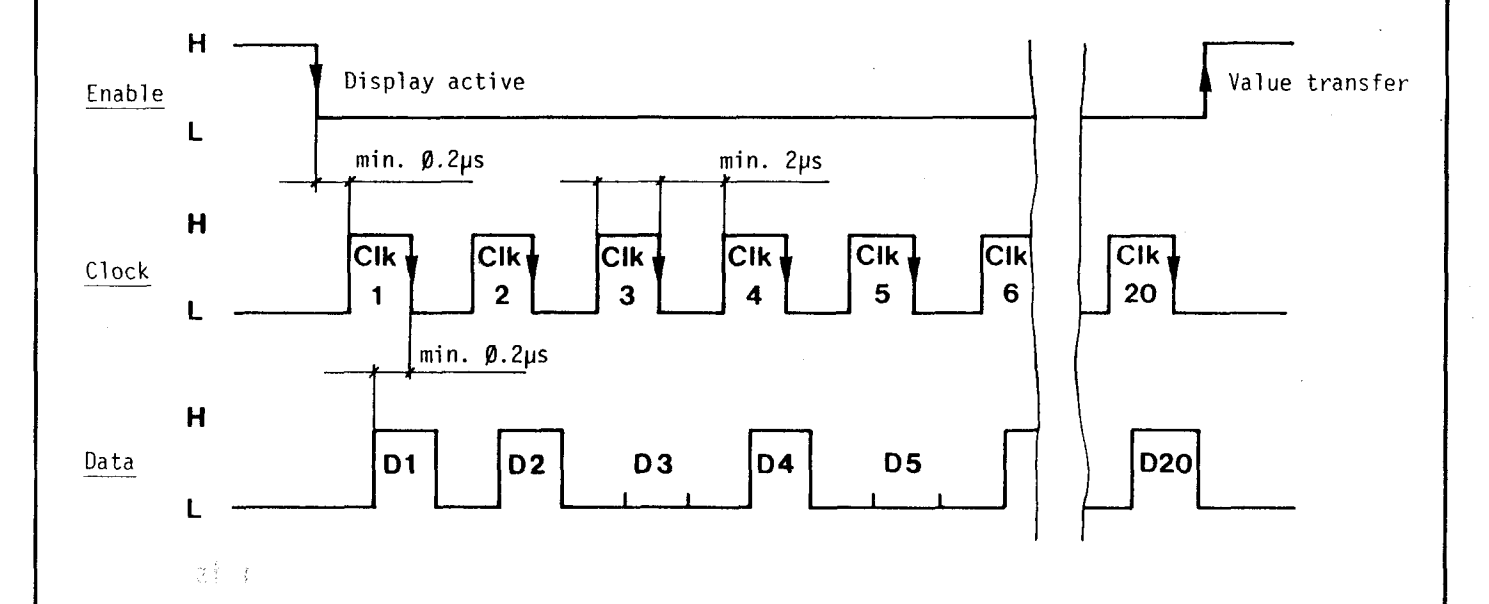

For the generation of the "Clock" as well as for the transmission of data the user must write a short program (examples will follow at the end). In this program, all functions shown in the above diagram, must be realized.

The minimum clock pulses and waiting times are short, so that the instruction set of the SAIA°PLC can easily be applied directly without waiting for certain periods to elapse.

# Presentation and terminal arrangement

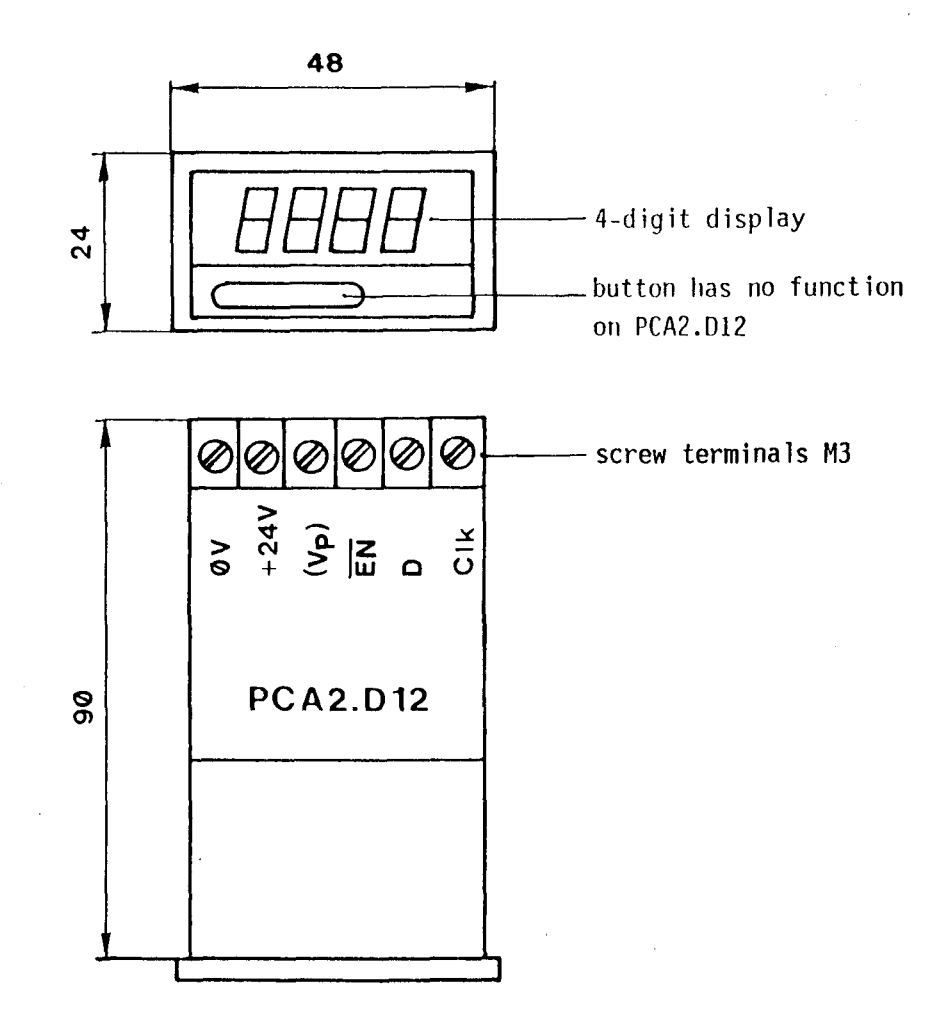

#### Technical data:

- Supply voltage:
- Input voltage<br>for EN, D, CLK:
- Input current for 24VDC: 10mA<br>- Definition of the input voltages:
- Input delay:<br>- Usable SAIA°PLC
- output modules:

- Control

24VDC ± 20%, two-way rectification is sufficient

24VDC, smoothed

**II H** II : **l 9V .** .. **32V**  $"L" : \emptyset V... 4V$ 

< lms PCA1.A10, 810, 880, 890 PCA2.A40

serially via 3 PLC-outputs or via interface 013

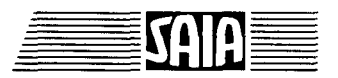

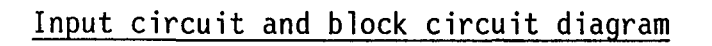

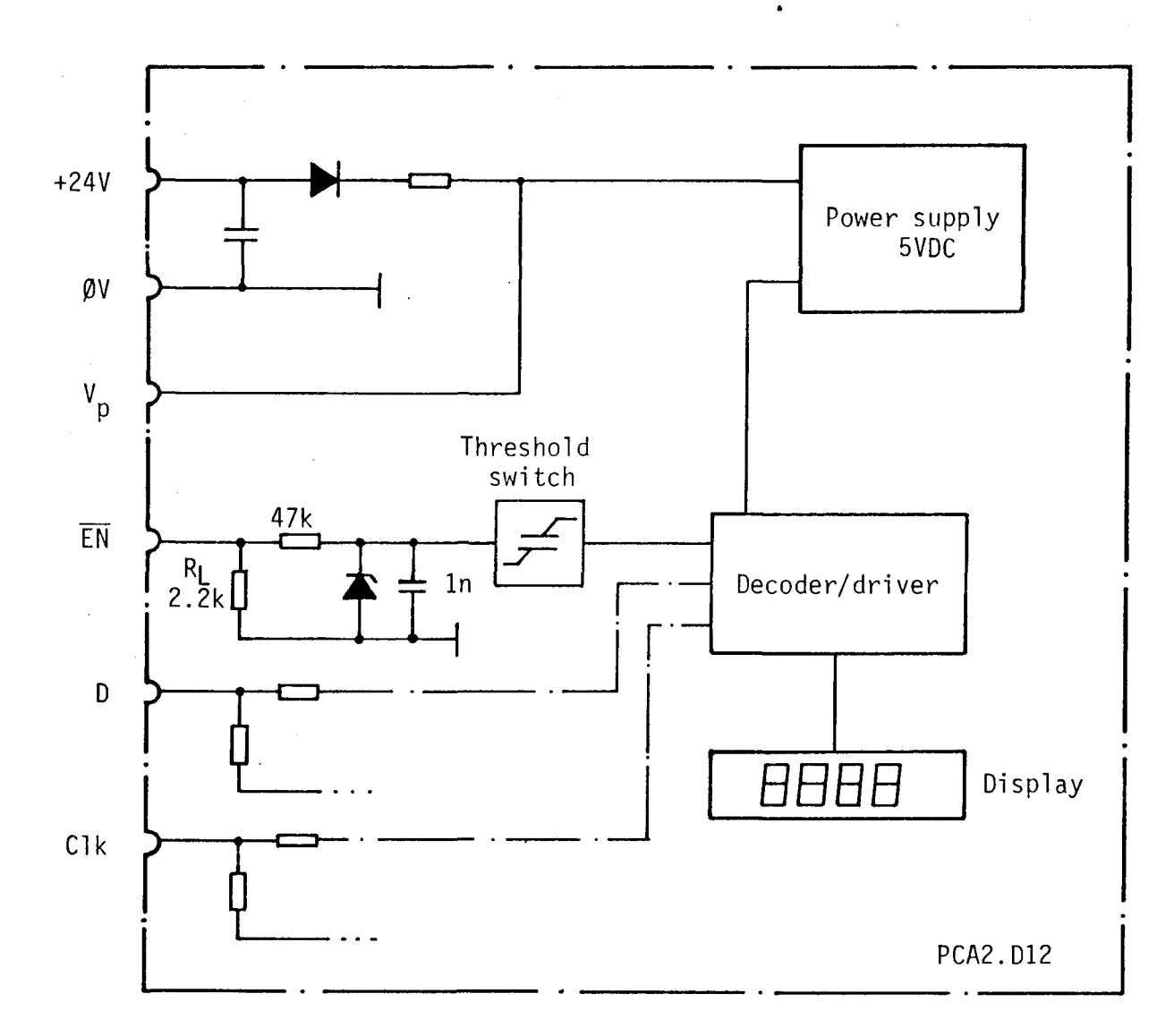

# Note:

V<sub>p</sub> supplies display interface D13.

918

**SA** Iï

# Connection of several displays to a PLC

Since the PCA2.D12 module is able to transmit an "Enable" signal, i.e. it can be switched to be active or inactive, <u>the same "Clock" and "Data" signals can</u> be used for several displays. These are transmitted to each display simultaneously. The "Enable" signal decides which display is controlled. This means that for <u>each display one</u> "Enable" signal is necessary (1 output per display). This also means, however, that for as many displays as desired only one data and one clock output must be provided.

Connection: (e.g. PCA1.A10 - PCA2.Dl2)

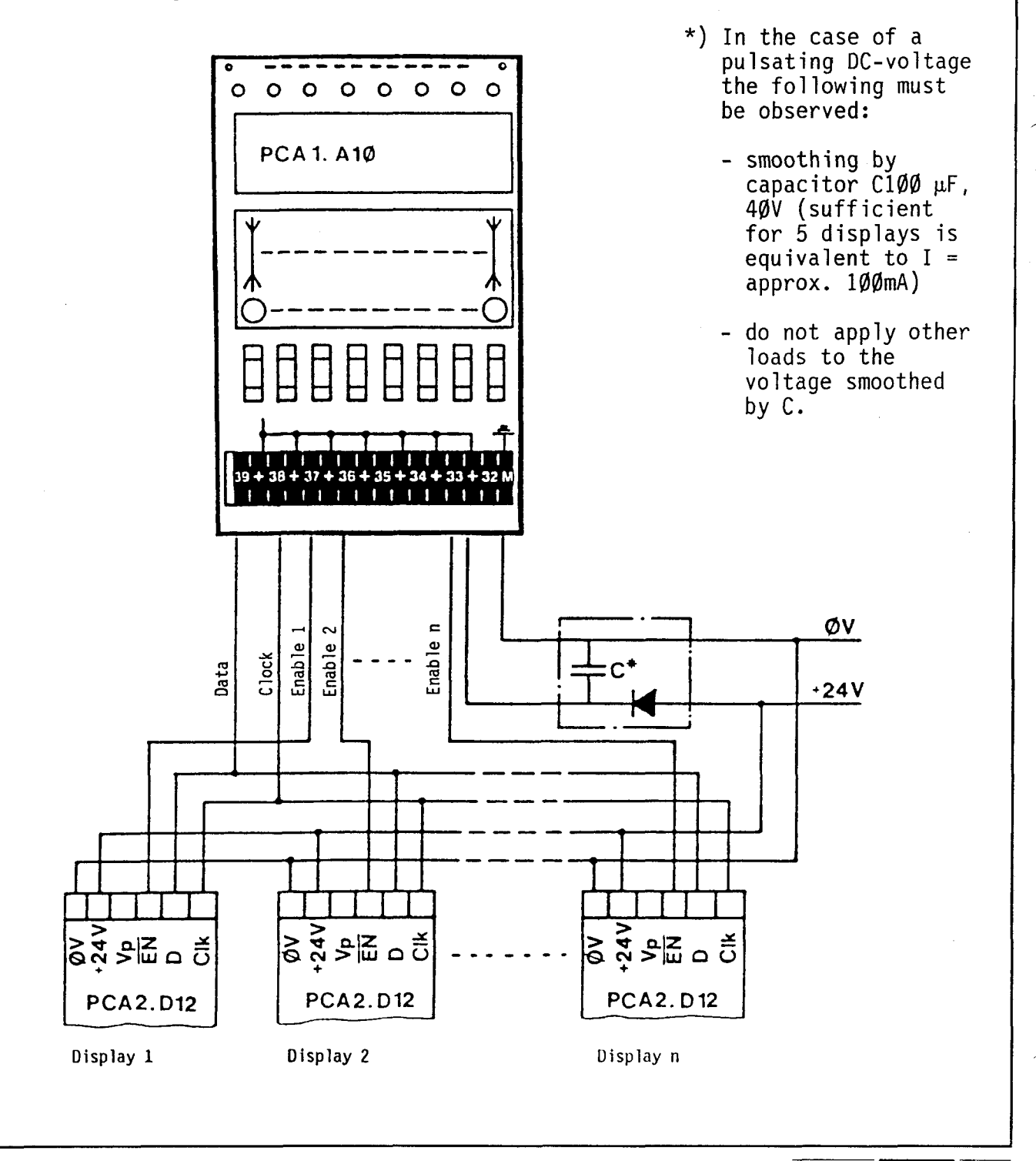

 $\blacksquare$ 

#### 928

#### **SAIA'PLC Programmable controllers**
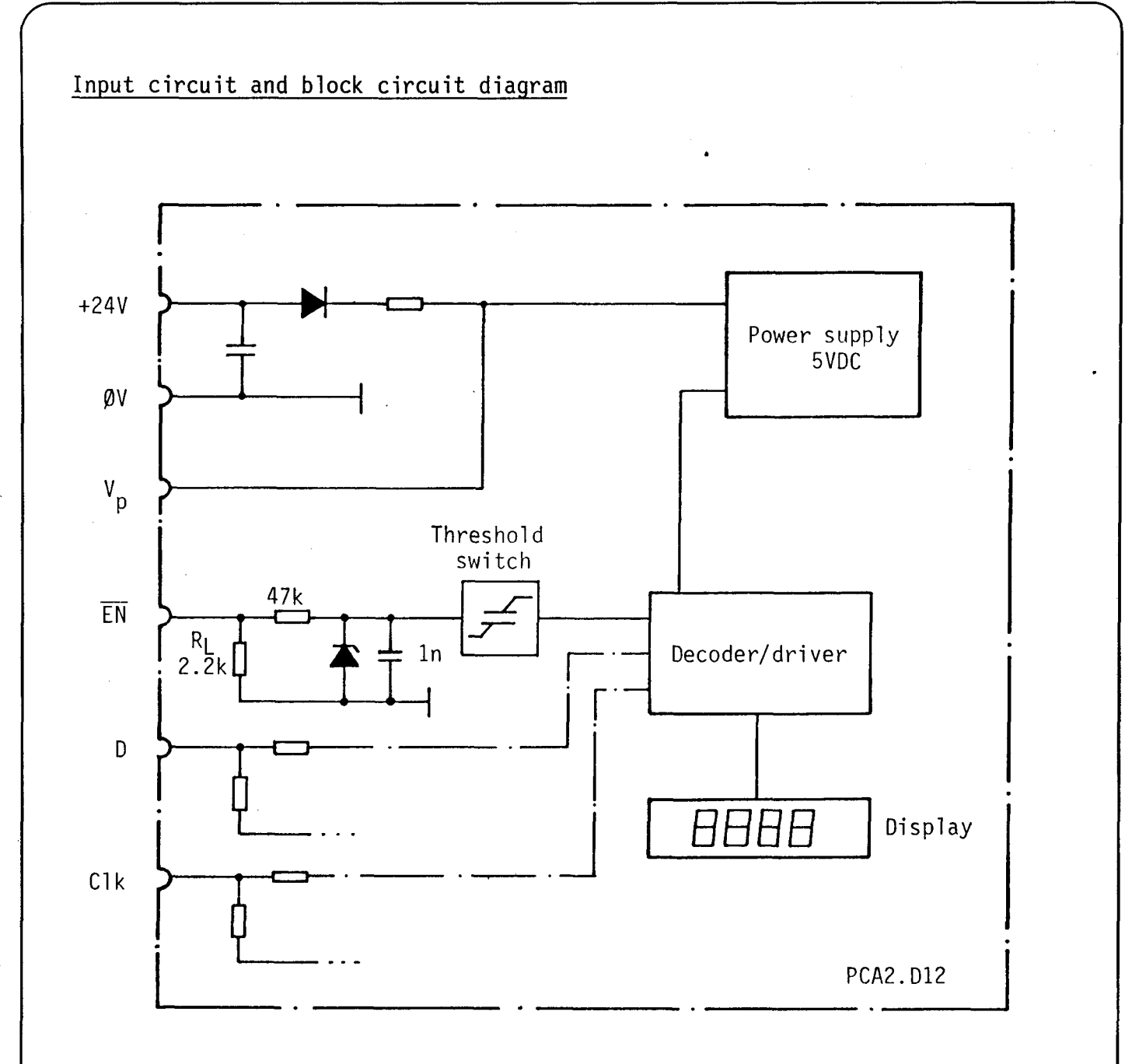

## Note:

 $\frac{1}{4}$ 

 $V_{\text{P}}$  supplies display interface D13.

918

**KO** 

D

Examples

Example 1

Six PCA2.D12 displays are to be connected to one SAIA°PLC. How many outputs are required?

Solution 1

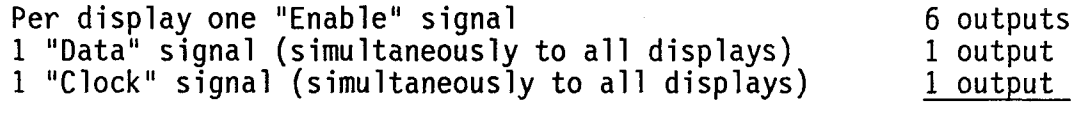

Total

8 outputs =========

### Example 2

Every half second a counter is to be incremented up to the value 9999 and then reset to zero. Its content is to be indicated on the PCA2.D12 display module with a decimal point in the 2nd place.

The following outputs must be assigned for "Enable", "Data" and "Clock":

EN : 02 *D* 03 CLK: 04

Used counters: C280 C281

 $t$  Used flags  $401-420$ 

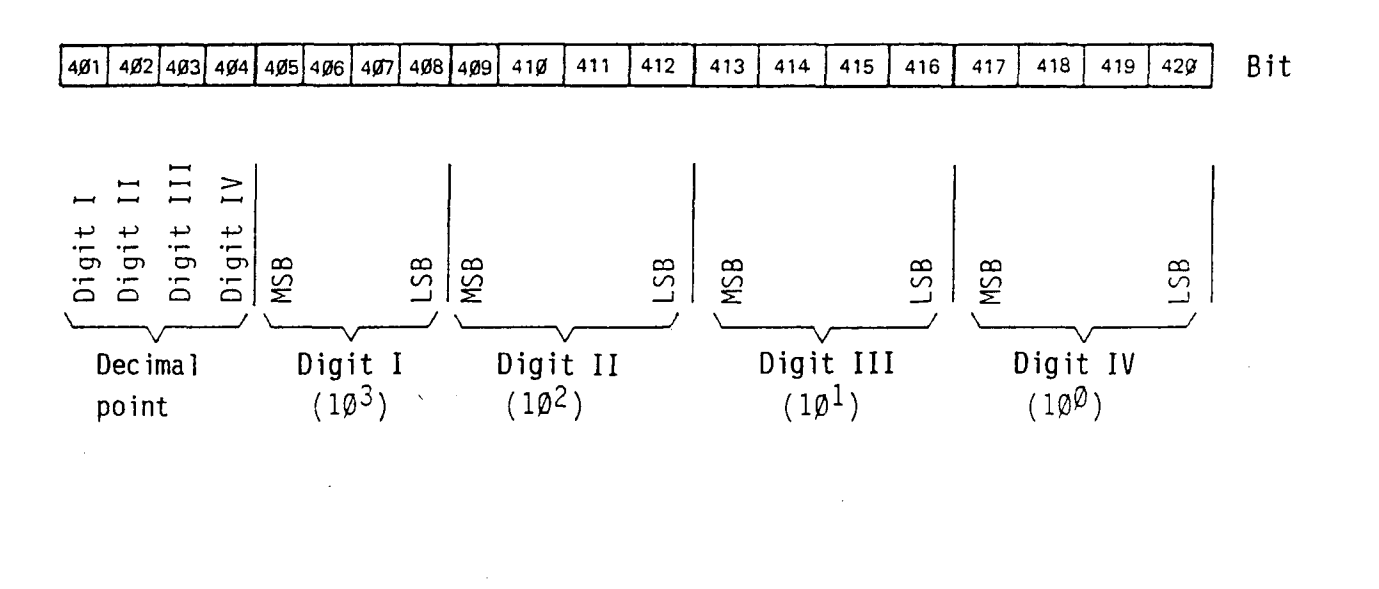

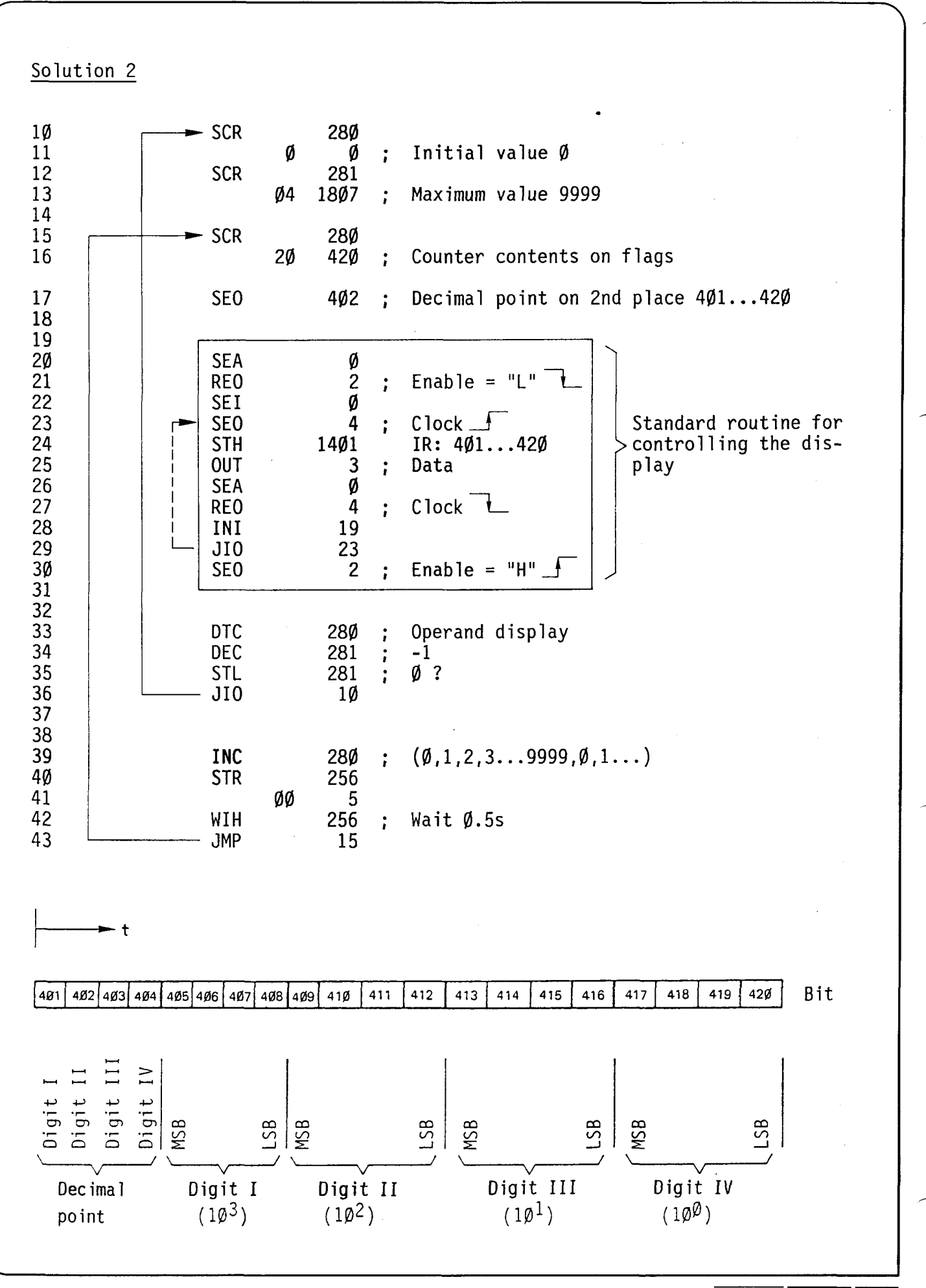

|I

II I

# **SAIA®PLC Programmable controllers**

## B 2.2.3 PCAl.013 Display interface

### Description

-

-

The display interface 013 combines the advantages of the display module PCAl.Dll (simple software handling via the instruction OTC and DOP for 4-digit decimal displays) and those of the display PCA2.Dl2, which need not be located anywhere near the SAIA°PLC.

The D13 is inserted in the PGU-plug of the SAIA<sup>o</sup>PLC and connected to the display PCA2.D12 by means of pluggable screw terminals.

### Technical data

- Supply voltage Vp: 24VDC, ±20%, full-wave rectified is sufficient (supplied by the display module PCA2.D12)
- 3 opto-isolated outputs for EN, D, CLK
- Connection of 2 displays PCA2.D12 is possible (same display)
- Control by means of the instructions DOP and OTC (see manual Software lH)
- Concerning the cable layout and type of cable between 012 and 013 no special measures are required. The same general criteria as for the cabling of input and output modules apply (see chapter A 5).

### Presentation

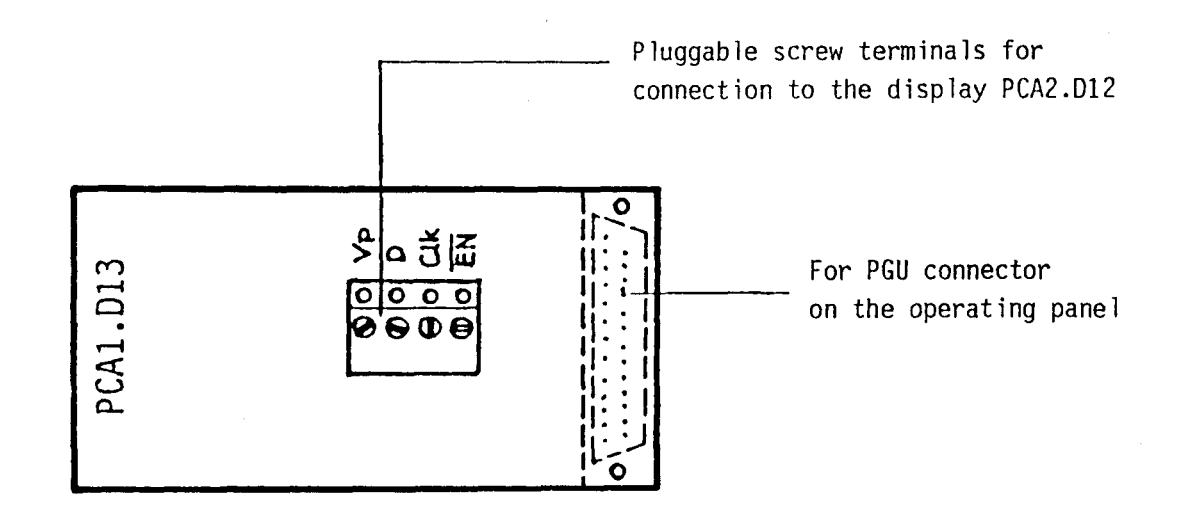

The open module PCAl.013 is plugged into the PGU-connector of the operating panel. The pluggable screw terminals for connecting the display module protrude through the window.

Various screws are supplied for the attachment and the mechanical protection of the module.

### **SAIA'PLC Programmable controllers**

Connection diagram

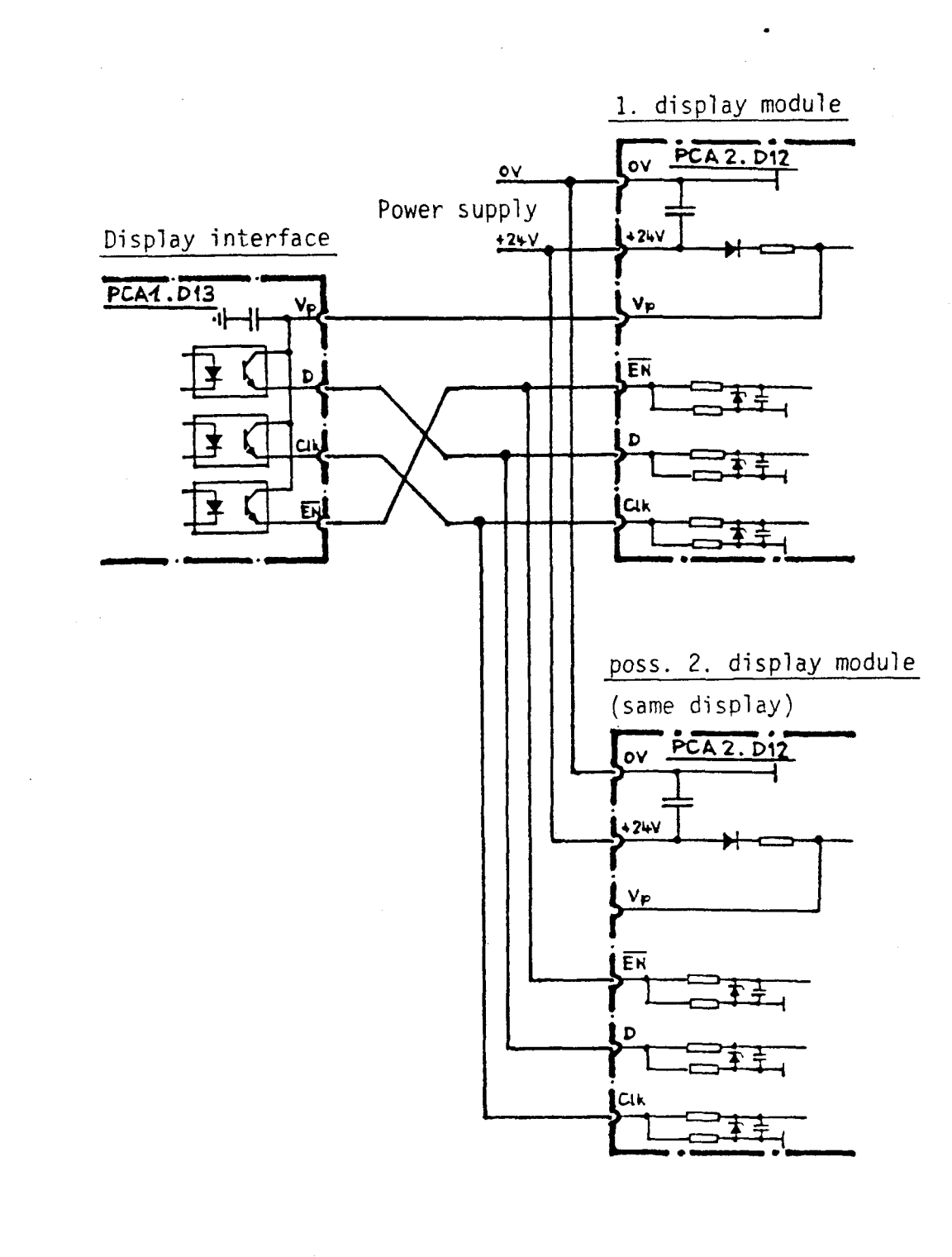

### Note:

- Both displays indicate the same data.
- Module 013 is supplied by module 012 at the back via the terminals Vp. This and the use of optocouplers ensure maximum interference protection of the PCAl.

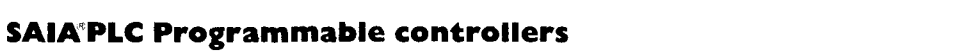

II.

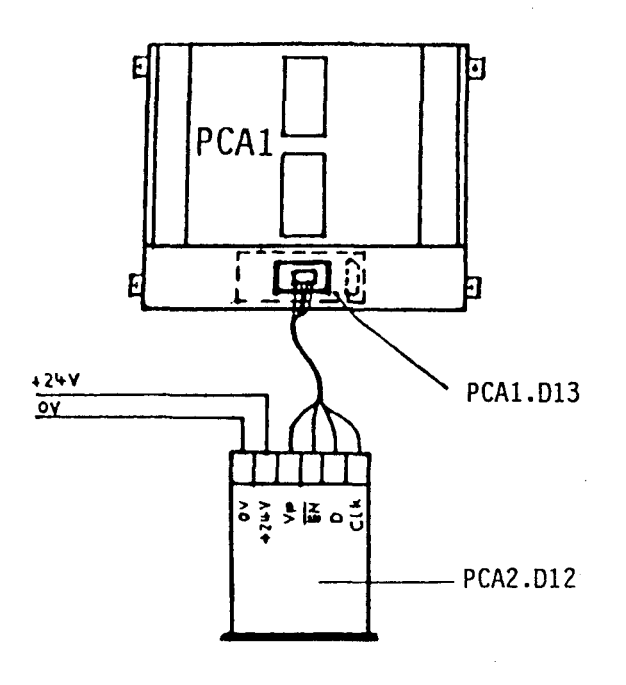

 $\ddot{\phantom{0}}$ 

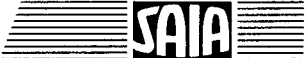

### 8 2.2.4 PCA2.Dl4 Display module

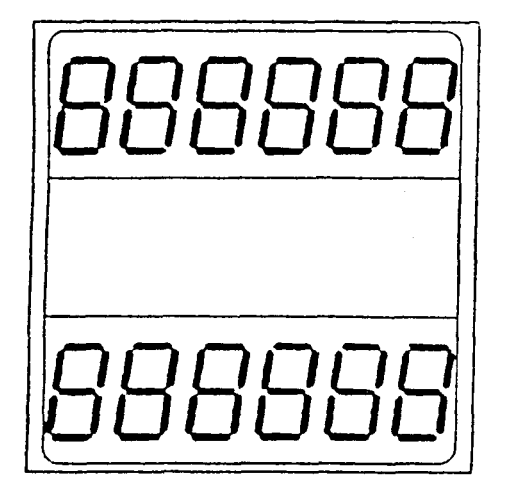

#### General

The PCA2.D14 module is a remote display module which is controlled via 3 outputs of the SAIA°PLC. The module has two 6-digit displays. Several PCA2.D14 can be connected in series in case of more than two displays.

### Application, control

The module was developed in connection with the fast counter module PCA1.H10. In this application controlling is performed by the counter module alone. The user must only program the appropriate mode in the user program.

When the PCA2.D14 is used without the H1 $\emptyset$  module, the information to be displayed is most easily transmitted serially with a standard program routine from a flag field via 3 SAIA°PLC outputs.

#### Technical data

Display Digit height Supply voltage

Input voltage for EN, D, CLK Input current at 24VDC Definition of the input level

Input delay Usable SAIA°PLC output modules

Control

2 times 6 digits, 7-segment LED 10mm 24VDC  $\pm$  20%, full-wave rectified is sufficient 24VDC smoothed 10mA "H" = +19...+32V<br>"L" =  $\emptyset$ ...+4V < lms PCA1.Al0, 810, 880, 890 PCA2.A4Ø<br>serially via 3 SAIA°PLC outputs irrespective of the number of D14

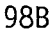

# Structure, function

The module is located in the same housing as the electronic totalizing counter CKG/AC.

Terminals: Screw terminals combined with connection strips (2.8  $\times$  Ø.8 mm) for flat pluggable bushes or soldering.

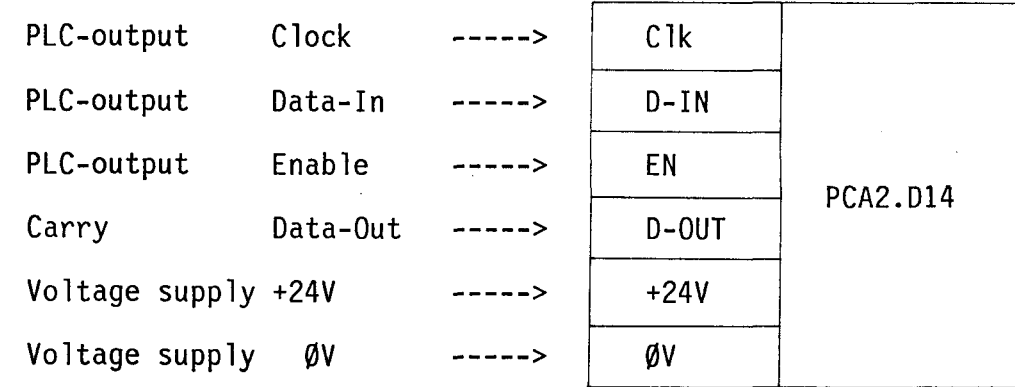

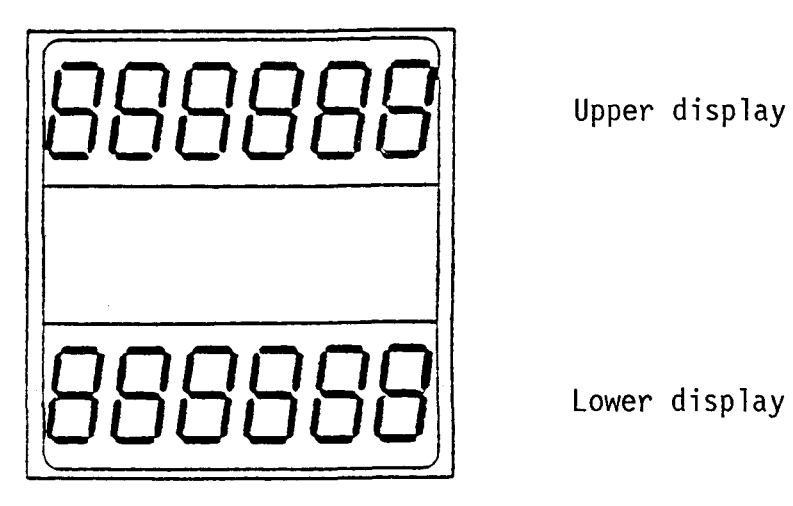

The data for a display of 2 x 6 digits are most easily presented in a complete flag field, e.g. M500...547 in BCD-notation. If these values are kept in counters, they must be transferred to the flag fields first.

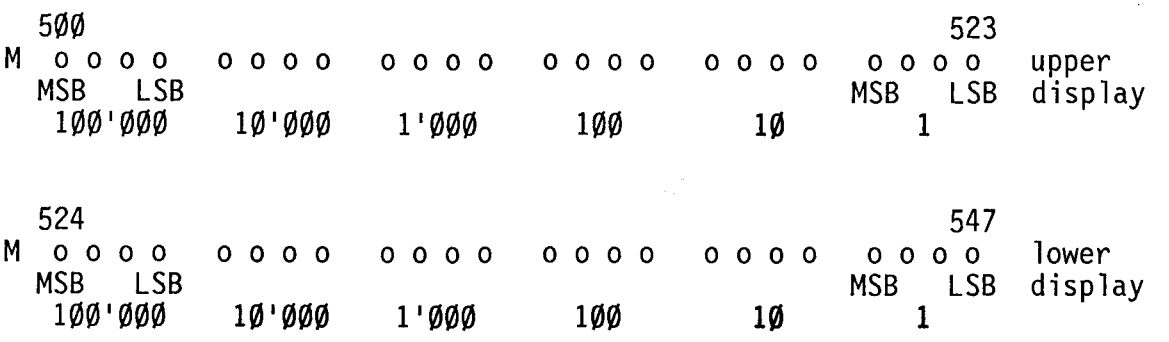

# Software routine

Every time the following routine has been executed the current information in the flag field is indicated on the display until the display is updated by a new piece of information after a further run.

# Softlevel 1 \*

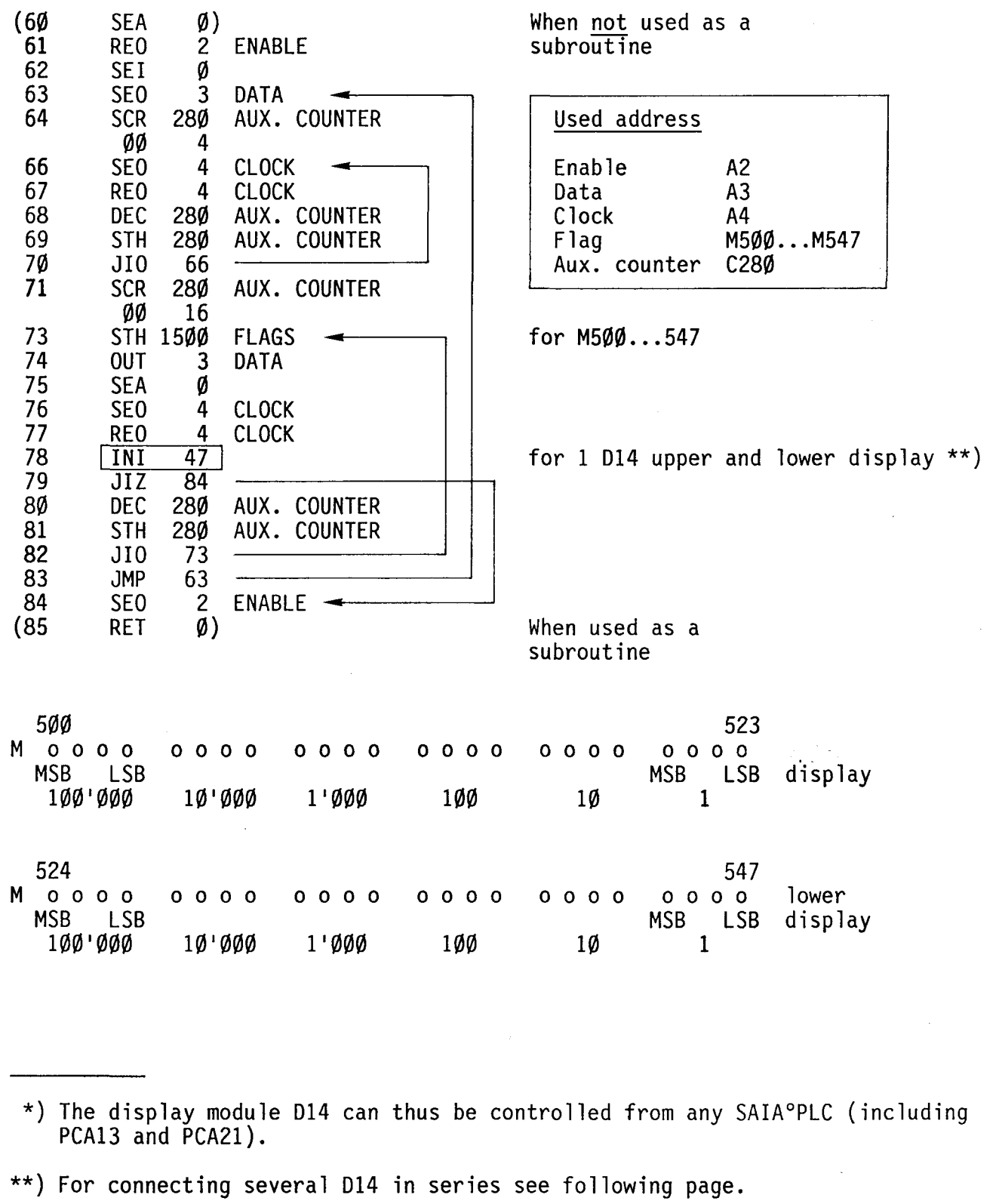

11  $\mathbf{P}$ 

The following diagram shows several PCA2.D14 connected in series.: Each 014 displays its own data.

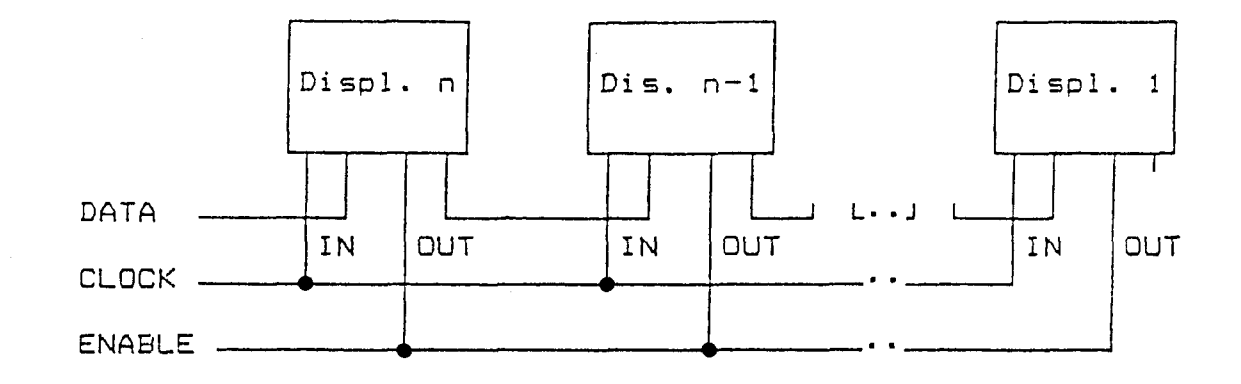

The flag field containing the information to be displayed must be expanded correspondingly:

for 1 PCA2.D14 = 1 x 48 flags<br>for 2 PCA2.D14 = 2 x 48 flags for  $3$  PCA2.D14 =  $3 \times 48$  flags etc.

The routine in the user program remains the same, only the instruction "INI" must be changed accordingly:

> for 1 PCA2.D14 = INI 47 for 2 PCA2.D14 = INI 95 for 3 PCA2.D14 = INI 143 etc.

In other words, INI  $(n \times 48) - 1$  with  $n =$  number of PCA2.D14.

The following 16 characters per segment can be presented:

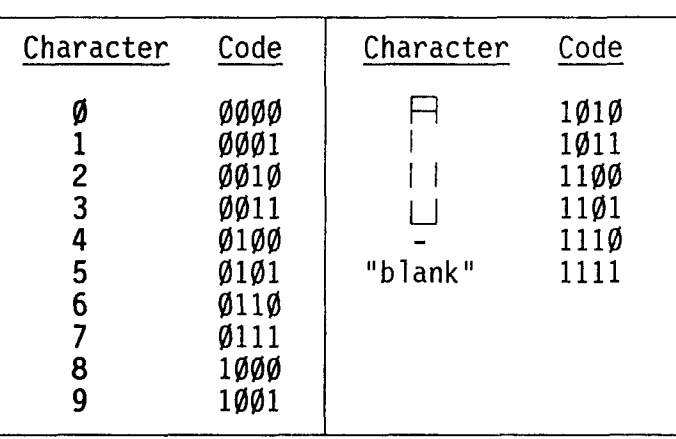

For examples refer to the Software manual.

#### **SAIA'"PLC Programmable controllers**

# B 2.3 KOM series external interface module

The purpose of the external interfaces is for adapting the I/O levels of the PLC from 24VDC to the process requirements. They are constructed in two-channel form and mounted in plug-in housings for an 11-way round socket. LEDs indicate the logic status ("H" =  $ON$ ), facilitating the rapid checking of the signal lines as far as the terminals of the process. To render the wiring easy to view, the cables from the process or to the PLC are arranged on the opposite side of the plug holder.

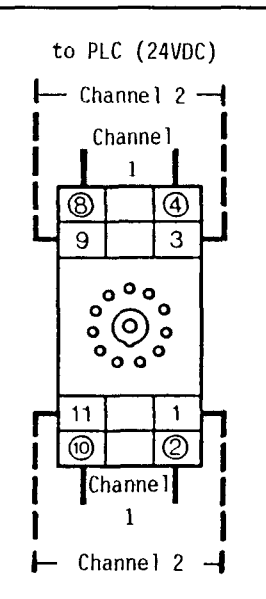

to process

Plug-socket holder Order no. 4 408 4817 Ø

# B 2.3.1 Type KOM 1118 Dual input interface

The purpose of this input interface is for the isolation of the mains control lines from the 24V signal level of the PLC. The isolation is accomplished by means of inductive transmitters; this has the advantage of providing a safeguard against surge voltages.

Front Switching scheme (per channel)

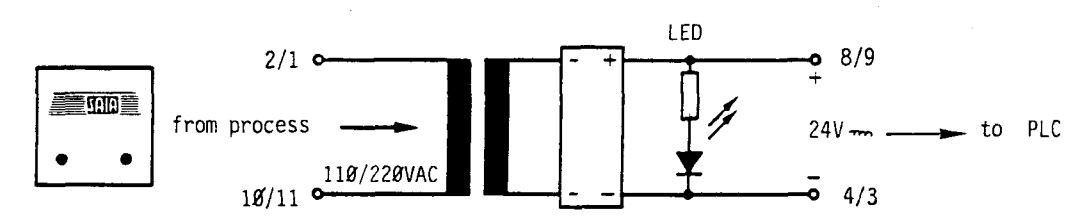

Technical data

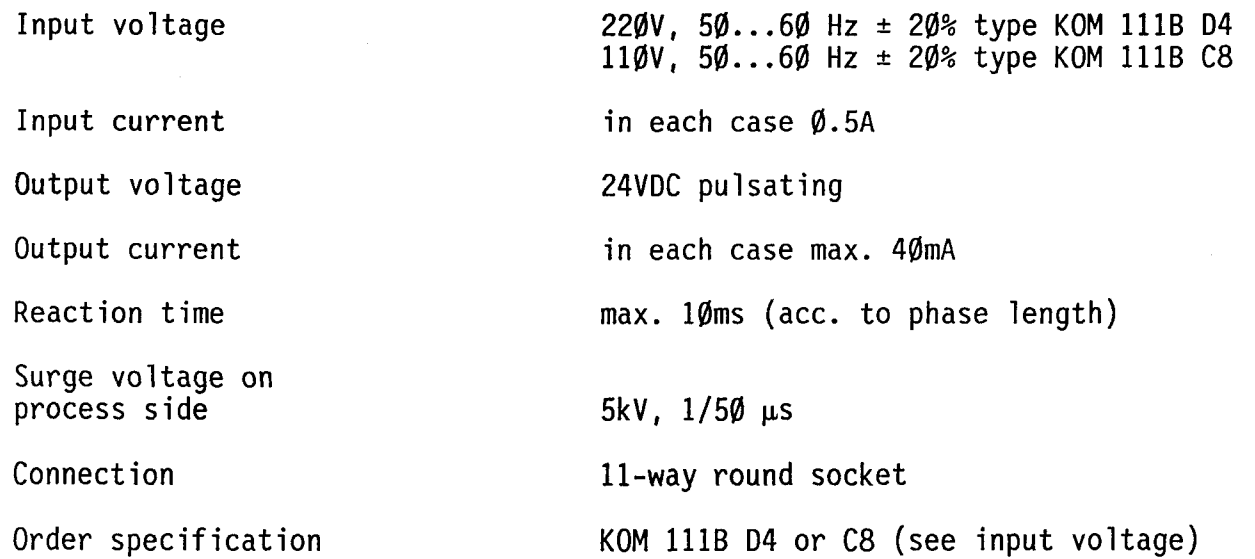

# **SAIA'PLC Programmable controllers**

# 8 2.3.2 Type KOM 1218 Dual-relay-output interface

Electric isolation in this interface is achieved by relays, the contacts of which are able to directly switch mains voltages. The normally-open contact to the relay is used corresponding to the PLC output.

Front Switching scheme (per channel)

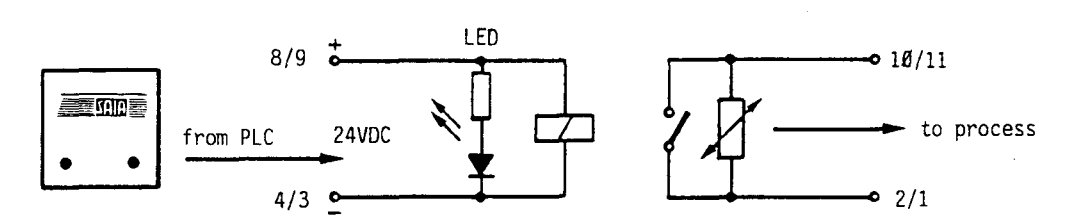

Technical data

Input voltage

Input current

Relay contact

Switching power

Contact life (ACl)

Order specification

24VDC ± 20%, smoothed or pulsating

in each case 20mA

in each case 1 normally-open contact with hard silver contacts

in each case 6A, 250VAC ACl IA, 250VAC ACll

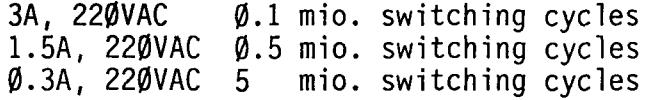

KOM 1218 M4

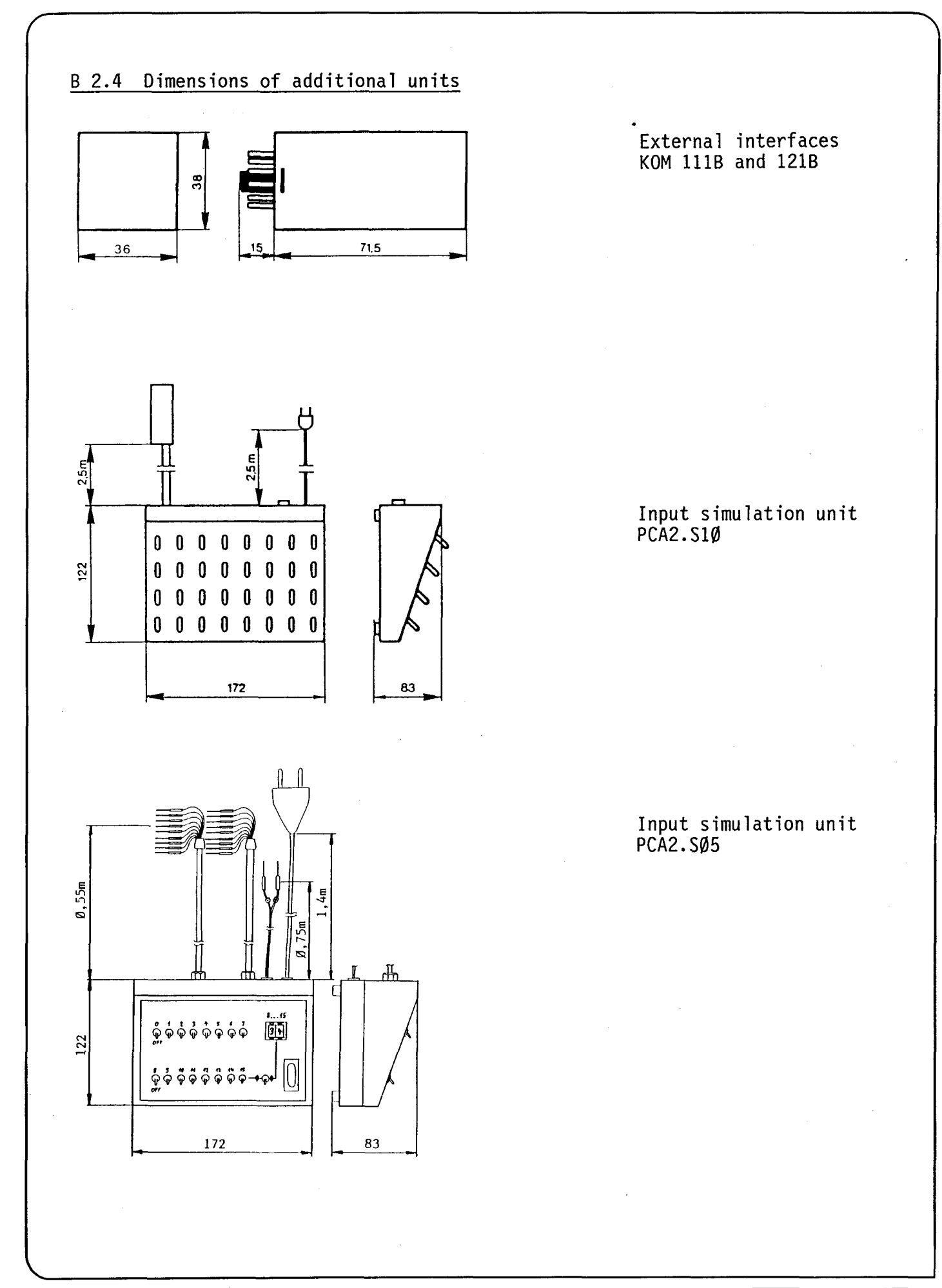

**TE** 

## **SAIA®PLC Programmable controllers**

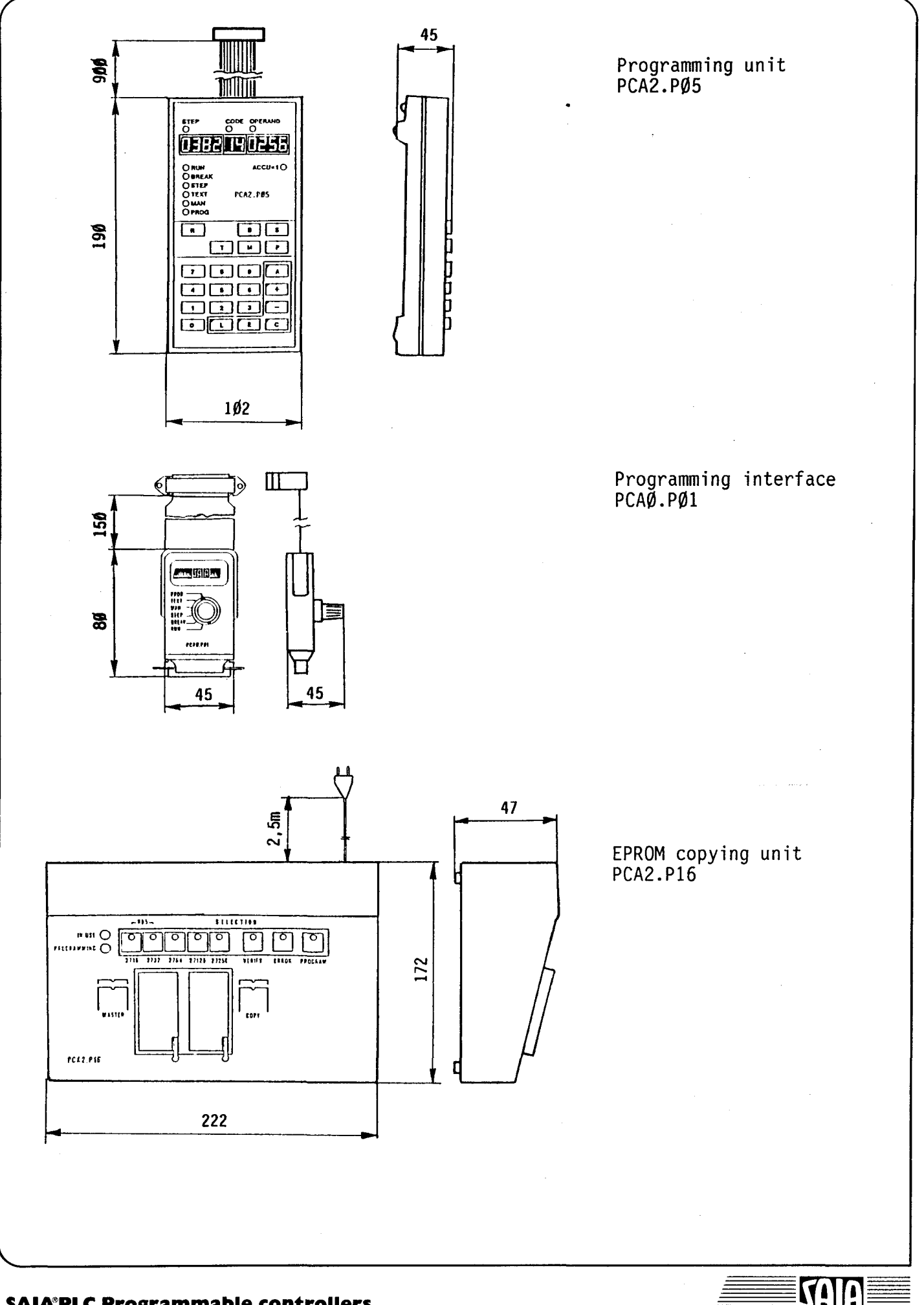

**SAIA®PLC Programmable controllers** 

105B

# B 2.5 Dimensions, assembly and installation of PCA2.D12

The display can be installed in any position desired anywhere in a control cabinet door or an operating panel.

The display can be fastened in three ways:

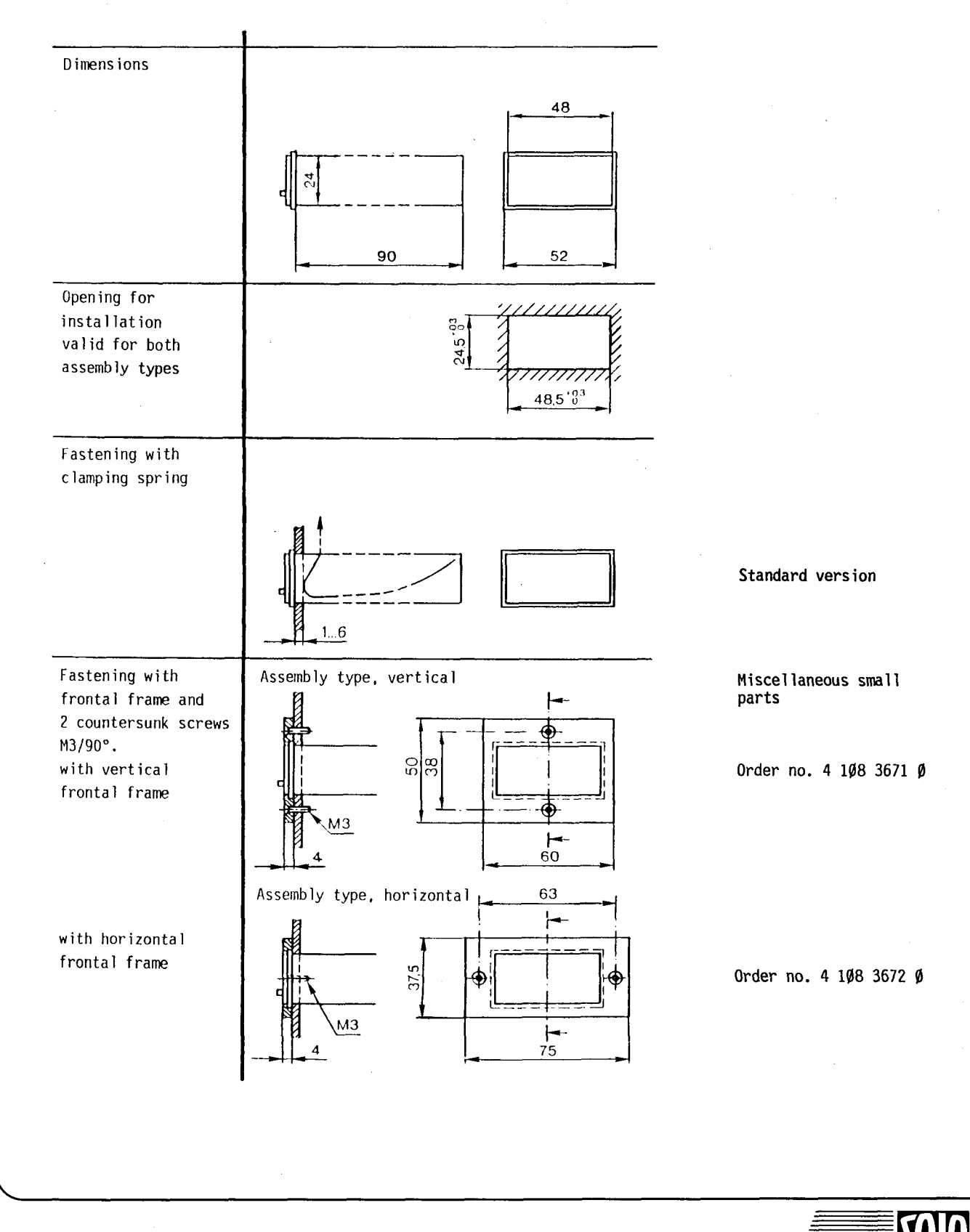

#### **SAIA'PLC Programmable controllers**

B 2.6 Dimensions, assembly and installation of PCA2.D14 The display module can be installed in any location desired. It can be fastened in two ways:

- with a clamping spring<br>- with a frontal frame and screws

(The clamping spring and the frontal frame are supplied with every PCA2.D14).

Dimensions

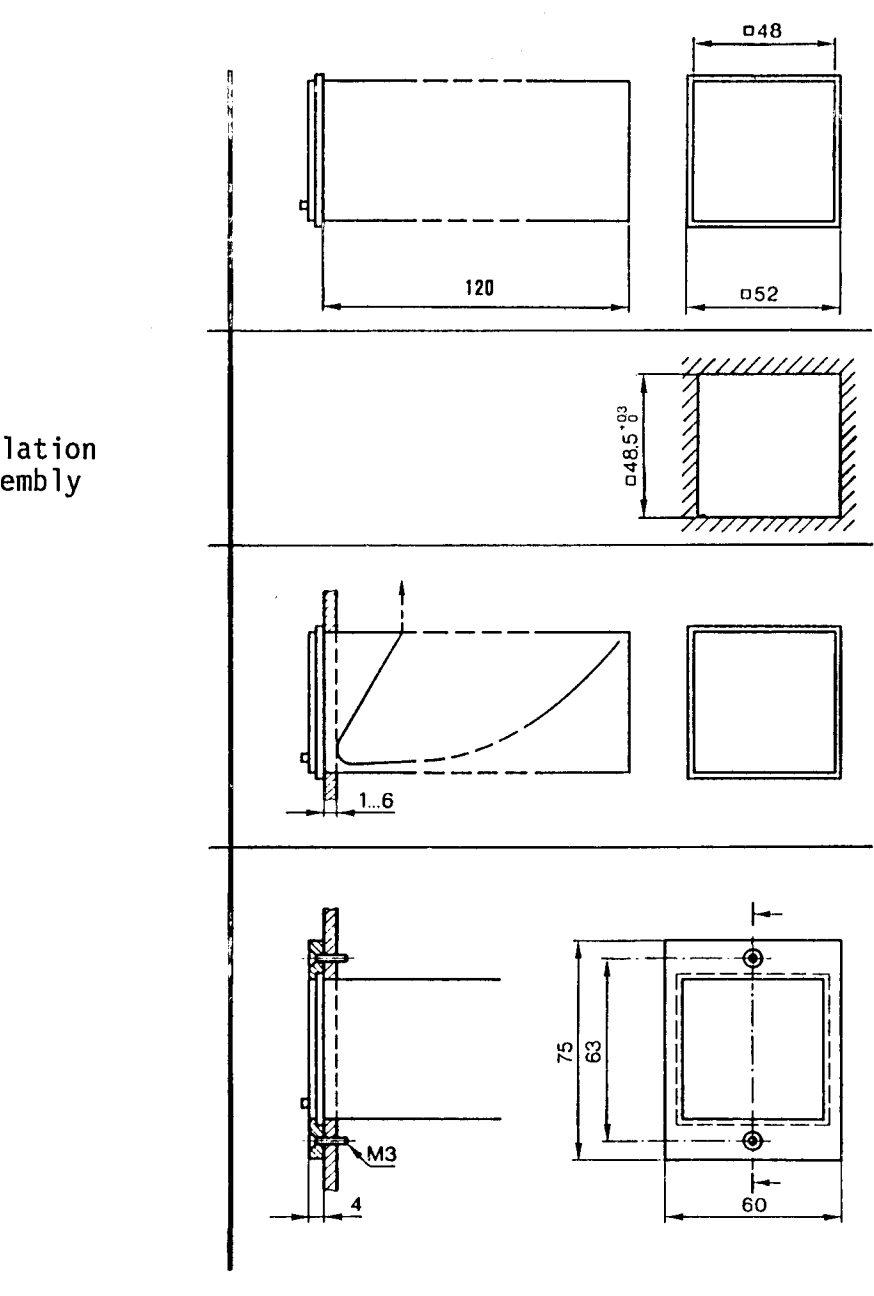

Opening for installation valid for both assembly types

Fastening with clamping spring

Fastening with frontal frame and 2 countersunk screws M3/90°

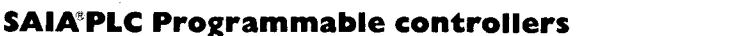

107B

# **SAIA®PLC Programmable controllers**

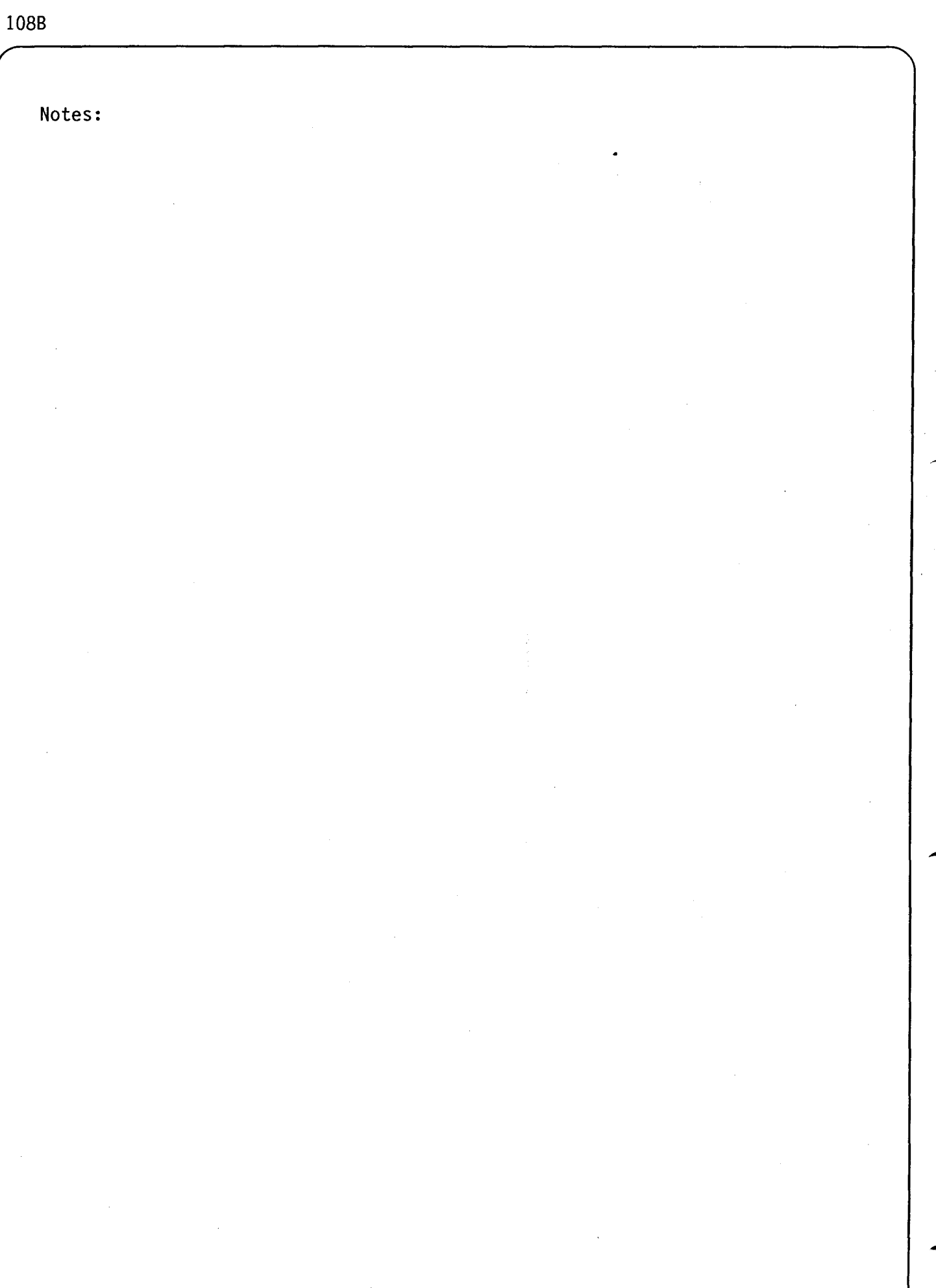

**SA** 

T

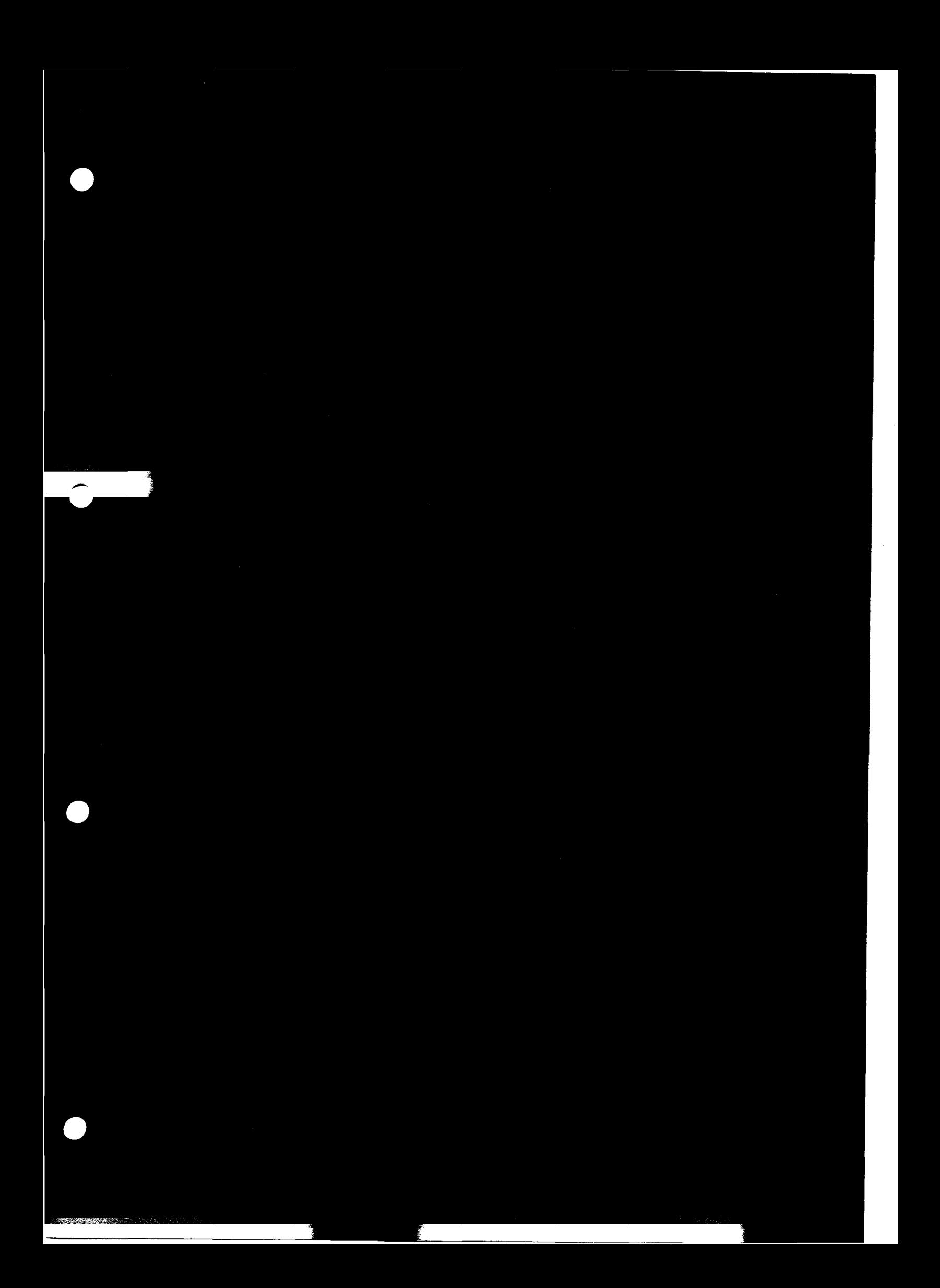

# OPERATING MODES

C 1 Selection of operating modes for PCA14 and PCA15

C 1.1 Operating modes, level 1H for PCA15 and PCA14

- -RUN
- PROG
- ·MAN (Bit)
- ·BREAK
- -STEP

C 1.2 Summary of operating modes

C 1.3 Detailed description of operating modes

 $C 2$  Further operating modes (only PCA14)

- 
- MAN with date-time<br>- TEXT or text memory as data register

#### SAIA®PLC Programmable controllers

### Setting of operating modes

A PLC can operate in various operating modes for preparing, testing and editing a program.

- PCA14: A sliding switch for selecting the operating modes is provided on the operating panel. This sliding switch is always active.
- PCA15: The operating modes are preselected outside the PLC. The keys of the programming unit PCA2.P05 are used, or in case a different programming aid such as the handheld computer P18 or an IBM-PC is used, to select the operating modes with the programming interface PCAØ.PØ1.

The selected operating mode remains active, when the connection between the programming units and the PCA15 is ended.

The following operating modes are automatically selected when the PCA15 is switched on.

- With programming unit P05 connected: STEP

(LED "STEP" lights up, the green LED "RUN" does not light up!)

- Without programming unit:

RUN (LED "RUN" lights up)

- With P01 connected:

According to selector switch position

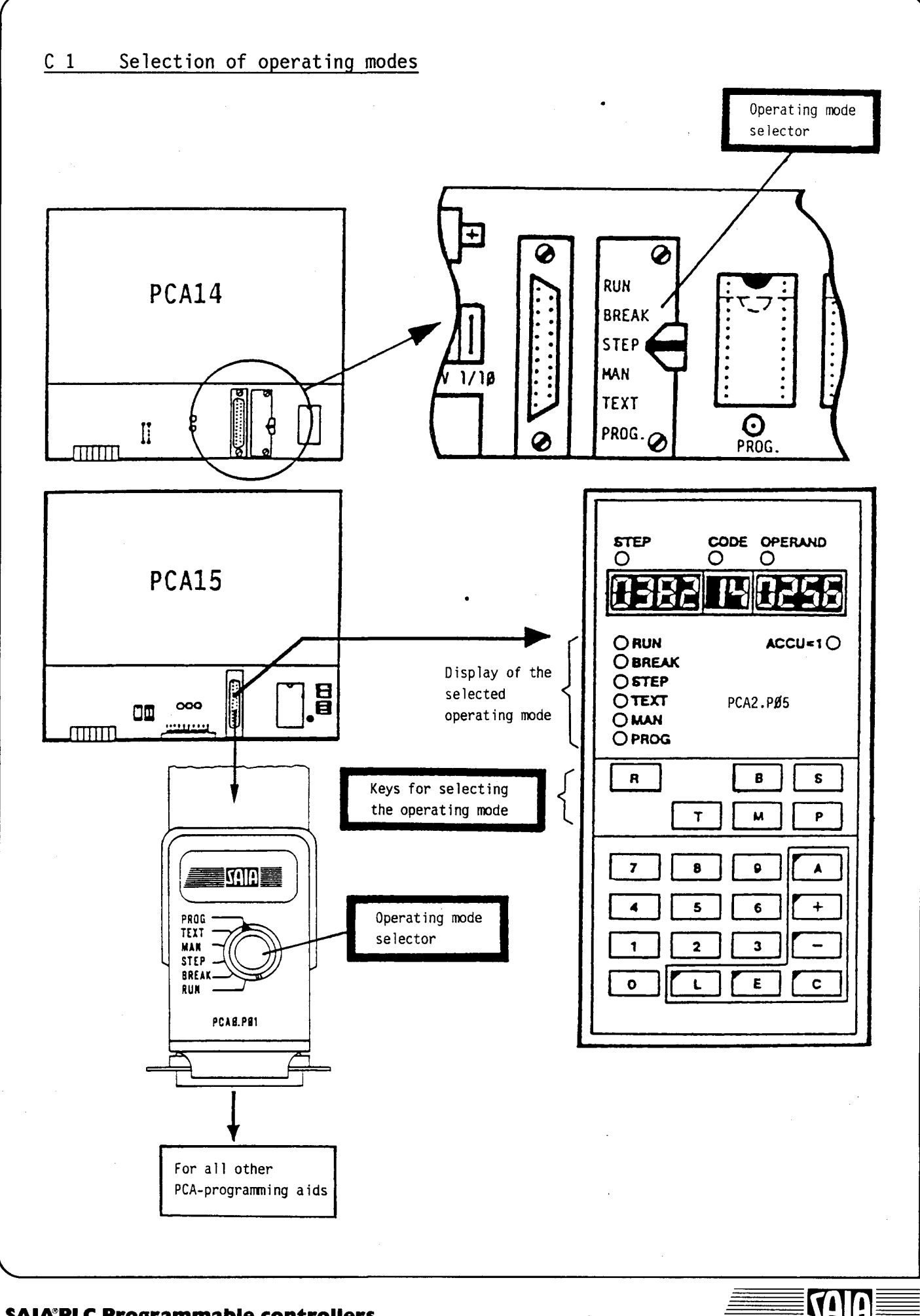

## **SAIA®PLC Programmable controllers**

# C 1.1 Operating modes, level lH for PCA15 and PCA14

-

- $|R|$  RUN Normal program processing (lamp RUN on PCA15 lights up)
- P PROG A user program can be loaded into a RAM memory<br>(plugged onto the user plug-in socket of the  $PCA15$ ).
- $|M|$  MAN Manual interrogation and setting of elements (inputs, outputs, flags, timers, counters)
- $|S|$  STEP Jump to a preselected step address (program line) of the user program and step-by-step operation
- $|B|$  BREAK Program processing up to a set "breakpoint" and subsequent step-by-step operation

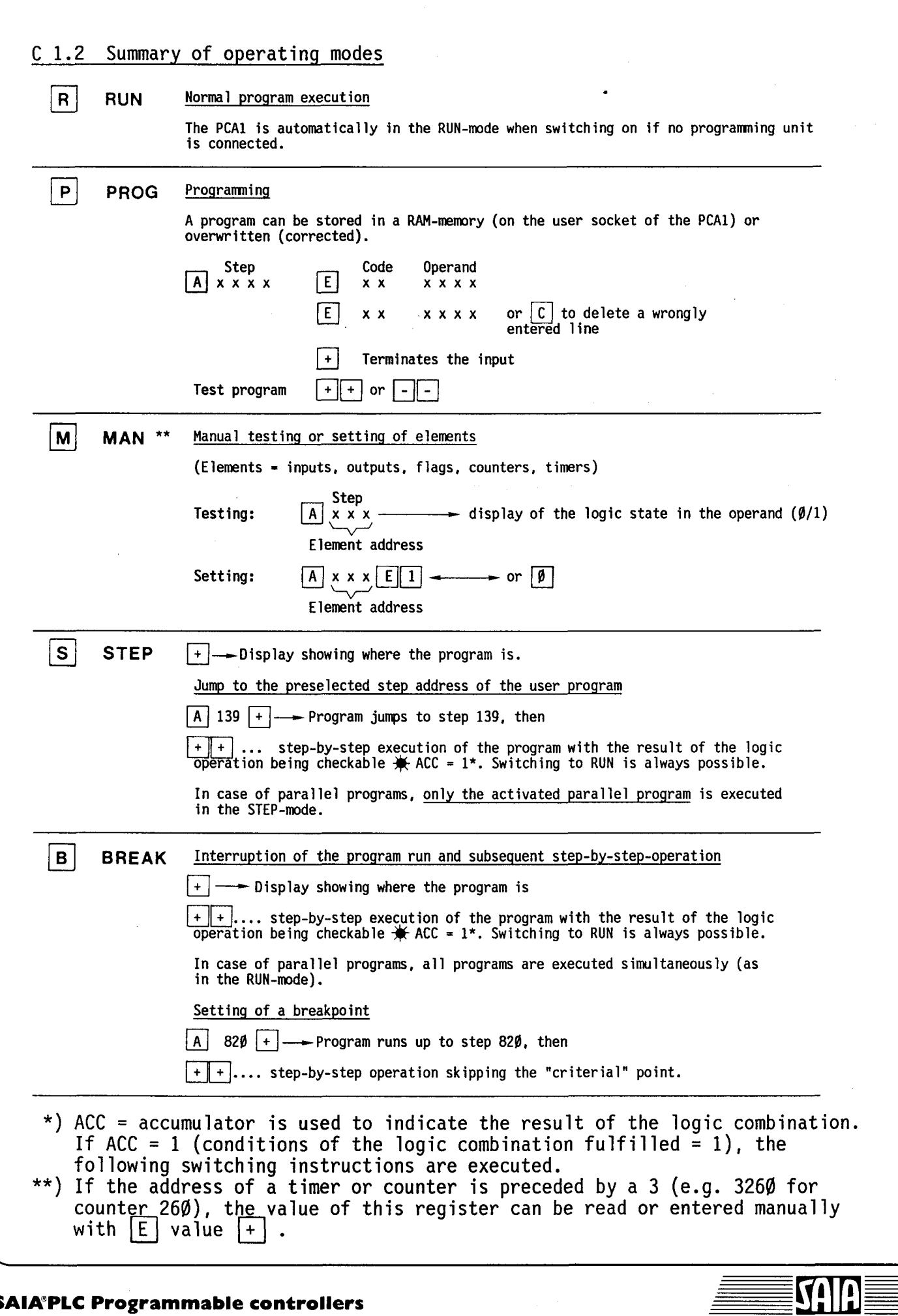

 $\equiv$ 

 $\tilde{\equiv}$ 

# 4C

# **SAIA"PLC Programmable controllers**

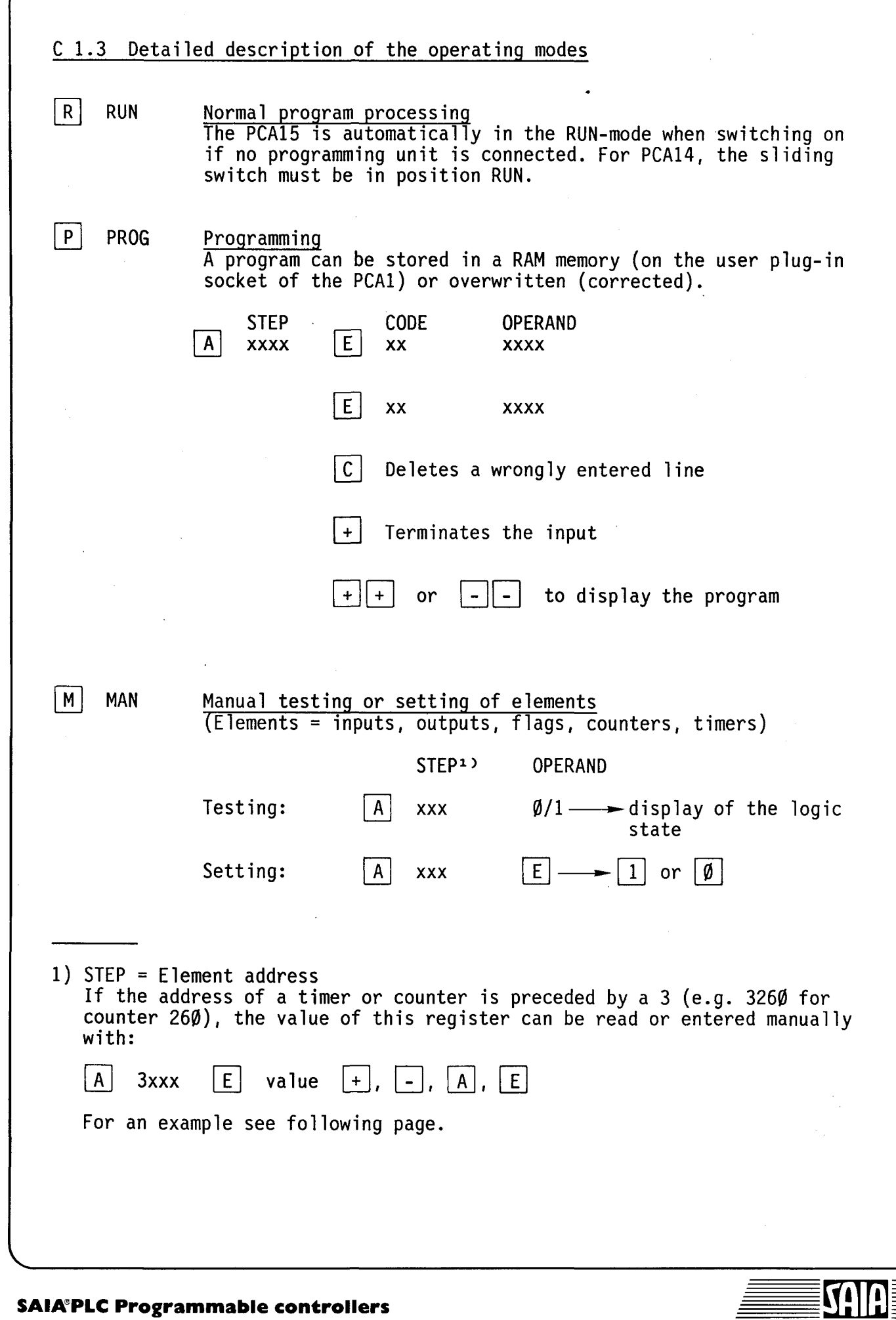

**SAIA®PLC Programmable controllers** 

 $\bar{\phantom{a}}$ 

 $\prime$ 

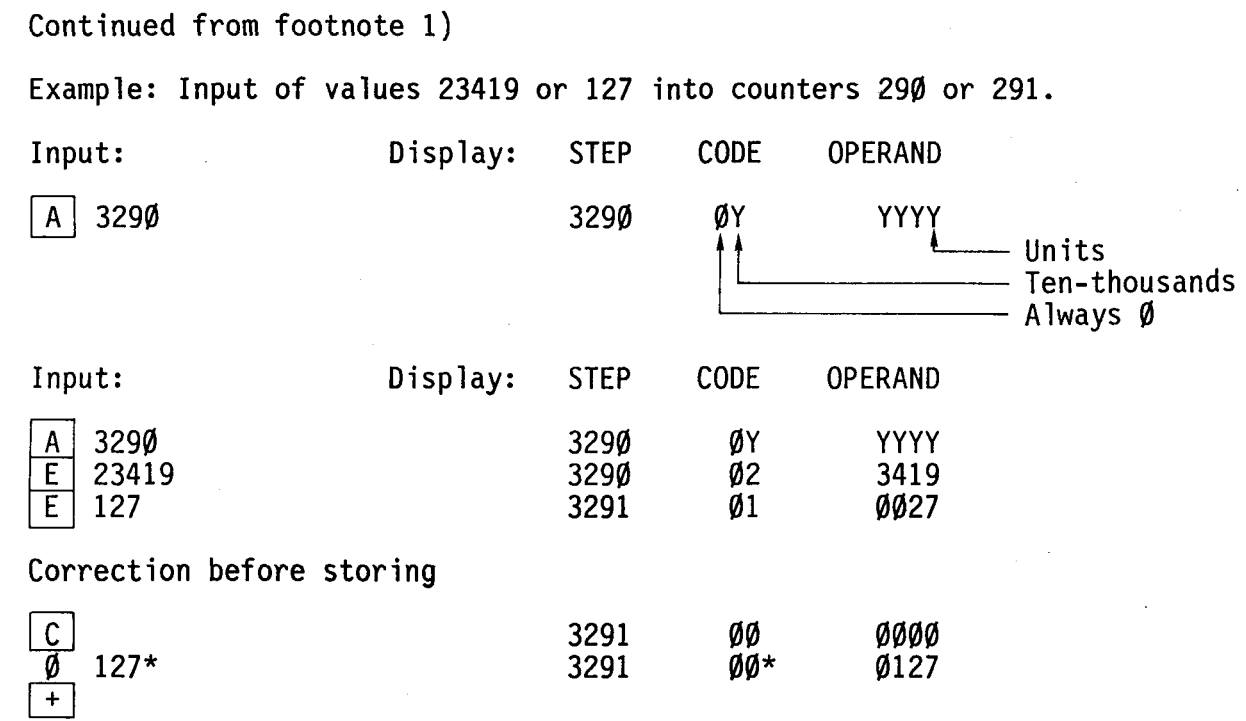

\* Values <1Ø'ØØØ have to be preceded by a leading Ø.

**V!** 

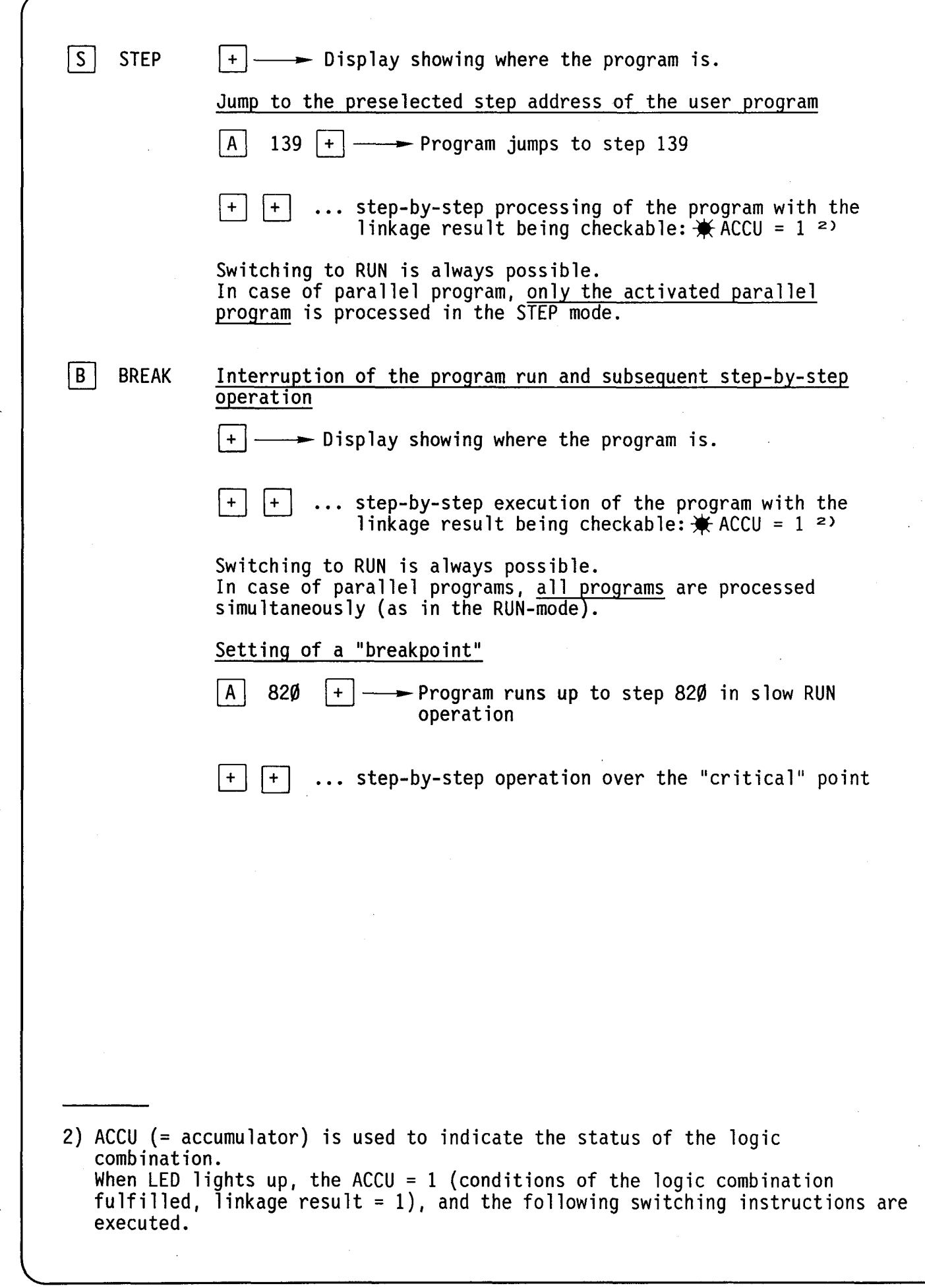

7C

SA

# **SAIA"'PLC Programmable controllers**

-

### C 2 Further operating modes (only PCA14)

 $|M|$  "MAN"

### Manual access to the software date-time

In case you use the date-time module E40 refer to chapter B 1, where reading and writing to the hardware date-time will be explained (black box routines, Software manual).

All programming units allow direct access to the software date-time (reading and writing).

Contrary to the buffered hardware date-time (PCA1.E40 module), the software date-time works only as long as voltage is applied to the PLC. Therefore, all values have to be introduced each time the PCA14 is started up. The date-time has a max. deviation factor of  $3s/day$ .

The following table shows the signification and the numerical range for the addresses 4000...4007.

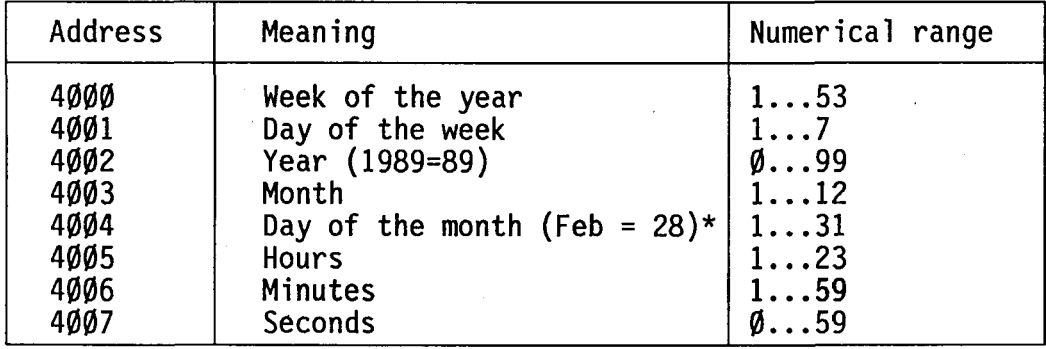

\*) Contrary to the hardware date-time R27, the software date-time does not take the leap years into account (February= 28 days).

You may enter a maximum of 2 digits which appear in the operand (see examples on the following page).

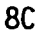

• Examples: Input for Thursday, June 2nd, 89, 10h 12min 45s

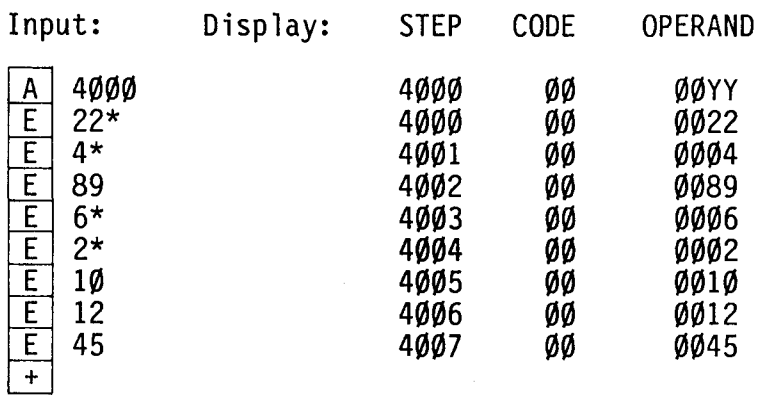

After entering the seconds (4007), key  $\left[\begin{array}{ccc} + \end{array}\right]$  is depressed, provided that the input corresponds to the actual time. Do not press key  $\boxed{E}$  again, since otherwise the input of the calendar week is erased.

## • Display:

-

-

-

Input: Display:

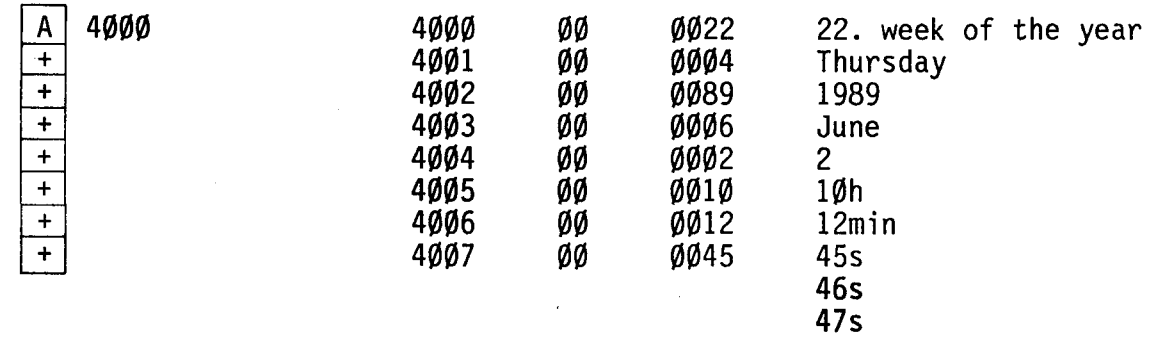

 $\ddot{\phantom{0}}$  $\ddot{\phantom{0}}$ 

\* Calendar week and day of the week must correspond to month and date!

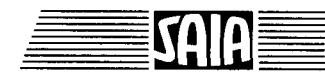

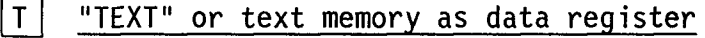

Input and reading of texts in the text memory

Input of texts is effected on RAM 6116, 6264 or 8464 or on the buffered RAM modules PCA1.R92/95/96 which are plugged onto the right-hand text socket of the basic module.

The following 2 possibilities are available:

a) Using one of the PCA programming units, connected via the PGU connector.

b) With a peripheral unit with current loop interface, connected to the serial data interface (7 terminals on the right).

For detailed description refer to manual Software level 2.

Manual access to the text memory as data register (PAS 54) (as of system program version V6.004)

As mentioned in connection with the instruction PAS 54, the text memory can also be used as data register. In order to understand the monitor function of the system program, the formats which are used for organizing the various registers must be brought to mind:

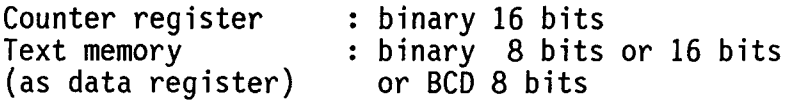

For manual access to the text memory as data register the operating mode selector switch must be set to "TEXT".

• Display of the text memory contents

a) Immediate display of a character value of 8 bits (1 byte) in binary notation

Upon actuation of key  $\boxed{A}$ , and subsequent input of the character number to be displayed  $(\emptyset \dots 8\overline{191})$ , the stored value  $(\emptyset \dots 255)$  is displayed in the operand field in binary notation.

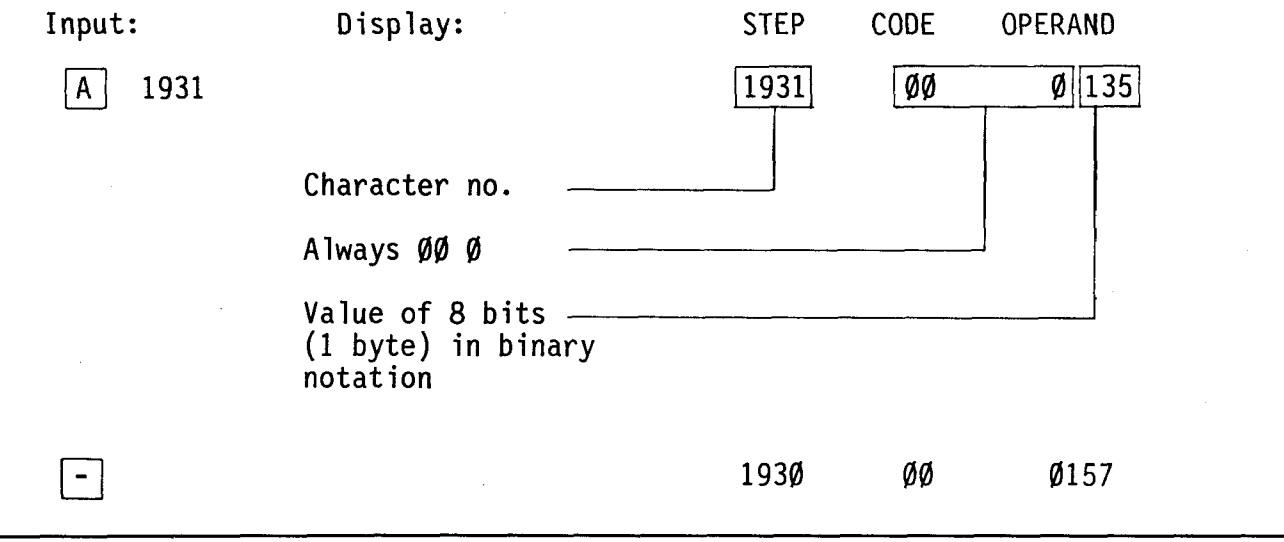

lOC

**SAIA®PLC Programmable controllers** 

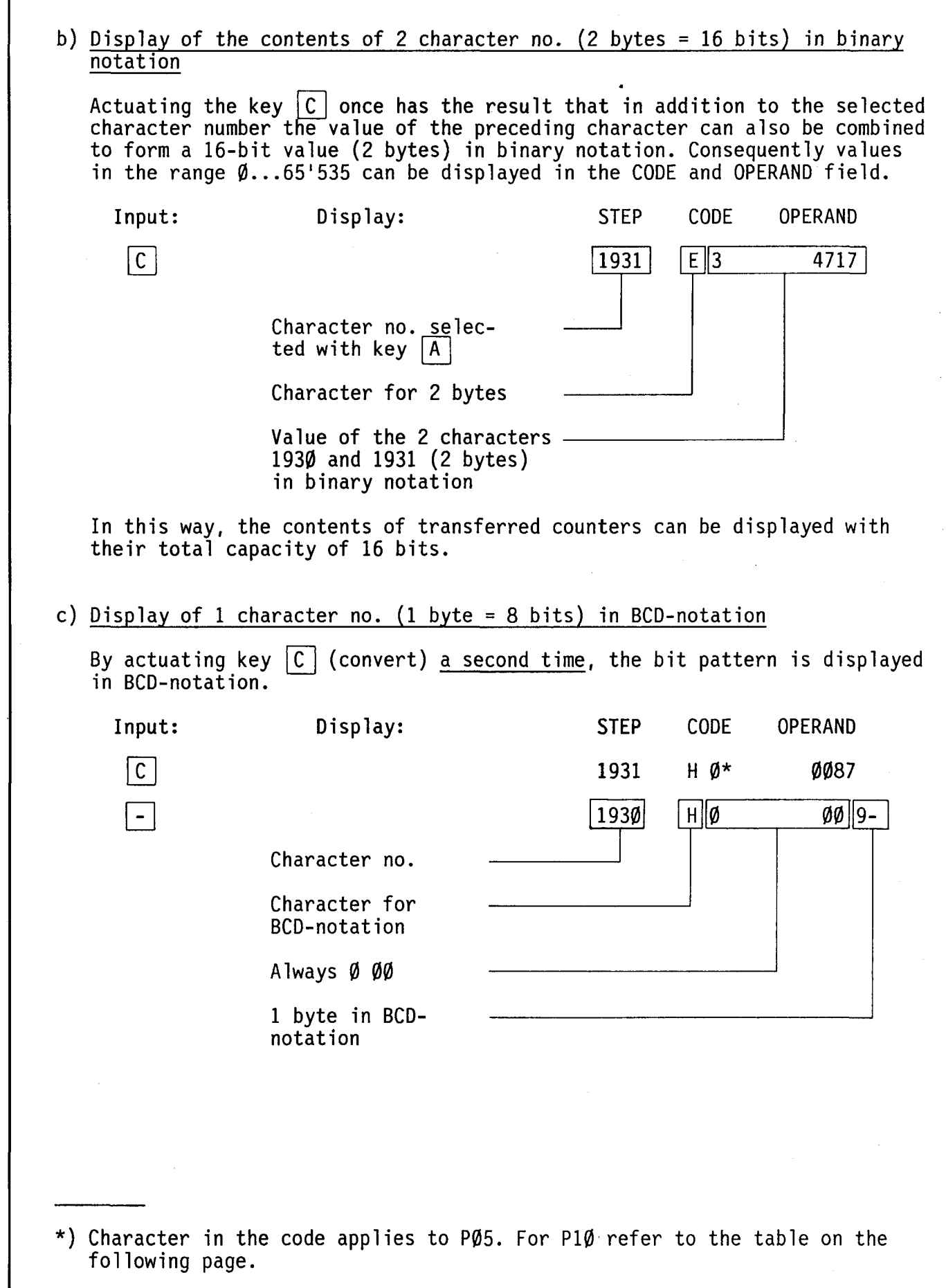

llC

 $\alpha$ 

<u>S</u>

Real BCD-bit patterns are displayed as decimals. If other characters are present as e.g. at character no. 1930, these are no BCD-bit patterns. In order to be able to interpret their values nevertheless, the following 7-segment characters are defined in the OPERAND:

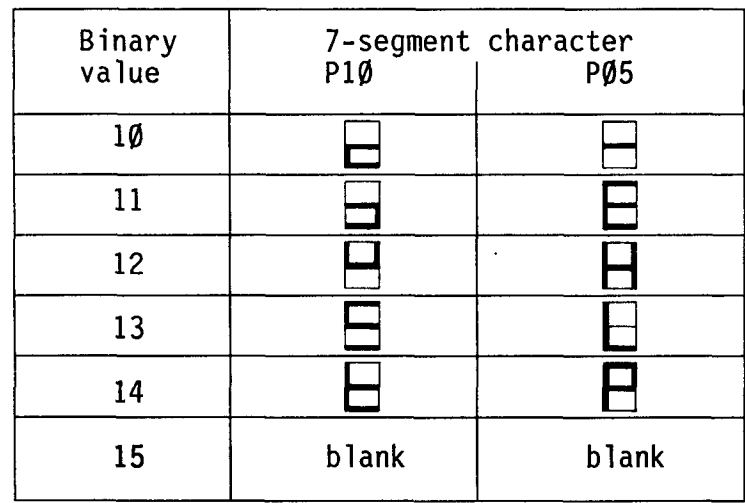

Manual data inputs into the text memory (limited RAM-memory in this area)

Key  $\boxed{A}$  : subsequent input of the character no., at which the value is to be stored

> .j '

Key  $|E|$ : clears the old value and permits new input

Key  $|C|$ : before key  $|E|$  means "convert"  $after$  key  $E$  means "clear"

Key  $|+|$ ,  $|-|$ ,  $|\overline{A}|$ ,  $|\overline{E}|$ : cause storage of the value introduced

Corresponding to the reading of data, 3 cases are distinguished for the manual input of data:

a) Input of a binary value of 1 byte (e.g. 48) at a character no. e.g. 7436

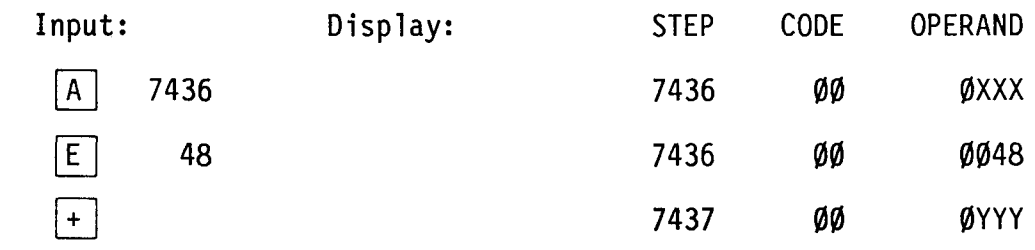

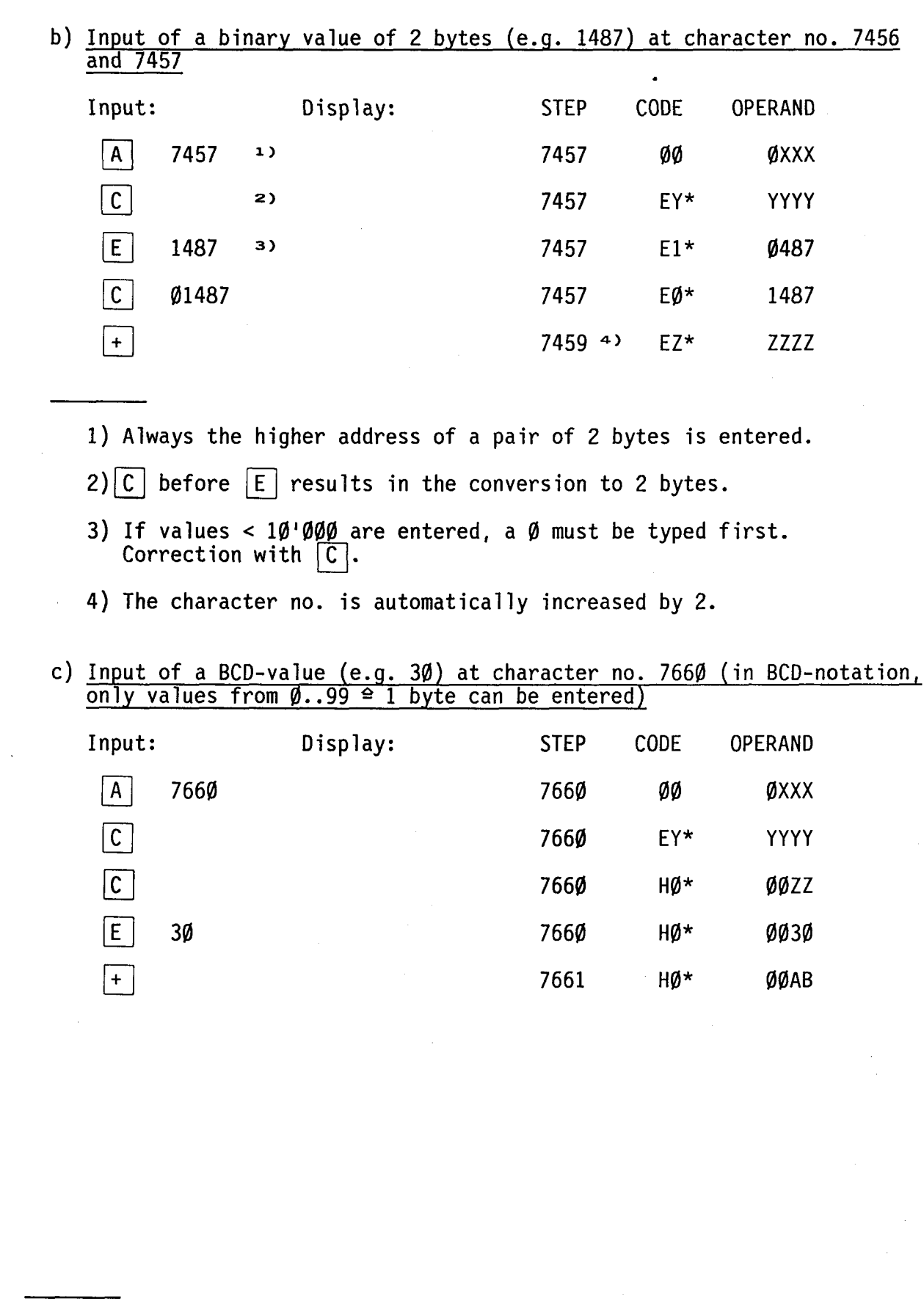

\*) Characters apply to PCA2.PØ5.

13C

50 Ξ

L

-

14C

List of modules

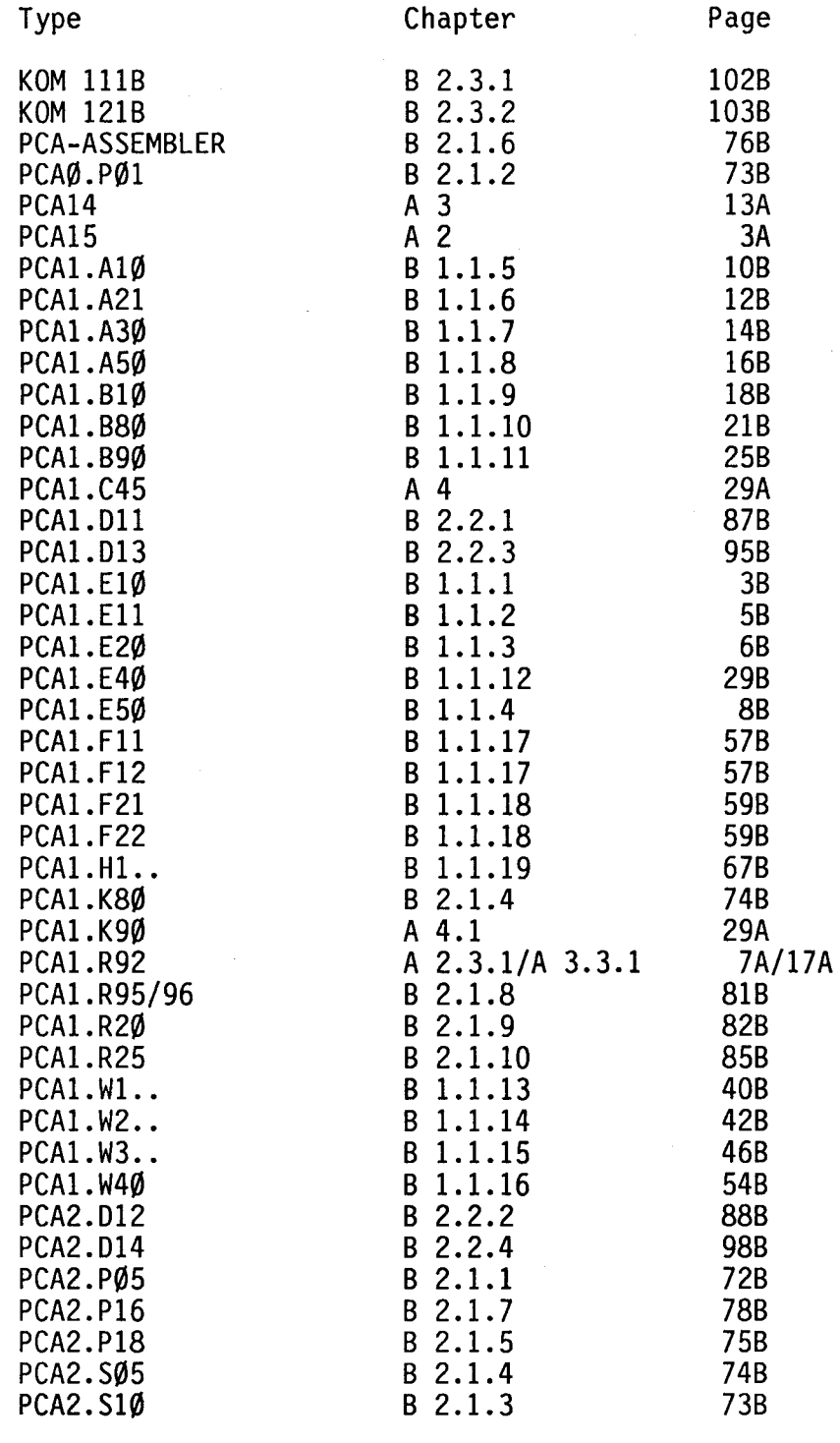

-~

71

Ū